# USER MANUAL

# PA-A310

10.1" POS Terminal
Powered by Intel® Celeron®
J3355 / 3455 CPU

PA-A310 M1

# 10.1" Fanless POS Terminal with Intel <sup>®</sup> Celeron <sup>®</sup> J3355 / 3455 CPU

#### **COPYRIGHT NOTICE & TRADEMARK**

All trademarks and registered trademarks mentioned herein are the property of their respective owners.

This manual is copyrighted in Oct. 2019. You may not reproduce or transmit in any form or by any means, electronic, or mechanical, including photocopying and recording.

#### **DISCLAIMER**

This user's manual is meant to assist users in installing and setting up the system. The information contained in this document is subject to change without any notice.

#### **CE NOTICE**

This is a class A product. In a domestic environment this product may cause radio interference in which case the user may be required to take adequate measures.

#### **FCC NOTICE**

This equipment has been tested and found to comply with the limits for a Class A digital device, pursuant to part 15 of the FCC Rules. These limits are designed to provide reasonable protection against harmful interference when the equipment is operated in a commercial environment. This equipment generates, uses, and can radiate radio frequency energy and, if not installed and used in accordance with the instruction manual, may cause harmful interference to radio communications. Operation of this equipment in a residential area is likely to cause harmful interference in which case the user will be required to correct the interference at his own expense.

You are cautioned that any change or modifications to the equipment not expressly approve by the party responsible for compliance could void your authority to operate such equipment.

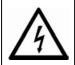

**CAUTION:** Danger of explosion may occur when the battery is incorrectly replaced. Replace the battery only with the same or equivalent type recommended by the manufacturer. Dispose of used batteries according to the manufacturer's instructions.

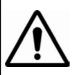

**WARNING:** Some internal parts of the system may have high electrical voltage. We strongly recommend that only qualified engineers are allowed to service and disassemble the system. If any damages should occur on the system and are caused by unauthorized servicing, it will not be covered by the product warranty. Please operate the LCD and Touchscreen with extra care as they can break easily.

## **Contents**

| Re | vision Histo | ory                                                  | viii |
|----|--------------|------------------------------------------------------|------|
| 1  | Introduct    | tion                                                 | 1-1  |
|    | 1.1 Al       | oout This Manual                                     | 1-2  |
| 2  | Getting S    | Started                                              | 2-1  |
|    | 2.1 Pa       | ackage List                                          | 2-2  |
|    | 2.2 Sy       | ystem Views Without i-Button and Fingerprint Modules | 2-3  |
|    | 2.2.1        | Front View                                           | 2-3  |
|    | 2.2.2        | Rear View                                            | 2-3  |
|    | 2.2.3        | Top View                                             | 2-4  |
|    | 2.2.4        | Bottom View                                          | 2-5  |
|    | 2.2.5        | Quarter View                                         | 2-5  |
|    | 2.2.6        | Side View                                            | 2-6  |
|    | 2.3 Sy       | ystem Views With i-Button Module                     | 2-7  |
|    | 2.3.1        | Front View                                           | 2-7  |
|    | 2.3.2        | Rear View                                            | 2-7  |
|    | 2.3.3        | Top View                                             | 2-8  |
|    | 2.3.4        | Bottom View                                          | 2-9  |
|    | 2.3.5        | Quarter View                                         | 2-9  |
|    | 2.3.6        | Side View                                            | 2-10 |
|    | 2.4 Sy       | stem Views With Fingerprint Module                   | 2-11 |
|    | 2.4.1        | Front View                                           | 2-11 |
|    | 2.4.2        | Rear View                                            | 2-11 |
|    | 2.4.3        | Top View                                             | 2-12 |
|    | 2.4.4        | Bottom View                                          | 2-13 |
|    | 2.4.5        | Side View                                            | 2-13 |

|   | 2.5    | System Specifications                              | 2-14 |
|---|--------|----------------------------------------------------|------|
|   | 2.6    | Safety Precautions                                 | 2-16 |
| 3 | Systen | n Configuration                                    | 3-1  |
|   | 3.1    | External System I/O Ports Diagram & Pin Assignment | 3-2  |
|   | 3.1.1  | Rear I/O Ports Diagram                             | 3-2  |
|   | 3.2    | Jumper & Connector Quick Reference Table           | 3-4  |
|   | 3.3    | Component Locations Of System Main Board           | 3-6  |
|   | 3.3.1  | Top View of System Main Board                      | 3-6  |
|   | 3.3.2  | Bottom View of System Main Board                   | 3-8  |
|   | 3.4    | How To Set Jumpers                                 | 3-9  |
|   | 3.5    | Function Buttons and I/O Ports                     | 3-11 |
|   | 3.5.1  | Power Button                                       | 3-11 |
|   | 3.5.2  | 2 DC_IN Port (DC_IN1)                              | 3-11 |
|   | 3.5.3  | COM Ports (COM1, COM2, COM3, COM4)                 | 3-12 |
|   | 3.5.4  | HDMI Port (HDMI1) and VGA Port (VGA, optional)     | 3-13 |
|   | 3.5.5  | LAN Port (LAN1)                                    | 3-14 |
|   | 3.5.6  | Dual USB 3.0 Ports (USB1)                          | 3-15 |
|   | 3.5.7  | Dual USB 2.0 Ports (USB3_1)                        | 3-16 |
|   | 3.5.8  | USB 2.0 Port (USB7)                                | 3-16 |
|   | 3.5.9  | Cash Drawer Port (DWR1)                            | 3-17 |
|   | 3.6    | Setting Main Board Connectors and Jumpers          | 3-18 |
|   | 3.6.1  | COM Connectors (COM1_1, COM2_1, COM4)              | 3-18 |
|   | 3.6.2  | VGA Connector (JVGA1)                              | 3-19 |
|   | 3.6.3  | COM4 & i-Button Function Selection (JP6, JP7, JP8) | 3-20 |
|   | 3.6.4  | Cash Drawer Control Selection (JP11)               | 3-21 |
|   | 3.6.5  | USB 2.0 Connector (USB3_2)                         | 3-26 |

|   | 3.6.6    | USB 2.0 Connectors (USB2, USB5, USB6, JUSB7)     | . 3-27 |
|---|----------|--------------------------------------------------|--------|
|   | 3.6.7    | HD Audio Connector (JAUD1)                       | .3-28  |
|   | 3.6.8    | LVDS Inverter Connector (JINV1)                  | . 3-29 |
|   | 3.6.9    | LVDS Connector (LVDS1)                           | . 3-30 |
|   | 3.6.10   | M.2 Wi-Fi Express Slot (M2_E)                    | .3-31  |
|   | 3.6.11   | M.2 SSD Express Slot (M2_M)                      | . 3-32 |
|   | 3.6.12   | SATA 3.0 & SATA Power Connectors (SATA1, SATA_P\ | WR1)   |
|   |          |                                                  | . 3-33 |
|   | 3.6.13   | LPC Connector (JLPC1)                            | . 3-34 |
|   | 3.6.14   | Fan Connector (FAN_1)                            | . 3-34 |
|   | 3.6.15   | Power Output Connectors (OUT_5V, OUT12V_1,       |        |
|   |          | OUT12V_2, OUT_24V)                               | . 3-35 |
|   | 3.6.16   | RTC Connector (BAT1)                             | . 3-36 |
|   | 3.6.17   | PS/2 (MSR) Connector (PS2)                       | . 3-36 |
|   | 3.6.18   | Speaker Connector (JSPK1)                        | . 3-37 |
|   | 3.6.19   | Switch LED Connectors (SW2, LED1)                | . 3-38 |
|   | 3.6.20   | USB2 Port Selection (JP_USB2)                    | . 3-39 |
|   | 3.6.21   | USB3 Port Selection (JP_USB3_1, JP_USB3_2)       | .3-40  |
|   | 3.6.22   | USB5 Port Selection (JP_USB5)                    | .3-41  |
|   | 3.6.23   | Force DNX Firmware Load Selection (JP1)          | .3-42  |
|   | 3.6.24   | Flash Descriptor Override Selection (JP1)        | .3-42  |
|   | 3.6.25   | LVDS Sequence Control Selection (JP4)            | . 3-43 |
|   | 3.6.26   | LVDS Backlight Enable Voltage Selection (JP5)    | . 3-44 |
|   | 3.6.27   | LVDS Voltage Selection (JP_VDD1)                 | . 3-45 |
|   | 3.6.28   | Slide Switch For LVDS Resolution Selection (SW1) | .3-46  |
|   | 3.6.29   | Clear CMOS Data Selection (JP3)                  | .3-49  |
| 3 | .7 Print | ter Board Component Locations & Pin Assignment   | .3-50  |
|   | 3.7.1    | Printer Board: MB-1030 series                    |        |
|   | 3.7.1.1  |                                                  |        |
|   | 3.7.2    | Setting Printer Board Connectors and Jumpers     |        |
|   | _        | <u> </u>                                         |        |

|     | 3.7.2.1 | Power Supply Connector                              | . 3-52 |
|-----|---------|-----------------------------------------------------|--------|
|     | 3.7.2.2 | RS-232 Interface Connector                          | . 3-52 |
|     | 3.7.2.3 | Thermal Head/Motor/Sensor Connector                 | . 3-53 |
|     | 3.7.2.4 | Auto-Cutter Connector                               | . 3-55 |
|     | 3.7.2.5 | Paper-Near-END Sensor Connector                     | . 3-55 |
|     | 3.7.2.6 | USB Interface Connector                             | . 3-56 |
|     | 3.7.2.7 | Terminal Assignment Connector                       | . 3-56 |
| 3   | 3.7.3   | Printer Board: MB-1011 & MB-1013                    | . 3-57 |
|     | 3.7.3.1 | Jumper & Connector Quick Reference Table            | . 3-58 |
| 3   | 3.7.4   | Setting Printer Board Connectors and Jumpers: MB-10 | 11 &   |
|     |         | MB-1013                                             | . 3-59 |
|     | 3.7.4.1 | Power Supply Connector                              | . 3-59 |
|     | 3.7.4.2 | RS-232 Interface Connector                          | . 3-59 |
|     | 3.7.4.3 | Auto-Cutter Connector                               | .3-60  |
|     | 3.7.4.4 | Thermal Head/Motor/Sensor Connector                 | .3-60  |
|     | 3.7.4.5 | Terminal Assignment Connector                       | .3-62  |
|     | 3.7.4.6 | USB Interface Connector                             | . 3-62 |
| 3.8 | 8 VFD   | Board Component Locations & Pin Assignment          | . 3-63 |
| 3   | 3.8.1   | VFD Board: MB-4103, LD720                           | . 3-63 |
| 3   | .8.2    | Jumper & Connector Quick Reference Table            | . 3-64 |
| 3   | 3.8.3   | Setting MB-4103 & LD720 VFD Board Connectors and    |        |
|     |         | Jumpers                                             | . 3-65 |
|     | 3.8.3.1 | Power Switch Selection                              | . 3-65 |
|     | 3.8.3.2 | RS-232 Serial Interface Connector                   | . 3-66 |
| 3.9 | ) MSF   | R Board Component Locations & Pin Assignment        | 3-67   |
| 3   | 3.9.1   | ID TECH                                             | . 3-67 |
|     | 3.9.1.1 | Main Connector                                      | . 3-67 |
| 3   | 9.2     | MR-3012                                             | 3-68   |

|   | 3.9    | 9.2.1   | Information Button Reader                                      | 3-68          |
|---|--------|---------|----------------------------------------------------------------|---------------|
|   | 3.9    | 0.2.2   | Output Connector                                               | 3-68          |
| 4 | Softwa | re Uti  | lities                                                         | 4-1           |
|   | 4.1    | Introd  | uction                                                         | 4-2           |
|   | 4.2    | Install | ing Intel <sup>®</sup> Chipset Software Installation Utility   | 4-3           |
|   | 4.2.1  | Ir      | nstalling Intel <sup>®</sup> Chipset Driver                    | 4-3           |
|   | 4.3    | Install | ing Graphics Driver Utility                                    | 4-4           |
|   | 4.4    | Install | ing Intel <sup>®</sup> Trusted Execution Engine Installation L | Jtility 4-5   |
|   | 4.5    | Install | ing LAN Driver Utility                                         | 4-5           |
|   | 4.6    | Install | ing Sound Driver Utility                                       | 4-6           |
|   | 4.7    | Install | ing Microsoft Hotfix kb3211320 and kb3213986 D                 | river Utility |
|   |        |         |                                                                | 4-7           |
|   | 4.8    | Install | ing Intel <sup>®</sup> Serial I/O Driver Utility               | 4-7           |
|   | 4.9    | Install | ing Windows <sup>®</sup> 10 I/O Driver Utility                 | 4-8           |
|   | 4.10   | Periph  | neral Devices                                                  | 4-9           |
|   | 4.10.  | 1 F     | Printer Board: MB-1030                                         | 4-9           |
|   | 4.1    | 0.1.1   | Commands List                                                  | 4-9           |
|   | 4.1    | 0.1.2   | OPOS Printer Driver                                            | 4-55          |
|   | 4.10.  | 2 V     | /FD: MB-4103 (RS-232)                                          | 4-63          |
|   | 4.1    | 0.2.1   | Commands List                                                  | 4-63          |
|   | 4.1    | 0.2.2   | OPOS Driver                                                    | 4-64          |
|   | 4.10.  | 3 N     | MSR: MB-3102 (PS/2)                                            | 4-69          |
|   | 4.1    | 0.3.1   | OPOS Driver                                                    | 4-69          |
|   | 4.10.  | 4 N     | MSR: GIGA-TMS MJR243 (RS-232)                                  | 4-75          |
|   | 4.1    | 0.4.1   | Commands List                                                  | 4-75          |
|   | 4.1    | 0.4.2   | OPOS MSR Register                                              | 4-77          |

|   | 4.1    | 10.4.3 OPOS MSR Tester                   | 4-85 |
|---|--------|------------------------------------------|------|
|   | 4.11   | API                                      | 4-89 |
|   | 4.11.  | 1 API Package Content                    | 4-89 |
|   | 4.11.  | 2 API Procedure                          | 4-90 |
|   | 4.11.  | 3 Cash Drawer                            | 4-93 |
|   | 4.11.  | 4 Watchdog                               | 4-94 |
|   | 4.12   | API Function                             | 4-95 |
|   | 4.12   | 1 Cash Drawer Function                   | 4-95 |
|   | 4.12   | .2 Watch Dog Function                    | 4-96 |
| 5 | BIOS S | SETUP                                    | 5-1  |
|   | 5.1    | Introduction                             | 5-2  |
|   | 5.2    | Accessing Setup Utility                  | 5-3  |
|   | 5.3    | Main                                     | 5-7  |
|   | 5.4    | Advanced                                 | 5-9  |
|   | 5.4.1  | Advanced – Trusted Computing             | 5-10 |
|   | 5.4.2  | Advanced – ACPI Settings                 | 5-12 |
|   | 5.4.3  | Advanced – F81966 Super IO Configuration | 5-13 |
|   | 5.4.4  | Advanced – Hardware Monitor              | 5-18 |
|   | 5.4    | 1.4.1 Smart Fan Mode Configuration       | 5-19 |
|   | 5.4.5  | Advanced – F81966 Watchdog Configuration | 5-21 |
|   | 5.4.6  | Advanced – S5 RTC Wake Settings          | 5-22 |
|   | 5.4.7  | Advanced – CPU Configuration             | 5-25 |
|   | 5.4.8  | Advanced – Network Stack Configuration   | 5-27 |
|   | 5.4.9  | Advanced – USB Configuration             | 5-29 |
|   | 5.5    | Chipset                                  | 5-30 |
|   | 5.5.1  | North Bridge                             | 5-31 |

| 5.5.      | .2 South Cluster Configuration                  | 5-32 |
|-----------|-------------------------------------------------|------|
| 5.6       | Security                                        | 5-40 |
| 5.7       | Boot                                            | 5-42 |
| 5.8       | Save & Exit                                     | 5-43 |
| Appendix  | A System Diagrams                               | A-1  |
| Explode   | ed Diagram For System Top Case                  | A-2  |
| System    | Exploded Diagram                                | A-3  |
| System    | LCD Panel Assembly Exploded Diagram             | A-5  |
| MSR Mo    | odule Assembly Exploded Diagram                 | A-7  |
| HDD Mo    | odule Assembly Exploded Diagram                 | A-8  |
| Power U   | JSB Module Assembly Exploded Diagram            | A-9  |
| RJ11 Mo   | odule (Cash Drawer 2) Assembly Exploded Diagram | A-10 |
| Explode   | ed Diagram For 3-Inch Printer (1)               | A-11 |
| Explode   | ed Diagram For 3-Inch Printer (2)               | A-13 |
| Explode   | ed Diagram For 2-Inch Printer (1)               | A-14 |
| Explode   | ed Diagram For 2-Inch Printer (2)               | A-16 |
| VFD Mo    | odule Assembly Exploded Diagram                 | A-17 |
| Appendix  | B Technical Summary                             | B-1  |
| Interrupt | t Map                                           | B-2  |
| I/O Map   | )                                               | B-17 |
| Memory    | / Map                                           | B-19 |
| Configur  | ring WatchDog Timer                             | B-21 |
| Flash Bl  | IOS Update                                      | B-23 |

## **Revision History**

The revision history of PA-A310 User Manual is described below:

| l | Version No. | Revision History | Page No. | Date       |
|---|-------------|------------------|----------|------------|
|   | M1          | Initial Release  | •        | 2019/10/02 |

1

## Introduction

This chapter provides the introduction for the PA-A310 system as well as the framework of the user manual.

The following topic is included:

• About This Manual

#### 1.1 About This Manual

Thank you for purchasing our PA-A310 system. The PA-A310 is an updated system designed to be comparable with the highest performance of IBM AT personal computers. The PA-A310 provides faster processing speed, greater expandability and can handle more tasks than before. This manual is designed to assist you how to install and set up the whole system. It contains 5 chapters and 2 appendixes. Users can configure the system according to their own needs. This user manual is intended for service personnel with strong hardware background. It is not intended for general users.

The following section describes the structure of this user manual.

#### Chapter 1 Introduction

This chapter introduces the framework of this user manual.

#### Chapter 2 Getting Started

This chapter describes the package contents and system specifications, and illustrates the physical appearances for the PA-A310 system. Read the safety reminders carefully on how to take care of your system properly.

#### Chapter 3 System Configuration

This chapter describes the locations and functions of the system motherboard components. You will learn how to properly configure the connectors and system configuration jumpers on the motherboard and configure the system to meet your own needs.

#### Chapter 4 Software Utilities

This chapter introduces how to install Intel Chipset Software Installation Utility, Graphics Driver Utility, Intel Trusted Execution Engine Driver Utility, LAN Driver Utility, Sound Driver Utility, Microsoft Hotfix kb3211320 and kb3213986 Driver Utility, Serial I/O Driver Utility and Windows 10 I/O Driver Utility.

#### Chapter 5 AMI BIOS Setup

This chapter provides BIOS setup information.

#### Appendix A System Assembly Diagrams

This appendix provides the exploded diagrams and part numbers of the PA-A310.

#### Appendix B Technical Summary

This appendix provides the information about the allocation maps for system resources, Watchdog Timer Configuration and Flash BIOS Update.

# 2

# **Getting Started**

This chapter provides the information for the PA-A310 system. It describes how to set up the system quickly and outlines the system specifications.

The following topics are included:

- Package List
- System Overview
- System Diagrams
- System Specification
- Safety Precautions

Experienced users can go to Chapter 3 System Configuration on page 3-1 for a quick start.

#### 2.1 Package List

If you discover any of the items listed below are damaged or lost, please contact your local distributor immediately.

| ltem                                      | Q'ty |  |
|-------------------------------------------|------|--|
| PA-A310                                   | 1    |  |
| Manual / Driver DVD                       | 1    |  |
| Quick Reference Guide                     | 1    |  |
| AC Power Cord (Optional)                  |      |  |
| MSR Card Reader (Optional)                |      |  |
| i-Button + MSR Card Reader (Optional)     |      |  |
| Barcode Scanner (Optional)                | 1    |  |
| Wireless LAN (IEEE 802.11 b+g) (Optional) | 1    |  |
| VFD (Optional)                            | 1    |  |

# 2.2 System Views Without i-Button and Fingerprint Modules

#### 2.2.1 Front View

Unit: mm

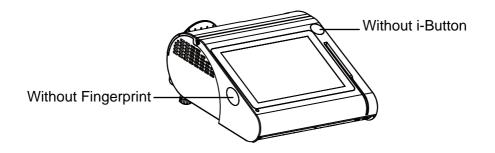

#### 2.2.2 Rear View

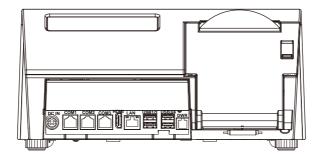

#### 2.2.3 Top View

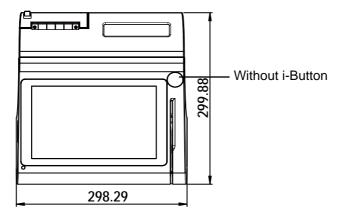

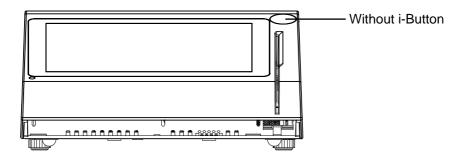

#### 2.2.4 Bottom View

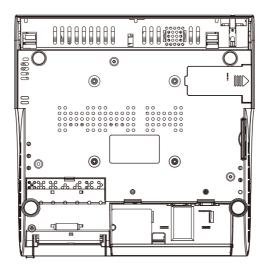

#### 2.2.5 Quarter View

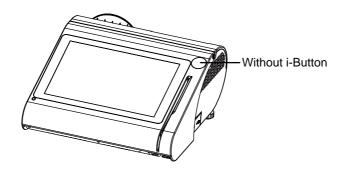

#### 2.2.6 Side View

Unit: mm

#### Without Fingerprint module

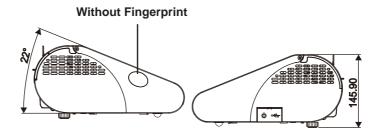

#### 2.3 System Views With i-Button Module

#### 2.3.1 Front View

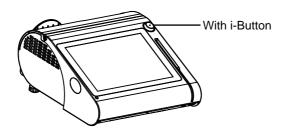

#### 2.3.2 Rear View

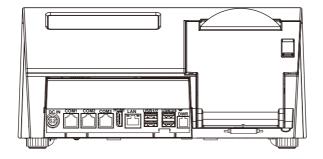

#### 2.3.3 Top View

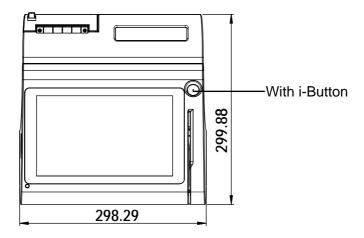

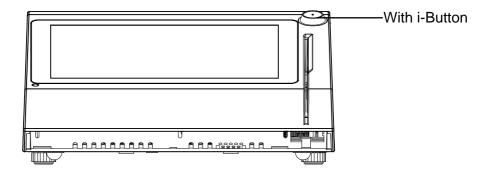

#### 2.3.4 Bottom View

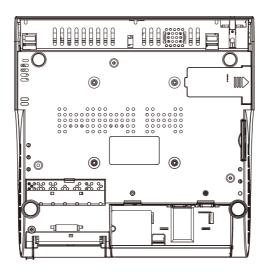

#### 2.3.5 Quarter View

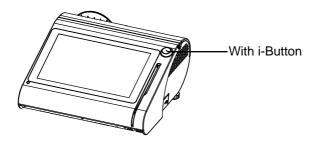

#### 2.3.6 Side View

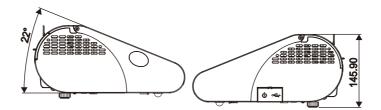

## 2.4 System Views With Fingerprint Module

#### 2.4.1 Front View

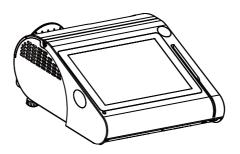

#### 2.4.2 Rear View

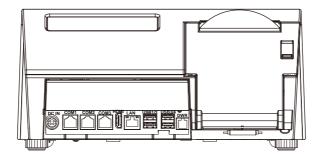

#### 2.4.3 Top View

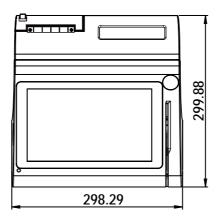

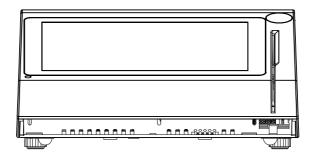

#### 2.4.4 Bottom View

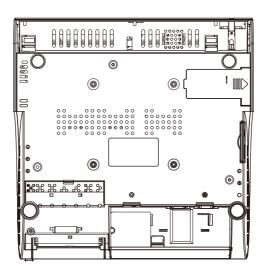

#### 2.4.5 Side View

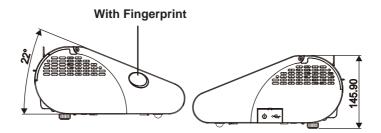

#### 2.5 System Specifications

| 2.5 Oystern Opecin     |   |                                                          |
|------------------------|---|----------------------------------------------------------|
| System                 |   |                                                          |
| CPU Support            | > | Intel <sup>®</sup> Celeron <sup>®</sup> J3355 / 3455 CPU |
| Memory                 | > | 1 x DDR3L SO-DIMM Slot (up to 8GB)                       |
| Network                | > | 10/100/1000Mbps Base-T Fast Ethernet                     |
| Power Supply           | > | 60~90 Watt power adapter                                 |
| Audio                  | > | 2W speaker                                               |
| System Weight          | > | with power adaptor approx. 4kg                           |
| Dimensions (W x H x D) | > | 299 x 148 x 300mm                                        |
| O.S. Support           | > | Windows 10                                               |
| Storage                |   |                                                          |
| SATA                   | > | 1 x 2.5" HDD or SSD                                      |
| OATA                   | > | 1 x M.2 2242 (SATAIII interface)                         |
| I/O Ports              |   |                                                          |
|                        | > | Rear: 2 x USB 3.0 + 2 x USB 2.0                          |
| USB                    |   | (optional) 2 x USB 2.0 +1 x power USB                    |
|                        |   | (+12V/+24V)                                              |
|                        |   | 1 x USB 2.0 on side bezel                                |
| Serial Ports           |   | 3 x RJ45 (all support +5V/12V selectable)+               |
| LAN                    | _ | 1 (optional) x DB9<br>1 x RJ45                           |
| VGA                    |   | 1 x DB15                                                 |
| HDMI                   |   | 1 x HDMI                                                 |
| T I DIVII              | - | 1 + 1 (option, with Y cable) x RJ11 (+12V or +24V        |
| Cash Drawer            |   | selectable)                                              |
| Line Out               | > | 1 (optional) x phone jack                                |
| DC IN                  |   | 1 x 4-pin DC Power Jack                                  |
| Peripheral             |   |                                                          |
| Customer Display       | ≻ | VFD, 20 columns and 2 lines, each column is 5 x 7        |
| Customer Display       |   | dots                                                     |
| Printer                | > | 2" or 3" easy loading thermal printer with auto-cutter   |
| MSR & i-Button         | > | JIS-I or II, ISO Track1+2+3 (PS/2 interface)             |
| Fingerprint            | > | 8-bit grayscale reader                                   |
| Display                |   |                                                          |
| LCD                    | > | 10.1" TFT LCD                                            |
|                        |   |                                                          |

#### Chapter 2 Getting Started

| > | 1280 x 800                                                    |
|---|---------------------------------------------------------------|
| ≻ | 400 cd/m <sup>2</sup>                                         |
| > | 10.1" Capacitive Touch panel, USB interface (EETI controller) |
| > | 24 ~ 30 degrees                                               |
|   |                                                               |
| > | CE / FCC                                                      |
| > | 0°C ~ 35°C (32°F ~ 95°F)                                      |
| > | -5°C ~ 60°C (23°F ~ 140°F)                                    |
| > | 20% ~ 90%                                                     |
|   | A A A A A A                                                   |

#### 2.6 Safety Precautions

Before operating this system, read the following information carefully to protect your systems from damages, and extend the life cycle of the system.

- 1. Check the Line Voltage
  - The operating voltage for the power supply should be within the range of 100V to 240V AC; otherwise, the system may be damaged.

#### 2. Environmental Conditions

- Place your PA-A310 on a sturdy, level surface. Be sure to allow enough space around the system to have easy access needs.
- Avoid installing your PA-A310 system in extremely hot or cold places.
- Avoid direct sunlight exposure for a long period of time (for example, in a closed car in summer time. Also avoid the system from any heating device.). Or do not use PA-A310 when it has been left outdoors in a cold winter day.
- Avoid moving the system rapidly from a hot place to a cold place, and vice versa, because condensation may occur inside the system.
- Protect your PA-A310 from strong vibrations which may cause hard disk failure.
- Do not place the system too close to any radio-active device. Radio-active device may cause signal interference.
- Always shut down the operating system before turning off the power.

#### 3. Handling

- Avoid placing heavy objects on the top of the system.
- Do not turn the system upside down. This may cause the hard drive to malfunction.
- Do not allow any objects to fall into this device.
- If water or other liquid spills into the device, unplug the power cord immediately.

#### 4. Good Care

- When the outside case gets stained, remove the stains using neutral washing agent with a dry cloth.
- Never use strong agents such as benzene and thinner to clean the surface of the case.
- If heavy stains are present, moisten a cloth with diluted neutral washing agent or alcohol and then wipe thoroughly with a dry cloth.
- If dust is accumulated on the case surface, remove it by using a special vacuum cleaner for computers.

# 3

# **System Configuration**

This chapter contains helpful information that describes the jumper and connector settings, component locations, and pin assignment.

The following topics are included:

- System External I/O Ports Diagram
- Function Buttons and I/O Ports
- Main Board Component Locations & Jumper Settings
- Setting Jumpers
- Setting Main Board Connectors and Jumpers
- Printer Board Component Locations & Pin Assignment
- Setting Printer Board Connectors and Jumpers
  - MB-1030 series
  - MB-1011 & MB-1013
- Setting VFD Board Connectors and Jumpers
- Setting MSR

#### 3.1 External System I/O Ports Diagram & Pin Assignment

#### 3.1.1 Rear I/O Ports Diagram

#### Type 1

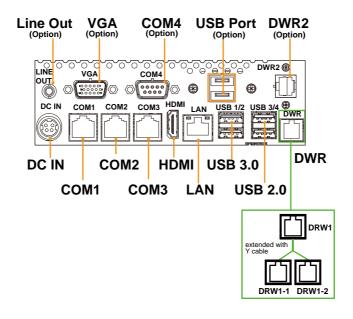

Type 2

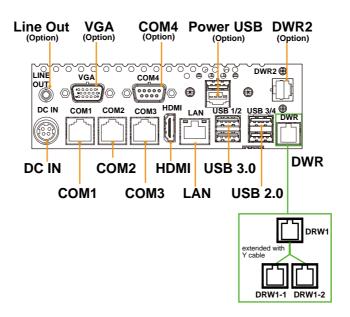

#### Side I/O

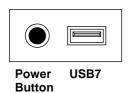

#### 3.2 Jumper & Connector Quick Reference Table

| JUMPER Description                            | NAME                 |
|-----------------------------------------------|----------------------|
| USB2 Port Selection                           | JP_USB2              |
| USB3 Port Selection                           | JP_USB3_1, JP_USB3_2 |
| USB5 Port Selection                           | JP_USB5              |
| LVDS Voltage Selection                        | JP_VDD1              |
| Force DNX Firmware Load Selection             | JP1                  |
| Flash Descriptor Override Selection           | JP1                  |
| Clear CMOS Data Selection                     | JP3                  |
| LVDS Sequence Control Selection               | JP4                  |
| LVDS Backlight Enable Voltage Selection       | JP5                  |
| COM4 and i-Button Function Selection          | JP6, JP7, JP8        |
| Cash Drawer Control Selection                 | JP11                 |
| Slide Switch for LVDS Resolution<br>Selection | SW1                  |

| System CONNECTOR Description    | NAME                      |
|---------------------------------|---------------------------|
| DC_IN Port (rear I/O)           | DC_IN1                    |
| COM Ports and Cash Drawer Port  | COM1, COM2, COM3, COM4,   |
| (rear I/O)                      | DWR1                      |
| HDMI Port & VGA Port (rear I/O) | HDMI1, VGA (optional)     |
| LAN Port (rear I/O)             | LAN1                      |
| Dual USB 3.0 Ports (rear I/O)   | USB1                      |
| Dual USB 2.0 Ports (rear I/O)   | USB3_1                    |
| USB 2.0 Port (side I/O)         | USB7                      |
| COM Connectors                  | COM1_1, COM2_1, COM4      |
| VGA Connector                   | JVGA1                     |
| USB 2.0 Connectors              | USB3_2, USB2, USB5, USB6, |
|                                 | JUSB7                     |
| HD Audio Connector              | JAUD1                     |
| LVDS Inverter Connector         | JINV1                     |

Chapter 3 System Configuration

| System CONNECTOR Description     | NAME                                   |
|----------------------------------|----------------------------------------|
| LVDS Connector                   | LVDS1                                  |
| M.2 Wi-Fi Express Slot           | M2_E                                   |
| M.2 SSD Express Slot             | M2_M                                   |
| SATA 3.0 & SATA Power Connectors | SATA1, SATA_PWR1                       |
| LPC Connector                    | JLPC1                                  |
| Fan Connector                    | FAN_1                                  |
| Power Output Connectors          | OUT_5V, OUT12V_1, OUT12V_2,<br>OUT_24V |
| RTC Connector                    | BAT1                                   |
| PS/2 (MSR) Connector             | PS2                                    |
| Speaker Connector                | JSPK1                                  |
| Switch LED Connectors            | SW2, LED1                              |

#### 3.3 Component Locations Of System Main Board

#### 3.3.1 Top View of System Main Board

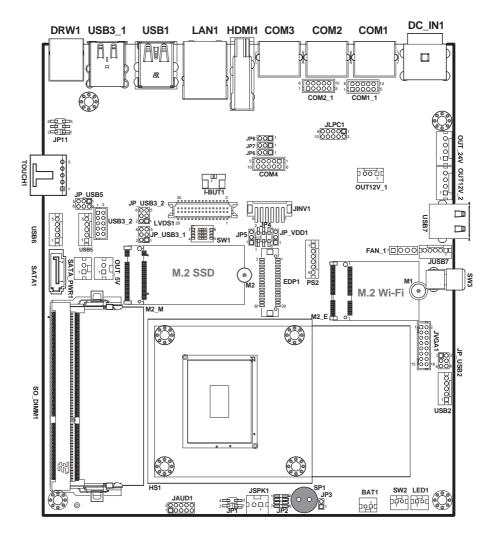

Figure 3-1. Main Board Component Location (Top View)

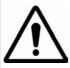

**WARNING:** Always disconnect the power cord when you are working with connectors and jumpers on the main board. Make sure both the system and peripheral devices are turned OFF as sudden surge of power could damage sensitive components. Make sure PB-A900 is properly grounded.

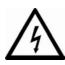

**CAUTION:** Observe precautions while handling electrostatic sensitive components. Make sure to ground yourself to prevent static charge while you are working on the connectors and jumpers. Use a grounding wrist strap and place all electronic components in any static-shielded devices.

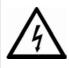

**CAUTION:** Always touch the motherboard components by the edges. Never touch components such as a processor by its pins. Take special cares while you are holding electronic circuit boards by the edges only. Do not touch the main board components.

# 3.3.2 Bottom View of System Main Board

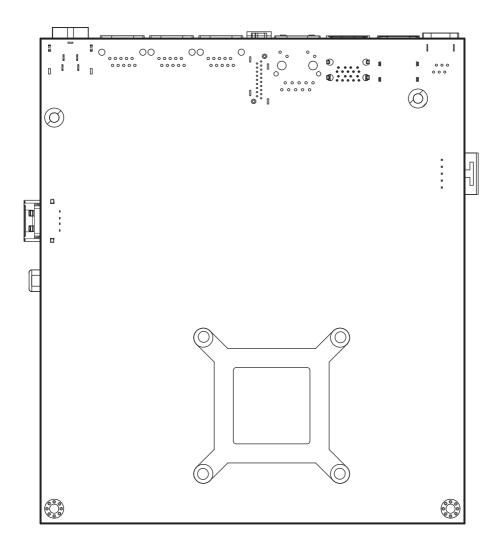

# 3.4 How To Set Jumpers

You can configure your board by setting the jumpers. A jumper consists of two or three metal pins with a plastic base mounted on the card. By using a small plastic "cap", also known as the jumper cap (with a metal contact inside), you are able to connect the pins. So you can configure your hardware settings by "opening" or "closing" jumpers.

Jumpers can be combined into sets that are called jumper blocks. When jumpers are all in the block, you have to put them together to set up the hardware configuration. The figure below shows what this looks like.

### **Jumpers & Caps**

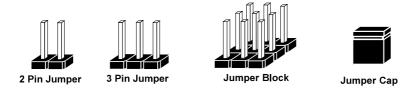

If a jumper has three pins, for example, labeled 1, 2 and 3. You can connect pins 1 and 2 to create one setting and shorting. You can also select to connect pins 2 and 3 to create another setting. The format of the jumper picture will be illustrated throughout this manual. The figure below shows different types of jumpers and jumper settings.

# Jumper diagrams

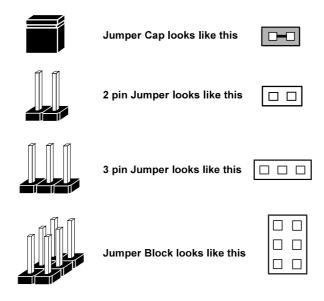

## Jumper settings

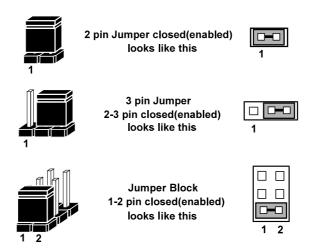

# 3.5 Function Buttons and I/O Ports

#### 3.5.1 Power Button

To turn on the system, press the power button on the side of the system briefly.

| ACTION  | ASSIGNMENT |
|---------|------------|
| Press   | 0V         |
| Release | +3.3V      |

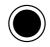

Power Button

# 3.5.2 **DC\_IN Port (DC\_IN1)**

Port Name: DC\_IN1

**Description:** DC Power-In Port (rear I/O)

| PIN | ASSIGNMENT | PIN | ASSIGNMENT |
|-----|------------|-----|------------|
| 1   | GND        | 2   | GND        |
| 3   | VIN_24V    | 4   | VIN_24V    |

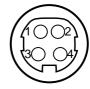

DC\_IN1

# 3.5.3 COM Ports (COM1, COM2, COM3, COM4)

Port Name: COM1, COM2, COM3 (RS-232)

**Description:** COM Ports (rear I/O)

| PIN | ASSIGNMENT      |
|-----|-----------------|
| 1   | COM1/2/3_DCD    |
| 2   | COM1/2/3_RX     |
| 3   | COM1/2/3_TX     |
| 4   | COM1/2/3_DTR    |
| 5   | GND             |
| 6   | COM1/2/3_DSR    |
| 7   | COM1/2/3_RTS    |
| 8   | COM1/2/3_CTS    |
| 9   | COM1/2/3_RI_SEL |
| 10  | NC              |

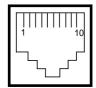

COM1/ COM2/ COM3

Port Name: COM4 (optional)

**Description:** D-Sub9 Serial Port (rear I/O)

| PIN | ASSIGNMENT | PIN | ASSIGNMENT  |
|-----|------------|-----|-------------|
| 1   | COM4_DCD   | 6   | COM4_DSR    |
| 2   | COM4_RX    | 7   | COM4_RTS    |
| 3   | COM4_TX    | 8   | COM4_CTS    |
| 4   | COM4_DTR   | 9   | COM4_RI_SEL |
| 5   | GND        | -   | -           |

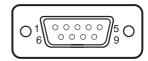

COM4 (optional)

3.5.4 HDMI Port (HDMI1) and VGA Port (VGA, optional ) Port Name: HDMI1

**Description:** HDMI Connector (rear I/O)

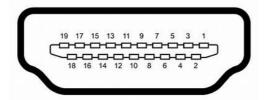

# HDMI1

| PIN | ASSIGNMENT      | PIN | ASSIGNMENT      |
|-----|-----------------|-----|-----------------|
| 1   | DP0_HDMI_P2     | 2   | GND             |
| 3   | DP0_HDMI_N2     | 4   | DP0_HDMI_P1     |
| 5   | GND             | 6   | DP0_HDMI_N1     |
| 7   | DP0_HDMI_P0     | 8   | GND             |
| 9   | DP0_HDMI_N0     | 10  | DP0_HDMI_CLKP   |
| 11  | GND             | 12  | DP0_HDMI_CLKN   |
| 13  | NC              | 14  | NC              |
| 15  | DP0_HDMI_SCL_5V | 16  | DP0_HDMI_SDA_5V |
| 17  | GND             | 18  | VCC5_HDMI       |
| 19  | DP1_HDMI_HPD_IN | 20  | -               |

**VGA Port (optional)** Port Name: VGA

**Description:** VGA Port, D-Sub 15-pin (rear I/O)

| PIN | ASSIGNMENT | PIN | ASSIGNMENT |
|-----|------------|-----|------------|
| 1   | RED        | 9   | +5V        |
| 2   | GREEN      | 10  | GND        |
| 3   | BLUE       | 11  | NC         |
| 4   | NC         | 12  | DDCA DATA  |
| 5   | GND        | 13  | HSYNC      |
| 6   | GND        | 14  | VSYNC      |
| 7   | GND        | 15  | DDCA CLK   |
| 8   | GND        | -   | -          |

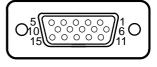

**VGA** 

# 3.5.5 LAN Port (LAN1)

Port Name: LAN1

Description: LAN RJ-45 Port (rear I/O)

| PIN | ASSIGNMENT |
|-----|------------|
| 1   | LAN1_MDIP0 |
| 2   | LAN1_MDIN0 |
| 3   | LAN1_MDIP1 |
| 4   | LAN1_MDIP2 |
| 5   | LAN1_MDIN2 |
| 6   | LAN1_MDIN1 |
| 7   | LAN1_MDIP3 |
| 8   | LAN1_MDIN3 |

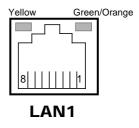

#### **LAN LED Status**

There are LAN LED indicators for LAN on the rear panel of the system. By observing their status, you can know the status of the Ethernet connection.

| LAN LED<br>Indicator | Color  | Status | Description                             |
|----------------------|--------|--------|-----------------------------------------|
| Right Side           | Orange | Blink  | Giga LAN connection is activated.       |
| LED                  | Green  | Blink  | 10/100Mbps LAN connection is activated. |
| Left Side<br>LED     | Yellow | On     | LAN switch/hub connected.               |

# 3.5.6 **Dual USB 3.0 Ports (USB1)**

**Connector Location: USB1** 

**Description:** Dual USB 3.0 Connectors (rear I/O)

# USB 3.0 signals:

| PIN | ASSIGNMENT | PIN | ASSIGNMENT |
|-----|------------|-----|------------|
| B5  | USB3_RXN0  | -   | -          |
| В6  | USB3_RXP0  | B4  | GND        |
| В7  | GND        | В3  | USB2_P0_DP |
| В8  | USB3_TXN0  | B2  | USB2_P0_DN |
| В9  | USB3_TXP0  | B1  | VCC5_USB1  |
| A5  | USB3_RXN1  | -   | -          |
| A6  | USB3_RXP1  | A4  | GND        |
| A7  | GND        | A3  | USB2_P1_DP |
| A8  | USB3_TXN1  | A2  | USB2_P1_DN |
| A9  | USB3_TXP1  | A1  | VCC5_USB1  |

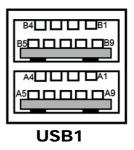

**Note: USB1** is provided with standby power 5V. The other USB ports are without standby power.

#### Dual USB 2.0 Ports (USB3\_1) 3.5.7

Connector Location: USB3\_1

**Description:** Dual USB 2.0 Connectors (Type A) (Rear I/O)

#### **USB 2.0 signals:**

| PIN | ASSIGNMENT | PIN | ASSIGNMENT |
|-----|------------|-----|------------|
| 1   | VCC5_USB3  | 5   | VCC5_USB3  |
| 2   | USB2_P3_DN | 6   | USB2_P4_DN |
| 3   | USB2_P3_DP | 7   | USB2_P4_DP |
| 4   | GND        | 8   | GND        |

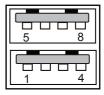

**USB3\_1** 

#### USB 2.0 Port (USB7) 3.5.8

Port Name: USB7

Description: USB 2.0 Port (side I/O)

| PIN | ASSIGNMENT |
|-----|------------|
| 1   | VCC5_USB7  |
| 2   | USB2_P7_DN |
| 3   | USB2_P7_DP |
| 4   | GND        |

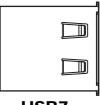

**USB7** 

# 3.5.9 Cash Drawer Port (DWR1)

Port Name: DWR1

**Description:** DWR1 is used by default.

| PIN | ASSIGNMENT |
|-----|------------|
| 1   | GND/OPEN2  |
| 2   | OPEN1      |
| 3   | SENSE1     |
| 4   | 12V/24V    |
| 5   | NC/SENSE2  |
| 6   | GND        |

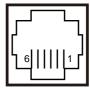

DWR1

# 3.6 Setting Main Board Connectors and Jumpers

# 3.6.1 COM Connectors (COM1\_1, COM2\_1, COM4)

Connector Location: COM1\_1, COM2\_1 (RS-232)

**Description:** COM Connectors

| PIN | ASSIGNMENT | PIN | ASSIGNMENT    |
|-----|------------|-----|---------------|
| 1   | COM1/2_DCD | 6   | COM1/2_DSR    |
| 2   | COM1/2_RX  | 7   | COM1/2_RTS    |
| 3   | COM1/2_TX  | 8   | COM1/2_CTS    |
| 4   | COM1/2_DTR | 9   | COM1/2_RI_SEL |
| 5   | GND        | 10  | NC            |

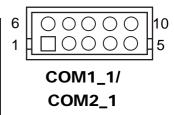

Connector Location: COM4 (RS-232)

**Description:** COM4 Connector

|     |            |     | •          |
|-----|------------|-----|------------|
| PIN | ASSIGNMENT | PIN | ASSIGNMENT |
| 1   | COM4_DCD   | 6   | COM4_DSR   |
| 2   | COM4_RX    | 7   | COM4_RTS   |
| 3   | COM4_TX    | 8   | COM4_CTS   |
| 4   | COM4_DTR   | 9   | COM4_RI    |
| 5   | GND        | 10  | NC         |

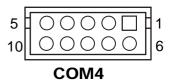

Note: COM4 will not function when jumpers JP6, JP7, JP8 are set as 2-3 connected (i-Button). Refer to the COM4 & i-Button Function Selection section for details.

# 3.6.2 VGA Connector (JVGA1) Connector Location: JVGA1

**Description:** VGA Connector

| bescription: VOA Connector |               |     |                |  |
|----------------------------|---------------|-----|----------------|--|
| PIN                        | ASSIGNMENT    | PIN | ASSIGNMENT     |  |
| 1                          | CRT_RED_LL    | 2   | CRT_GREEN_LL   |  |
| 3                          | CRT_BLUE_LL   | 4   | SPC_R          |  |
| 5                          | GND           | 6   | GND            |  |
| 7                          | GND           | 8   | GND            |  |
| 9                          | CRT_VCC_L     | 10  | GND            |  |
| 11                         | SPD_R         | 12  | CRT_DDC_DATA_O |  |
| 13                         | CRT_HSYNC_O   | 14  | CRT_VSYNC_O    |  |
| 15                         | CRT_DDC_CLK_O | 16  | NC             |  |

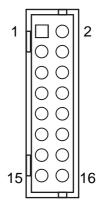

JVGA1

# 3.6.3 COM4 & i-Button Function Selection (JP6, JP7, JP8)

Jumper Location: JP6, JP7, JP8

**Description:** COM4 and i-Button Function Selection

| SELECTION | JUMPER SETTING           | JUMPER ILLUSTRATION |
|-----------|--------------------------|---------------------|
| COM4      | 1-2<br>(Default Setting) | JP6/JP7/JP8         |
| I-BUT     | 2-3                      | JP6/JP7/JP8         |

Note: COM4 will not function when jumpers JP6, JP7, JP8 are set as 2-3 connected (i-Button). Refer to the COM4 & i-Button Function Selection section for details.

# 3.6.4 Cash Drawer Control Selection (JP11)

**JP11:** DRW1, DRW1-1, DRW1-2

DRW1 port is used by default. You can add a second port via either of the methods below:

#### Method 1:

DRW1 includes two groups of GPIO pins. The second group is normally unused but can be enabled by the jumper. Set the pin header jumper JP11 as 1-2 connected if necessary.

### Method 2:

You can split DRW1 into two channels of DRW1-1 & DRW1-2 using the Y-Cable (option).

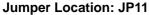

**Description:** Cash Drawer Selection

| Selection         | Jumper Setting                | Jumper Illustration |
|-------------------|-------------------------------|---------------------|
| 1 Drawer &<br>12V | 3-5, 4-6<br>(Default Setting) | 6 5<br>2 1<br>JP11  |
| 1 Drawer & 24V    | 2-4, 3-5                      | 6 5<br>2 1<br>JP11  |
| 2 Drawers & 12V   | 1-3, 4-6                      | 6                   |

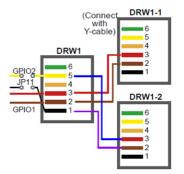

| Selection       | Jumper Setting | Jumper Illustration |
|-----------------|----------------|---------------------|
| 2 Drawers & 24V | 1-3, 2-4       | 6                   |

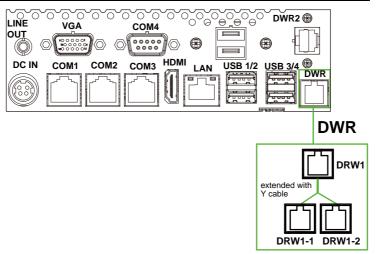

**Step 3.** DRW1, DRW1-1, DRW1-2 shares the same power source. (Default: 12V).

| SIO Address   |                    |
|---------------|--------------------|
| Cash drawer 1 | LDN 06, 0x91 bit 2 |
| Cash drawer 2 | LDN 06, 0x91 bit 3 |

#### **Cash Drawer Configuration**

The I/O port address of the cash drawer is 2E (hex) and 2F (hex). 2E (hex) is the address port. 2F (hex) is the data port. User must first assign the address of register by writing address value into address port 2E (hex), then write/read data to/from the assigned register through data port 2F (hex).

#### **Configuration Sequence**

To program F81966 configuration registers, the following configuration sequence must be followed:

- (1) Enter the extended function mode
- (2) Configure the configuration registers
- (3) Exit the extended function mode

#### (1) Enter the extended function mode

To place the chip into the Extended Function Mode, two successive writes of 0x87 must be applied to Extended Function Enable Registers (EFERs, i.e. 2Eh or 4Eh).

#### (2) Configure the configuration registers

The chip selects the Logical Device and activates the desired Logical Devices through Extended Function Index Register (EFIR) and Extended Function Data Register (EFDR). The EFIR is located at the same address as the EFER, and the EFDR is located at address (EFIR+1). First, write the Logical Device Number (i.e. 0x06) to the EFIR and then write the number of the desired Logical Device to the EFDR. If accessing the Chip (Global) Control Registers, this step is not required. Secondly, write the address of the desired configuration register within the Logical Device to the EFIR and then write (or read) the desired configuration register through the EFDR.

#### (3) Exit the extended function mode

To exit the Extended Function Mode, writing 0xAA to the EFER is required. Once the chip exits the Extended Function Mode, it is in the normal running mode and is ready to enter the configuration mode.

#### Code example for open the cash drawer 1

```
;----- Enter to extended function mode -----
mov dx, 2eh
mov al, 87h
out dx. al
out dx, al
;----- Select Logical Device 6 of Cash drawer -----
mov al, 07h
out dx, al
inc dx
mov al, 06h
out dx, al
dec dx
;----- Open the Cash drawer 1 -----
mov al. 91h
out dx, al
inc dx
mov al, 04h
out dx, al
:---- Exit the extended function mode -----
dec dx
mov al, 0aah
out dx. al
```

#### Note:

The DWR2 Port can function only when the optional "Printer Kit" is installed on PA-A310. The DWR2 signals from the printer board (MB-1030, MB-1011, MB-1013) can be controlled via relevant commands. See the picture below for the location of DWR2 port:

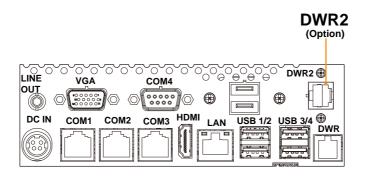

| PIN | ASSIGNMENT   |
|-----|--------------|
| 1   | GND          |
| 2   | Drawer Open  |
| 3   | Drawer Sense |
| 4   | +24V         |
| 5   | NC           |
| 6   | GND          |

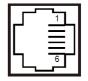

DWR2

| <b>Control Codes</b> | Hexadecimal<br>Codes | Function                                |
|----------------------|----------------------|-----------------------------------------|
| <dle eot=""></dle>   | 10 04                | Real-time status transmission           |
| <dle dc4=""></dle>   | 10 14                | Real-time output of the specified pulse |

# 3.6.5 USB 2.0 Connector (USB3\_2)

Connector Location: USB3\_2
Description: USB 2.0 Connector

| PIN | ASSIGNMENT | PIN | ASSIGNMENT |
|-----|------------|-----|------------|
| 1   | VCC5_USB3  | 2   | VCC5_USB3  |
| 3   | USB2_P3_DN | 4   | USB2_P4_DN |
| 5   | USB2_P3_DP | 6   | USB2_P4_DP |
| 7   | GND        | 8   | GND        |
| 9   | GND        | 10  | GND        |

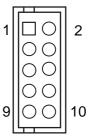

**USB3\_2** 

# 3.6.6 USB 2.0 Connectors (USB2, USB5, USB6, JUSB7)

Connector Location: USB2
Description: USB 2.0 Connector

| PIN | ASSIGNMENT |
|-----|------------|
| 1   | VCC5_USB7  |
| 2   | USB2_P2_DN |
| 3   | USB2_P2_DP |
| 4   | GND        |
| 5   | GND        |

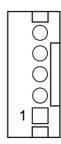

Connector Location: USB5
Description: USB 2.0 Connector

| PIN | ASSIGNMENT |
|-----|------------|
| 1   | VCC5_USB5  |
| 2   | USB2_P5_DN |
| 3   | USB2_P5_DP |
| 4   | GND        |
| 5   | GND        |

USB2/ USB5/ USB6

Connector Location: USB6
Description: USB 2.0 Connector

| PIN | ASSIGNMENT |
|-----|------------|
| 1   | VCC5_USB5  |
| 2   | USB2_P6_DN |
| 3   | USB2_P6_DP |
| 4   | GND        |
| 5   | GND        |

Connector Location: JUSB7
Description: USB 2.0 Connector

| PIN | ASSIGNMENT |
|-----|------------|
| 1   | VCC5_USB7  |
| 2   | USB2_P7_DN |
| 3   | USB2_P7_DP |
| 4   | GND        |
| 5   | GND        |

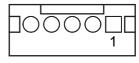

**JUSB7** 

# 3.6.7 HD Audio Connector (JAUD1)

Connector Location: JAUD1
Description: HD Audio Connector

| PIN | ASSIGNMENT | PIN | ASSIGNMENT  |
|-----|------------|-----|-------------|
| 1   | HD_MIC-L   | 2   | HD_GND      |
| 3   | HD_MIC-R   | 4   | PRESENCE_N  |
| 5   | LINE-OUT-R | 6   | MIC-JD      |
| 7   | HD_GND     | 8   | NC          |
| 9   | LINE-OUT-L | 10  | LINE-OUT-JD |

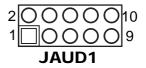

# 3.6.8 LVDS Inverter Connector (JINV1)

**Connector Location: JINV1** 

**Description:** LVDS Inverter Connector

| PIN | ASSIGNMENT  |
|-----|-------------|
| 1   | V12P0_INV   |
| 2   | V12P0_INV   |
| 3   | GND         |
| 4   | LVDS_BKLCTL |
| 5   | GND         |
| 6   | LVDS_BKLTEN |

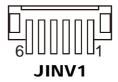

# 3.6.9 LVDS Connector (LVDS1)

Connector Location: LVDS1
Description: LVDS Connector

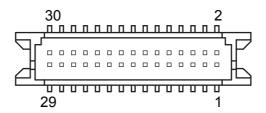

### LVDS1

| PIN | ASSIGNMENT   | PIN | ASSIGNMENT   |
|-----|--------------|-----|--------------|
| 1   | LVDS_VCC     | 2   | GND          |
| 3   | LVDS_CLKB_DN | 4   | LVDS_CLKB_DP |
| 5   | GND          | 6   | LVDS_B2_DN   |
| 7   | LVDS_B2_DP   | 8   | GND          |
| 9   | LVDS_B1_DN   | 10  | LVDS_B1_DP   |
| 11  | LVDS_B3_DP   | 12  | LVDS_B3_DN   |
| 13  | LVDS_B0_DP   | 14  | LVDS_B0_DN   |
| 15  | GND          | 16  | LVDS_CLKA_DP |
| 17  | LVDS_CLKA_DN | 18  | GND          |
| 19  | LVDS_A2_DP   | 20  | LVDS_A2_DN   |
| 21  | GND          | 22  | LVDS_A1_DP   |
| 23  | LVDS_A1_DN   | 24  | GND          |
| 25  | LVDS_A0_DP   | 26  | LVDS_A0_DN   |
| 27  | LVDS_A3_DP   | 28  | LVDS_A3_DN   |
| 29  | LVDS_VCC     | 30  | LVDS_VCC     |

# 3.6.10 M.2 Wi-Fi Express Slot (M2\_E) Connector Location: M2\_E

Description: M.2 Wi-Fi Express Slot

| Description. W.2 WI-FI Express Side |                |     |             |
|-------------------------------------|----------------|-----|-------------|
| PIN                                 | ASSIGNMENT     | PIN | ASSIGNMENT  |
| 1                                   | GND            | 2   | V3P3S       |
| 3                                   | USB2_P2_DP     | 4   | V3P3S       |
| 5                                   | USB2_P2_DN     | 6   | NC          |
| 7                                   | GND            | 8   | NC          |
| 9                                   | NC             | 10  | NC          |
| 11                                  | NC             | 12  | NC          |
| 13                                  | NC             | 14  | NC          |
| 15                                  | NC             | 16  | NC          |
| 17                                  | NC             | 18  | GND         |
| 19                                  | NC             | 20  | NC          |
| 21                                  | NC             | 22  | NC          |
| 23                                  | NC             | 24  | NC          |
| 25                                  | NC             | 26  | NC          |
| 27                                  | NC             | 28  | NC          |
| 29                                  | NC             | 30  | NC          |
| 31                                  | NC             | 32  | NC          |
| 33                                  | GND            | 34  | NC          |
| 35                                  | PCIE_P1_TXP    | 36  | NC          |
| 37                                  | PCIE_P1_TXN    | 38  | NC          |
| 39                                  | GND            | 40  | NC          |
| 41                                  | PCIE_P1_RXP    | 42  | NC          |
| 43                                  | PCIE_P1_RXN    | 44  | NC          |
| 45                                  | GND            | 46  | NC          |
| 47                                  | M2_PCIE_CLKP   | 48  | NC          |
| 49                                  | M2_PCIE_CLKN   | 50  | SUSCLK      |
| 51                                  | GND            | 52  | WIFI_RST_   |
| 53                                  | M2_PCIE_CLKREQ | 54  | KILL_BT_N   |
| 55                                  | WAKE_M2_PCIE_N | 56  | KILL_WIFI_N |
| 57                                  | GND            | 58  | NC          |
| 59                                  | NC             | 60  | NC          |
| 61                                  | NC             | 62  | NC          |
| 63                                  | GND            | 64  | NC          |
| 65                                  | NC             | 66  | NC          |
| 67                                  | NC             | 68  | NC          |
| 69                                  | GND            | 70  | NC          |
| 71                                  | NC             | 72  | V3P3S       |
| 73                                  | NC             | 74  | V3P3S       |
| 75                                  | GND            | -   |             |

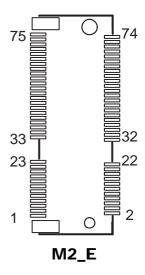

# 3.6.11 M.2 SSD Express Slot (M2\_M)

Connector Location: M2\_M

Description: M.2 SSD KEY M Slot

|     |            | IVI CICL |              |
|-----|------------|----------|--------------|
| PIN | ASSIGNMENT | PIN      | ASSIGNMENT   |
| 1   | GND        | 2        | V3P3S        |
| 3   | GND        | 4        | V3P3S        |
| 5   | NC         | 6        | NC           |
| 7   | NC         | 8        | NC           |
| 9   | NC         | 10       | NC           |
| 11  | NC         | 12       | NC           |
| 13  | NC         | 14       | NC           |
| 15  | NC         | 16       | NC           |
| 17  | NC         | 18       | NC           |
| 19  | NC         | 20       | NC           |
| 21  | GND        | 22       | NC           |
| 23  | NC         | 24       | NC           |
| 25  | NC         | 26       | NC           |
| 27  | GND        | 28       | NC           |
| 29  | NC         | 30       | NC           |
| 31  | NC         | 32       | NC           |
| 33  | GND        | 34       | NC           |
| 35  | NC         | 36       | NC           |
| 37  | NC         | 38       | SATA DEVSLP1 |
| 39  | GND        | 40       | NC           |
| 41  | SATA_RXP1  | 42       | NC           |
| 43  | SATA RXN1  | 44       | NC           |
| 45  | GND        | 46       | NC           |
| 47  | SATA_TXN1  | 48       | NC           |
| 49  | SATA_TXP1  | 50       | NC           |
| 51  | GND        | 52       | NC           |
| 53  | NC         | 54       | NC           |
| 55  | NC         | 56       | NC           |
| 57  | GND        | 58       | NC           |
| 59  | NC         | 60       | NC           |
| 61  | NC         | 62       | NC           |
| 63  | NC         | 64       | NC           |
| 65  | NC         | 66       | NC           |
| 67  | NC         | 68       | NC           |
| 69  | GND        | 70       | V3P3S        |
| 71  | GND        | 72       | V3P3S        |
| 73  | GND        | 74       | V3P3S        |
| 75  | GND        | _        | =            |

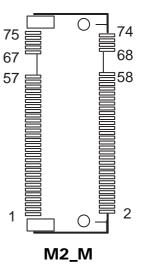

# 3.6.12 SATA 3.0 & SATA Power Connectors (SATA1, SATA\_PWR1)

**Connector Location: SATA1** 

Description: Serial ATA 3.0 connector

| PIN | ASSIGNMENT |
|-----|------------|
| 1   | GND        |
| 2   | SATA_TXP0  |
| 3   | SATA_TXN0  |
| 4   | GND        |
| 5   | SATA_RXN0  |
| 6   | SATA_RXP0  |
| 7   | GND        |

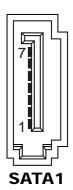

Connector Location: SATA\_PWR1
Description: HDD Power Connector

| PIN | ASSIGNMENT |
|-----|------------|
| 1   | VCC5       |
| 2   | GND        |

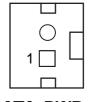

SATA\_PWR1

# 3.6.13 LPC Connector (JLPC1)

Connector Location: JLPC1

**Description:** Low Pin Count Connector

| PIN | ASSIGNMENT   | PIN | ASSIGNMENT |
|-----|--------------|-----|------------|
| 1   | LPC_CLKOUT1  | 2   | GND        |
| 3   | LPC_LFRAMEJ  | 4   | GND        |
| 5   | PMU_PLTRST_N | 6   | LPC_AD0    |
| 7   | LPC_AD3      | 8   | LPC_AD2    |
| 9   | V3P3A        | 10  | LPC_AD1    |

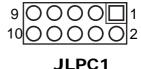

# 3.6.14 Fan Connector (FAN\_1)

Connector Location: FAN\_1
Description: Fan Connector

| PIN | ASSIGNMENT |
|-----|------------|
| 1   | GND        |
| 2   | V12P0S     |
| 3   | FANIN      |
| 4   | FANOUT     |

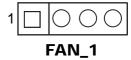

# 3.6.15 Power Output Connectors (OUT\_5V, OUT12V\_1, OUT12V\_2, OUT24V

Connector Location: OUT\_5V Description: Output 5V Wafer

| PIN | ASSIGNMENT |
|-----|------------|
| 1   | V5P0S      |
| 2   | GND        |

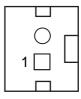

OUT\_5V

Connector Location: OUT12V\_1
Description: Output 12V Wafer

| PIN | ASSIGNMENT |  |
|-----|------------|--|
| 1   | V12P0S     |  |
| 2   | V12P0S     |  |
| 3   | GND        |  |

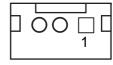

**OUT12V\_1** 

Connector Location: OUT12V\_2
Description: Output 12V Wafer

| PIN | ASSIGNMENT |
|-----|------------|
| 1   | V12P0S     |
| 2   | V12P0S     |
| 3   | GND        |
| 4   | GND        |

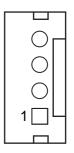

OUT12V\_2 / OUT24V

Connector Location: OUT24V Description: Output 24V Wafer

| PIN | ASSIGNMENT |  |  |
|-----|------------|--|--|
| 1   | VIN_24V    |  |  |
| 2   | VIN_24V    |  |  |
| 3   | GND        |  |  |
| 4   | GND        |  |  |

# 3.6.16 RTC Connector (BAT1)

Connector Location: BAT1 Description: RTC Connector

| PIN | ASSIGNMENT |  |
|-----|------------|--|
| 1   | VBAT       |  |
| 2   | GND        |  |

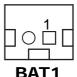

# 3.6.17 **PS/2 (MSR) Connector (PS2)**

**Connector Location: PS2** 

Description: PS/2 (MSR) Connector

| PIN | ASSIGNMENT |
|-----|------------|
| 1   | NC         |
| 2   | KB_CLK     |
| 3   | KB_DATA    |
| 4   | NC         |
| 5   | KBMS_VCC   |
| 6   | GND        |

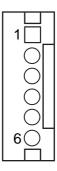

PS2

# 3.6.18 Speaker Connector (JSPK1)

Connector Location: JSPK1

Description: Speaker Connector

| PIN | ASSIGNMENT |  |
|-----|------------|--|
| 1   | HD_SPK_R   |  |
| 2   | HD_SPK_L   |  |

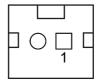

JSPK1

# 3.6.19 Switch LED Connectors (SW2, LED1)

Connector Location: SW2 Description: Power Button

| PIN | ASSIGNMENT |
|-----|------------|
| 1   | GND        |
| 2   | PWRBTNJ    |

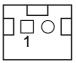

SW<sub>2</sub>

Connector Location: LED1
Description: System Power LED

| PIN | ASSIGNMENT |  |
|-----|------------|--|
| 1   | GND        |  |
| 2   | V5P0S      |  |

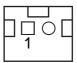

LED1

# 3.6.20 USB2 Port Selection (JP\_USB2)

Jumper Location: JP\_USB2
Description: USB2 Port Selection

| Selection | Jumper Setting                | Jumper Illustration   |
|-----------|-------------------------------|-----------------------|
| M.2 USB   | 1-3, 2-4                      | 6 5<br>2 1<br>JP_USB2 |
| USB2      | 3-5, 4-6<br>(Default Setting) | 6                     |

# 3.6.21 USB3 Port Selection (JP\_USB3\_1, JP\_USB3\_2)

Jumper Location: JP\_USB3\_1, JP\_USB3\_2

**Description:** USB3 Port Selection

| Selection | Jumper Setting                | Jumper Illustration                   |
|-----------|-------------------------------|---------------------------------------|
| USB3_1    | 1-3, 2-4<br>(Default Setting) | 6                                     |
| USB3_2    | 3-5, 4-6                      | 6 5<br>2 1<br>JP_USB3_1/<br>JP_USB3_2 |

# 3.6.22 USB5 Port Selection (JP\_USB5)

Jumper Location: JP\_USB5
Description: USB5 Port Selection

| Selection | Jumper Setting                | Jumper Illustration |
|-----------|-------------------------------|---------------------|
| USB5      | 3-5, 4-6<br>(Default Setting) | 5                   |

## 3.6.23 Force DNX Firmware Load Selection (JP1)

Jumper Location: JP1

**Description:** Force DNX Firmware Load Selection

| Selection | Jumper Setting            | Jumper Illustration |
|-----------|---------------------------|---------------------|
| Normal    | Open<br>(Default Setting) | 4                   |
| Force     | 1-2                       | 4                   |

# 3.6.24 Flash Descriptor Override Selection (JP1)

Jumper Location: JP1

**Description:** Flash Descriptor Override Selection

| Selection | Jumper Setting            | Jumper Illustration |
|-----------|---------------------------|---------------------|
| Normal    | Open<br>(Default Setting) | 4                   |
| Override  | 3-4                       | 4                   |

# 3.6.25 LVDS Sequence Control Selection (JP4)

**Jumper Location: JP4** 

**Description:** LVDS Sequence Control Selection

| Selection   | Jumper Setting                | Jumper Illustration |
|-------------|-------------------------------|---------------------|
| From CPU    | 1-3, 2-4<br>(Default Setting) | 5                   |
| From CH7511 | 3-5, 4-6                      | 5 1<br>6 2<br>JP4   |

#### LVDS Backlight Enable Voltage Selection (JP5) 3.6.26

Jumper Location: JP5
Description: LVDS Backlight Enable Voltage Selection

| Selection | Jumper Setting           | Jumper Illustration |
|-----------|--------------------------|---------------------|
| 3.3V      | 1-2<br>(Default Setting) | ]<br>1<br>JP5       |
| 5V        | 2-3                      | 1<br>1<br>JP5       |

# 3.6.27 LVDS Voltage Selection (JP\_VDD1) Jumper Location: JP\_VDD1 Description: LVDS Voltage Selection

| Selection | Jumper Setting           | Jumper Illustration |
|-----------|--------------------------|---------------------|
| 3.3V      | 1-2<br>(Default Setting) | 1                   |
|           |                          | JP_VDD1             |
| 5V        | 2-3                      | <b>□</b> 1          |
|           |                          | JP_VDD1             |

## 3.6.28 Slide Switch For LVDS Resolution Selection (SW1)

**Connector Location: SW1** 

**Description:** Slide Switch for LVDS Resolution/Channel/Color Bit Selection

| SELECTION               | SW1                                             | PIN | SETTING |
|-------------------------|-------------------------------------------------|-----|---------|
|                         |                                                 | 1   | ON      |
| 1200 x 800<br>1CH/24bit | OFF ON                                          | 2   | ON      |
| (Default Setting)       | 4                                               | 3   | OFF     |
|                         |                                                 | 4   | ON      |
|                         |                                                 | 1   | ON      |
| 1024 x 600              | OFF ON                                          | 2   | ON      |
| 1CH/24bit               | 4                                               | 3   | ON      |
|                         |                                                 | 4   | ON      |
|                         |                                                 | 1   | OFF     |
| 1024 x 768              | OFE_ON<br>1   1   1   1   1   1   1   1   1   1 | 2   | ON      |
| 1CH/18bit               |                                                 | 3   | ON      |
|                         |                                                 | 4   | ON      |
|                         | OFF ON                                          |     | ON      |
| 1024 x 768              | OFF ON                                          | 2   | OFF     |
| 1CH/24bit               | 4                                               | 3   | ON      |
|                         |                                                 | 4   | ON      |
|                         | OFE ON                                          | 1   | OFF     |
| 1280 x 768              |                                                 | 2   | OFF     |
| 1CH/18bit               |                                                 | 3   | ON      |
|                         |                                                 | 4   | ON      |

Chapter 3 System Configuration

| SELECTION   | SW1    | PIN | SETTING |
|-------------|--------|-----|---------|
|             |        | 1   | OFF     |
| 1280 x 960  | OFF ON | 2   | ON      |
| 1CH/24bit   |        | 3   | OFF     |
|             |        | 4   | ON      |
|             | • • •  | 1   | ON      |
| 1280 x 1024 | OFF ON | 2   | OFF     |
| 2CH/24bit   | 4      | 3   | OFF     |
|             |        | 4   | ON      |
|             |        | 1   | OFF     |
| 1366 x 768  | OFF ON | 2   | OFF     |
| 1CH/18bit   | 4      | 3   | OFF     |
|             |        | 4   | ON      |
|             |        | 1   | ON      |
| 1366 x 768  | OFF ON | 2   | ON      |
| 1CH/24bit   | 4      | 3   | ON      |
|             |        | 4   | OFF     |
|             |        | 1   | OFF     |
| 1440 x 900  | OFF ON | 2   | ON      |
| 2CH/24bit   | 4      | 3   | ON      |
|             |        | 4   | OFF     |

| SELECTION                | SW1                                             | PIN | SETTING |
|--------------------------|-------------------------------------------------|-----|---------|
|                          |                                                 | 1   | ON      |
| 1400 x 1050              | OFF ON                                          | 2   | OFF     |
| 2CH/24bit                | 4                                               | 3   | ON      |
|                          |                                                 | 4   | OFF     |
|                          |                                                 | 1   | OFF     |
| 1600 x 900               | OFF ON                                          | 2   | OFF     |
| 2CH/24bit                | 4===                                            | 3   | ON      |
|                          |                                                 | 4   | OFF     |
|                          |                                                 | 1   | ON      |
| 1680 x 1050              | OFE_ON<br>1 1 1 1 1 1 1 1 1 1 1 1 1 1 1 1 1 1 1 | 2   | ON      |
| 2CH/24bit                |                                                 | 3   | OFF     |
|                          |                                                 | 4   | OFF     |
|                          |                                                 | 1   | OFF     |
| 1600 x 1200              | OFF ON                                          | 2   | ON      |
| 2CH/24bit                | 4===                                            | 3   | OFF     |
|                          |                                                 | 4   | OFF     |
|                          | OFF ON                                          | 1   | ON      |
| 1920 x 1080<br>2CH/24bit |                                                 | 2   | OFF     |
|                          |                                                 | 3   | OFF     |
|                          |                                                 | 4   | OFF     |

| SELECTION   | SW1 | PIN | SETTING |
|-------------|-----|-----|---------|
|             |     | 1   | OFF     |
| 1920 x 1200 |     | 2   | OFF     |
| 2CH/24bit   |     | 3   | OFF     |
|             |     | 4   | OFF     |

#### 3.6.29 Clear CMOS Data Selection (JP3)

**Jumper Location: JP3** 

**Description:** Clear CMOS Data Selection **Step 1.** Remove the main power of the PC.

**Step 2.** Close JP3 (pins 1-2) for 6 seconds by a cap.

**Step 3.** Remove the cap which is just used on JP3 (1-2), so that JP3 returns to "OPEN".

**Step 4.** Power on the PC and the PC will then auto-reboot for once in order to set SoC's register.

Step 5. Done!

| SELECTION       | JUMPER SETTING            | JUMPER ILLUSTRATION |
|-----------------|---------------------------|---------------------|
| Normal          | Open<br>(Default Setting) | □□<br>JP3           |
| Clear CMOS* 1-2 |                           | JP3                 |

Note: Please make sure the main power is off before you clear CMOS data.

## 3.7 Printer Board Component Locations & Pin Assignment

#### 3.7.1 Printer Board: MB-1030 series

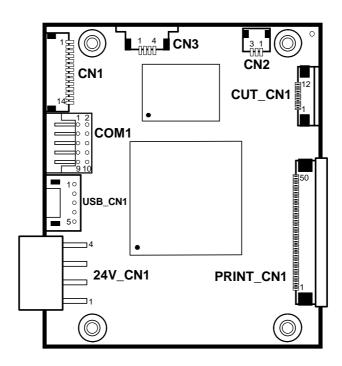

Figure 3-2. MB-1030 Printer Board Component Locations

## 3.7.1.1 Jumper & Connector Quick Reference Table

| Jumper / Connector                  | NAME      |
|-------------------------------------|-----------|
| Power Supply Connector              | 24V_CN1   |
| RS-232 Interface Connector          | COM1      |
| Thermal Head/Motor/Sensor Connector | PRINT_CN1 |
| Auto-Cutter Connector               | CUT_CN1   |
| Paper-Near-END Sensor Connector     | CN2       |
| USB Interface Connector             | USB_CN1   |
| Terminal Assignment Connector       | CN1       |

## 3.7.2 Setting Printer Board Connectors and Jumpers

## 3.7.2.1 Power Supply Connector

24V\_CN1: Power Supply Wafer

| PIN | ASSIGNMENT |
|-----|------------|
| 1   | GND        |
| 2   | GND        |
| 3   | +24V       |
| 4   | +24V       |

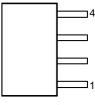

24V\_CN1

#### 3.7.2.2 RS-232 Interface Connector

**COM1:** RS-232 Interface Connector

| PIN | ASSIGNMENT | PIN | ASSIGNMENT |
|-----|------------|-----|------------|
| 1   | NC         | 6   | DSR /CTS   |
| 2   | RXD        | 7   | RTS        |
| 3   | TXD        | 8   | CTS        |
| 4   | DTR /RTS   | 9   | NC         |
| 5   | GND        | 10  | NC         |

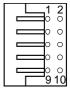

COM<sub>1</sub>

#### 3.7.2.3 Thermal Head/Motor/Sensor Connector

PRINT\_CN1: Thermal head/motor/sensor connector

| PIN | ASSIGNMENT | FUNCTION                            |
|-----|------------|-------------------------------------|
| 1   | 24V        | Head drive power                    |
| 2   | 24V        | Head drive power                    |
| 3   | 24V        | Head drive power                    |
| 4   | 24V        | Head drive power                    |
| 5   | 24V        | Head drive power                    |
| 6   | 24V        | Head drive power                    |
| 7   | DAT        | Print data output                   |
| 8   | CLK        | Synchronizing signal for print data |
|     |            | transfer                            |
| 9   | GND        | Head GND                            |
| 10  | GND        | Head GND                            |
| 11  | GND        | Head GND                            |
| 12  | GND        | Head GND                            |
| 13  | GND        | Head GND                            |
| 14  | GND        | Head GND                            |
| 15  | NC         | Unused                              |
| 16  | DST4       | Head strobe signal                  |
| 17  | DST3       | Head strobe signal                  |
| 18  | 3.3V       | Logic Power                         |
| 19  | GND        | Thermistor GND                      |
| 20  | GND        | Thermistor GND                      |
| 21  | TH         | Thermistor signal                   |
| 22  | NC         | Unused                              |
| 23  | DST2       | Head strobe signal                  |
| 24  | DST1       | Head strobe signal                  |
| 25  | GND        | Head GND                            |
| 26  | GND        | Head GND                            |
| 27  | GND        | Head GND                            |
| 28  | GND        | Head GND                            |
| 29  | GND        | Head GND                            |
| 30  | GND        | Head GND                            |
| 31  | LATCH      | Print data latch                    |
| 32  | 24V        | Head drive power                    |
| 33  | 24V        | Head drive power                    |
| 34  | 24V        | Head drive power                    |
| 35  | 24V        | Head drive power                    |

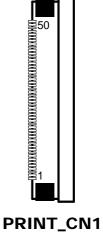

| PIN | ASSIGNMENT | FUNCTION                             |
|-----|------------|--------------------------------------|
| 36  | 24V        | Head drive power                     |
| 37  | 24V        | Head drive power                     |
| 38  | NC         | Unused                               |
| 39  | PS         | Signal of the out-of-paper sensor    |
| 40  | Vps        | Power supply of the out-of-paper     |
|     |            | sensor                               |
| 41  | GND        | GND of the platen position/          |
|     |            | out-of-paper sensor                  |
| 42  | HS         | Signal of the platen position sensor |
| 43  | NC         | Unused                               |
| 44  | FG         | Frame GND                            |
| 45  | FG         | Frame GND                            |
| 46  | NC         | Unused                               |
| 47  | 2A         | Motor drive signal                   |
| 48  | 1B         | Motor drive signal                   |
| 49  | 1A         | Motor drive signal                   |
| 50  | 2B         | Motor drive signal                   |

#### 3.7.2.4 Auto-Cutter Connector

**CUT\_CN1:** Auto-cutter Connector

| PIN | ASSIGNMENT | FUNCTION                       |
|-----|------------|--------------------------------|
| 1   | NC         | Unused                         |
| 2   | Vcs        | Power supply of the Home       |
|     |            | position sensor                |
| 3   | GND        | GND of the Home position       |
|     |            | sensor                         |
| 4   | CUTS       | Signal of the Home position    |
|     |            | sensor                         |
| 5   | 2B-1       | Auto-cutter motor drive signal |
| 6   | 2B-2       | Auto-cutter motor drive signal |
| 7   | 2A-1       | Auto-cutter motor drive signal |
| 8   | 2A-2       | Auto-cutter motor drive signal |
| 9   | 1B-1       | Auto-cutter motor drive signal |
| 10  | 1B-2       | Auto-cutter motor drive signal |
| 11  | 1A-1       | Auto-cutter motor drive signal |
| 12  | 1A-2       | Auto-cutter motor drive signal |

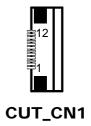

## 3.7.2.5 Paper-Near-END Sensor Connector

CN2: Paper-near-end sensor connector

| PIN | ASSIGNMENT | FUNCTION                      |
|-----|------------|-------------------------------|
| 1   | Vns        | Power supply of the near end  |
|     |            | sensor                        |
| 2   | NS         | Signal of the near end sensor |
| 3   | GND        | GND of the near end sensor    |

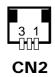

#### 3.7.2.6 USB Interface Connector

**USB\_CN1:** USB interface connector

| PIN | ASSIGNMENT | PIN | ASSIGNMENT |
|-----|------------|-----|------------|
| 1   | Vbus       | 4   | GND        |
| 2   | D-         | 5   | GND        |
| 3   | D+         | -   | -          |

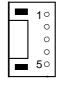

USB\_CN1

## 3.7.2.7 Terminal Assignment Connector

CN1: Terminal assignment connector

| PIN | ASSIGNMENT | FUNCTION                      |
|-----|------------|-------------------------------|
| 1   | FEED       | Feed signal                   |
| 2   | RESET      | Reset signal                  |
| 3   | GND        | GND                           |
| 4   | ST1        | Status signal                 |
| 5   | ST2        | Status signal                 |
| 6   | ST3        | Status signal                 |
| 7   | ST4        | Status signal                 |
| 8   | GND        | GND                           |
| 9   | DRS        | Drawer sensor signal          |
| 10  | DSW        | Drawer switch signal          |
| 11  | Vdu        | Drive terminal for the drawer |
|     |            | (Vp side)                     |
| 12  | GNDdu      | Drive terminal for the drawer |
|     |            | (GND side)                    |
| 13  | GND        | GND                           |
| 14  | NC         | Unused                        |

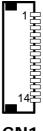

CN<sub>1</sub>

#### 3.7.3 Printer Board: MB-1011 & MB-1013

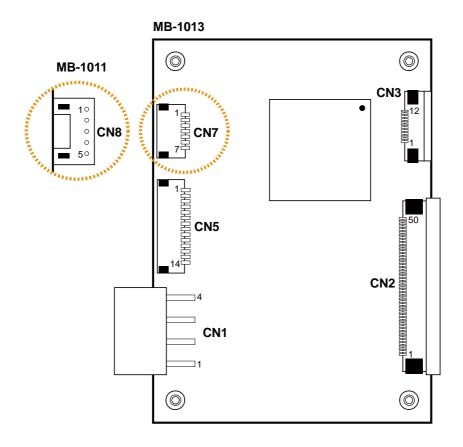

Figure 3-3. MB-1011 & MB-1013 Printer Board Component Locations

## 3.7.3.1 Jumper & Connector Quick Reference Table

| Jumper / Connector                  | NAME |
|-------------------------------------|------|
| Power Supply Connector              | CN1  |
| RS-232 Interface Connector          | CN7  |
| Auto-Cutter Connector               | CN3  |
| Thermal Head/Motor/Sensor Connector | CN2  |
| Terminal Assignment Connector       | CN5  |
| USB Interface Connector             | CN8  |

## 3.7.4 Setting Printer Board Connectors and Jumpers: MB-1011 & MB-1013

#### 3.7.4.1 Power Supply Connector

**CN1:** Power supply wafer

| PIN | ASSIGNMENT |
|-----|------------|
| 1   | GND        |
| 2   | GND        |
| 3   | +24V       |
| 4   | +24V       |

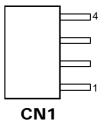

#### 3.7.4.2 RS-232 Interface Connector

CN7: RS-232 interface connector

| PIN | ASSIGNMENT | PIN | ASSIGNMENT |
|-----|------------|-----|------------|
| 1   | TXD        | 5   | DTR        |
| 2   | RXD        | 6   | DSR        |
| 3   | RTS        | 7   | GND        |
| 4   | CTS        | -   | -          |

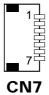

#### 3.7.4.3 Auto-Cutter Connector

**CN3:** Auto-cutter Connector

| PIN | ASSIGNMENT | FUNCTION                       |
|-----|------------|--------------------------------|
| 1   | NC         | Unused                         |
| 2   | Vcs        | Power supply of the Home       |
|     |            | position sensor                |
| 3   | GND        | GND of the Home position       |
|     |            | sensor                         |
| 4   | CUTS       | Signal of the Home position    |
|     |            | sensor                         |
| 5   | 2B-1       | Auto-cutter motor drive signal |
| 6   | 2B-2       | Auto-cutter motor drive signal |
| 7   | 2A-1       | Auto-cutter motor drive signal |
| 8   | 2A-2       | Auto-cutter motor drive signal |
| 9   | 1B-1       | Auto-cutter motor drive signal |
| 10  | 1B-2       | Auto-cutter motor drive signal |
| 11  | 1A-1       | Auto-cutter motor drive signal |
| 12  | 1A-2       | Auto-cutter motor drive signal |

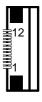

CN<sub>3</sub>

#### 3.7.4.4 Thermal Head/Motor/Sensor Connector

CN2: Thermal head/motor/sensor connector

| PIN | ASSIGNMENT | FUNCTION                       |
|-----|------------|--------------------------------|
| 1   | 24V        | Head drive power               |
| 2   | 24V        | Head drive power               |
| 3   | 24V        | Head drive power               |
| 4   | 24V        | Head drive power               |
| 5   | 24V        | Head drive power               |
| 6   | 24V        | Head drive power               |
| 7   | DAT        | Print data output              |
| 8   | CLK        | Synchronizing signal for print |
|     |            | data transfer                  |
| 9   | GND        | Head GND                       |
| 10  | GND        | Head GND                       |
| 11  | GND        | Head GND                       |
| 12  | GND        | Head GND                       |
| 13  | GND        | Head GND                       |
| 14  | GND        | Head GND                       |

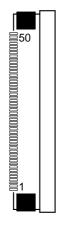

CN<sub>2</sub>

| DIN           | ACCICNIMENT      | ELINGELON                        |
|---------------|------------------|----------------------------------|
| <b>PIN</b> 15 | ASSIGNMENT<br>NC | FUNCTION Unused                  |
| 16            | DST4             | Head strobe signal               |
| 17            | DST3             | Head strobe signal               |
| 18            | 3.3V             | Logic Power                      |
| 19            | GND              | Thermistor GND                   |
| 20            | GND              | Thermistor GND Thermistor GND    |
| 21            | TH               | Thermistor GND Thermistor signal |
| 22            | NC               | Unused                           |
| 23            | DST2             | Head strobe signal               |
| 24            | DST2<br>DST1     | Head strobe signal               |
| 25            | GND              | Head GND                         |
| 26            | GND              | Head GND                         |
| 27            | GND              | Head GND                         |
| 28            | GND              | Head GND                         |
| 29            | GND              | Head GND                         |
| 30            | GND              | Head GND                         |
| 31            | LATCH            | Print data latch                 |
| 32            | 24V              | Head drive power                 |
| 33            | 24 V<br>24 V     | Head drive power                 |
| 34            | 24 V<br>24 V     | Head drive power                 |
| 35            | 24 V<br>24 V     | Head drive power                 |
| 36            | 24 V<br>24 V     |                                  |
| 37            | 24 V<br>24 V     | Head drive power                 |
| 38            | NC               | Head drive power Unused          |
| 39            | PS               | Signal of the out-of-paper       |
| 39            | PS               | sensor                           |
| 40            | Vps              | Power supply of the              |
| 40            | v ps             | out-of-paper sensor              |
| 41            | GND              | GND of the platen position/      |
| 41            | GND              | out-of-paper sensor              |
| 42            | HS               | Signal of the platen position    |
| 72            | 115              | sensor                           |
| 43            | NC               | Unused                           |
| 44            | FG               | Frame GND                        |
| 45            | FG               | Frame GND                        |
| 46            | NC               | Unused                           |
| 47            | 2A               | Motor drive signal               |
| 48            | 1B               | Motor drive signal               |
| 49            | 1A               | Motor drive signal               |
| 50            | 2B               | Motor drive signal               |
| 50            | 20               | 1110tol dilve signal             |

## 3.7.4.5 Terminal Assignment Connector

**CN5:** Terminal assignment connector

| PIN | ASSIGNMENT | FUNCTION                      |
|-----|------------|-------------------------------|
| 1   | FEED       | Feed signal                   |
| 2   | RESET      | Reset signal                  |
| 3   | GND        | GND                           |
| 4   | ST1        | Status signal                 |
| 5   | ST2        | Status signal                 |
| 6   | ST3        | Status signal                 |
| 7   | ST4        | Status signal                 |
| 8   | GND        | GND                           |
| 9   | DRS        | Drawer sensor signal          |
| 10  | DSW        | Drawer switch signal          |
| 11  | Vdu        | Drive terminal for the drawer |
|     |            | (Vp side)                     |
| 12  | GNDdu      | Drive terminal for the drawer |
|     |            | (GND side)                    |
| 13  | GND        | GND                           |
| 14  | NC         | Unused                        |

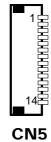

#### 3.7.4.6 USB Interface Connector

**CN8:** USB interface connector

| PIN | ASSIGNMENT |
|-----|------------|
| 1   | Vbus       |
| 2   | D-         |
| 3   | D+         |
| 4   | GND        |
| 5   | GND        |

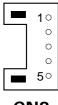

CN8

## 3.8 VFD Board Component Locations & Pin Assignment

## 3.8.1 VFD Board: MB-4103, LD720

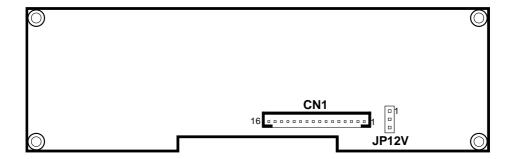

Figure 3-4. MB-4103 & LD720 VFD Board Component Locations

## 3.8.2 Jumper & Connector Quick Reference Table

| Jumper / Connector                | NAME  |
|-----------------------------------|-------|
| Power Switch Selection            | JP12V |
| RS-232 Serial Interface Connector | CN1   |

## 3.8.3 Setting MB-4103 & LD720 VFD Board Connectors and Jumpers

#### 3.8.3.1 Power Switch Selection

JP12V: Power Switch Selection

| SELECTION    | JUMPER SETTING | JUMPER ILLUSTRATION |
|--------------|----------------|---------------------|
| OFF          | 1-2            | □ 1<br>□ 3          |
|              |                | JP12V               |
| ON (Default) | 2-3            | □ 1<br>□ 3          |
|              |                | JP12V               |

#### 3.8.3.2 RS-232 Serial Interface Connector

CN1: RS-232 serial interface wafer

| PIN | ASSIGNMENT | PIN | ASSIGNMENT |
|-----|------------|-----|------------|
| 1   | GND        | 9   | NC         |
| 2   | TXD        | 10  | NC         |
| 3   | RXD        | 11  | NC         |
| 4   | DTR        | 12  | NC         |
| 5   | DSR        | 13  | NC         |
| 6   | RTS        | 14  | NC         |
| 7   | CTS        | 15  | NC         |
| 8   | +12V/+5V   | 16  | NC         |

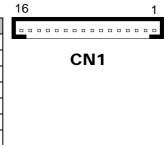

## 3.9 MSR Board Component Locations & Pin Assignment

#### 3.9.1 ID TECH

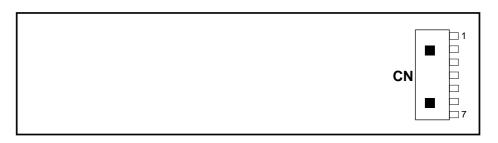

**ID-TECH MSR Board Component Locations** 

#### 3.9.1.1 Main Connector

CN:

| PIN | ASSIGNMENT                       | PIN | ASSIGNMENT                    |
|-----|----------------------------------|-----|-------------------------------|
| 1   | Chassis Ground                   | 5   | K-CLK (Computer connections)  |
| 2   | P-CLK (Keyboard connections)     | 6   | K-DATA (Computer connections) |
| 3   | P-DATA<br>(Keyboard connections) | 7   | GND                           |
| 4   | +5V Vcc                          | -   | -                             |

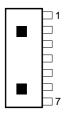

CN

#### 3.9.2 MB-3012

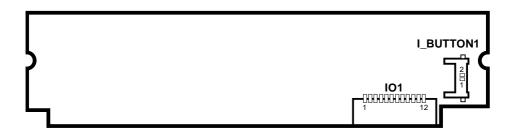

Figure 3-5. MB-3012 MSR Board Component Locations

#### 3.9.2.1 Information Button Reader

**I\_BUTTON1:** Information button reader

| PIN | ASSIGNMENT |
|-----|------------|
| 1   | I_B1       |
| 2   | GND        |

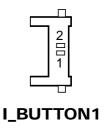

#### 3.9.2.2 Output Connector

IO1: Output wafer

| PIN | ASSIGNMENT  | PIN | ASSIGNMENT |
|-----|-------------|-----|------------|
| 1   | CLK_KB      | 7   | RX_MSR     |
| 2   | CLK_PC      | 8   | TX_MSR     |
| 3   | DATA_KB     | 9   | GND        |
| 4   | DATA_PC     | 10  | USB_D+_R   |
| 5   | +5V         | 11  | USB_DR     |
| 6   | CHASSIS GND | 12  | GND        |

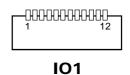

## **Software Utilities**

This chapter provides the detailed information that guides users to install driver utilities for the system. The following topics are included:

- Installing Intel<sup>®</sup> Chipset Software Installation Utility
- Installing Graphics Driver Utility
- Installing Intel<sup>®</sup> Trusted Execution Engine Driver Utility
- Installing LAN Driver Utility
- Installing Sound Driver Utility
- Installing Microsoft Hotfix kb3211320 and kb3213986 Driver Utility
- Installing Serial I/O Driver Utility
- Installing Windows 10 I/O Driver Utility
- Peripheral Devices
  - Printer
  - VFD
  - MSR
- API

#### 4.1 Introduction

Enclosed with the PA-A310 Series package is our driver utilities contained in a DVD-ROM disk. Refer to the following table for driver locations:

| Filename (Assume that                        |                                                                                              | os               |
|----------------------------------------------|----------------------------------------------------------------------------------------------|------------------|
| DVD- ROM drive is D :)                       | Purpose                                                                                      | Win10<br>(64bit) |
| D:\PA-A310<br>V1.0\Driver\Platform\Main Chip | Intel(R) Chipset Device Software Installation Utility                                        | ✓                |
| D:\PA-A310<br>V1.0\Driver\Platform\Graphics  | Intel Graphics Driver installation                                                           | ✓                |
| D:\PA-A310<br>V1.0\Driver\Platform\Hotfix    | Microsoft Hotfix kb3211320 and<br>kb3213986 for Windows10 64-bit<br>critical security update | ✓                |
| D:\PA-A310<br>V1.0\Driver\Platform\TXE       | Intel(R) Trusted Execution Engine                                                            | ✓                |
| D:\PA-A310<br>V1.0\Driver\Platform\LAN Chip  | Intel(R) Network Connections Software                                                        | ✓                |
| D:\PA-A310 V1.0\Driver\Platform\Sound Codec  | Realtek High Definition Audio driver installation                                            | ✓                |
| D:\PA-A310<br>V1.0\Driver\Platform\Serial IO | Intel(R) Serial I/O Driver                                                                   | <b>✓</b>         |
| D:\PA-A310<br>V1.0\Driver\Platform\IO        | Intel Processor Win10 I/O<br>Drivers                                                         | ✓                |

## X: Not support

## ✓: Support

**Note:** Install the driver utilities immediately after the OS installation is completed.

## 4.2 Installing Intel® Chipset Software Installation Utility

#### Introduction

The Intel<sup>®</sup> Chipset Software Installation Utility installs Windows \*.INF files to the target system. These files outline to the operating system how to configure the Intel chipset components in order to ensure the following features function properly:

- SATA Storage Support (SATA & SATA II)
- USB Support (1.1 & 2.0 & 3.0)
- Identification of Intel® Chipset Components in Device Manager

## 4.2.1 Installing Intel® Chipset Driver

The utility pack is to be installed only for Windows<sup>®</sup> 10 series, and it should be installed right after the OS installation. Please follow the steps below:

- 1 Connect the USB DVD-ROM device to PA-A310 and insert the driver disk.
- **2** Enter the "Main Chip" folder where the Chipset driver is located.
- 3 Click **SetupChipset.exe** file for driver installation.
- **4** Follow the on-screen instructions to complete the installation.
- 5 Once the installation is completed, shut down the system and restart PA-A310 for the changes to take effect.

## 4.3 Installing Graphics Driver Utility

To install the Graphics driver, follow the steps below:

- 1 Connect the USB DVD-ROM device to PA-A310 and insert the driver disk.
- **2** Enter the "Graphics" folder where the Graphics driver is located.
- *3* Click **Setup.exe** file for driver installation.
- **4** Follow the on-screen instructions to complete the installation.
- **5** Once the installation is completed, shut down the system and restart PA-A310 for the changes to take effect.

## 4.4 Installing Intel<sup>®</sup> Trusted Execution Engine Installation Utility

- 1 Connect the USB DVD-ROM device to PA-A310 and insert the driver disk.
- 2 Enter the **TXE** folder where the driver is located.
- 3 Click **SetupTXE.exe** file for TXE driver installation.
- **4** Follow the on-screen instructions to complete the installation.
- **5** Once the installation is completed, shut down the system and restart PA-A310 for the changes to take effect.

#### 4.5 Installing LAN Driver Utility

PA-A310 is enhanced with LAN function that can support various network adapters.

To install the LAN Driver, follow the steps below:

- 1 Connect the USB DVD-ROM device to PA-A310 and insert the driver disk.
- 2 Enter the "LAN Chip" folder where the LAN driver is located.
- 3 Click **PROWinx64(LAN)** zip file for driver installation.
- 4 Follow the on-screen instructions to complete the installation.
- 5 Once the installation is completed, shut down the system and restart PA-A310 for the changes to take effect.

For more details on the Installation procedure, please refer to the Readme.txt file found on LAN Driver Utility.

## 4.6 Installing Sound Driver Utility

The sound function enhanced in this system is fully compatible with Windows<sup>®</sup> 10 series.

To install the Sound Driver, follow the steps below:

- 1 Connect the USB DVD-ROM device to PA-A310 and insert the driver disk
- 2 Enter the "Sound Codec" folder where the sound driver is located.
- 3 Click **Setup.exe** file for driver installation.
- **4** Follow the on-screen instructions to complete the installation.
- **5** Once the installation is completed, shut down the system and restart PA-A310 for the changes to take effect.

## 4.7 Installing Microsoft Hotfix kb3211320 and kb3213986 Driver Utility

To install the Hotfix driver utility, follow the steps below:

- 1 Connect the USB DVD-ROM device to PA-A310 and insert the driver disk.
- 2 Enter the **Hotfix** folder where the driver is located.
- 3 Click the windows10.0-kb3211320-x64 and windows10.0-kb3213986-x64 files for critical security update.
- 4 Follow the on-screen instructions to complete the installation.

Once the installation is completed, shut down the system and restart PA-A310 for the changes to take effect.

## 4.8 Installing Intel® Serial I/O Driver Utility

To install the Serial I/O Driver, follow the steps below:

- 1 Connect the USB DVD-ROM device to PA-A310 and insert the driver disk.
- **2** Open the **Serial IO** folder where the driver is located.
- 3 Click the **SetupSerialIO.exe** file for driver installation.
- **4** Follow the on-screen instructions to complete the installation.
- **5** Once the installation is completed, shut down the system and restart PA-A310 for the changes to take effect.

## 4.9 Installing Windows® 10 I/O Driver Utility

To install the Windows® I/O Driver, follow the steps below:

- 1 Connect the USB DVD-ROM device to PA-A310 and insert the driver disk.
- **2** Open the **IO** folder where the driver is located.
- 3 Click the Intel\_Processor\_Win10\_IO\_Drivers\_64Bit file for driver installation.
- **4** Follow the on-screen instructions to complete the installation.
- **5** Once the installation is completed, shut down the system and restart PA-A310 for the changes to take effect.

## 4.10 Peripheral Devices

The Commands lists and driver installation guide for embedded peripheral devices of the system - printer board, VFD and MSR – are explicitly included in this section.

#### 4.10.1 Printer Board: MB-1030

#### 4.10.1.1 Commands List

#### 1. Printer Registry Operation

| Registry Name | Default Data | Notes |
|---------------|--------------|-------|
| BaudRate      | 115200       | =     |
| BitLength     | 8            | -     |
| Parity        | N            | -     |
| Stop          | 1            | -     |

## 1. Commands List Standard Commands

| Command | RA | RB | Command | RA | RB | Command | RA | RB |
|---------|----|----|---------|----|----|---------|----|----|
| HT      |    | V  | ESC D   |    | V  | GS /    | V  | V  |
| LF      | V  | V  | ESC E   | V  | V  | GS:     |    |    |
| FF      |    | V  | ESC G   |    | V  | GS B    | V  | V  |
| CR      | V  | V  | ESC J   | V  | V  | GS H    | V  | V  |
| CAN     |    | V  | ESC L   |    | V  | GS I    | V  | V  |
| DLE EOT | V  | V  | ESC M   | V  | V  | GS L    | V  | V  |
| DLE ENQ |    | V  | ESC c 4 |    | V  | GS P    | V  | V  |
| DLE DC4 | V  | V  | ESC c 5 |    | V  | GS V    | V  | V  |
| ESC FF  |    | V  | ESC d   | V  | V  | GS W    |    | V  |
| ESC SP  | V  | V  | ESC p   | V  | V  | GS \    |    |    |
| ESC!    | V  | V  | ESC t   | V  | V  | GS ^    |    |    |
| ESC \$  | V  | V  | ESC {   | V  | V  | GS a    | V  | V  |
| ESC %   |    |    | FS g 1  |    |    | GS b    |    |    |
| ESC &   |    |    | FS g 2  |    |    | GS f    | V  | V  |
| ESC *   |    | V  | FS p    | V  | V  | GS h    | V  | V  |
| ESC     | V  | V  | FS q    | V  | V  | GS k    | V  | V  |
| ESC 2   | V  | V  | GS!     | V  | V  | GS r    | V  | V  |
| ESC 3   | V  | V  | GS \$   | _  | V  | GS v 0  | V  | V  |
| ESC =   | V  | V  | GS *    | V  | V  | GS w    | V  | V  |
| ESC ?   |    |    | GS (A   | V  | V  |         |    |    |
| ESC @   | V  | V  | GS ( K  |    | V  |         |    |    |

## **Kanji Control Commands**

| Command | MB-1030<br>RA | MB-1030<br>RB |
|---------|---------------|---------------|
| FS!     | V             | V             |
| FS &    | V             | V             |
| FS      |               | V             |
| FS.     | V             | V             |
| FS 2    |               |               |
| FS C    |               |               |
| FS S    |               | V             |
| FS W    |               | V             |

#### **Other Commands**

| Command | MB-1030<br>RA | MB-1030<br>RB |
|---------|---------------|---------------|
| ESC i   | V             | V             |
| ESC m   | V             | V             |
| DC2;    |               | V             |
| GS p 1  |               | V             |

#### **COMMANDS LIST**

## **Standard Commands**

| Control<br>Codes   | Hexadecimal Codes | Function                                          | Standard<br>Mode | Page<br>Mode |
|--------------------|-------------------|---------------------------------------------------|------------------|--------------|
| <ht></ht>          | 09                | Horizontal tab                                    | V                | V            |
| <lf></lf>          | 0A                | Print and line feed                               | V                | V            |
| <ff></ff>          | 0C                | Print and recover to standard mode (in page mode) | Ignored          | V            |
| <cr></cr>          | 0D                | Print and carriage return                         | V                | V            |
| <can></can>        | 18                | Cancel print data in page mode                    | Ignored          | V            |
| <dle eot=""></dle> | 10 04             | Real-time status transmission                     | V                | V            |
| <dle enq=""></dle> | 10 05             | Real-time request to printer                      | V                | V            |
| <dle dc4=""></dle> | 10 14             | Real-time output of specified pulse               | V                | V            |
| <esc ff=""></esc>  | 1B 0C             | Print data in page mode                           | Ignored          | V            |
| <esc sp=""></esc>  | 1B 20             | Set right-side character spacing                  | V                | V            |
| <esc!></esc!>      | 1B 21             | Select print mode(s)                              | V                | V            |
| <esc \$=""></esc>  | 1B 24             | Set absolute print position.                      | V                | V            |
| <esc *=""></esc>   | 1B 2A             | Select bit image mode                             | V                | V            |

|                       |             |                                         | 4 Sojiwari |          |
|-----------------------|-------------|-----------------------------------------|------------|----------|
| Control               | Hexadecimal | Function                                | Standard   | Page     |
| Codes                 | Codes       |                                         | Mode       | Mode     |
| <esc -=""></esc>      | 1B 2D       | Turn underline mode on/off.             | V          | V        |
| <esc 2=""></esc>      | 1B 32       | Select default line spacing             | V          | V        |
| <esc 3=""></esc>      | 1B 33       | Set line spacing                        | V          | V        |
| <esc ==""></esc>      | 1B 3D       | Select peripheral device                | V          | V        |
| <esc @=""></esc>      | 1B 40       | Initialize printer                      | V          | V        |
| <esc d=""></esc>      | 1B 44       | Set horizontal tab position             | V          | V        |
| <esc e=""></esc>      | 1B 45       | Turn emphasized mode on/off             | V          | V        |
| <esc g=""></esc>      | 1B 47       | Turn double-strike mode on/off          | V          | V        |
| <esc j=""></esc>      | 1B 4A       | Print and feed paper                    | V          | V        |
| <esc l=""></esc>      | 1B 4C       | Select page mode                        | 0          | Ignored  |
| <esc m=""></esc>      | 1B 4D       | Select character font                   | V          | V        |
| <esc r=""></esc>      | 1B 52       | Select an international character set   | V          | V        |
| <esc s=""></esc>      | 1B 53       | Select standard mode                    | Ignored    | V        |
| <esc t=""></esc>      | 1B 54       | Select print direction in page mode     | <b>A</b>   | V        |
| <esc v=""></esc>      | 1B 56       | Turn 90 degree clockwise rotation       | ٧          | <b>A</b> |
|                       |             | mode on/off                             |            |          |
| <esc w=""></esc>      | 1B 57       | Set printing area in page mode          | <b>A</b>   | V        |
| <esc \=""></esc>      | 1B 5C       | Set relative print position             | V          | V        |
| <esc a=""></esc>      | 1B 61       | Select justification                    | 0          | <b>A</b> |
| <esc 3="" c=""></esc> | 1B 63 33    | Select paper sensor(s) to output        | V          | V        |
|                       |             | paper-end signals                       |            |          |
| <esc 4="" c=""></esc> | 1B 63 34    | Select paper sensor(s) to stop printing | V          | V        |
| <esc 5="" c=""></esc> | 1B 63 35    | Enable/disable panel buttons            | V          | V        |
| <esc d=""></esc>      | 1B 64       | Print and feed n lines                  | V          | V        |
| <esc i=""></esc>      | 1B 69       | Full cut                                | V          | Disabled |
| <esc m=""></esc>      | 1B 6D       | Partial cut                             | V          | Disabled |
| <esc p=""></esc>      | 1B 70       | General pulse                           | V          | V        |
| <esc t=""></esc>      | 1B 74       | Select character code table             | V          | V        |
| <esc {=""></esc>      | 1B 7B       | Turn upside-down printing mode on/off   | 0          | <b>A</b> |
| <fs p=""></fs>        | 1C 70       | Print NV bit image                      | V          | Disabled |
| <fs q=""></fs>        | 1C 71       | Define NV bit image                     | 0          | Disabled |
| <gs!></gs!>           | 1D 21       | Select character size                   |            | V        |
| <gs \$=""></gs>       | 1D 24       | Set absolute vertical print position in | Ignored    | V        |
|                       |             | page mode                               |            |          |
| <gs *=""></gs>        | 1D 2A       | Define download bit images              | V          | V        |
| <gs (="" a=""></gs>   | 1D 28 41    | Execute test print                      | V          | Disabled |
| <gs (="" k=""></gs>   | 1D 28 4B    | Set print density                       | V          | Disabled |
| <gs></gs>             | 1D 2F       | Print download bit image                | •          | V        |

# Chapter 4 Software Utilities

| Control<br>Codes    | Hexadecimal<br>Codes | Function                                          | Standard<br>Mode | Page<br>Mode |
|---------------------|----------------------|---------------------------------------------------|------------------|--------------|
| <gs b=""></gs>      | 1D 42                | Turn white/black reverse printing mode on/off     | V                | V            |
| <gs h=""></gs>      | 1D 48                | Select printing position of HRI characters        | V                | V            |
| <gs i=""></gs>      | 1D 49                | Transmit printer ID                               | V                | Disabled     |
| <gs l=""></gs>      | 1D 4C                | Set left margin                                   | 0                | Disabled     |
| <gs p=""></gs>      | 1D 50                | Set basic calculated pitch                        | V                | V            |
| <gs v=""></gs>      | 1D 56                | Cut paper                                         | 0                | V            |
| <gs w=""></gs>      | 1D 57                | Set printing area width                           | 0                | <b>A</b>     |
| <gs \=""></gs>      | 1D 5C                | Set relative vertical print position in page mode | Ignored          |              |
| <gs a=""></gs>      | 1D 61                | Enable/disable Automatic Status Back (ASB)        | V                | V            |
| <gs f=""></gs>      | 1D 66                | Select font for HRI characters                    | V                | V            |
| <gs h=""></gs>      | 1D 68                | Set bar code height                               | V                | V            |
| <gs k=""></gs>      | 1D 6B                | Print bar code                                    | •                | V            |
| <gs r=""></gs>      | 1D 72                | Transmit status                                   | V                | V            |
| <gs 0="" v=""></gs> | 1D 76 30             | Print raster bit image                            | •                | Disabled     |
| <gs w=""></gs>      | 1D 77                | Set bar code width                                | V                | V            |

#### **Two-dimensional Bar Code Commands**

| Control<br>Codes    | Hexadecimal Code | Function                                            | Standard<br>Mode | Page<br>Mode |
|---------------------|------------------|-----------------------------------------------------|------------------|--------------|
| <dc2 ;=""></dc2>    | 12 3B            | Specifies a module size of QR Code and Data Matrix  | V                | V            |
| <gs 1="" p=""></gs> | 1D 70 01         | Prints QR Code data based on the specified contents | V                | V            |

#### Kanji Control Commands

(when the Japanese, Simplified Chinese, Traditional Chinese, or Korean model is used.)

| Control<br>Codes | Hexadecimal<br>Codes | Function                                             | Standard<br>Mode | Page<br>Mode |
|------------------|----------------------|------------------------------------------------------|------------------|--------------|
| <fs !=""></fs>   | 1C 21                | Set print mode(s) for Kanji characters               | V                | V            |
| <fs &=""></fs>   | 1C 26                | Select Kanji character mode                          | V                | V            |
| <fs -=""></fs>   | 1C 2D                | Turn underline mode on/off for Kanji characters      | V                | V            |
| <fs .=""></fs>   | 1C 2E                | Cancel Kanji character mode                          | V                | V            |
| <fs s=""></fs>   | 1C 53                | Set Kanji character spacing                          | V                | V            |
| <fs w=""></fs>   | 1C 57                | Turn quadruple-size mode on/off for Kanji characters | V                | V            |

#### Command classification

Executing: Printer executes the command which does not affect the following data. Setting: Printer uses flags to make settings, and those settings affect the following data.

- o: Enabled.
- ①: Enabled only when the command is set at the beginning of a line.
- •: Enabled only when data is not present in the printer buffer.
- ▲: Only value setting is possible.

Disabled: Parameters are processed as printable data.

Ignored: All command codes including parameters are ignored and nothing is executed.

#### **COMMANDS DETAILS**

# STANDARD COMMAND DETAILS

#### HT

| [Name]        | Horizontal tab                                                                                                    |  |  |  |  |  |  |
|---------------|----------------------------------------------------------------------------------------------------|--|--|--|--|--|--|
| [Format]      | ASCII HT Hex. 09 Decimal 9                                                                                                    |  |  |  |  |  |  |
| [Range]       | N/A                                                                                                    |  |  |  |  |  |  |
| [Description] | <ul> <li>Moves print position to next horizontal tab position.</li> <li>This command is ignored if the next tab is not set.</li> <li>If the next tab position exceeds the print region, the print position is moved to [print region + 1].</li> <li>The horizontal tab position is set by ESC D (Set/cancel horizontal tab position).</li> <li>When the print position is at the [print region + 1] position and this command is received, the current line buffer full is printed and a horizontal tab is executed from the top of the next line.</li> <li>The initial value of the horizontal tab position is every 8 characters of Font A (the 9th, 17th, 25th positions, etc.)</li> </ul> |  |  |  |  |  |  |

| LF            |                                                                                    |  |  |  |
|---------------|------------------------------------------------------------------------------------|--|--|--|
| [Name]        | Print and line feed                                                                |  |  |  |
|               | ASCII LF                                                                           |  |  |  |
| [Format]      | Hex. 0A                                                                            |  |  |  |
|               | Decimal 10                                                                         |  |  |  |
| [Range]       | N/A                                                                                |  |  |  |
|               | Prints the data in the print buffer and performs a line feed based on the set line |  |  |  |
| [Description] | feed amount.                                                                       |  |  |  |
|               | After execution, makes the top of the line the next print starting position.       |  |  |  |

#### FF

| [Name]        | Print and recover to standard mode (in page mode)                                       |  |  |  |  |
|---------------|-----------------------------------------------------------------------------------------|--|--|--|--|
|               | ASCII FF                                                                                |  |  |  |  |
| [Format]      | Hex. 0C                                                                                 |  |  |  |  |
|               | Decimal 12                                                                              |  |  |  |  |
| [Range]       | N/A                                                                                     |  |  |  |  |
| [Description] | Prints all buffered data to the print region collectively, then recovers to the standar |  |  |  |  |
|               | mode.                                                                                   |  |  |  |  |

| All buffer data is deleted after printing.                                  |
|-----------------------------------------------------------------------------|
| The print area set by ESC W (Set print region in page mode) is reset to the |
| default setting.                                                            |
| No paper cut is executed.                                                   |
| Sets the print position to the beginning of the next line after execution.  |
| This command is enabled only in page mode.                                  |

# CR

| [Name]        | Print and carriage return                                                                                                    |
|---------------|----------------------------------------------------------------------------------------------------|
|               | ASCII CR                                                                                                    |
| [Format]      | Hex. 0D                                                                                                    |
|               | Decimal 13                                                                                                    |
| [Range]       | N/A                                                                                                    |
| [Description] | When an automatic line feed is enabled, this command functions in the same way as LF (print and line feed). When the automatic line feed is disabled, this command is ignored.  This command is ignored with serial interface models.  Sets the print position to the beginning of the next line after execution. |

# CAN

| [Name]        | Cancel print data in page mode                                                |  |  |  |  |  |
|---------------|-------------------------------------------------------------------------------|--|--|--|--|--|
|               | ASCII CAN                                                                     |  |  |  |  |  |
| [Format]      | Hex. 18                                                                       |  |  |  |  |  |
|               | Decimal 24                                                                    |  |  |  |  |  |
| [Range]       | N/A                                                                           |  |  |  |  |  |
|               | Deletes all print data in the currently set print region in page mode.        |  |  |  |  |  |
| [Description] | This command is enabled only in page mode.                                    |  |  |  |  |  |
| [Description] | Portions included in the currently set print region are also deleted, even if |  |  |  |  |  |
|               | previously set print region data.                                             |  |  |  |  |  |

| n |
|---|
|   |
|   |

| [Name]        | Real-time status transmission.                                                  |             |         |       |                 |                                   |  |  |
|---------------|---------------------------------------------------------------------------------|-------------|---------|-------|-----------------|-----------------------------------|--|--|
|               | ASCII                                                                           | OLE         | EOT     | n     |                 |                                   |  |  |
| [Format]      | Hex.                                                                            | 10          | 04      | n     |                 |                                   |  |  |
|               | Decimal                                                                         | 16          | 4       | n     |                 |                                   |  |  |
| [Range]       | 1 ≤ n ≤ 4                                                                       |             |         |       |                 |                                   |  |  |
|               | Transmits the selected printer status specified by n in real time, according to |             |         |       |                 |                                   |  |  |
|               | the following parameters:                                                       |             |         |       |                 |                                   |  |  |
|               | n = 1 : Tra                                                                     | ansmit pri  | nter st | atus  | . n = 2 : Trans | smit off-line status.             |  |  |
|               | n = 3 : Tra                                                                     | ansmit err  | or stat | us. r | n = 4 : Transm  | nit paper roll sensor status.     |  |  |
|               | n = 1 : Pr                                                                      | inter statu | s.      |       |                 |                                   |  |  |
|               | Bit                                                                             | On / Off    | Hex     | (     | Decimal         | Function                          |  |  |
|               | 0                                                                               | Off         | 00      |       | 0               | Not used. Fixed to Off.           |  |  |
|               | 1                                                                               | On          | 02      |       | 2               | Not used. Fixed to On.            |  |  |
|               | 2                                                                               | Off         | 00      |       | 0               | Drawer open/close signal is LOW.  |  |  |
|               |                                                                                 | On          | 04      |       | 4               | Drawer open/close signal is HIGH. |  |  |
|               | 3                                                                               | Off         | 00      |       | 0               | On-line.                          |  |  |
|               |                                                                                 | On          | 08      |       | 8               | Off-line.                         |  |  |
|               | 4                                                                               | On          | 10      |       | 16              | Not used. Fixed to On.            |  |  |
|               | 5                                                                               | Off         | 00      |       | 0               | Not used. Fixed to Off.           |  |  |
|               | 6                                                                               | Off         | 00      |       | 0               | Not used. Fixed to Off.           |  |  |
|               | 7                                                                               | Off         | 00      |       | 0               | Not used. Fixed to Off.           |  |  |
|               | n = 2 : Off-line status.                                                        |             |         |       |                 |                                   |  |  |
| [Description] | Bit                                                                             | On / Off    | Hex     | (     | Decimal         | Function                          |  |  |
|               | 0                                                                               | Off         | 00      |       | 0               | Not used. Fixed to Off.           |  |  |
|               | 1                                                                               | On          | 02      |       | 2               | Not used. Fixed to On.            |  |  |
|               | 2                                                                               | Off         | 00      |       | 0               | Cover is closed.                  |  |  |
|               |                                                                                 | On          | 04      |       | 4               | Cover is open.                    |  |  |
|               | 3                                                                               | Off         | 00      |       | 0               | Not used. Fixed to Off.           |  |  |
|               | 4                                                                               | On          | 10      |       | 16              | Not used. Fixed to On.            |  |  |
|               | 5                                                                               | Off         | 00      |       | 0               | No paper-end stop.                |  |  |
|               |                                                                                 | On          | 20      |       | 32              | Printing stops due to paper end.  |  |  |
|               | 6                                                                               | Off         | 00      |       | 0               | No error.                         |  |  |
|               |                                                                                 | On          | 40      |       | 64              | Error occurs.                     |  |  |
|               | 7                                                                               | Off         | 00      |       | 0               | Not used. Fixed to Off.           |  |  |
|               | n = 3 : Er                                                                      | ror status  |         |       |                 |                                   |  |  |
|               | Bit                                                                             | On / Off    | Hex     | (     | Decimal         | Function                          |  |  |
|               | 0                                                                               | Off         | 00      |       | 0               | Not used. Fixed to Off.           |  |  |
|               | 1                                                                               | On          | 02      |       | 2               | Not used. Fixed to On.            |  |  |
|               | 2                                                                               | Off         | 00      |       | 0               | Not used. Fixed to Off.           |  |  |

| 3         | Off         | 00        | 0           | Not used. Fixed to Off.               |
|-----------|-------------|-----------|-------------|---------------------------------------|
| 4         | On          | 10        | 16          | Not used. Fixed to On.                |
| 5         | Off         | 00        | 0           | Not used. Fixed to Off.               |
| 6         | Off         | 00        | 0           | Not used. Fixed to Off.               |
| 7         | Off         | 00        | 0           | Not used. Fixed to Off.               |
| n = 4 : C | ontinuous p | aper sens | sor status. |                                       |
| Bit       | On / Off    | Hex       | Decimal     | Function                              |
| 0         | Off         | 00        | 0           | Not used. Fixed to Off.               |
| 1         | Off         | 02        | 2           | Not used. Fixed to On.                |
| 2         | Off         | 00        | 0           | No paper-near-end stop.               |
|           | On          | 04        | 4           | Printing stops due to paper near end. |
| 3         | Off         | 00        | 0           | No paper-near-end stop.               |
|           | On          | 08        | 8           | Printing stops due to paper near end. |
| 4         | On          | 10        | 16          | Not used. Fixed to On.                |
| 5         | Off         | 00        | 0           | No paper-end stop.                    |
|           | On          | 20        | 32          | Printing stops due to paper end.      |

0

64

No paper-end stop.

Not used. Fixed to Off.

Printing stops due to paper end.

Off

On

Off

00

40

00

#### DLE ENQ n

| [Name]        | Real-time request to printer.                                                                                                    |  |  |  |  |  |
|---------------|----------------------------------------------------------------------------------------------------|--|--|--|--|--|
|               | ASCII DLE ENQ n                                                                                                    |  |  |  |  |  |
| [Format]      | Hex. 10 05 n                                                                                                    |  |  |  |  |  |
|               | Decimal 16 5 n                                                                                                    |  |  |  |  |  |
| [Range]       | 1≤n≤2                                                                                                    |  |  |  |  |  |
| [Description] | Responds to requests n specifications from the host in real-time. n specifications are below.  n = 1: Recover from the error and start printing from the line where the error occurred.  n = 2: Recover from error after clearing the reception buffer and print buffer.  This command is enabled even when the printer specification is disabled by ESC = (select peripheral devices). |  |  |  |  |  |

# DLE DC4 n m t

| [Name]        | Real-time output of specified pulse.                                      |  |  |  |  |  |  |  |  |
|---------------|---------------------------------------------------------------------------|--|--|--|--|--|--|--|--|
|               | ASCII DLE DC4 n m t                                                       |  |  |  |  |  |  |  |  |
| [Format]      | Hex. 10 14 n m t                                                          |  |  |  |  |  |  |  |  |
|               | Decimal 16 20 n m t                                                       |  |  |  |  |  |  |  |  |
|               | n = 1                                                                     |  |  |  |  |  |  |  |  |
| [Range]       | m = 0,1                                                                   |  |  |  |  |  |  |  |  |
|               | 1 ≤ t ≤ 8                                                                 |  |  |  |  |  |  |  |  |
|               | This outputs a signal specified by t to the connector pin specified by m. |  |  |  |  |  |  |  |  |
| [Description] | m = 0: #2 Pin of the drawer kick connector                                |  |  |  |  |  |  |  |  |
| [Description] | m = 1: #5 Pin of the drawer kick connector                                |  |  |  |  |  |  |  |  |
|               | On time is set to t x 100 msec; Off time is set to t x 100 msec.          |  |  |  |  |  |  |  |  |

# **ESC FF**

| [Name]        | Print data in page mode.                                                                                                    |          |                    |  |  |  |
|---------------|----------------------------------------------------------------------------------------------------|----------|--------------------|--|--|--|
|               | ASCII                                                                                                    | ESC      | FF                 |  |  |  |
| [Format]      | Hex.                                                                                                    | 1B       | 0C                 |  |  |  |
|               | Decimal                                                                                                    | 27       | 12                 |  |  |  |
| [Range]       | N/A                                                                                                    |          |                    |  |  |  |
| [Description] | Prints all buffered data in the print area collectively in page mode.  This command is enabled only in page mode.  Holds the following information after printing.  a. Expanded data  b. Character print direction selection in page mode (ESC T)  c. Set print region (ESC W) in the page mode. |          |                    |  |  |  |
|               | d. Cha                                                                                                    | racter e | expansion position |  |  |  |

#### ESC SP n

| [Name]        | Set right-side character spacing.                          |                     |        |                      |  |  |  |  |
|---------------|------------------------------------------------------------|---------------------|--------|----------------------|--|--|--|--|
|               | ASCII                                                      | ESC                 | SP     | n                    |  |  |  |  |
| [Format]      | Hex.                                                       | 1B                  | 20     | n                    |  |  |  |  |
|               | Decimal                                                    | 27                  | 32     | n                    |  |  |  |  |
| [Panga]       | 0 ≤ n ≤ 255                                                |                     |        |                      |  |  |  |  |
| [Range]       | Initial Value                                              | Initial Value n = 0 |        |                      |  |  |  |  |
| [Description] | This command sets the size of space to right of character. |                     |        |                      |  |  |  |  |
| [Description] | Right space                                                | e = n ×             | [horiz | ontal motion units]. |  |  |  |  |

#### ESC!n

| E3C ! II      |           |               |           |              |                                      |  |  |
|---------------|-----------|---------------|-----------|--------------|--------------------------------------|--|--|
| [Name]        | Select    | print mode(   | s).       |              | ·                                    |  |  |
|               | ASCII     | ESC           | !         | n            |                                      |  |  |
| [Format]      | Hex.      | 1B            | 21        | n            |                                      |  |  |
|               | Decim     | al 27         | 33        | n            |                                      |  |  |
| [Panga]       | 0 ≤ n ≤   | ≤ 255         |           |              |                                      |  |  |
| [Range]       | Initial ' | Value $n = 0$ | )         |              |                                      |  |  |
|               | This c    | ommand sel    | ects prir | nt mode(s) w | rith bits having following meanings. |  |  |
|               | Bit       | On / Off      | Hex       | Decimal      | Function                             |  |  |
|               | 0         | Off           | 00        | 0            | Character font A selected.           |  |  |
|               |           | On            | 01        | 1            | Character font B selected.           |  |  |
|               | 1         | Off           | 00        | 0            | Not used. Fixed to Off.              |  |  |
|               | 2         | Off           | 00        | 0            | Not used. Fixed to Off.              |  |  |
|               | 3         | Off           | 00        | 0            | Emphasized mode not selected.        |  |  |
| [Description] |           | On            | 08        | 8            | Emphasized mode selected.            |  |  |
|               | 4         | Off           | 00        | 0            | Double-height mode not selected      |  |  |
|               |           | On            | 10        | 16           | Double-height mode selected          |  |  |
|               | 5         | Off           | 00        | 0            | Double-width mode not selected.      |  |  |
|               |           | On 20         |           | 32           | Double-width mode selected.          |  |  |
|               | 6         | Off           | 00        | 0            | Not used. Fixed to Off.              |  |  |
|               | 7         | Off           | 00        | 0            | Underline mode not selected.         |  |  |
|               |           | On            | 80        | 128          | Underline mode selected.             |  |  |
|               |           |               |           |              |                                      |  |  |

# ESC \$ nL nH

| [Name]        | Set absolu                                                                         | Set absolute print position.                                                     |    |    |      |  |  |  |
|---------------|------------------------------------------------------------------------------------|----------------------------------------------------------------------------------|----|----|------|--|--|--|
|               | ASCII                                                                              | ESC                                                                              | \$ | nL | _ nH |  |  |  |
| [Format]      | Hex.                                                                               | 1B                                                                               | 24 | nL | nH   |  |  |  |
|               | Decimal                                                                            | 27                                                                               | 36 | nL | nH   |  |  |  |
| [Range]       | $0 \le (nL + nH \times 256) \le 65535 (0 \le nH \le 255, 0 \le nL \le 255)$        |                                                                                  |    |    |      |  |  |  |
|               | This comm                                                                          | This command specifies the next print starting position in reference to the left |    |    |      |  |  |  |
| [Description] | edge of the print area. The printing start position is calculated using (nL + nH x |                                                                                  |    |    |      |  |  |  |
| [Description] | 256) x (vertical or horizontal motion units). Specifications exceeding the print   |                                                                                  |    |    |      |  |  |  |
|               | range are                                                                          | gnored.                                                                          |    |    |      |  |  |  |

#### ESC \* m nL nH d1...dk

| LOC III IIL   | . III I U I                                                  | nH a1ak                    |               |               |                |                            |  |  |  |  |
|---------------|--------------------------------------------------------------|----------------------------|---------------|---------------|----------------|----------------------------|--|--|--|--|
| [Name]        | Select                                                       | Select bit image mode      |               |               |                |                            |  |  |  |  |
|               | ASCII                                                        | ESC * m i                  | nL nH d1dk    |               |                |                            |  |  |  |  |
| [Format]      | Hex. 1B 2A m nL nH d1dk                                      |                            |               |               |                |                            |  |  |  |  |
|               | Decim                                                        | Decimal 27 42 m nL nH d1dk |               |               |                |                            |  |  |  |  |
|               | m = 0,                                                       | 1,32,33                    |               |               |                |                            |  |  |  |  |
| [Range]       | 0 ≤ n                                                        | L ≤ 255                    |               |               |                |                            |  |  |  |  |
| [Kange]       | 0 ≤ nH                                                       | ≤ 3                        |               |               |                |                            |  |  |  |  |
|               | 0 ≤ d                                                        | ≤ 255                      |               |               |                |                            |  |  |  |  |
|               | Select                                                       | s a bit-image m            | ode in mode   | m for the nur | nber of dots   | specified by <i>nL</i> and |  |  |  |  |
|               | nH.                                                          |                            |               |               |                |                            |  |  |  |  |
|               | m = 1,                                                       | 33 : (nL+nH×25             | 6)<576 (3 inc | h);(nL+nH×25  | 56)<432 (2 inc | ch).                       |  |  |  |  |
|               | m = 0.32: (nL+nH×256)<288 (3 inch);(nL+nH×256)<216 (2 inch). |                            |               |               |                |                            |  |  |  |  |
|               |                                                              |                            | Number        | Density       | Density        |                            |  |  |  |  |
|               | ll m                                                         | Mode                       | of            | of Vert.      | of             | Data Count (k)             |  |  |  |  |
|               | ""                                                           | Mode                       | Vert. Dir.    | Dir. Dots     | Hor. Dir.      | Data Count (k)             |  |  |  |  |
|               |                                                              |                            | Dots          | Dii. Dots     | Dots           |                            |  |  |  |  |
| [Description] | 0                                                            | 8 dot single               | 8             | 67 DPI        | 101 DPI        | nL+nH×256                  |  |  |  |  |
| [Description] |                                                              | density                    | U             | OI DEI        | 101 011        | TIL FIII IAZOU             |  |  |  |  |
|               | 1                                                            | 8 dot double               | 8             | 67 DPI        | 203 DPI        | nL+nH×256                  |  |  |  |  |
|               | '                                                            | density                    | 0             | 07 DI 1       | 203 DI 1       | IILTIITXZUU                |  |  |  |  |
|               |                                                              | 24 dot                     |               |               |                | (nL+nH×256)                |  |  |  |  |
|               | 32                                                           | single                     | 24            | 203 DPI       | 101 DPI        | (IIL+III 1×250)            |  |  |  |  |
|               |                                                              | density                    |               |               |                | XJ                         |  |  |  |  |
|               |                                                              | 24 dot                     |               |               |                | (nL+nH×256)                |  |  |  |  |
|               | 33                                                           | double                     | 24            | 203 DPI       | 203 DPI        | (IIL+III 1×250)            |  |  |  |  |
|               |                                                              | density                    |               |               |                | <b>A</b> 5                 |  |  |  |  |

#### ESC - n

| [Name]        | Turn underline mode on/off.                                       |                                             |       |        |                                                     |  |  |  |  |
|---------------|-------------------------------------------------------------------|---------------------------------------------|-------|--------|-----------------------------------------------------|--|--|--|--|
|               | ASCII                                                             | ESC                                         | -     | n      |                                                     |  |  |  |  |
| [Format]      | Hex.                                                              | 1B                                          | 2D    | n      |                                                     |  |  |  |  |
|               | Decimal                                                           | 27                                          | 45    | n      |                                                     |  |  |  |  |
| [Range]       | 0 ≤ n ≤ 2                                                         |                                             |       |        |                                                     |  |  |  |  |
| [Kange]       | Initial Value n = 0                                               |                                             |       |        |                                                     |  |  |  |  |
|               | This comr                                                         | nand en                                     | ables | the pr | int data following it to be printer out underlined. |  |  |  |  |
|               | The underline mode varied depending on the following values of n: |                                             |       |        |                                                     |  |  |  |  |
|               | n                                                                 | Functi                                      | on    |        |                                                     |  |  |  |  |
| [Description] | 0                                                                 | Turns off underline mode                    |       |        |                                                     |  |  |  |  |
|               | 1                                                                 | Turns on underline mode, set at 1-dot thick |       |        |                                                     |  |  |  |  |
|               | 2                                                                 | Turns on underline mode, set at 2-dot thick |       |        |                                                     |  |  |  |  |
|               |                                                                   | -                                           |       |        |                                                     |  |  |  |  |

# ESC 2

| [Name]         | Select defa                                                            | Select default line spacing.                           |    |  |  |  |  |
|----------------|------------------------------------------------------------------------|--------------------------------------------------------|----|--|--|--|--|
|                | ASCII                                                                  | ESC                                                    | 2  |  |  |  |  |
| [Format]       | Hex.                                                                   | 1B                                                     | 32 |  |  |  |  |
|                | Decimal                                                                | 27                                                     | 50 |  |  |  |  |
| [Range]        | N/A                                                                    |                                                        |    |  |  |  |  |
| [December on ] | This command sets the default line spacing The default line spacing is |                                                        |    |  |  |  |  |
| [Description]  | approxima                                                              | approximately 4.25 mm, which is equivalent to 34 dots. |    |  |  |  |  |

#### ESC 3 n

| [Name]        | Set line spacing.                                          |                                                          |    |   |  |  |  |  |  |
|---------------|------------------------------------------------------------|----------------------------------------------------------|----|---|--|--|--|--|--|
|               | ASCII                                                      | ESC                                                      | 3  | n |  |  |  |  |  |
| [Format]      | Hex.                                                       | 1B                                                       | 33 | n |  |  |  |  |  |
|               | Decimal                                                    | 27                                                       | 51 | n |  |  |  |  |  |
| [Panga]       | 0 ≤ n ≤ 255                                                |                                                          |    |   |  |  |  |  |  |
| [Range]       | Initial Value n = 34                                       |                                                          |    |   |  |  |  |  |  |
| [Description] | This command sets the line spacing using a following rule. |                                                          |    |   |  |  |  |  |  |
| [Description] | Line spacir                                                | Line spacing = n x (vertical or horizontal motion units) |    |   |  |  |  |  |  |

#### ESC = n

| [Name]        | Select p   | Select peripheral device. |        |                |                 |                      |  |  |
|---------------|------------|---------------------------|--------|----------------|-----------------|----------------------|--|--|
| [Format]      | ASCII      | ESC                       | =      | n              |                 |                      |  |  |
|               | Hex.       | 1B                        | 3D     | n              |                 |                      |  |  |
|               | Decima     | l 27                      | 61     | n              |                 |                      |  |  |
| [Range]       | 0 ≤ n ≤    | 255                       |        |                |                 |                      |  |  |
|               | Initial Va | alue n = 1                |        |                |                 |                      |  |  |
| [Description] | Selects    | the periphe               | ral de | vice for which | the data is eff | ective from the host |  |  |
|               | comput     | er.                       |        |                |                 | _                    |  |  |
|               | Bit        | Function                  |        | "0"            | "1"             |                      |  |  |
|               | 7          | Undefined                 |        |                |                 |                      |  |  |
|               | 6          | Undefined                 |        |                |                 |                      |  |  |
|               | 5          | Undefin                   | ed     |                |                 |                      |  |  |
|               | 4          | Undefin                   | ed     |                |                 |                      |  |  |
|               | 3          | Undefined                 |        |                |                 |                      |  |  |
|               | 2          | Undefined                 |        |                |                 |                      |  |  |
|               | 1          | Undefin                   | ed     |                |                 |                      |  |  |
|               | 0          | Printe                    | r      | Invalid        | Valid           |                      |  |  |

# ESC @

| [Name]        | Initialize printer. |                                                                     |  |  |  |  |
|---------------|---------------------|---------------------------------------------------------------------|--|--|--|--|
|               | ASCII               | ESC @                                                               |  |  |  |  |
| [Format]      | Hex.                | 1B 40                                                               |  |  |  |  |
|               | Decimal             | 27 64                                                               |  |  |  |  |
| [Range]       | N/A                 |                                                                     |  |  |  |  |
| [Description] | Clears data         | from the print buffer and sets the printer to its default settings. |  |  |  |  |

# ESC D n1...nk NUL

| [Name]        | Set horizontal tab position                                                  |     |    |          |  |
|---------------|------------------------------------------------------------------------------|-----|----|----------|--|
|               | ASCII                                                                        | ESC | D  | n1nk NUL |  |
| [Format]      | Hex.                                                                         | 1B  | 44 | n1nk NUL |  |
|               | Decimal                                                                      | 27  | 68 | n1nk NUL |  |
| [Panga]       | 1 ≤ n ≤ 25                                                                   | 5   |    |          |  |
| [Range]       | 0 ≤ k ≤ 32                                                                   |     |    |          |  |
|               | Sets horizontal tab position                                                 |     |    |          |  |
| [Description] | n specifies the column number for setting a horizontal tab position from the |     |    |          |  |
|               | left margin or the beginning of the line.                                    |     |    |          |  |
|               | k indicates the number of horizontal tab positions to be set.                |     |    |          |  |

#### ESC E n

| [Name]        | Turn emphasized mode on / off.                                                 |              |  |  |  |
|---------------|--------------------------------------------------------------------------------|--------------|--|--|--|
|               | ASCII ESC E n                                                                  |              |  |  |  |
| [Format]      | Hex. 1B 45 n                                                                   |              |  |  |  |
|               | Decimal 27 69 n                                                                |              |  |  |  |
| [Panga]       | 0 ≤ n ≤ 255                                                                    |              |  |  |  |
| [Range]       | Initial Value n = 0                                                            |              |  |  |  |
| [Description] | This command turns emphasized mode on or off by toggling the least significant |              |  |  |  |
|               | bit of n as followings:                                                        |              |  |  |  |
|               | When the LSB of n is 0, the emphasized mode is turned off.                     |              |  |  |  |
|               | When the LSB of n is 1, the emphasized mode is                                 | s turned on. |  |  |  |

# ESC G n

| [Name]        | Turn double-strike mode on/off.                                             |  |  |  |  |
|---------------|-----------------------------------------------------------------------------|--|--|--|--|
|               | ASCII ESC G n                                                               |  |  |  |  |
| [Format]      | Hex. 1B 47 n                                                                |  |  |  |  |
|               | Decimal 27 71 n                                                             |  |  |  |  |
| [Panga]       | 0 ≤ n ≤ 255                                                                 |  |  |  |  |
| [Range]       | Initial Value n = 0                                                         |  |  |  |  |
|               | Specifies or cancels double printing.                                       |  |  |  |  |
| [Description] | Cancels double printing when n = <******0>B.                                |  |  |  |  |
|               | Specifies double printing when n = <******1>B.                              |  |  |  |  |
|               | n is effective only when it is the lowest bit.                              |  |  |  |  |
|               | This printer is not capable of double printing, so the print is the same as |  |  |  |  |
|               | when using emphasized printing.                                             |  |  |  |  |
|               | This command is enabled for ANK characters                                  |  |  |  |  |

#### ESC J n

| [Name]        | Print and feed paper.                                                                                                    |  |  |
|---------------|----------------------------------------------------------------------------------------------------|--|--|
|               | ASCII ESC J n                                                                                                    |  |  |
| [Format]      | Hex. 1B 4A n                                                                                                    |  |  |
|               | Decimal 27 74 n                                                                                                    |  |  |
| [Range]       | 0 ≤ n ≤ 255                                                                                                    |  |  |
| [Description] | <ul> <li>This command prints the data in the print buffer and feeds the paper [n X vertical motion unit].</li> <li>Sets the print position to the beginning of the next line after printing.</li> <li>In standard mode, the printer uses the vertical motion unit (y).</li> <li>In page mode, this command functions as follows, depending on the starting position of the printable area: <ul> <li>(1) When the starting position is set to the upper left or lower right of the printable area using ESC T, the vertical motion unit (y) is used.</li> </ul> </li> </ul> |  |  |

| (2) When the starting position is set to the upper right or lower left of the |
|-------------------------------------------------------------------------------|
| printable area using <b>ESC T</b> , the horizontal motion unit (x) is used.   |
| The maximum line spacing is 150mm {5.9 inches }. When the setting value       |
| exceeds the maximum, it is converted to the maximum automatically.            |

#### ESC L

| [Name]        | Select page mode                                                                                                    |
|---------------|----------------------------------------------------------------------------------------------------|
| [Format]      | ASCII ESC L Hex. 1B 4C Decimal 27 76                                                                                                    |
| [Range]       | N/A                                                                                                    |
| [Description] | <ul> <li>Enabled only when input with the top of line.</li> <li>Invalid when input by page mode.</li> <li>Returns to standard mode after the following commands are issued.  a. FF (Print and recover to page mode)  b. ESC S (Select standard mode)</li> <li>Character expansion position has the starting point specified by ESC T (Character print direction selection in page mode) in the printing region designated by the ESC W (Set print region in the page mode) command.</li> <li>This command switches the settings for the following commands the values of which can be set independently in standard mode and page mode to those for page mode  a. Set space amount: ESC SP, FS S  b. Set line feed amount: ESC 2, ESC 3</li> <li>The following commands are enabled only when in page mode.  a. ESC V : Specify/cancel character 90 degree clockwise rotation  b. ESC a : Position alignment  c. ESC { : Specify/cancel upside-down printing  d. GS W : Set print region width</li> <li>The following command is ignored in page mode.  a. GS (A : Test print</li> <li>The following commands are invalid in page mode.  a. FS p : Print NV bit image  b. FS q : Define NV bit image  c. GS v 0 : Print raster bit images  d. GS L : Set left margin</li> <li>Recover to standard mode using ESC @ (initialize printer).</li> </ul> |

# ESC M n

| Select character font.                                       |  |  |  |  |
|--------------------------------------------------------------|--|--|--|--|
|                                                              |  |  |  |  |
|                                                              |  |  |  |  |
|                                                              |  |  |  |  |
|                                                              |  |  |  |  |
|                                                              |  |  |  |  |
| This command selects ANK character fonts using n as follows: |  |  |  |  |
|                                                              |  |  |  |  |
|                                                              |  |  |  |  |
|                                                              |  |  |  |  |
|                                                              |  |  |  |  |

#### ESC R n

| LOC K II      |            |                                                                 |
|---------------|------------|-----------------------------------------------------------------|
| [Name]        | Select a   | n international character set.                                  |
|               | ASCII      | ESC R n                                                         |
| [Format]      | Hex.       | 1B 52 n                                                         |
|               | Decimal    | 27 82 n                                                         |
| [Range]       | 0 ≤ n ≤ 1  | 6                                                               |
| [ivarige]     | Initial Va | lue n = 0                                                       |
| [Description] | This con   | nmand specifies international characters according to n values. |
|               |            |                                                                 |
|               | n          | Character Set                                                   |
|               | 0          | USA                                                             |
|               | 1          | France                                                          |
|               | 2          | Germany                                                         |
|               | 3          | UK                                                              |
|               | 4          | Denmark I                                                       |
|               | 5          | Sweden                                                          |
|               | 6          | Italy                                                           |
|               | 7          | Spain                                                           |
|               | 8          | Japan                                                           |
|               | 9          | Norway                                                          |
|               | 10         | Denmark II                                                      |
|               | 11         | Spain II                                                        |
|               | 12         | Latin America                                                   |
|               | 13         | Korea                                                           |
|               | 14         | Russia                                                          |
|               | 15         | Slavonic                                                        |

# ESC S

| [Name]        | Select standard mode                                                                                                    |  |  |  |
|---------------|----------------------------------------------------------------------------------------------------|--|--|--|
|               | ASCII ESC S                                                                                                    |  |  |  |
| [Format]      | Hex. 1B 53                                                                                                    |  |  |  |
|               | Decimal 27 83                                                                                                    |  |  |  |
| [Range]       | N/A                                                                                                    |  |  |  |
|               | Valid only when input by page mode.                                                                                         |  |  |  |
|               | All buffer data in page mode is deleted.                                                                                    |  |  |  |
|               | Sets the print position to the beginning of the next line after execution.                                                  |  |  |  |
|               | The print area set by ESC W (Set print region in page mode) is reset to the default setting.                                |  |  |  |
|               | This command switches the settings for the following commands the values                                                    |  |  |  |
|               | of which can be set independently in standard mode and page mode to those                                                   |  |  |  |
|               | for standard mode                                                                                                    |  |  |  |
|               | a. ESC SP :Set character right space amount                                                                                 |  |  |  |
|               | b. FS S :Set Chinese character space amount                                                                                 |  |  |  |
| [Description] | c. ESC 2 :Set default line spacing                                                                                          |  |  |  |
| [Booonpaon]   | d. ESC 3 :Set line spacing                                                                                                  |  |  |  |
|               | The following commands are effective only when in standard mode.                                                            |  |  |  |
|               | a. ESC W :Set print region in page mode                                                                                     |  |  |  |
|               | b. ESC T :Select character print direction in page mode                                                                     |  |  |  |
|               | The following commands are ignored in standard mode.                                                                        |  |  |  |
|               | a. GS \$:Specify absolute position for character vertical direction in page                                                 |  |  |  |
|               | Mode                                                                                                    |  |  |  |
|               | b. GS \: :Specify relative position for character vertical direction in page                                                |  |  |  |
|               | mode                                                                                                    |  |  |  |
|               | <ul> <li>Standard mode is selected when the power is turned on, the printer is reset or<br/>initialized (ESC @).</li> </ul> |  |  |  |

| FCC | T  |
|-----|----|
| ESC | ΙN |

| ESC I n       |                                      |                                           |       |  |  |
|---------------|--------------------------------------|-------------------------------------------|-------|--|--|
| [Name]        | Select print direction in page mode. |                                           |       |  |  |
|               | ASCII ESC T n                        |                                           |       |  |  |
| [Format]      | Hex. 1B 54 n                         |                                           |       |  |  |
|               | Decimal 27 84 n                      |                                           |       |  |  |
| [Range]       | $0 \le n \le 3, 48 \le n \le 51$     |                                           |       |  |  |
| [ixange]      | Initial Value n = 0                  |                                           |       |  |  |
|               | Selects the character printing       | ng direction and starting point in page m | node. |  |  |
|               | n Print Direc                        | ction Starting Point                      |       |  |  |
|               | 0, 48 Left to Right                  | Upper Left (A in the figure belo          | w)    |  |  |
|               | 1, 49 Bottom to Top                  | Lower Left (B in the figure belo          | w)    |  |  |
|               | 2, 50 Right to Left                  | Lower Right (C in the figure be           | low)  |  |  |
|               | 3, 51 Top to Bottom                  | Upper Right (D in the figure be           | low)  |  |  |
| [Description] | A-                                   | Paper Feed Direction  Print Region        |       |  |  |

# ESC V n

| [Name]                                                          | Turn 90 degree clockwise rotation mode on/off                             |                                             |  |  |  |  |  |  |
|-----------------------------------------------------------------|---------------------------------------------------------------------------|---------------------------------------------|--|--|--|--|--|--|
|                                                                 | ASCII ESC                                                                 | V n                                         |  |  |  |  |  |  |
| [Format]                                                        | Hex. 1B                                                                   | 56 n                                        |  |  |  |  |  |  |
|                                                                 | Decimal 27                                                                | 86 n                                        |  |  |  |  |  |  |
| [Banga]                                                         | 0 ≤ n≤ 1, 48≤ n ≤49                                                       |                                             |  |  |  |  |  |  |
| [Range]                                                         | Initial Value n = 0                                                       |                                             |  |  |  |  |  |  |
|                                                                 | Specifies or cancels character 90 degree clockwise rotation.              |                                             |  |  |  |  |  |  |
|                                                                 |                                                                           |                                             |  |  |  |  |  |  |
|                                                                 | n                                                                         | Function                                    |  |  |  |  |  |  |
|                                                                 | 0, 48                                                                     | Turns off 90 degree clockwise rotation mode |  |  |  |  |  |  |
| [Description]                                                   | 1, 49 Turns on 90 degree clockwise rotation mode                          |                                             |  |  |  |  |  |  |
|                                                                 | Underlines are not applied to characters rotated 90 degrees clockwise     |                                             |  |  |  |  |  |  |
|                                                                 | even when ESC !,ESC - or FS - commands are given.                         |                                             |  |  |  |  |  |  |
|                                                                 | If 90 degree clockwise rotation is specified, double-wide and double-tall |                                             |  |  |  |  |  |  |
| commands in the 90 rotation mode enlarges characters in the opp |                                                                           |                                             |  |  |  |  |  |  |

| directions to double-wide and double-tall commands.                               |
|-----------------------------------------------------------------------------------|
| This command only affects printing in standard mode.                              |
| <ul> <li>In page mode, this command is only effective for the setting.</li> </ul> |
| This command is effective for ANK and Chinese characters.                         |

ESC W xL xH yL yH dxL dxH dyL dyH

| ASCII ESC W xL xH yL yH dxL dxH dyL dyH Hex. 1B 57 xL xH yL yH dxL dxH dyL dyH Decimal 27 87 xL xH yL yH dxL dxH dyL dyH  0 ≤ xL, xH, yL, yH, dxL, dxH, dyL, dyH ≤ 255 However, this excludes dxL = dxH = 0 or dyL = dyH = 0 Initial Value xL = xH = yL = yH = 0  Sets the print region position and size.  • Horizontal direction starting point [(xL + xH x 256) x basic calculated pitch]  • Vertical direction starting point [(yL + yH x 256) x basic calculated pitch]  • Vertical direction length [(dxL + dxH x 256) basic calculated pitch]  • Vertical direction length = [(dyL + dyH x 256) basic calculated pitch]  • (X+Dx-1)<-576 (3 inch, basic calculated pitch=1);(X+Dx-1)<-432 (2 inch, basic calculated pitch=1)  • (Y+Dy-1)<-768 (basic calculated pitch=1);  • If (horizontal starting position + printing area width) exceeds the printable area, the printing area width is automatically set to (horizontal printable area, the printing area height is automatically set to (vertical printable area, the printing area height is automatically set to (vertical printable area, the printing area height is automatically set to (vertical printable area, the printing area height is automatically set to (vertical printable area, the printing area height is automatically set to (vertical printable area, the printing area height) exceeds the printable area, the printing area height is automatically set to (vertical printable area, the printing area height) exceeds the printable area, the printing area height is automatically set to (vertical printable area).                                                                                                    | [Name]        | yL yH dxL dxH dyL dyH  Set printing area in page mode                                                                                                    |  |  |  |  |  |  |  |  |
|----------------------------------------------------------------------------------------------------|---------------|----------------------------------------------------------------------------------------------------|--|--|--|--|--|--|--|--|
| [Format]  Hex. 1B 57 xL xH yL yH dxL dxH dyL dyH  Decimal 27 87 xL xH yL yH dxL dxH dyL dyH  0 ≤ xL, xH, yL, yH, dxL, dxH, dyL, dyH ≤ 255  However, this excludes dxL = dxH = 0 or dyL = dyH = 0  Initial Value xL = xH = yL = yH = 0  Sets the print region position and size.  Horizontal direction starting point [(xL + xH x 256) x basic calculated pitch]  Vertical direction length [(yL + yH x 256) x basic calculated pitch]  Horizontal direction length [(dxL + dxH x 256) basic calculated pitch]  Vertical direction length = [(dyL + dyH x 256) basic calculated pitch]  (X+Dx-1)<576 (3 inch, basic calculated pitch=1);(X+Dx-1)<432 (2 inch, basic calculated pitch=1);  (Y+Dy-1)<768 (basic calculated pitch=1);  If (horizontal starting position + printing area width) exceeds the printable area, the printing area width is automatically set to (horizontal printable area - horizontal starting position).  If (vertical starting position) + printing area height) exceeds the printable area, the printing area height is automatically set to (vertical printable area, the printing area height is automatically set to (vertical printable area, the printing area height is automatically set to (vertical printable area, the printing area height is automatically set to (vertical printable area, the printing area height is automatically set to (vertical printable area, the printing area height is automatically set to (vertical printable area, the printing area height) exceeds the printable area, the printing area height is automatically set to (vertical printable area, the printing area height is automatically set to (vertical printable area, the printing area height) exceeds the printable area, the printing area height is automatically set to (vertical printable area, the printing area height) | [             |                                                                                                    |  |  |  |  |  |  |  |  |
| Decimal 27 87 xL xH yL yH dxL dxH dyL dyH  0 ≤ xL, xH, yL, yH, dxL, dxH, dyL, dyH ≤ 255  However, this excludes dxL = dxH = 0 or dyL = dyH = 0  Initial Value xL = xH = yL = yH = 0  Sets the print region position and size.  • Horizontal direction starting point [(xL + xH x 256) x basic calculated pitch]  • Vertical direction length [(dxL + dxH x 256) x basic calculated pitch]  • Vertical direction length = [(dyL + dyH x 256) basic calculated pitch]  • Vertical direction length = [(dyL + dyH x 256) basic calculated pitch]  • (X+Dx-1)<576 (3 inch, basic calculated pitch=1);(X+Dx-1)<432 (2 inch, basic calculated pitch=1)  • (Y+Dy-1)<768 (basic calculated pitch=1);  • If (horizontal starting position + printing area width) exceeds the printable area, the printing area width is automatically set to (horizontal printable area - horizontal starting position).  • If (vertical starting position + printing area height) exceeds the printable area, the printing area height is automatically set to (vertical printable area, the printing area height is automatically set to (vertical printable area - vertical starting position).                                                                                                    | [Format]      |                                                                                                    |  |  |  |  |  |  |  |  |
| [Range]    O ≤ xL, xH, yL, yH, dxL, dxH, dyL, dyH ≤ 255     However, this excludes dxL = dxH = 0 or dyL = dyH = 0     Initial Value                                                                                                    | []            |                                                                                                    |  |  |  |  |  |  |  |  |
| [Range] However, this excludes dxL = dxH = 0 or dyL = dyH = 0  Initial Value xL = xH = yL = yH = 0  Sets the print region position and size.  • Horizontal direction starting point [(xL + xH x 256) x basic calculated pitch]  • Vertical direction starting point [(yL + yH x 256) x basic calculated pitch]  • Horizontal direction length [(dxL + dxH x 256) basic calculated pitch]  • Vertical direction length = [(dyL + dyH x 256) basic calculated pitch]  • (X+Dx-1)<576 (3 inch, basic calculated pitch=1);(X+Dx-1)<432 (2 inch, basic calculated pitch=1)  • (Y+Dy-1)<768 (basic calculated pitch=1);  • If (horizontal starting position + printing area width) exceeds the printable area, the printing area width is automatically set to (horizontal printable area - horizontal starting position).  • If (vertical starting position + printing area height) exceeds the printable area, the printing area height is automatically set to (vertical printable area - vertical starting position).                                                                                                    |               |                                                                                                    |  |  |  |  |  |  |  |  |
| Sets the print region position and size.  • Horizontal direction starting point [(xL + xH x 256) x basic calculated pitch]  • Vertical direction starting point [(yL + yH x 256) x basic calculated pitch]  • Horizontal direction length [(dxL + dxH x 256) basic calculated pitch]  • Vertical direction length = [(dyL + dyH x 256) basic calculated pitch]  • Vertical direction length = [(dyL + dyH x 256) basic calculated pitch]  • (X+Dx-1)<576 (3 inch, basic calculated pitch=1);(X+Dx-1)<432 (2 inch, basic calculated pitch=1)  • (Y+Dy-1)<768 (basic calculated pitch=1);  • If (horizontal starting position + printing area width) exceeds the printable area, the printing area width is automatically set to (horizontal printable area - horizontal starting position).  • If (vertical starting position + printing area height) exceeds the printable area, the printing area height is automatically set to (vertical printable area - vertical starting position).                                                                                                    | [Range]       |                                                                                                    |  |  |  |  |  |  |  |  |
| Sets the print region position and size.  Horizontal direction starting point [(xL + xH x 256) x basic calculated pitch]  Vertical direction starting point [(yL + yH x 256) x basic calculated pitch]  Horizontal direction length [(dxL + dxH x 256) basic calculated pitch]  Vertical direction length = [(dyL + dyH x 256) basic calculated pitch]  (X+Dx-1)<576 (3 inch, basic calculated pitch=1);(X+Dx-1)<432 (2 inch, basic calculated pitch=1)  (Y+Dy-1)<768 (basic calculated pitch=1);  If (horizontal starting position + printing area width) exceeds the printable area, the printing area width is automatically set to (horizontal printable area - horizontal starting position).  If (vertical starting position + printing area height) exceeds the printable area, the printing area height is automatically set to (vertical printable area - vertical starting position).                                                                                                    | [rtarigo]     |                                                                                                    |  |  |  |  |  |  |  |  |
| (X+Dx-1, Y+Dx-1)                                                                                                    | [Description] | Sets the print region position and size.  Horizontal direction starting point [(xL + xH x 256) x basic calculated pitch] Vertical direction starting point [(yL + yH x 256) x basic calculated pitch] Horizontal direction length [(dxL + dxH x 256) basic calculated pitch] Vertical direction length = [(dyL + dyH x 256) basic calculated pitch] Vertical direction length = [(dyL + dyH x 256) basic calculated pitch] (X+Dx-1)<576 (3 inch, basic calculated pitch=1);(X+Dx-1)<432 (2 inch, basic calculated pitch=1) (Y+Dy-1)<768 (basic calculated pitch=1); If (horizontal starting position + printing area width) exceeds the printable area, the printing area width is automatically set to (horizontal printable area, the printing area height is automatically set to (vertical printable area, the printing area height is automatically set to (vertical printable area - vertical starting position).    (X, Y) |  |  |  |  |  |  |  |  |

# ESC \ nL nH

| [Name]        | Set relative print position.                                                      |  |  |  |  |  |  |  |
|---------------|-----------------------------------------------------------------------------------|--|--|--|--|--|--|--|
|               | ASCII ESC \ nL nH                                                                 |  |  |  |  |  |  |  |
| [Format]      | Hex. 1B 5C nLnH                                                                   |  |  |  |  |  |  |  |
|               | Decimal 27 92 nL nH                                                               |  |  |  |  |  |  |  |
| [Range]       | 0 ≤ (nL + nH x 256) ≤ 65535 (0 ≤ nL 255, 0 ≤ nH ≤ 255)                            |  |  |  |  |  |  |  |
|               | Specifies the next print starting position with a relative position based on the  |  |  |  |  |  |  |  |
| [Description] | current position. This sets the position from the current position to [(nL + nH x |  |  |  |  |  |  |  |
| [Description] | 256) x basic calculated pitch] for the next print starting position.              |  |  |  |  |  |  |  |
|               | Specifications exceeding the print range are ignored                              |  |  |  |  |  |  |  |

#### ESC a n

| [Name]        | Select justification.                                                 |                                 |  |  |  |  |  |  |  |  |
|---------------|-----------------------------------------------------------------------|---------------------------------|--|--|--|--|--|--|--|--|
|               | ASCII                                                                 | ESC a n                         |  |  |  |  |  |  |  |  |
| [Format]      | Hex.                                                                  | 1B 61 n                         |  |  |  |  |  |  |  |  |
|               | Decimal                                                               | 27 97 n                         |  |  |  |  |  |  |  |  |
| [Panga]       | 0 ≤ n ≤2                                                              |                                 |  |  |  |  |  |  |  |  |
| [Range]       | Initial Value                                                         | Initial Value n = 0             |  |  |  |  |  |  |  |  |
|               | This command specifies position alignment for all data in one line in |                                 |  |  |  |  |  |  |  |  |
|               | standard mode, using n as follows:                                    |                                 |  |  |  |  |  |  |  |  |
|               |                                                                       |                                 |  |  |  |  |  |  |  |  |
|               | n                                                                     | Alignment                       |  |  |  |  |  |  |  |  |
| [Description] | 0                                                                     | Left alignment                  |  |  |  |  |  |  |  |  |
|               | 1                                                                     | Center alignment                |  |  |  |  |  |  |  |  |
|               | 2                                                                     | Right alignment                 |  |  |  |  |  |  |  |  |
|               |                                                                       |                                 |  |  |  |  |  |  |  |  |
|               | This comm                                                             | and has no effect in page mode. |  |  |  |  |  |  |  |  |

# ESC c 3 n

| [Name]        | Select paper sensor(s) to output paper-end signals. |                          |         |         |            |      |              |             |          |  |  |  |
|---------------|-----------------------------------------------------|--------------------------|---------|---------|------------|------|--------------|-------------|----------|--|--|--|
|               | ASCII                                               | ESC                      | С       | 3       | n          |      |              |             |          |  |  |  |
| [Format]      | Hex.                                                | 1B                       | 63      | 33      | n          |      |              |             |          |  |  |  |
|               | Decimal                                             | 27                       | 99      | 51      | n          |      |              |             |          |  |  |  |
| [Panga]       | Specificat                                          | Specification: 0 ≤ n ≤ 3 |         |         |            |      |              |             |          |  |  |  |
| [Range]       | Initial Valu                                        | ue n = 0                 | )       |         |            |      |              |             |          |  |  |  |
|               | Selects p                                           | aper out                 | detect  | tor tha | at outputs | a pa | aper out sig | nal when pa | aper has |  |  |  |
|               | run out.                                            |                          |         |         |            |      |              |             |          |  |  |  |
|               | D:                                                  |                          |         |         |            |      | "0"          | "1"         | 1        |  |  |  |
|               | Bit                                                 |                          | Fu      | ınctio  | n          |      | "0"          | "1"         |          |  |  |  |
|               | 7                                                   | Undefir                  | ned     |         |            |      |              |             |          |  |  |  |
|               | 6                                                   | Undefir                  | ned     |         |            |      |              |             |          |  |  |  |
| [Description] | 5                                                   | Undefir                  | ned     |         |            |      |              |             |          |  |  |  |
|               | 4                                                   | Undefir                  | ned     |         |            |      |              |             |          |  |  |  |
|               | 3                                                   | Undefir                  | ned     |         |            |      |              |             |          |  |  |  |
|               | 2                                                   | Undefir                  | ned     |         |            |      |              |             |          |  |  |  |
|               | 1                                                   | Paper ı                  | oll nea | ar end  | detector   |      | Invalid      | Valid       |          |  |  |  |
|               | 0                                                   | Paper i                  | oll nea | ar end  | l detector |      | Invalid      | Valid       |          |  |  |  |

#### ESC c 4 n

| [Name]        | Select pa   | aper sensor(s) to stop printing.                                        |         |        |        |       |         |       |  |  |  |
|---------------|-------------|-------------------------------------------------------------------------|---------|--------|--------|-------|---------|-------|--|--|--|
|               | ASCII       | ESC                                                                     | С       | 4      | n      |       |         |       |  |  |  |
| [Format]      | Hex.        | 1B                                                                      | 63      | 34     | n      |       |         |       |  |  |  |
|               | Decimal     | 27                                                                      | 99      | 52     | n      |       |         |       |  |  |  |
| [Range]       | Specifica   | Specification: $0 \le n \le 3$                                          |         |        |        |       |         |       |  |  |  |
| [Range]       | Initial Val | ue n = 0                                                                | )       |        |        |       |         |       |  |  |  |
|               | Selects th  | Selects the paper out detector to stop printing when paper has run out. |         |        |        |       |         |       |  |  |  |
|               | Bit         | Functi                                                                  | on      |        |        |       | "0"     | "1"   |  |  |  |
|               | 7           | Undefi                                                                  | ned     |        |        |       |         |       |  |  |  |
|               | 6           | Undefi                                                                  | ned     |        |        |       |         |       |  |  |  |
| [Deceription] | 5           | Undefi                                                                  | ned     |        |        |       |         |       |  |  |  |
| [Description] | 4           | Undefi                                                                  | ned     |        |        |       |         |       |  |  |  |
|               | 3           | Undefi                                                                  | ned     |        |        |       |         |       |  |  |  |
|               | 2           | Undefi                                                                  | ned     |        |        |       |         |       |  |  |  |
|               | 1           | Paper                                                                   | roll ne | ar end | d dete | ector | Invalid | Valid |  |  |  |
|               | 0           | Paper                                                                   | roll ne | ar end | d dete | ector | Invalid | Valid |  |  |  |

|     | _ | _ |   |
|-----|---|---|---|
| ESC | C | : | n |

| [Name]        | Enable/disable panel buttons                                          |                            |        |       |       |                    |  |  |  |
|---------------|-----------------------------------------------------------------------|----------------------------|--------|-------|-------|--------------------|--|--|--|
|               | ASCII                                                                 | ESC                        | С      | 5     | n     |                    |  |  |  |
| [Format]      | Hex.                                                                  | 1B                         | 63     | 35    | n     |                    |  |  |  |
|               | Decimal                                                               | 27                         | 99     | 53    | n     |                    |  |  |  |
| [Panga]       | Specification                                                         | Specification: 0 ≤ n ≤ 255 |        |       |       |                    |  |  |  |
| [Range]       | Initial Value n = 0                                                   |                            |        |       |       |                    |  |  |  |
|               | Toggles the panel switches between enabled and disabled.              |                            |        |       |       |                    |  |  |  |
|               | <ul> <li>Enables panel switches when n = &lt;******0&gt;B.</li> </ul> |                            |        |       |       |                    |  |  |  |
| [Description] | es panel switches when n = <******1>B.                                |                            |        |       |       |                    |  |  |  |
|               | n is effective only when it is the lowest bit.                        |                            |        |       |       |                    |  |  |  |
|               | <ul><li>When</li></ul>                                                | disable                    | d, all | panel | swite | ches are disabled. |  |  |  |

# ESC d n

| [Name]        | Print and f                                | Print and feed n lines                                                                        |     |   |  |  |  |  |  |
|---------------|--------------------------------------------|-----------------------------------------------------------------------------------------------|-----|---|--|--|--|--|--|
|               | ASCII                                      | ESC                                                                                           | d   | n |  |  |  |  |  |
| [Format]      | Hex.                                       | 1B                                                                                            | 64  | n |  |  |  |  |  |
|               | Decimal                                    | 27                                                                                            | 100 | n |  |  |  |  |  |
| [Range]       | 0 ≤ n ≤ 25                                 | 0 ≤ n ≤ 255                                                                                   |     |   |  |  |  |  |  |
|               | Prints the                                 | Prints the data in the print buffer and performs a paper feed of n lines.                     |     |   |  |  |  |  |  |
| [Description] | <ul> <li>Sets th</li> </ul>                | <ul> <li>Sets the print position to the beginning of the next line after printing.</li> </ul> |     |   |  |  |  |  |  |
| [Description] | <ul><li>Paper</li></ul>                    | Paper is fed approximately 150 mm if the [n x basic calculated pitch]                         |     |   |  |  |  |  |  |
|               | exceeds approximately 150 mm (5.9 inches). |                                                                                               |     |   |  |  |  |  |  |

# ESC i

| [Name]        | Full cut.                                                      |     |     |  |  |  |  |
|---------------|----------------------------------------------------------------|-----|-----|--|--|--|--|
|               | ASCII                                                          | ESC | i   |  |  |  |  |
| [Format]      | Hex.                                                           | 1B  | 69  |  |  |  |  |
|               | Decimal                                                        | 27  | 105 |  |  |  |  |
| [Range]       | N/A                                                            |     |     |  |  |  |  |
| [Description] | This command executes a full cut of the paper in standard mode |     |     |  |  |  |  |

#### ESC m

| [Name]        | Partial cut.                                                             |      |     |  |  |  |  |
|---------------|--------------------------------------------------------------------------|------|-----|--|--|--|--|
|               | ASCII                                                                    | ESC  | m   |  |  |  |  |
| [Format]      | Hex.                                                                     | 1B   | 6D  |  |  |  |  |
|               | Decimal                                                                  | 27   | 109 |  |  |  |  |
| [Range]       | N/A                                                                      |      |     |  |  |  |  |
| [Description] | This command executes a partial cut of the paper with one point uncut in |      |     |  |  |  |  |
| [Description] | standard m                                                               | ode. |     |  |  |  |  |

# ESC p m t1 t2

| [Name]        | General pulse                      | Э.                                |        |       |        |            |             |                      |  |  |  |
|---------------|------------------------------------|-----------------------------------|--------|-------|--------|------------|-------------|----------------------|--|--|--|
|               | ASCII E                            | ESC p                             | m      | t1    | t2     |            |             |                      |  |  |  |
| [Format]      | Hex. 1                             | B 70                              | m      | t1    | t2     |            |             |                      |  |  |  |
|               | Decimal 2                          | 27 112                            | m      | t1    | t2     |            |             |                      |  |  |  |
|               | 0 ≤ m ≤ 1, 48                      | ≤ m ≤ 49                          |        |       |        |            |             |                      |  |  |  |
| [Range]       | 0 ≤ t1 ≤ 255                       |                                   |        |       |        |            |             |                      |  |  |  |
|               | 0 ≤ t2 ≤ 255                       |                                   |        |       |        |            |             |                      |  |  |  |
|               | This outputs a                     | a signal sp                       | ecifie | d by  | t1 and | t2 to th   | e connect   | tor pin specified by |  |  |  |
|               | m. Drawer kic                      | k on time i                       | is set | to t1 | x 2 m  | s; off tim | e is set to | t2 x 2 ms.           |  |  |  |
|               |                                    |                                   |        |       |        |            |             | _                    |  |  |  |
|               | m                                  | Conne                             | ctor F |       |        |            |             |                      |  |  |  |
| [Description] | 0, 48 Drawer kick connector pin #2 |                                   |        |       |        |            |             |                      |  |  |  |
| [Description] | 1, 49                              | , 49 Drawer kick connector pin #5 |        |       |        |            |             |                      |  |  |  |
|               |                                    |                                   |        |       |        |            |             | _                    |  |  |  |
|               |                                    | <br>                              |        |       |        |            |             |                      |  |  |  |
|               |                                    | t                                 | 1      |       |        | t2.        |             |                      |  |  |  |
|               |                                    |                                   | 1      |       |        |            |             |                      |  |  |  |

# ESC t n

| [Name]        | Select ch  | Select character code table. |           |           |  |  |  |  |  |  |  |
|---------------|------------|------------------------------|-----------|-----------|--|--|--|--|--|--|--|
|               | ASCII      | ESC t                        | n         |           |  |  |  |  |  |  |  |
| [Format]      | Hex.       | 1B 74                        | n         |           |  |  |  |  |  |  |  |
|               | Decimal    | 27 116                       | n         |           |  |  |  |  |  |  |  |
| [Range]       | 0 ≤ n ≤ 8  |                              |           |           |  |  |  |  |  |  |  |
| [ixange]      | Initial Va | lue $n = 0$                  |           |           |  |  |  |  |  |  |  |
|               | Select pa  | age n of the cha             | racter co | de table. |  |  |  |  |  |  |  |
|               | n          | Character se                 | t         |           |  |  |  |  |  |  |  |
|               | 0          | CP-437                       |           |           |  |  |  |  |  |  |  |
|               | 1          | Katakana                     |           |           |  |  |  |  |  |  |  |
|               | 2          | CP-850                       |           |           |  |  |  |  |  |  |  |
| [Description] | 3          | CP-852                       |           |           |  |  |  |  |  |  |  |
|               | 4          | CP-860                       |           |           |  |  |  |  |  |  |  |
|               | 5          | CP-863                       |           |           |  |  |  |  |  |  |  |
|               | 6          | CP-865                       | •         |           |  |  |  |  |  |  |  |
|               | 7          | CP-1252                      | •         |           |  |  |  |  |  |  |  |
|               | 8          | User Define                  | •         |           |  |  |  |  |  |  |  |

| ESC { | n |
|-------|---|
|-------|---|

| [Name]        | Turns upside-down printing mode on/off.                                                             |                                                                       |                                                       |  |  |  |  |  |  |  |
|---------------|----------------------------------------------------------------------------------------------------|-----------------------------------------------------------------------|-------------------------------------------------------|--|--|--|--|--|--|--|
|               | ASCII ES                                                                                            | SC {                                                                  | n                                                     |  |  |  |  |  |  |  |
| [Format]      | Hex. 1B 7B n                                                                                        |                                                                       |                                                       |  |  |  |  |  |  |  |
|               | Decimal 27                                                                                          | 123                                                                   | n                                                     |  |  |  |  |  |  |  |
| [Dongo]       | 0 ≤ n ≤ 255                                                                                         |                                                                       |                                                       |  |  |  |  |  |  |  |
| [Range]       | Initial Value n                                                                                     | Initial Value n = 0                                                   |                                                       |  |  |  |  |  |  |  |
|               | Specifies or car                                                                                    | ncels ups                                                             | side-down printing.                                   |  |  |  |  |  |  |  |
|               | • Cancels upside-down printing when n = <******0>H.                                                 |                                                                       |                                                       |  |  |  |  |  |  |  |
|               | <ul> <li>Specifies upside-down printing when n = &lt;******1&gt;H.</li> </ul>                       |                                                                       |                                                       |  |  |  |  |  |  |  |
|               | n is effective only when it is the lowest bit.                                                      |                                                                       |                                                       |  |  |  |  |  |  |  |
|               | This comm                                                                                           | This command is effective only when input at the top of the line when |                                                       |  |  |  |  |  |  |  |
| [Description] | standard m                                                                                          | ode is be                                                             | eing used.                                            |  |  |  |  |  |  |  |
| [Description] | This comm                                                                                           | and has                                                               | no effect in page mode. In page mode, this command is |  |  |  |  |  |  |  |
|               | e setting.                                                                                          |                                                                       |                                                       |  |  |  |  |  |  |  |
|               | <ul> <li>Upside-down printing rotates line data 180 degrees.</li> <li>n Upside-down mode</li> </ul> |                                                                       |                                                       |  |  |  |  |  |  |  |
|               |                                                                                                    |                                                                       |                                                       |  |  |  |  |  |  |  |
|               |                                                                                                    | 0                                                                     | Turned off                                            |  |  |  |  |  |  |  |
|               |                                                                                                    | 1                                                                     | Turned on                                             |  |  |  |  |  |  |  |

#### FS p n m

| rəpıili                        |                                                                                                    |      |         |      |            |  |  |  |  |  |
|--------------------------------|----------------------------------------------------------------------------------------------------|------|---------|------|------------|--|--|--|--|--|
| [Name]                         | Print NV bit im                                                                                                    | age. |         |      |            |  |  |  |  |  |
|                                | ASCII                                                                                                    | FS   | р       | n    | m          |  |  |  |  |  |
| [Format]                       | Hex.                                                                                                    | 1C   | 70      | n    | m          |  |  |  |  |  |
|                                | Decimal                                                                                                    | 28   | 112     | n    | m          |  |  |  |  |  |
| [Dongo]                        | 1 ≤ n ≤ 255                                                                                                    |      |         |      |            |  |  |  |  |  |
| [Range] 0 ≤ m ≤ 3, 48 ≤ m ≤ 51 |                                                                                                    |      |         |      |            |  |  |  |  |  |
|                                | Prints NV bit in                                                                                                    | mage | e n usi | ng m | ode m.     |  |  |  |  |  |
|                                |                                                                                                    | m    |         | Мо   | de         |  |  |  |  |  |
|                                |                                                                                                    | 0,   | 48      | No   | rmal       |  |  |  |  |  |
|                                |                                                                                                    | 1,   | 49      | Do   | uble-width |  |  |  |  |  |
|                                |                                                                                                    | 2,   | 50      | Do   |            |  |  |  |  |  |
| [Description]                  |                                                                                                    | 3,   | 51      | Qu   | adruple    |  |  |  |  |  |
|                                | <ul> <li>n specifies the NV bit image number.</li> <li>m specifies the bit-image mode.</li> <li>NV bit image is a bit image defined in non-volatile memory by FS q and printed by this command.</li> <li>This command is ignored when the specified NV bit image n is undefined.</li> </ul> |      |         |      |            |  |  |  |  |  |

| FS q n [xL xH | yL yH d1dk]1[xL xH yL yH d1dk]n |
|---------------|---------------------------------|
| [Nomol        | Define NV hit image             |

| [Name]        | Define NV b              |           |          |        | i ye yir arakjir                                      |
|---------------|--------------------------|-----------|----------|--------|-------------------------------------------------------|
|               | ASCII                    | FS        | q        | n      | [xL xH yL yH d1dk]1[xL xH yL yH d1dk]n                |
| [Format]      | Hex.                     | 1C        | 71       | n      | [xL xH yL yH d1dk]1[xL xH yL yH d1dk]n                |
|               | Decimal                  | 28        | 113      | n      | [xL xH yL yH d1dk]1[xL xH yL yH d1dk]n                |
|               | 1 ≤ n ≤ 255              |           |          |        |                                                       |
|               | 1 ≤ (xL + xF             | 1 ×256)   | ≤ 54 (   | 0 ≤ x  | L ≤ 54, xH=0) for 2 inch                              |
| [Range]       | 1 ≤ (xL + xF             | 1 ×256)   | ≤ 72 (   | 0 ≤ x  | L ≤ 72, xH=0) for 3 inch                              |
| [Kange]       | 1 ≤ (yL + yH             | 1 ×256)   | ≤ 96 (   | 0 ≤ y  | <sup>r</sup> L ≤ 96, yH=0)                            |
|               | 0 ≤ d ≤ 255              |           |          |        |                                                       |
|               | k = (xL + xH             | 1 × 256   | ) × (yL  | + y⊦   | I × 256) × 8                                          |
| [Description] | Defines the              | specifi   | ed NV    | bit in | nage.                                                 |
|               | <ul><li>n spec</li></ul> | ifies the | numb     | er of  | NV bit images to define.                              |
|               | <ul><li>xL and</li></ul> | xH spe    | ecify th | ne ho  | prizontal direction for one NV bit image (xL + xH x   |
|               | 256) x                   | 8 dots.   |          |        |                                                       |
|               | <ul><li>yL and</li></ul> | yH spe    | cify th  | e vei  | rtical direction for one NV bit image (yL + yH x 256) |
|               | x 8 dot                  | S.        |          |        |                                                       |
|               |                          |           |          |        |                                                       |
|               |                          | For vI =  | . 61 vH  | _ 0 vl | _ = 96, yH = 0                                        |
|               | i.                       |           |          |        | = 512 dots                                            |
|               | <b>—</b>                 |           |          |        |                                                       |
|               |                          |           |          |        |                                                       |
|               | d1 d97                   |           | M:       | SB     | d49057                                                |
|               |                          |           |          |        | HI                                                    |
|               | d2 d98                   | -         |          |        | d490\$8                                               |
|               |                          | √         |          | _      | <u> </u>                                              |
|               |                          |           | LS       | SB     | i                                                     |
|               |                          |           |          |        | (yL+yHx256) x8dot = 768 dots                          |
|               |                          |           |          |        |                                                       |
|               |                          |           |          |        | :                                                     |
|               |                          |           |          |        |                                                       |
|               |                          |           |          |        | :                                                     |
|               | <del>     </del> -       |           |          |        | ႕                                                     |
|               | d96                      |           |          |        | d491 <b>5</b> 2                                       |
|               |                          |           |          |        |                                                       |
|               |                          |           |          |        | <del></del>                                           |
|               |                          |           |          |        |                                                       |
|               |                          |           |          |        |                                                       |

| GS  | l n |  |
|-----|-----|--|
| GO. |     |  |

| [Name]        | Select ch                                                      | naracter size.                                                             |            |             |        |                               |  |  |  |  |  |  |
|---------------|----------------------------------------------------------------|----------------------------------------------------------------------------|------------|-------------|--------|-------------------------------|--|--|--|--|--|--|
|               | ASCII                                                          | GS                                                                         | ! n        |             |        |                               |  |  |  |  |  |  |
| [Format]      | Hex.                                                           | 1D 2                                                                       | 21 n       |             |        |                               |  |  |  |  |  |  |
|               | Decimal                                                        | 29 3                                                                       | 3 n        |             |        |                               |  |  |  |  |  |  |
|               | 0 ≤ n ≤ 2                                                      | 55                                                                         |            |             |        |                               |  |  |  |  |  |  |
| [Range]       | (1 ≤ Vertical enlargement ≤ 8, 1 ≤ Horizontal enlargement ≤ 8) |                                                                            |            |             |        |                               |  |  |  |  |  |  |
|               | Initial Val                                                    | Initial Value n = 0                                                        |            |             |        |                               |  |  |  |  |  |  |
|               | This com                                                       | This command selects the character height and width using bits 0 to 3, and |            |             |        |                               |  |  |  |  |  |  |
|               | bits 4 to                                                      | 7 respectively                                                             | as follo   | ows:        |        |                               |  |  |  |  |  |  |
|               | Bit                                                            | Fu                                                                         | unction    |             | Settir | ng                            |  |  |  |  |  |  |
|               | 0                                                              | Specifies th                                                               | e numb     | er of       | Refer  | to Table 2                    |  |  |  |  |  |  |
|               | 1                                                              | times norma                                                                | al font si | ize in the  | [Enlai | rged in vertical direction]   |  |  |  |  |  |  |
|               | 2                                                              | vertical dire                                                              | ction      |             |        |                               |  |  |  |  |  |  |
|               | 3                                                              |                                                                            |            |             |        |                               |  |  |  |  |  |  |
|               | 4                                                              | Specifies th                                                               | e numb     | er of       |        | to Table 1                    |  |  |  |  |  |  |
|               | 5                                                              | times norma                                                                | al font si | ize in the  | [Enlai | rged in horizontal direction] |  |  |  |  |  |  |
|               | 6                                                              | horizontal d                                                               | irection   |             |        |                               |  |  |  |  |  |  |
|               | 7                                                              |                                                                            |            |             |        |                               |  |  |  |  |  |  |
|               | Table 1 [Enlarged in horizontal direction]                     |                                                                            |            |             |        |                               |  |  |  |  |  |  |
|               | Hex                                                            | Decimal                                                                    | Enlarg     | gement      |        |                               |  |  |  |  |  |  |
|               | 00                                                             | 0                                                                          | 1 time     | e(standard) | )      |                               |  |  |  |  |  |  |
|               | 10                                                             | 16                                                                         | 2 time     | es          |        |                               |  |  |  |  |  |  |
| [Description] | 20                                                             | 32                                                                         | 3 time     | es          |        |                               |  |  |  |  |  |  |
|               | 30                                                             | 48                                                                         | 4 time     | es          |        |                               |  |  |  |  |  |  |
|               | 40                                                             | 64                                                                         | 5 time     | es          |        |                               |  |  |  |  |  |  |
|               | 50                                                             | 80                                                                         | 6 time     | es          |        |                               |  |  |  |  |  |  |
|               | 60                                                             | 96                                                                         | 7 time     | es          |        |                               |  |  |  |  |  |  |
|               | 70                                                             | 112                                                                        | 8 time     |             |        |                               |  |  |  |  |  |  |
|               | Table 2 [                                                      | Enlarged in v                                                              | ertical d  | lirection]  |        | 1                             |  |  |  |  |  |  |
|               | Hex                                                            | Decimal                                                                    |            | gement      |        |                               |  |  |  |  |  |  |
|               | 00                                                             | 0                                                                          |            | e(standard) | )      |                               |  |  |  |  |  |  |
|               | 01                                                             | 1                                                                          | 2 time     |             |        |                               |  |  |  |  |  |  |
|               | 02                                                             | 2                                                                          | 3 time     |             |        |                               |  |  |  |  |  |  |
|               | 03                                                             | 3                                                                          | 4 time     |             |        |                               |  |  |  |  |  |  |
|               | 04                                                             | 4                                                                          | 5 time     |             |        |                               |  |  |  |  |  |  |
|               | 05                                                             | 5                                                                          | 6 time     |             |        |                               |  |  |  |  |  |  |
|               | 06                                                             | 6                                                                          | 7 time     |             |        |                               |  |  |  |  |  |  |
|               | 07                                                             | 7                                                                          | 8 time     | S           |        |                               |  |  |  |  |  |  |

# GS \$ nL nH

| [Name]        | Set absolute vertical print position in page mode                         |                                                      |                                                       |                                                                 |                                               |                                                                                                    |  |  |  |  |  |
|---------------|---------------------------------------------------------------------------|------------------------------------------------------|-------------------------------------------------------|-----------------------------------------------------------------|-----------------------------------------------|----------------------------------------------------------------------------------------------------|--|--|--|--|--|
|               | ASCII                                                                     | GS                                                   | \$                                                    | nL                                                              | nΗ                                            |                                                                                                    |  |  |  |  |  |
| [Format]      | Hex.                                                                      | 1D                                                   | 24                                                    | nL                                                              | nΗ                                            |                                                                                                    |  |  |  |  |  |
|               | Decimal                                                                   | 29                                                   | 36                                                    | nL                                                              | nΗ                                            |                                                                                                    |  |  |  |  |  |
| [Range]       | 0 ≤ nL ≤ 2                                                                | 0 ≤ nL ≤ 255, 0 ≤ nH ≤ 255,                          |                                                       |                                                                 |                                               |                                                                                                    |  |  |  |  |  |
| [Description] | starting po<br>mode. The<br>expansion<br>calculated<br>• When<br>• Specif | osition<br>e posit<br>n starti<br>d pitch]<br>not in | using<br>ion of<br>ng pos<br>from<br>page<br>ns for a | the abs<br>the cha<br>sition is<br>the star<br>mode,<br>absolut | solute paracter withe positing point this cor | tion position for the data expansion position based on the starting point in page vertical direction for the next data sition specified by [(nL + nH x 256) x basic int.  mmand is ignored.  ons that exceed the specified print |  |  |  |  |  |

|               | Chapter 4 Software Utilitie                                                                                                    |
|---------------|----------------------------------------------------------------------------------------------------|
| S*X Y         | [d1d(X x Y x 8)]                                                                                                    |
| [Name]        | Define download bit images.                                                                                                    |
| [Format]      | ASCII GS * X Y [d1d(X x Y x 8)]  Hex. 1D 2A X Y [d1d(X x Y x 8)]  Decimal 29 42 X Y [d1d(X x Y x 8)]                                                                                                    |
| [Range]       | $1 \le X \le 54$ (for 2 inch)<br>$1 \le X \le 72$ (for 3 inch)<br>$1 \le Y \le 96$<br>$0 \le d \le 255$                                                                                                    |
| [Description] | Defines the download bit image of the number of dots specified by X and Y.  X specifies the number of bytes in the horizontal direction.  Y specifies the number of bytes in the vertical direction.  Horizontal direction dot count is X x 8 dots; Vertical direction dot count is Y x 8 dots  d indicates the bit-image data. Bits that correspond to the dots to print are 1 and the bits that correspond to the dots that are not printed are 0.  X x 8 dot  MSB  LSB  y x 8 dot |

#### GS (ApLpHnm

| [Name]        | Execute test                                   | Execute test print.                                                                                                    |         |        |        |    |   |   |  |  |  |  |  |
|---------------|------------------------------------------------|----------------------------------------------------------------------------------------------------|---------|--------|--------|----|---|---|--|--|--|--|--|
|               | ASCII                                          | GS                                                                                                    | (       | Α      | pL     | рН | n | m |  |  |  |  |  |
| [Format]      | Hex.                                           | 1D                                                                                                    | 28      | 41     | pL     | рΗ | n | m |  |  |  |  |  |
|               | Decimal                                        | 29                                                                                                    | 40      | 65     | pL     | рН | n | m |  |  |  |  |  |
|               | {pL+ (pH×25                                    | 66)}                                                                                                    | = 2 (   | oL = 2 | ,pH =  | 0) |   |   |  |  |  |  |  |
| [Range]       | $0 \le n \le 2$ , 48                           | 8 ≤ r                                                                                                    | ı ≤ 50  | 1      |        |    |   |   |  |  |  |  |  |
|               | 2 ≤ m ≤ 3,5                                    | 0 ≤                                                                                                    | m ≤ 5   | 1      |        |    |   |   |  |  |  |  |  |
|               | Executes the                                   | e spe                                                                                                    | ecifie  | d test | print. |    |   |   |  |  |  |  |  |
|               | The following command is ignored in page mode. |                                                                                                    |         |        |        |    |   |   |  |  |  |  |  |
| [Description] | n specifies the n o , 48                       | ifies the parameter count following pL and pH in (pL + (pH x 256)) bytes.  perifies the paper to be tested.  Paper Type  Basic sheet (paper roll)  Paper Roll  coifies a test pattern.  Type of Test Print |         |        |        |    |   |   |  |  |  |  |  |
|               | 3,51                                           | Ro                                                                                                    | lling I | Patter | n Prin | t  |   |   |  |  |  |  |  |
|               |                                                |                                                                                                    |         |        |        |    |   |   |  |  |  |  |  |

| _      |      |      |     |
|--------|------|------|-----|
| $\sim$ | / I/ |      |     |
| (      | n n  | Ha J | n m |
|        |      |      |     |

| GO ( K PL PH  |              |                    |       |        |        |    |   |   |  |
|---------------|--------------|--------------------|-------|--------|--------|----|---|---|--|
| [Name]        | Set print of | Set print density. |       |        |        |    |   |   |  |
| [Format]      | ASCII        | GS                 | (     | Α      | рL     | рН | n | m |  |
|               | Hex.         | 1D                 | 28    | 4B     | pL     | рН | n | m |  |
|               | Decimal      | 29                 | 40    | 75     | pL     | рН | n | m |  |
| [Range]       | {pL+ (pH×    | 256) }             | = 2 ( | pL = 2 | 2,pH = | 0) |   |   |  |
|               | n = 49       |                    |       |        |        |    |   |   |  |
|               | 250 ≤ m ≤    | 255, 0             | ) ≤ m | ≤ 6    |        |    |   |   |  |
|               | Initial Valu | ie m =             | 0     |        |        |    |   |   |  |
| [Description] | Sets print   | densit             | y     |        |        |    |   |   |  |
|               | m            | Print              | Dens  | sity   |        |    |   |   |  |
|               | 250          |                    | 0.7   |        |        |    |   |   |  |
|               | 251          |                    | 0.7   |        |        |    |   |   |  |
|               | 252          |                    | 0.8   |        |        |    |   |   |  |
|               | 253          |                    | 0.8   |        |        |    |   |   |  |
|               | 254          |                    | 0.9   |        |        |    |   |   |  |
|               | 255          |                    | 0.9   |        |        |    |   |   |  |
|               | 0            |                    | 1.0   |        |        |    |   |   |  |
|               | 1            |                    | 1.1   |        |        |    |   |   |  |
|               | 2            |                    | 1.1   |        |        |    |   |   |  |
|               | 3            |                    | 1.2   |        |        |    |   |   |  |
|               | 4            |                    | 1.2   |        |        |    |   |   |  |
|               | 5            |                    | 1.3   |        |        |    |   |   |  |
|               | 6            |                    | 1.3   |        |        |    |   |   |  |

#### GS/m

| [Name]        | Print dow | Print downloaded bit image. |          |              |                |  |
|---------------|-----------|-----------------------------|----------|--------------|----------------|--|
|               | ASCII     | GS                          | / m      |              |                |  |
| [Format]      | Hex.      | 1D                          | 2F m     |              |                |  |
|               | Decimal   | 29                          | 47 m     |              |                |  |
| [Range]       | 0 ≤ m ≤ 3 | , 48 ≤ m                    | ≤ 51     |              |                |  |
| <b>15</b>     | the mode  |                             | d by m.  | Vertical dot | Horizontal dot |  |
| [Description] |           |                             |          | density(DPI) | density(DPI)   |  |
|               | 0 , 48    | Norma                       | ıl       | 203          | 203            |  |
|               | 1,49      | Double                      | e-width  | 203          | 101            |  |
|               | 2,50      | Double                      | e-height | 101          | 203            |  |
|               | 3,51      | Quadr                       | uple     | 101          | 101            |  |

# GS B n

| [Name]        | Turn white/black reverse printing mode on/off                                                                                                    |  |  |  |  |
|---------------|----------------------------------------------------------------------------------------------------|--|--|--|--|
|               | ASCII GS B n                                                                                                    |  |  |  |  |
| [Format]      | Hex. 1D 42 n                                                                                                    |  |  |  |  |
|               | Decimal 29 66 n                                                                                                    |  |  |  |  |
| [Panga]       | 0 ≤ n ≤ 255                                                                                                    |  |  |  |  |
| [Range]       | Initial Value n = 0                                                                                                    |  |  |  |  |
| [Description] | <ul> <li>Specifies or cancels black and white inverted printing.</li> <li>Cancels black and white inverted printing when n = &lt;******0&gt;B.</li> <li>Specifies black and white inverted printing when n = &lt;******1&gt;B.</li> <li>n is effective only when it is the lowest bit.</li> <li>Internal characters and download characters are targeted for black and white inverted printing.</li> <li>This command is effective for ANK and Chinese characters.</li> </ul> |  |  |  |  |

# GS H n

| [Name]        | Select printing position of HRI characters.                              |                        |                                |       |       |  |
|---------------|--------------------------------------------------------------------------|------------------------|--------------------------------|-------|-------|--|
|               | ASCII                                                                    | GS                     | Н                              | n     |       |  |
| [Format]      | Hex.                                                                     | 1D                     | 48                             | n     |       |  |
|               | Decimal                                                                  | 29                     | 72                             | n     |       |  |
| [Range]       | 0 ≤ n ≤ 3, 4                                                             | 0 ≤ n ≤ 3, 48 ≤ n ≤ 51 |                                |       |       |  |
| [Kange]       | Initial Value n = 0                                                      |                        |                                |       |       |  |
|               | Selects the printing position of HRI characters when printing bar codes. |                        |                                |       |       |  |
|               | m                                                                        | Pri                    | nting                          | , Pos | ition |  |
| [Description] | 0, 48                                                                    | No                     | print                          |       |       |  |
| [Description] | 1, 49                                                                    | Abo                    | ove b                          | ar co | de    |  |
|               | 2, 50                                                                    | Bel                    | low b                          | ar co | de    |  |
|               | 3, 51                                                                    | Abo                    | Above and below bar code(both) |       |       |  |

| CS | l n |
|----|-----|
| c  |     |

| [Name]        | Transmit printer ID. |                            |                                        |  |  |
|---------------|----------------------|----------------------------|----------------------------------------|--|--|
|               | ASCII                | GS I n                     |                                        |  |  |
| [Format]      | Hex.                 | 1D 49 n                    |                                        |  |  |
|               | Decimal              | 29 73 n                    |                                        |  |  |
| [Range]       | 1 ≤ n ≤ 3            | 3, 49 ≤ n ≤ 51, 65 ≤ n ≤   | 69                                     |  |  |
|               | Transmi              | ts the printer ID specifie | ed by <i>n</i> as follows:             |  |  |
|               | n                    | Printer ID Type            | Specifications                         |  |  |
|               | 1, 49                | Model ID                   | MB-1030 or MP-1060                     |  |  |
|               | 2, 50                | Type ID                    | 1030-XX or 1060-XX                     |  |  |
|               | 3, 51                | ROM Version ID             | Depends on the ROM version             |  |  |
|               | 65                   | Firmware Version           | Depends on the firmware version        |  |  |
| [Description] | 66                   | Manufacturer Name          | MB-1030 System or MP-1060 System       |  |  |
|               | 67                   | Model Name                 | MB-1030 or MP-1060                     |  |  |
|               | 68                   | Serial Number              | Depends on the serial number           |  |  |
|               | 69                   | Chinese                    | Taiwan Language Characters: TW_BIG5    |  |  |
|               |                      | Character Types            | Japanese Language Characters: JP_SJIS  |  |  |
|               |                      |                            | Chinese Language Characters: CN_GB2312 |  |  |
|               |                      |                            | Korean Language Characters: KO_EUC-KR  |  |  |

#### GS L nL nH

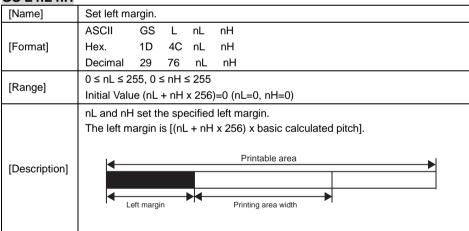

| GS P x y      |                                                                                 |  |  |
|---------------|---------------------------------------------------------------------------------|--|--|
| [Name]        | Set basic calculated pitch.                                                     |  |  |
|               | ASCII GS P x y                                                                  |  |  |
| [Format]      | Hex. 1D 50 x y                                                                  |  |  |
|               | Decimal 29 80 x y                                                               |  |  |
|               | 0 ≤ x ≤ 255                                                                     |  |  |
| [Range]       | 0 ≤ y ≤ 255                                                                     |  |  |
|               | Initial Value x = 203, y = 203: EPSON targeted model print head 203 DPI         |  |  |
|               | Sets the horizontal basic calculated pitch to approximately 25.4/xmm [(1/x)     |  |  |
|               | inch], and the vertical basic calculated pitch to approximately 25.4/ymm [(1/y) |  |  |
| [Description] | inch].                                                                          |  |  |

x = 0: Returns the horizontal basic calculated pitch to its default value. y = 0: Returns the vertical basic calculated pitch to its default value.

#### GS V m

| [Name]        | Cut paper                                                           | Г.                                                               |  |  |  |  |
|---------------|---------------------------------------------------------------------|------------------------------------------------------------------|--|--|--|--|
|               | ASCII                                                               | GS V m (n)                                                       |  |  |  |  |
| [Format]      | Hex.                                                                | 1D 56 m (n)                                                      |  |  |  |  |
|               | Decimal                                                             | 29 86 m (n)                                                      |  |  |  |  |
| [Range]       | m = 0,1,4                                                           | m = 0,1,48,49,65,66 0 ≤ n ≤ 255                                  |  |  |  |  |
|               | Executes specified paper cut.                                       |                                                                  |  |  |  |  |
|               | m                                                                   | Function                                                         |  |  |  |  |
|               | 0,48                                                                | Full cut                                                         |  |  |  |  |
| [Description] | 1 , 49                                                              | Partial cut (one point uncut)                                    |  |  |  |  |
| [Description] | 65 Feeds paper to (cutting position + [n x basic calculated pitch]) |                                                                  |  |  |  |  |
|               |                                                                     | and performs a full cut                                          |  |  |  |  |
|               | 66                                                                  | Feeds paper to (cutting position + [n x basic calculated pitch]) |  |  |  |  |
|               |                                                                     | and performs a partial cut (one point uncut)                     |  |  |  |  |

# GS W nL nH

| [Name]        | Set printing area width.                                                                                                    |         |        |       |  |  |
|---------------|----------------------------------------------------------------------------------------------------|---------|--------|-------|--|--|
|               | ASCII                                                                                                    | GS      | W      | nL nH |  |  |
| [Format]      | Hex.                                                                                                    | 1D      | 57     | nL nH |  |  |
|               | Decimal                                                                                                    | 29      | 87     | nL nH |  |  |
| [Range]       | 0 ≤ nL ≤ 2                                                                                                    | 55, 0 : | ≤ nH ≤ | ≤ 255 |  |  |
| [Description] | <ul> <li>0 ≤ nL ≤ 255, 0 ≤ nH ≤ 255</li> <li>Sets the print region width specified by nL and nH.</li> <li>Print region width is [(nL + nH x 256) x basic calculated pitch].</li> <li>[(nL + nH x 256) x basic calculated pitch] &gt;=24.</li> </ul> Print Region Width Print Region Width |         |        |       |  |  |

# GS \ nL nH

| [Name]        | Set relative vertical print position in page mode.                                  |  |  |  |  |  |
|---------------|-------------------------------------------------------------------------------------|--|--|--|--|--|
|               | ASCII GS \ nL nH                                                                    |  |  |  |  |  |
| [Format]      | Hex. 1D 5C nL nH                                                                    |  |  |  |  |  |
|               | Decimal 29 92 nL nH                                                                 |  |  |  |  |  |
| [Range]       | 0 ≤ nL ≤ 255                                                                        |  |  |  |  |  |
|               | 0 ≤ nH ≤ 255                                                                        |  |  |  |  |  |
|               | Specifies the character vertical direction position for the data expansion starting |  |  |  |  |  |
|               | position using the relative position based on the current point in page mode. This  |  |  |  |  |  |
| [Description] | sets the position moved from the current position to [(nL + nH x 256) x basic       |  |  |  |  |  |
|               | calculated pitch] for the next data expanding starting position.                    |  |  |  |  |  |
|               | When not in page mode, this command is ignored.                                     |  |  |  |  |  |

| GS a n            |                                                                                   |              |         |             |                                                                                 |              |       |             |  |  |
|-------------------|-----------------------------------------------------------------------------------|--------------|---------|-------------|---------------------------------------------------------------------------------|--------------|-------|-------------|--|--|
| [Name]            | Enable/disable Automatic Status Back (ASB).                                       |              |         |             |                                                                                 |              |       |             |  |  |
|                   | ASCII                                                                             | GS           | а       | n           |                                                                                 |              |       |             |  |  |
| [Format]          | Hex.                                                                              | 1D           | 61      | n           |                                                                                 |              |       |             |  |  |
|                   | Decima                                                                            | ıl 29        | 97      | n           |                                                                                 |              |       |             |  |  |
| [Range]           | 0 ≤ n ≤ 255                                                                       |              |         |             |                                                                                 |              |       |             |  |  |
| [Kange]           | Initial Value n = 0                                                               |              |         |             |                                                                                 |              |       |             |  |  |
|                   | Selects the statuses that are targeted for transmission with the automatic status |              |         |             |                                                                                 |              |       |             |  |  |
|                   | function (ASB: Automatic Status Back).                                            |              |         |             |                                                                                 |              |       |             |  |  |
|                   | Bits                                                                              | Statuse      | s Targ  | eted for AS | В                                                                               | "0"          | "1"   |             |  |  |
|                   | 7                                                                                 | Undefine     | ed      |             |                                                                                 |              |       |             |  |  |
|                   | 6                                                                                 | Undefine     | ed      |             |                                                                                 |              |       |             |  |  |
|                   | 5                                                                                 | Undefine     | ed      |             |                                                                                 |              |       |             |  |  |
|                   | 4                                                                                 | Undefine     | ed      |             |                                                                                 |              |       |             |  |  |
|                   | 3                                                                                 | Continuo     | ous Pa  | per Detecto | r                                                                               | Invalid      | Valid |             |  |  |
|                   | 2                                                                                 | Error        |         |             |                                                                                 | Invalid      | Valid |             |  |  |
|                   | 1                                                                                 | ONLINE       | /OFFL   | INE Status  |                                                                                 | Invalid      | Valid |             |  |  |
|                   | 0                                                                                 | Drawer I     | kick co | nnector pin | #3                                                                              | Invalid      | Valid |             |  |  |
|                   | Bit                                                                               | te(printer i | Hex     | Decimal     | Function                                                                        |              |       |             |  |  |
|                   |                                                                                   |              |         |             |                                                                                 |              |       |             |  |  |
| ID a contact cont | 7                                                                                 | Off          | 00      | 0           |                                                                                 | ed. Fixed to |       |             |  |  |
| [Description]     |                                                                                   | Off          | 00      | 0<br>64     |                                                                                 | is not being | •     |             |  |  |
|                   | 6                                                                                 |              |         |             | the paper feed button                                                           |              |       |             |  |  |
|                   |                                                                                   | On           | 40      |             | Paper is being fed by the                                                       |              |       |             |  |  |
|                   |                                                                                   | 0"           |         |             | paper feed button                                                               |              |       |             |  |  |
|                   | 5                                                                                 | Off          | 00      | 0           | 1                                                                               | is close     |       |             |  |  |
|                   |                                                                                   | On           | 20      | 32          |                                                                                 | is open      | 0     |             |  |  |
|                   | 4                                                                                 | On<br>Off    | 10      | 16          |                                                                                 | ed. Fixed to | On    |             |  |  |
|                   | 3                                                                                 | Off          | 00      | 0           | On-line                                                                         |              |       |             |  |  |
|                   |                                                                                   | On           | 08      | 8           | Off-line                                                                        |              |       | 0 :- 1 0)4/ |  |  |
|                   | 2                                                                                 | Off          | 00      | 0           | Drawer kick-out connector pin 3 is LOW  Drawer kick-out connector pin 3 is HIGH |              |       |             |  |  |
|                   |                                                                                   | On O''       | 04      | 4           |                                                                                 |              |       | 3 IS HIGH   |  |  |
|                   | 1                                                                                 | Off          | 00      | 0           | Not used. Fixed to Off                                                          |              |       |             |  |  |
|                   | 0                                                                                 | Off          | 00      | 0           | Not us                                                                          | ed. Fixed to | Off   |             |  |  |
|                   |                                                                                   |              |         |             |                                                                                 |              |       |             |  |  |
|                   |                                                                                   |              |         |             |                                                                                 |              |       |             |  |  |
|                   |                                                                                   |              |         |             |                                                                                 |              |       |             |  |  |
|                   | 1                                                                                 |              |         |             |                                                                                 |              |       |             |  |  |

#### Second byte (printer information)

| Bit | Off/On | Hex Decimal |                          | Function               |
|-----|--------|-------------|--------------------------|------------------------|
| 7   | Off    | 00          | 0                        | Not used. Fixed to Off |
| 6   | Off    | 00          | 0 Not used. Fixed to Off |                        |
| 5   | Off    | 00          | 0                        | Not used. Fixed to Off |
| 4   | Off    | 00          | 0                        | Not used. Fixed to Off |
| 3   | On     | 08          | 8                        | Not used. Fixed to Off |
| 2   | On     | 04          | 4                        | Not used. Fixed to Off |
| 1   | On     | 02          | 2                        | Not used. Fixed to Off |
| 0   | On     | 01          | 1                        | Not used. Fixed to Off |

#### Third byte (paper sensor information)

| Bit | Off/On | Hex | Decimal | Function                              |  |
|-----|--------|-----|---------|---------------------------------------|--|
| 7   | Off    | 00  | 0       | Not used. Fixed to Off                |  |
| 6   | Off    | 00  | 0       | Not used. Fixed to Off                |  |
| 5   | Off    | 00  | 0       | Not used. Fixed to Off                |  |
| 4   | On     | 00  | 0       | Not used. Fixed to Off                |  |
| 2,3 | Off    | 00  | 0       | Paper end sensor: paper present       |  |
|     | On     | 0C  | 12      | Paper end sensor: no paper present    |  |
| 0,1 | Off    | 00  | 0       | Paper near end sensor: paper adequate |  |
|     | On     | 03  | 3       | Paper near end sensor: paper near end |  |

#### Fourth byte (paper sensor information)

| Bit | Off/On | Hex | Decimal                 | Function               |
|-----|--------|-----|-------------------------|------------------------|
| 7   | Off    | 00  | 0                       | Not used. Fixed to Off |
| 6   | Off    | 00  | 0 Black mark sensor st  |                        |
| 5   | Off    | 00  | 0                       | Not used. Fixed to Off |
| 4   | Off    | 00  | 0                       | Not used. Fixed to Off |
| 3   | On     | 08  | 8 Not used. Fixed to On |                        |
| 2   | On     | 04  | 4                       | Not used. Fixed to On  |
| 1   | On     | 02  | 2                       | Not used. Fixed to On  |
| 0   | On     | 01  | 1                       | Not used. Fixed to On  |

# GS f n

| [Name]                                                  | Select font for HRI characters. |                           |                          |   |  |       |  |  |  |
|---------------------------------------------------------|---------------------------------|---------------------------|--------------------------|---|--|-------|--|--|--|
|                                                         | ASCII                           | GS                        | f                        | n |  |       |  |  |  |
| [Format]                                                | Hex.                            | 1D                        | 66                       | n |  |       |  |  |  |
|                                                         | Decimal                         | 29                        | 102                      | n |  |       |  |  |  |
| [Range]                                                 | n = 0,1,48,49                   |                           |                          |   |  |       |  |  |  |
| [Kange]                                                 | Initial Value n = 0             |                           |                          |   |  |       |  |  |  |
| Selects the HRI character font when printing bar codes. |                                 |                           |                          |   |  | odes. |  |  |  |
| [Description]                                           | n                               |                           |                          |   |  |       |  |  |  |
| [Description]                                           | 0, 48                           | Selects Font A (12 x 24). |                          |   |  |       |  |  |  |
|                                                         | 1, 49                           | Sele                      | Selects Font B (9 x 17). |   |  |       |  |  |  |

# GS h n

| [Name]        | Set bar code height.            |    |     |   |  |  |
|---------------|---------------------------------|----|-----|---|--|--|
| [Format]      | ASCII                           | GS | h   | n |  |  |
|               | Hex.                            | 1D | 68  | n |  |  |
|               | Decimal                         | 29 | 104 | n |  |  |
| [Range]       | 1 ≤ n ≤ 255                     |    |     |   |  |  |
|               | Initial Value n = 162           |    |     |   |  |  |
| [Description] | Sets bar code height to n dots. |    |     |   |  |  |

# GS k m d1 ... dk NUL. GS k m n d1 ... dk

| [Name]        | Print bar code.                                                                        |                     |                       |                                     |  |  |  |  |  |
|---------------|----------------------------------------------------------------------------------------|---------------------|-----------------------|-------------------------------------|--|--|--|--|--|
|               | 1. ASC                                                                                 | CII GS k            | m d1dk NUL            |                                     |  |  |  |  |  |
|               | Hex                                                                                    | . 1D 6B             | m d1dk NUL            |                                     |  |  |  |  |  |
| [[[]          | Dec                                                                                    | imal 29 107         | m d1dk NUL            |                                     |  |  |  |  |  |
| [Format]      | 2. ASC                                                                                 | CII GS k            | m n d1 dk             |                                     |  |  |  |  |  |
|               | Hex                                                                                    | . 1D 6B             | m n d1 dk             |                                     |  |  |  |  |  |
|               | Dec                                                                                    | imal 29 107         | m n d1 dk             |                                     |  |  |  |  |  |
|               | 1. 0 ≤ m ≤ 6 The definition region of k and d differ according to the bar code type.   |                     |                       |                                     |  |  |  |  |  |
| [Range]       | 2. 65 ≤ m ≤ 73 The definition region of n and d differ according to the bar code type. |                     |                       |                                     |  |  |  |  |  |
|               | Select                                                                                 | s the bar code type | and prints bar codes. |                                     |  |  |  |  |  |
|               | 1:                                                                                     | ,,                  | ·                     |                                     |  |  |  |  |  |
|               | m                                                                                      | Bar Code Type       | Defined region of k   | Defined region of d                 |  |  |  |  |  |
|               | 0                                                                                      | UPC-A               | 11 ≤ k ≤ 12           | 48 ≤ d ≤ 57                         |  |  |  |  |  |
|               | 1                                                                                      | UPC-E               | 11 ≤ k ≤ 12           | 48 ≤ d ≤ 57                         |  |  |  |  |  |
|               | 2                                                                                      | JAN13 (EAN13)       | 12 ≤ k ≤ 13           | 48 ≤ d ≤ 57                         |  |  |  |  |  |
|               | 3                                                                                      | JAN8 (EAN8)         | 7 ≤ k ≤ 8             | 48 ≤ d ≤ 57                         |  |  |  |  |  |
|               | 4                                                                                      | CODE39              | 1 ≤ k ≤ 255           | $48 \le d \le 57, 65 \le d \le 90,$ |  |  |  |  |  |
|               |                                                                                        |                     |                       | 32, 36, 37, 43, 45, 46, 47          |  |  |  |  |  |
|               | 5 ITF                                                                                  |                     | 2 ≤ k ≤ 254           | 48 ≤ d ≤ 57                         |  |  |  |  |  |
|               |                                                                                        |                     | (However, This is an  |                                     |  |  |  |  |  |
|               |                                                                                        |                     | even number.)         |                                     |  |  |  |  |  |
|               | 6                                                                                      | CODABAR             | 1 ≤ k ≤ 255           | 48 ≤ d ≤ 57, 65 ≤ d ≤               |  |  |  |  |  |
|               |                                                                                        |                     |                       | 68, 36, 43, 45, 46, 47, 58          |  |  |  |  |  |
| [Description] | 2:                                                                                     |                     |                       |                                     |  |  |  |  |  |
|               | m                                                                                      | Bar Code Type       | Defined region of n   | Defined region of d                 |  |  |  |  |  |
|               | 65                                                                                     | UPC-A               | 11 ≤ n ≤ 12           | 48 ≤ d ≤ 57                         |  |  |  |  |  |
|               | 66                                                                                     | UPC-E               | 11 ≤ n ≤ 12           | 48 ≤ d ≤ 57                         |  |  |  |  |  |
|               | 67                                                                                     | JAN13 (EAN13)       | 12 ≤ n ≤ 13           | 48 ≤ d ≤ 57                         |  |  |  |  |  |
|               | 68                                                                                     | JAN8 (EAN8)         | 7 ≤ n ≤ 8             | 48 ≤ d ≤ 57                         |  |  |  |  |  |
|               | 69                                                                                     | CODE39              | 1 ≤ n ≤ 255           | $48 \le d \le 57, 65 \le d \le 90,$ |  |  |  |  |  |
|               |                                                                                        |                     |                       | 32, 36, 37, 43, 45, 46, 47          |  |  |  |  |  |
|               | 70                                                                                     | ITF                 | 2 ≤ n ≤ 254           | 48 ≤ d ≤ 57                         |  |  |  |  |  |
|               |                                                                                        |                     | (However, this is an  |                                     |  |  |  |  |  |
|               |                                                                                        |                     | even number.)         |                                     |  |  |  |  |  |
|               | 71                                                                                     | CODABAR             | 1 ≤ n ≤ 255           | $48 \le d \le 57, 65 \le d \le 68,$ |  |  |  |  |  |
|               |                                                                                        |                     |                       | 36, 43, 45, 46, 47, 58              |  |  |  |  |  |
|               | 72                                                                                     | CODE93              | 1 ≤ n ≤ 255           | 0 ≤ d ≤ 127                         |  |  |  |  |  |
|               | 73                                                                                     | CODE128             | 2 ≤ n ≤ 255           | 0 ≤ d ≤ 127                         |  |  |  |  |  |

# GS r n

| [Name]        | Transmit                                                  | status.                                                                                                    |           |           |
|---------------|-----------------------------------------------------------|----------------------------------------------------------------------------------------------------|-----------|-----------|
|               | ASCII                                                     | GS r n                                                                                                    |           |           |
| [Format]      | Hex.                                                      | 1D 72 n                                                                                                    |           |           |
|               | Decimal                                                   | 29 114 n                                                                                                    |           |           |
| [Range]       | n = 1, 2,                                                 | 49, 50                                                                                                    |           |           |
|               | Sends the                                                 | e specified status.                                                                                                    |           |           |
|               | Detector                                                  | Status (n=1,49)                                                                                                    |           |           |
|               | Bit                                                       | Status                                                                                                    | "0"       | "1"       |
|               | 7                                                         | Fixed at 0                                                                                                    |           |           |
|               | 6                                                         | Undefined                                                                                                    |           |           |
|               | 5                                                         | Undefined                                                                                                    |           |           |
|               | 4                                                         | Fixed at 0                                                                                                    |           |           |
|               | 3                                                         | Paper roll end detector                                                                                                    | Has Paper | Paper out |
|               | 2                                                         | Paper roll end detector                                                                                                    | Has Paper | Paper out |
|               | 1                                                         | Paper roll near end detector                                                                                                    | Has Paper | Paper out |
|               |                                                           |                                                                                                    |           |           |
|               | 0                                                         | Paper roll near end detector                                                                                                    | Has Paper | Paper out |
| [Description] |                                                           | Paper roll near end detector<br>ick Connector Status (n=2,50)                                                                   | Has Paper | Paper out |
| [Description] |                                                           |                                                                                                    | Has Paper | Paper out |
| [Description] | Drawer K                                                  | ick Connector Status (n=2,50)                                                                                                   | •         | ·         |
| [Description] | Drawer K                                                  | ick Connector Status (n=2,50)  Status                                                                                           | •         | ·         |
| [Description] | Drawer K                                                  | ick Connector Status (n=2,50)  Status  Fixed at 0                                                                               | •         | ·         |
| [Description] | Drawer K Bit 7 6                                          | ick Connector Status (n=2,50)  Status  Fixed at 0  Undefined                                                                    | •         | ·         |
| [Description] | Drawer K Bit 7 6 5                                        | ick Connector Status (n=2,50)  Status  Fixed at 0  Undefined  Undefined                                                         | •         | ·         |
| [Description] | Drawer K    Bit     7     6     5     4                   | ick Connector Status (n=2,50)  Status  Fixed at 0  Undefined  Undefined  Fixed at 0                                             | •         | ·         |
| [Description] | Drawer K    Bit     7     6     5     4     3     3       | ick Connector Status (n=2,50)  Status  Fixed at 0  Undefined  Undefined  Fixed at 0  Undefined                                  | •         | ·         |
| [Description] | Drawer K    Bit     7     6     5     4     3     2     2 | ick Connector Status (n=2,50)  Status  Fixed at 0  Undefined  Undefined  Fixed at 0  Undefined  Undefined  Undefined  Undefined | •         | ·         |

| GS v 0 m xL x | xH yL yH                             | d1                             | dk        |         |        |        |           |        |                           |                  |  |  |  |
|---------------|--------------------------------------|--------------------------------|-----------|---------|--------|--------|-----------|--------|---------------------------|------------------|--|--|--|
| [Name]        | Print raste                          | er bit ima                     | ge.       |         |        |        |           |        |                           |                  |  |  |  |
|               | ASCII                                | GS                             | ٧         | 0       | m      | хL     | хH        | уL     | yН                        | d1dk             |  |  |  |
| [Format]      | Hex.                                 | 30                             | m         | хL      | хH     | уL     | yН        | d1dk   |                           |                  |  |  |  |
|               | Decimal                              | 29                             | 118       | 48      | m      | хL     | хH        | уL     | уΗ                        | d1dk             |  |  |  |
|               | m = 0, m =                           | m = 0, m = 48                  |           |         |        |        |           |        |                           |                  |  |  |  |
|               | $0 \le xL \le 54(\text{for 2 inch})$ |                                |           |         |        |        |           |        |                           |                  |  |  |  |
|               | 0 ≤ xL ≤ 7                           | $0 \le xL \le 72$ (for 3 inch) |           |         |        |        |           |        |                           |                  |  |  |  |
| [Panga]       | 0 ≤ xH ≤ 0                           | )                              |           |         |        |        |           |        |                           |                  |  |  |  |
| [Range]       | 0 ≤ yL ≤ 2                           | 55                             |           |         |        |        |           |        |                           |                  |  |  |  |
|               | 0 ≤ yH ≤ 3                           | }                              |           |         |        |        |           |        |                           |                  |  |  |  |
|               | 0 ≤ d ≤ 25                           | 5                              |           |         |        |        |           |        |                           |                  |  |  |  |
|               | k = (xL+xl-                          | 1×256) ×                       | (yL+y     | H×25    | 6) Hc  | weve   | r, k ≠ (  | 0      |                           |                  |  |  |  |
|               | Prints rast                          | er metho                       | od bit ir | nages   | s usir | ng mo  | de m.     |        |                           |                  |  |  |  |
|               | m                                    | Mode                           |           | D       | ensity | of Ve  | t. Dir. [ | ı      | Density of Hor. Dir. Dots |                  |  |  |  |
|               | 0, 48                                | 20                             | 03 DP     | 1       |        | 2      | 203 DPI   |        |                           |                  |  |  |  |
|               |                                      |                                |           |         |        |        |           |        |                           |                  |  |  |  |
|               | • xL and                             | d xH spe                       | cify the  | horiz   | zonta  | direc  | tion d    | ata co | unt f                     | or one bit image |  |  |  |
|               |                                      | xH x 256                       |           |         |        |        |           |        |                           | •                |  |  |  |
|               | • yL and                             | d yH spe                       | cify the  | verti   | cal di | rectio | n data    | coun   | t for                     | one bit image    |  |  |  |
|               | (yL + )                              | yH x 256                       | in byt    | es.     |        |        |           |        |                           |                  |  |  |  |
|               | [Ex.:]                               | W                              | hen xL+   | xH x 2: | 56 = 6 | 4      |           |        |                           |                  |  |  |  |
| [Description] | -                                    |                                | +xHx256   |         |        |        | <b>→</b>  | į      | i                         |                  |  |  |  |
|               | •                                    | 1                              | 1 2       | 3       | Τ      |        | 63        | 64     |                           |                  |  |  |  |
|               |                                      | -                              | +         | -       | +      |        |           | _      |                           |                  |  |  |  |
|               |                                      | 65                             | 66        | 67      |        |        | 127       | 128    | (yL+                      | - yH x 256) dot  |  |  |  |
|               |                                      |                                | +         |         | -      |        |           |        |                           |                  |  |  |  |
|               |                                      |                                | +         |         |        |        | k-1       | k      |                           |                  |  |  |  |
|               | •                                    |                                | -         |         | -      |        |           |        | !·                        |                  |  |  |  |
|               |                                      |                                |           |         |        |        | 4 6       | . !    |                           |                  |  |  |  |
|               |                                      |                                |           |         | [5     | 65     |           | 2110   | 1                         |                  |  |  |  |
|               |                                      |                                |           |         | _      | ISB    | 14[3].    | LSB    | ı                         |                  |  |  |  |
|               | l                                    |                                |           |         |        |        |           |        |                           |                  |  |  |  |

2.258

| GS w n        |                                    |                                        |                         |   |                                    |                                     |  |  |  |
|---------------|------------------------------------|----------------------------------------|-------------------------|---|------------------------------------|-------------------------------------|--|--|--|
| [Name]        | Set b                              | Set bar code width.                    |                         |   |                                    |                                     |  |  |  |
|               | ASCI                               | I GS                                   | w                       | n |                                    |                                     |  |  |  |
| [Format]      | Hex.                               | 1D                                     | 77                      | n |                                    |                                     |  |  |  |
|               | Decin                              | nal 29                                 | 119                     | n |                                    |                                     |  |  |  |
| [Range]       | 1 ≤ n                              | ≤ 6                                    |                         |   |                                    |                                     |  |  |  |
| [Kange]       | Initial                            | Value n = 2                            | 2                       |   |                                    |                                     |  |  |  |
|               | Sets the bar code horizontal size. |                                        |                         |   |                                    |                                     |  |  |  |
|               | l <del></del>                      |                                        |                         |   | Dinamulan                          |                                     |  |  |  |
| l             |                                    |                                        |                         |   | Binary Leve                        | el Bar Code                         |  |  |  |
|               | n                                  | Multi-level                            |                         |   | Fine Element                       | el Bar Code<br>Thick Element        |  |  |  |
|               | n                                  | Multi-level<br>Module W                |                         |   |                                    |                                     |  |  |  |
| [Description] | <b>n</b>                           | Module W                               |                         |   | Fine Element                       | Thick Element                       |  |  |  |
| [Description] |                                    | Module W                               | idth [m                 |   | Fine Element Width[mm]             | Thick Element<br>Width[mm]          |  |  |  |
| [Description] | 1                                  | Module W                               | i <b>dth [m</b>         |   | Fine Element Width[mm] 0.141       | Thick Element Width[mm] 0.423       |  |  |  |
| [Description] | 1 2                                | 0.000000000000000000000000000000000000 | idth [m<br>.141<br>.282 |   | Fine Element Width[mm] 0.141 0.282 | Thick Element Width[mm] 0.423 0.706 |  |  |  |

# TWO-DIMENSIONAL BAR CODE COMMAND DETAILS

0.847

# DC2; n

| [Name]         | QR Code Module Size Set |                                                     |        |        |                            |  |  |  |  |
|----------------|-------------------------|-----------------------------------------------------|--------|--------|----------------------------|--|--|--|--|
|                | ASCII                   | DC                                                  | ;      | n      |                            |  |  |  |  |
| [Format]       | Hex.                    | 12                                                  | 3B     | n      |                            |  |  |  |  |
|                | Decimal                 | 18                                                  | 59     | n      |                            |  |  |  |  |
| [Panga]        | 2 ≤ n ≤ 16              |                                                     |        |        |                            |  |  |  |  |
| [Range]        | Initial Value           | Initial Value n = 2                                 |        |        |                            |  |  |  |  |
| [Description]  | Specifies a             | Specifies a module size of QR Code and Data Matrix. |        |        |                            |  |  |  |  |
| [Describitori] | n: The num              | ber of                                              | dots f | or one | e side of the module size. |  |  |  |  |

0.847

| GS           | p | 1   |
|--------------|---|-----|
| $\mathbf{u}$ | v | - 1 |

| [Name]        | QR Code Print                                 |              |                 |                                    |                |  |  |  |  |  |  |
|---------------|-----------------------------------------------|--------------|-----------------|------------------------------------|----------------|--|--|--|--|--|--|
|               | ASCII (                                       | GS p         | 1 model e       | v mode nl nh [data]                |                |  |  |  |  |  |  |
| [Format]      | Hex. 1                                        | 1D 70        | 01 model        | e v mode nl nh [data]              |                |  |  |  |  |  |  |
|               | Decimal 29 112 01 model e v mode nl nh [data] |              |                 |                                    |                |  |  |  |  |  |  |
|               | model=01, 0                                   | model=01, 02 |                 |                                    |                |  |  |  |  |  |  |
|               | e=4Ch, 4Dh                                    | , 51h, 48h   |                 |                                    |                |  |  |  |  |  |  |
| [Range]       | $0, 1 \le v \le 40$                           | )            |                 |                                    |                |  |  |  |  |  |  |
|               | mode=4Eh,                                     | 41h, 42h,    | 4Bh, 4Dh        |                                    |                |  |  |  |  |  |  |
|               | 1≤ nh×256+                                    | nl≤ 7089     |                 |                                    |                |  |  |  |  |  |  |
|               | Prints QR C                                   | ode data b   | pased on the    | specified contents.                |                |  |  |  |  |  |  |
|               | model: Spec                                   | cifies a mo  | del             |                                    |                |  |  |  |  |  |  |
|               | e: Selects ar                                 | n error cor  | rection level.  |                                    |                |  |  |  |  |  |  |
|               | 'L' (4CH)                                     | , 'M' (4DH)  | ), 'Q' (51H), ' | H' (48H)                           |                |  |  |  |  |  |  |
|               | v: =0: Autom                                  | natic selec  | tion            |                                    |                |  |  |  |  |  |  |
|               | (A version is                                 | automatic    | ally selected   | depending on the number of inp     | ut data.)1 ≤ v |  |  |  |  |  |  |
|               | ≤ 40 Fixed v                                  | ersion (up   | to 14 for mo    | del-1)                             |                |  |  |  |  |  |  |
|               | mode: Speci                                   | ifies a mod  | de of data.     |                                    |                |  |  |  |  |  |  |
| [Description] |                                               | _            |                 |                                    | •              |  |  |  |  |  |  |
| [Description] | Mode                                          | Hexa         | adecimal        | Mode                               |                |  |  |  |  |  |  |
|               | N                                             |              | 4E              | Numerical mode                     |                |  |  |  |  |  |  |
|               | Α                                             |              | 41              | Alphanumeric mode                  |                |  |  |  |  |  |  |
|               | В                                             |              | 42              | 8-bit byte mode                    |                |  |  |  |  |  |  |
|               | K                                             |              | 4B              | Kanji mode                         |                |  |  |  |  |  |  |
|               | M                                             |              | 4D              | Mixed mode                         |                |  |  |  |  |  |  |
|               |                                               |              |                 |                                    | -              |  |  |  |  |  |  |
|               | nl, nh: Speci                                 | ifies the nu | umber of data   | a.                                 |                |  |  |  |  |  |  |
|               | Data: Kanji d                                 | data of the  | QR Code da      | ata should be set by Shift JIS coo | le.            |  |  |  |  |  |  |

# **KANJI CONTROL COMMAND DETAILS**

## FS!n

| [Name]        | Set pr  | int mode(s) for Kanji characters. |         |         |          |            |     |   |  |  |
|---------------|---------|-----------------------------------|---------|---------|----------|------------|-----|---|--|--|
| [Format]      | ASCII   | FS                                | !       | n       |          |            |     |   |  |  |
|               | Hex.    | 1C                                | 21      | n       |          |            |     |   |  |  |
|               | Decim   | al 28                             | 33      | n       |          |            |     |   |  |  |
| [Range]       | 0 ≤ n : | ≤ 255                             |         |         |          |            |     |   |  |  |
|               | Initial | Value n = 0                       | 0       |         |          |            |     |   |  |  |
| [Description] | Batch   | specifies t                       | he Ka   | nji cha | racter p | orint mode | ).  |   |  |  |
|               | Bit     | Function                          | n       |         |          | "0"        | "1" |   |  |  |
|               | 7       | Underlin                          | е       |         |          | Off        | On  |   |  |  |
|               | 6       | Undefine                          | ed      |         |          |            |     |   |  |  |
|               | 5       | Undefine                          | ed      |         |          |            |     |   |  |  |
|               | 4       | Undefine                          | ed      |         |          |            |     |   |  |  |
|               | 3       | Double t                          | all exp | anded   |          | Off        | On  |   |  |  |
|               | 2       | Expande                           | ed wide | е       |          | Off        | On  | 1 |  |  |
|               | 1       | Undefine                          | ed      |         |          |            |     |   |  |  |
|               | 0       | Undefine                          | ed      |         |          |            |     | ] |  |  |

## FS &

| . • •         |           |                              |        |            |  |  |  |  |  |  |
|---------------|-----------|------------------------------|--------|------------|--|--|--|--|--|--|
| [Name]        | Select Ka | Select Kanji character mode. |        |            |  |  |  |  |  |  |
|               | ASCII     | FS                           | &      |            |  |  |  |  |  |  |
| [Format]      | Hex.      | 1C                           | 26     |            |  |  |  |  |  |  |
|               | Decimal   | 28                           | 38     |            |  |  |  |  |  |  |
| [Range]       | N/A       |                              |        |            |  |  |  |  |  |  |
| [Description] | Specifies | Kanji                        | charac | cter mode. |  |  |  |  |  |  |

# FS - n

| [Name]        | Turn underline mode on/off for Kanji characters  |                                       |                                                     |         |                                  |  |  |  |
|---------------|--------------------------------------------------|---------------------------------------|-----------------------------------------------------|---------|----------------------------------|--|--|--|
|               | ASCII                                            | FS                                    | -                                                   | n       |                                  |  |  |  |
| [Format]      | Hex.                                             | 1C                                    | 2D                                                  | n       |                                  |  |  |  |
|               | Decimal                                          | 28                                    | 45                                                  | n       |                                  |  |  |  |
| [Range]       | 0 ≤ n ≤ 2,                                       | 48 ≤ n                                | ≤ 50                                                |         |                                  |  |  |  |
|               | Specifies or cancels Kanji character underlines. |                                       |                                                     |         |                                  |  |  |  |
|               | n                                                | Func                                  | tion                                                |         |                                  |  |  |  |
|               | 0,48                                             | Canc                                  | els Kan                                             | ji char | acter underline                  |  |  |  |
| [Description] | 1,49                                             | Sets                                  | Sets to one-dot width Kanji character underline and |         |                                  |  |  |  |
|               |                                                  | specifies Kanji character underlines. |                                                     |         |                                  |  |  |  |
|               | 2,50                                             | Sets                                  | to two-c                                            | ot wic  | th Kanji character underline and |  |  |  |
|               |                                                  | cance                                 | els Kanj                                            | i char  | acter underlines.                |  |  |  |

# FS.

| [Name]        | Cancel Kanji character mode.  |  |  |  |  |  |  |  |
|---------------|-------------------------------|--|--|--|--|--|--|--|
|               | ASCII FS .                    |  |  |  |  |  |  |  |
| [Format]      | Hex. 1C 2E                    |  |  |  |  |  |  |  |
|               | Decimal 28 46                 |  |  |  |  |  |  |  |
| [Range]       | N/A                           |  |  |  |  |  |  |  |
| [Description] | Cancels Kanji character mode. |  |  |  |  |  |  |  |

# FS S n1 n2

| [Name]        | Set Kanji                | Set Kanji character spacing                                   |         |         |        |                     |  |  |  |  |
|---------------|--------------------------|---------------------------------------------------------------|---------|---------|--------|---------------------|--|--|--|--|
|               | ASCII                    | FS                                                            | S       | n1      | n2     |                     |  |  |  |  |
| [Format]      | Hex.                     | 1C                                                            | 53      | n1      | n2     |                     |  |  |  |  |
|               | Decimal                  | 28                                                            | 83      | n1      | n2     |                     |  |  |  |  |
| [Dongs]       | 0 ≤ n1 ≤ 2               | 0 ≤ n1 ≤ 255, 0 ≤ n2 ≤ 255                                    |         |         |        |                     |  |  |  |  |
| [Range]       | Initial Valu             | ue n1 :                                                       | = 0, n2 | =0      |        |                     |  |  |  |  |
|               | Sets the k               | Sets the Kanji character space amount and right space amount. |         |         |        |                     |  |  |  |  |
| [Description] | <ul><li>Left s</li></ul> | pace a                                                        | amoun   | t: n1 x | (basic | calculated pitch)   |  |  |  |  |
|               | <ul><li>Right</li></ul>  | space                                                         | amou    | nt: n2  | x (bas | c calculated pitch) |  |  |  |  |

#### FS W n

| [Name]        | Turn quadruple-size mode on/off for Kanji characters. |                                                      |         |                           |  |  |  |  |  |  |
|---------------|-------------------------------------------------------|------------------------------------------------------|---------|---------------------------|--|--|--|--|--|--|
|               | ASCII                                                 | FS                                                   | W       | n                         |  |  |  |  |  |  |
| [Format]      | Hex.                                                  | 1C                                                   | 57      | n                         |  |  |  |  |  |  |
|               | Decimal                                               | 28                                                   | 87      | n                         |  |  |  |  |  |  |
| [Panga]       | 0 ≤ n ≤ 25                                            | 0 ≤ n ≤ 255                                          |         |                           |  |  |  |  |  |  |
| [Range]       | Initial Valu                                          | Initial Value n = 0                                  |         |                           |  |  |  |  |  |  |
|               | Specifies of                                          | Specifies or cancels quadruple size Kanji character. |         |                           |  |  |  |  |  |  |
| [Description] | <ul><li>Cance</li></ul>                               | • Cancels quadruple size when n = <******0>B.        |         |                           |  |  |  |  |  |  |
| [Description] | <ul> <li>Specifi</li> </ul>                           | • Specifies quadruple size when n = <******1>B.      |         |                           |  |  |  |  |  |  |
|               | • n is eff                                            | ective of                                            | only wh | nen it is the lowest bit. |  |  |  |  |  |  |

#### 4.10.1.2 OPOS Printer Driver

The MB1030\_OposSetup.exe program sets up the registry information of MSRHK reader for OPOS program uses.

#### 1. Installation

The steps below guide you to install the MB1030\_OposSetup program.

- Run the setup file MB1030\_OposSetup.exe located in the Software folder of the DVD.
- This setup also installs the MB1030 program.
- Follow the wizard instructions to complete the installation.

#### 2. Launching the Program

Follow the steps below to load the **MB1030** program:

- Click the *POSPrinter* folder from the path: *Start\Programs\Protech OPOS*.
- Click **MB1030** to launch the program.

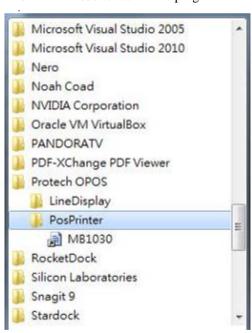

# 3. OPOS Control Object of MB1030 Program

#### a.) Print tab buttons:

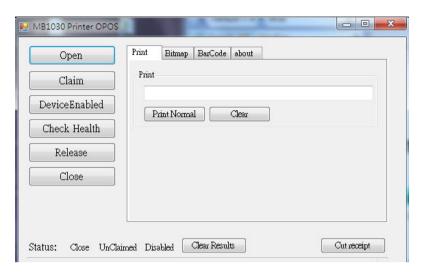

| Button/Item    | Description       |
|----------------|-------------------|
| Printer Normal | Print the string. |

## b.) Bitmap tab buttons/items:

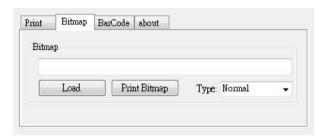

| Button/Item  | Description            |
|--------------|------------------------|
| Load         | Load bitmap file.      |
| Print Bitmap | Print bitmap file.     |
| Type         | Normal or Rotate 108°. |

## c.) BarCode tab buttons/items:

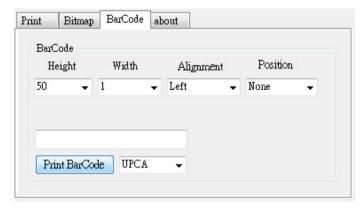

| Button/Item   | Description                                       |
|---------------|---------------------------------------------------|
| Print BarCode | Print the barcode.                                |
|               | Supported barcode types: UPCA, UPCE, EAN8, EAN13, |
|               | ITF, Codabar, Code39, Code93, Code128             |
| Alignment     | Left, center or right                             |
| Position      | Print barcode number (None, Above or Below)       |

# 4. MB1030 type

| Key Name  | Type   | Default Value | Note                      |
|-----------|--------|---------------|---------------------------|
| BaudRate  | String | 115200        | UART Baud Rate (default)  |
| BitLength | String | 8             | UART Data Bit (default)   |
| Parity    | String | 0             | UART Parity Bit (default) |
| Port      | String | COM4          | UART Port (default)       |
| Stop      | String | 1             | UART Stop Bit (default)   |

# 5. OPOS APIs Support List

|             | Category<br>Type | Name                  | Mutability | OPOS<br>APG | Printer .SO    |
|-------------|------------------|-----------------------|------------|-------------|----------------|
|             | • •              |                       |            | Version     |                |
| Properties  | common bool      | AutoDisable           | R/W        | 1.2         | Not Applicable |
| Properties  | common long      | BinaryConversion      | R/W        | 1.2         | Not Applicable |
| Properties  | common long      | CapPowerReporting     | Read only  | 1.3         | Not Applicable |
| Properties  | common           | CheckHealthText       | Read only  | 1.0         | Supported      |
|             | string           |                       |            |             |                |
| Properties  | common bool      | Claimed               | Read only  | 1.0         | Supported      |
| Properties  | common long      | DataCount             | Read only  | 1.2         | Not Applicable |
| Properties  |                  | DataEventEnabled      | Read only  | 1.0         | Not Applicable |
| Properties  | common bool      | DeviceEnabled         | R/W        | 1.0         | Not Applicable |
| Properties  | common bool      | FreezeEvents          | R/W        | 1.0         | Supported      |
| Properties  | common long      | OpenResult            | Read only  | 1.5         | Supported      |
| Properties  | common bool      | OutputID              | Read only  | 1.0         | Not Applicable |
| Properties  | common bool      | PowerNotify           | R/W        | 1.3         | Not Applicable |
| Properties  | common bool      | PowerState            | Read only  | 1.3         | Not Applicable |
| Properties  | common long      | ResultCode            | Read only  | 1.0         | Supported      |
| Properties  | common long      | ResultCodeExtended    | Read only  | 1.0         | Not Applicable |
| Properties  | common long      | State                 | Read only  | 1.0         | Supported      |
| Properties  | common           | ControlObject         | Read only  | 1.0         | Not Applicable |
|             | string           | Description           |            |             |                |
| Properties  | common long      | ControlObject Version | Read only  | 1.0         | Not Applicable |
| Properties  | common           | ServiceObject         | Read only  | 1.0         | Supported      |
|             | string           | Description           |            |             |                |
| Properties  | common long      | ServiceObject Version | Read only  | 1.0         | Supported      |
| Properties  | common           | DeviceDescription     | Read only  | 1.0         | Supported      |
|             | string           |                       |            |             |                |
| Properties  | common           | ControlObject         | Read only  | 1.0         | Not Applicable |
|             | string           | Description           |            |             |                |
| Properties  | specific long    | CapCharacterSet       | Read only  | 1.1         | Not Applicable |
| Pro.perties | specific bool    | CapConcurrentJrnRec   | Read only  | 1.0         | Not Applicable |
| Properties  | specific bool    | CapConcurrentJrnSlp   | Read only  | 1.0         | Not Applicable |
| Properties  | specific bool    | CapCoverSensor        | Read only  | 1.0         | Not Applicable |
| Properties  | specific bool    | CapTransaction        | Read only  | 1.1         | Not Applicable |
| Properties  | specific bool    | CapJrnPresent         | Read only  | 1.0         | Not Applicable |
| Properties  | specific bool    | CapJrn2Color          | Read only  | 1.0         | Not Applicable |
| Properties  | specific bool    | CapJrnBold            | Read only  | 1.0         | Not Applicable |
| Properties  | specific long    | CapJrnCartridgeSensor | Read only  | 1.5         | Not Applicable |
| Properties  | specific long    | CapJrnColor           | Read only  | 1.5         | Not Applicable |
| Properties  | specific long    | CapJrnDhigh           | Read only  | 1.0         | Not Applicable |
| Properties  | specific long    | CapJrnDwide           | Read only  | 1.0         | Not Applicable |
| Properties  | specific long    | CapJrnDwideDhigh      | Read only  | 1.0         | Not Applicable |
| Properties  | specific long    | CapJrnEmptySensor     | Read only  | 1.0         | Not Applicable |

|             | Chapter 1 Bojimare Chau |                       |            |         |                |
|-------------|-------------------------|-----------------------|------------|---------|----------------|
|             | Category                |                       |            | OPOS    |                |
|             | Type                    | Name                  | Mutability | APG     | Printer .SO    |
|             | • • •                   |                       |            | Version |                |
| Properties  | specific long           | CapJrnItalic          | Read only  | 1.0     | Not Applicable |
| Properties  | specific long           | CapJrnNearEndSensor   | Read only  | 1.0     | Not Applicable |
| Properties  | specific bool           | CapJrnUnderline       | Read only  | 1.0     | Not Applicable |
| Properties  | specific bool           | CapRecPresent         | Read only  | 1.0     | Not Applicable |
| Properties  | specific bool           | CapRec2Color          | Read only  | 1.0     | Not Applicable |
| Properties  | specific bool           | CapRecBarCode         | Read only  | 1.0     | Not Applicable |
| Properties  | specific bool           | CapRecBitmap          | Read only  | 1.0     | Not Applicable |
| Properties  | specific bool           | CapRecBold            | Read only  | 1.0     | Not Applicable |
| Properties  | specific long           | CapRecCartridgeSensor | Read only  | 1.5     | Not Applicable |
| Properties  | specific long           | CapRecColor           | Read only  | 1.5     | Not Applicable |
| Properties  | specific bool           | CapRecDhigh           | Read only  | 1.0     | Not Applicable |
| Properties  | Specific bool           | CapRecDwide           | Read only  | 1.0     | Not Applicable |
| Properties  | specific bool           | CapRecDwideDhigh      | Read only  | 1.0     | Not Applicable |
| Properties  | specific bool           | CapRecEmptySensor     | Read only  | 1.0     | Not Applicable |
| Properties  | specific bool           | CapRecItalic          | Read only  | 1.0     | Not Applicable |
| Properties  | specific bool           | CapRecLeft90          | Read only  | 1.0     | Not Applicable |
| Properties  | specific bool           | CapRecMarkFeed        | Read only  | 1.5     | Not Applicable |
| Properties  | specific bool           | CapRecNearEndSensor   | Read only  | 1.0     | Not Applicable |
| Properties  | specific bool           | CapRecPapercut        | Read only  | 1.0     | Not Applicable |
| Properties  | specific bool           | CapRecRight90         | Read only  | 1.0     | Not Applicable |
| Properties  | specific bool           | CapRecRotate180       | Read only  | 1.0     | Not Applicable |
| Properties  | specific bool           | CapRecStamp           | Read only  | 1.0     | Not Applicable |
| Properties  | specific bool           | CapRecUnderline       | Read only  | 1.0     | Not Applicable |
| Properties  | specific bool           | CapSlpPresent         | Read only  | 1.0     | Not Applicable |
| Properties  | specific bool           | CapSlpFullslip        | Read only  | 1.0     | Not Applicable |
| Properties  | specific bool           | CapSlp2Color          | Read only  | 1.0     | Not Applicable |
| Properties  | specific bool           | CapSlpBarCode         | Read only  | 1.0     | Not Applicable |
| Properties  | specific bool           | CapSlpBitmap          | Read only  | 1.0     | Not Applicable |
| Properties  | specific bool           | CapSlpBold            | Read only  | 1.0     | Not Applicable |
| Properties  | specific bool           | CapSlpBothSidesPrint  | Read only  | 1.5     | Not Applicable |
| Properties  | specific long           | CapSlpCartridgeSensor | Read only  | 1.5     | Not Applicable |
| Properties  | specific long           | CapSlpColor           | Read only  | 1.5     | Not Applicable |
| Properties  | specific bool           | CapSlpDhigh           | Read only  | 1.0     | Not Applicable |
| Properties  | specific bool           | CapSlpDwide           | Read only  | 1.0     | Not Applicable |
| Properties  | specific bool           | CapSlpDwideDhigh      | Read only  | 1.0     | Not Applicable |
| Properties  | specific bool           | CapSlpEmptySensor     | Read only  | 1.0     | Not Applicable |
| Properties  | specific bool           | CapSlpItalic          | Read only  | 1.0     | Not Applicable |
| Properties  | specific bool           | CapSlpLeft90          | Read only  | 1.0     | Not Applicable |
| Properties  | specific bool           | CapSlpNearEndSensor   | Read only  | 1.0     | Not Applicable |
| Properties  | specific bool           | CapSlpRight90         | Read only  | 1.0     | Not Applicable |
| Properties  | specific bool           | CapSlpRotate180       | Read only  | 1.0     | Not Applicable |
| Properties  | specific bool           | CapSlpUnderline       | Read only  | 1.0     | Not Applicable |
| Properties  | specific bool           | AsyncMode             | R/W        | 1.0     | Not Applicable |
| - Toportios | -P                      |                       | **         | 1.0     | str.ppiiouoio  |

Chapter 4 Software Utilities

|            | Category<br>Type | Name                | Mutability | OPOS<br>APG<br>Version | Printer .SO    |
|------------|------------------|---------------------|------------|------------------------|----------------|
| Properties | specific long    | CartridgeNotify     | R/W        | 1.5                    | Not Applicable |
| Properties | specific long    | CharacterSet        | R/W        | 1.0                    | Not Applicable |
| Properties | specific string  | CharacterSetList    | Read only  | 1.0                    | Not Applicable |
| Properties | specific bool    | CoverOpen           | Read only  | 1.0                    | Not Applicable |
| Properties | specific long    | ErrorLevel          | Read only  | 1.1                    | Not Applicable |
| Properties | specific long    | ErrorStation        | Read only  | 1.0                    | Not Applicable |
| Properties | specific string  | ErrorString         | Read only  | 1.1                    | Not Applicable |
| Properties | specific string  | FontTypefaceList    | Read only  | 1.1                    | Not Applicable |
| Properties | specific bool    | FlagWhenIdle        | R/W        | 1.0                    | Not Applicable |
| Properties | specific long    | MapMode             | R/W        | 1.0                    | Not Applicable |
| Properties | specific long    | RotateSpecial       | R/W        | 1.1                    | Not Applicable |
| Properties | specific long    | JrnLineChars        | R/W        | 1.0                    | Not Applicable |
| Properties | specific string  | JrnLineCharsList    | Read only  | 1.0                    | Not Applicable |
| Properties | specific long    | JrnLineHeight       | R/W        | 1.0                    | Not Applicable |
| Properties | specific long    | JrnLineSpacing      | R/W        | 1.0                    | Not Applicable |
| Properties | specific long    | JrnLineWidth        | Read only  | 1.0                    | Not Applicable |
| Properties | specific bool    | JrnLetterQuality    | R/W        | 1.0                    | Not Applicable |
| Properties | specific bool    | JrnEmpty            | Read only  | 1.0                    | Not Applicable |
| Properties | specific bool    | JrnNearEnd          | Read only  | 1.0                    | Not Applicable |
| Properties | specific long    | JrnCartridgeState   | Read only  | 1.5                    | Not Applicable |
| Properties | specific long    | JrnCurrentCartridge | R/W        | 1.5                    | Not Applicable |
| Properties | specific long    | RecLineChars        | R/W        | 1.0                    | Not Applicable |
| Properties | specific string  | RecLineCharsList    | Read only  | 1.0                    | Not Applicable |

|            | Category        |                        |            | OPOS           |                |
|------------|-----------------|------------------------|------------|----------------|----------------|
|            | Type            | Name                   | Mutability | APG<br>Version | Printer .SO    |
| Properties | specific long   | RecLineHeight          | R/W        | 1.0            | Not Applicable |
| Properties | specific long   | RecLineSpacing         | R/W        | 1.0            | Not Applicable |
| Properties | specific long   | RecLineWidth           | Read only  | 1.0            | Not Applicable |
| Properties | specific bool   | RecLetterQuality       | R/W        | 1.0            | Not Applicable |
| Properties | specific bool   | RecEmpty               | Read only  | 1.0            | Not Applicable |
| Properties | specific bool   | RecNearEnd             | Read only  | 1.0            | Not Applicable |
| Properties | specific long   | RecSidewaysMaxLines    | Read only  | 1.0            | Not Applicable |
| Properties | specific long   | RecSidewaysMaxChars    | Read only  | 1.0            | Not Applicable |
| Properties | specific long   | RecLinesToPaperCut     | Read only  | 1.0            | Not Applicable |
| Properties | specific string | RecBarCodeRotationList | Read only  | 1.1            | Not Applicable |
| Properties | specific long   | RecCartridgeState      | Read only  | 1.5            | Not Applicable |
| Properties | specific long   | RecCurrentCartridge    | R/W        | 1.5            | Not Applicable |
| Properties | specific long   | SlpLineChars           | R/W        | 1.0            | Not Applicable |
| Properties | specific string | SlpLineCharsList       | Read only  | 1.0            | Not Applicable |
| Properties | specific long   | SlpLineHeight          | R/W        | 1.0            | Not Applicable |
| Properties | specific long   | SlpLineSpacing         | R/W        | 1.0            | Not Applicable |
| Properties | specific long   | SlpLineWidth           | Read only  | 1.0            | Not Applicable |
| Properties | specific bool   | SlpLetterQuality       | R/W        | 1.0            | Not Applicable |
| Properties | specific bool   | SlpEmpty               | Read only  | 1.0            | Not Applicable |
| Properties | specific bool   | SlpNearEnd             | Read only  | 1.0            | Not Applicable |
| Properties | specific long   | SlpSidewaysMaxLines    | Read only  | 1.0            | Not Applicable |
| Properties | specific long   | SlpSidewaysMaxChars    | Read only  | 1.0            | Not Applicable |
| Properties | specific long   | SlpMaxLines            | Read only  | 1.0            | Not Applicable |
| Properties | specific long   | SlpLinesNearEndToEnd   | Read only  | 1.0            | Not Applicable |
| Properties | specific string | SlpBarCodeRotationList | Read only  | 1.1            | Not Applicable |
| Properties | specific long   | SlpPrintSide           | Read only  | 1.5            | Not Applicable |
| Properties | specific long   | SlpCartridgeState      | Read only  | 1.5            | Not Applicable |
| Properties | specific long   | SlpCurrentCartridge    | R/W        | 1.5            | Not Applicable |
| Methods    | common          | Open                   | -          | 1.0            | Supported      |
| Methods    | common          | Close                  | -          | 1.0            | Supported      |
| Methods    | common          | Claim                  | -          | 1.0            | Supported      |
| Methods    | common          | ClaimDevice            | -          | 1.0            | Supported      |
| Methods    | common          | Release                | -          | 1.0            | Supported      |
| Methods    | common          | ReleaseDevice          | -          | 1.0            | Supported      |
| Methods    | common          | CheckHealth            | -          | 1.0            | Supported      |
| Methods    | common          | ClearInput             | -          | 1.0            | Not Applicable |
| Methods    | common          | ClearOutput            | -          | 1.0            | Not Applicable |
| Methods    | common          | DirectIO               | _          | 1.0            | Not Applicable |

# Chapter 4 Software Utilities

|         | Category<br>Type | Name                    | Mutability | OPOS<br>APG<br>Version | Printer .SO          |
|---------|------------------|-------------------------|------------|------------------------|----------------------|
| Methods | specific         | PrintNormal             | -          | 1.0                    | Supported            |
| Methods | specific         | PrintTwoNormal          | -          | 1.0                    | Not Applicable       |
| Methods | specific         | PrintImmediate          | -          | 1.0                    | Not Applicable       |
| Methods | specific         | BeginInsertion          | -          | 1.0                    | Not Applicable       |
| Methods | specific         | EndInsertion            | -          | 1.0                    | Not Applicable       |
| Methods | specific         | BeginRemoval            | -          | 1.0                    | Not Applicable       |
| Methods | specific         | EndRemoval              | -          | 1.0                    | Not Applicable       |
| Methods | specific         | CutPaper                | -          | 1.0                    | Supported            |
| Methods | specific         | RotatePrint             | -          | 1.0                    | Supported (only 180) |
| Methods | specific         | PrintBarCode            | -          | 1.0                    | Supported            |
| Methods | specific         | PrintBitmap             | -          | 1.0                    | Supported            |
| Methods | specific         | TransactionPrint        | -          | 1.1                    | Not Applicable       |
| Methods | specific         | ValidateData            | -          | 1.1                    | Not Applicable       |
| Methods | specific         | SetBitmap               | -          | 1.0                    | Not Applicable       |
| Methods | specific         | SetLogo                 | -          | 1.0                    | Not Applicable       |
| Methods | specific         | ChangePrintSide         | -          | 1.5                    | Not Applicable       |
| Methods | specific         | MarkFeed                | -          | 1.5                    | Not Applicable       |
| Events  | common           | DataEvent               | -          | 1.0                    | Not Applicable       |
| Events  | common           | DirectIOEvent           | -          | 1.0                    | Not Applicable       |
| Events  | common           | ErrorEvent              | -          | 1.0                    | Not Applicable       |
| Events  | common           | OutputComplete<br>Event | -          | 1.0                    | Not Applicable       |
| Events  | common           | StatusUpdate<br>Event   | -          | 1.0                    | Not Applicable       |

# 4.10.2 VFD: MB-4103 (RS-232)

#### 4.10.2.1 Commands List

1. VFD Registry Operation

Registry Path:

 $[HKEY\_LOCAL\_MACHINE \SOFTWARE \OLE for Retail \Service OPOS \Line Display \Normalizer Prox-PMP 4000]$ 

| Registry Name | Default Data          | Notes |
|---------------|-----------------------|-------|
| Default Value | LineDisplay.PMP4000.1 | =     |
| BaudRate      | 9600                  | =     |
| BitLength     | 8                     | -     |
| Parity        | 0                     | -     |
| Port          | COM1                  | -     |
| Stop          | 1                     | -     |

# 2. OPOS VFD Service Object and Method Relations

| Method        | Status of Support | Notes |
|---------------|-------------------|-------|
| Open          | 0                 | -     |
| Close         | 0                 | -     |
| ClaimDevice   | 0                 | -     |
| ReleaseDevice | 0                 | -     |
| Enable        | 0                 | -     |
| Disable       | 0                 | -     |
| DisplayText   | 0                 | -     |
| DisplayTextAt | 0                 | -     |
| ClearText     | 0                 | -     |

#### 4.10.2.2 **OPOS Driver**

The **MB4000\_OposSetup.exe** program sets up the registry information and example program of VFD for OPOS program uses.

#### 1. Installation

The steps below guide you to install the **MB4000\_OposSetup** program:

- Run the MB4000 OposSetup setup file
- This setup also installs the **Prox-PMP4000** program.
- Follow the onscreen wizard instructions to complete the installation.

#### 2. Launching the Program

The steps below guide you to load the **Prox-PMP4000** program:

- Click the *LineDisplay* folder from the path: *Start/Programs/Protech OPOS*.
- Click **Prox-PMP4000** to launch the program.

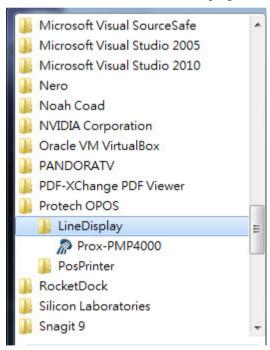

# 3. OPOS Control Object of Prox-PMP4000 program Main screen buttons:

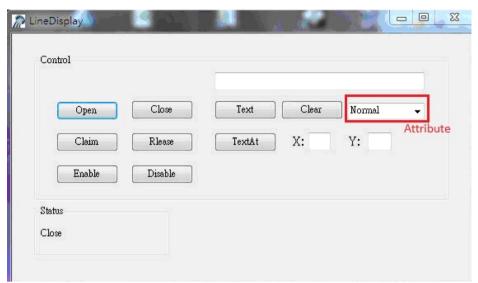

| Button/Item | Description                                                                                                    |
|-------------|----------------------------------------------------------------------------------------------------|
| Text        | Display the text at the current cursor position.                                                                                                    |
| TextAt      | Display the string of characters at the point of the specified "y-coordinate" and "x-coordinate".                                                                                                    |
| Clear       | Clear the message shown in the current window.                                                                                                    |
| Attribute   | <ul> <li>Normal: Display the normal characters on the display screen.</li> <li>Blink: Enable the display screen to blink.</li> <li>Reverse: Enable the character printing in reverse black and white.</li> <li>Blink+Reverse: Enable the display screen to blink and</li> </ul> |
|             | activate the character printing in reverse black and white.                                                                                                    |

# 4. MB4103 type

| Key Name  | Type   | Default Value | Note                      |
|-----------|--------|---------------|---------------------------|
| BaudRate  | String | 9600          | UART Baud Rate (default)  |
| BitLength | String | 8             | UART Data Bit (default)   |
| Parity    | String | 0             | UART Parity Bit (default) |
| Port      | String | COM1          | UART Port (default)       |
| Stop      | String | 1             | UART Stop Bit (default)   |

5. OPOS APIs Support List

| 5. OPOS    | S APIS Support List |                       |                |             |                |  |  |
|------------|---------------------|-----------------------|----------------|-------------|----------------|--|--|
|            | Category            | Name                  | Mutability     | OPOS<br>APG | VFD .SO        |  |  |
|            | Type                | Name                  | Mutability     | Version     | VFD .SO        |  |  |
| Properties | common bool         | AutoDisable           | R/W            | 1.2         | Not Applicable |  |  |
|            |                     |                       | R/W            |             |                |  |  |
| Properties | common long         | BinaryConversion      |                | 1.2         | Not Applicable |  |  |
| Properties | common long         | CapPowerReporting     | Read only      | 1.3         | Not Applicable |  |  |
| Properties | common<br>string    | CheckHealthText       | Read only      | 1.0         | Supported      |  |  |
| Properties | common bool         | Claimed               | Read only      | 1.0         | Supported      |  |  |
| Properties | common long         |                       | Read only      | 1.2         | Not Applicable |  |  |
| Properties | common bool         | DataEventEnabled      | Read only      | 1.0         | Not Applicable |  |  |
| Properties | common bool         | DeviceEnabled         | R/W            | 1.0         | Not Applicable |  |  |
| Properties | common bool         | FreezeEvents          | R/W            | 1.0         | Not Applicable |  |  |
| Properties | common long         | OpenResult            | Read only      | 1.5         | Not Applicable |  |  |
| Properties | common bool         | OutputID              | Read only      | 1.0         | Not Applicable |  |  |
| Properties | common bool         | PowerNotify           | R/W            | 1.3         | Not Applicable |  |  |
| Properties | common bool         | PowerState            | Read only      | 1.3         | Not Applicable |  |  |
| Properties | common long         | ResultCode            | Read only      | 1.0         | Supported      |  |  |
| Properties | common long         | ResultCodeExtended    | Read only      | 1.0         | Not Applicable |  |  |
| Properties | common long         | State                 | Read only      | 1.0         | Supported      |  |  |
|            | common              | ControlObject         |                | 1.0         | Not Applicable |  |  |
| Properties | string              | Description           | Read only      |             |                |  |  |
| Properties | common long         | ControlObject Version | Read only      | 1.0         | Not Applicable |  |  |
|            | common              | ServiceObject         | Carvica Object |             |                |  |  |
| Properties | string              | Description           | Read only      | 1.0         | Supported      |  |  |
| Properties | common long         | ServiceObject Version | Read only      | 1.0         | Supported      |  |  |
| Properties | common              | DeviceDescription     | Read only      | 1.0         | Supported      |  |  |
|            | string              | ControlObject         |                |             | **             |  |  |
| Properties | common<br>string    | Description           | Read only      | 1.0         | Not Applicable |  |  |
| Duomonting | specific long       | CapBlink              | Read only      | 1.0         | Not Applicable |  |  |
| Properties |                     |                       |                |             | Not Applicable |  |  |
| Properties | specific bool       | CapBlinkRate          | Read only      | 1.6         | Not Applicable |  |  |
| Properties | specific bool       | CapBrightness         | Read only      | 1.0         | Not Applicable |  |  |
| Properties | specific long       | CapCharacterSet       | Read only      | 1.0         | Not Applicable |  |  |
| Properties | specific long       | CapCursorType         | Read only      | 1.6         | Not Applicable |  |  |
| Properties | specific bool       | CapCustomGlyph        | Read only      | 1.6         | Not Applicable |  |  |
| Properties | specific bool       | CapDescriptors        | Read only      | 1.0         | Not Applicable |  |  |
| Properties | specific bool       | CapHMarquee           | Read only      | 1.0         | Not Applicable |  |  |
| Properties | specific bool       | CapICharWait          | Read only      | 1.0         | Not Applicable |  |  |
| Properties | specific long       | CapReadBack           | Read only      | 1.6         | Not Applicable |  |  |
| Properties | specific long       | CapReverse            | Read only      | 1.6         | Not Applicable |  |  |
| Properties | specific bool       | CapVMarquee           | Read only      | 1.0         | Not Applicable |  |  |
| Properties | specific long       | BlinkRate             | R/W            | 1.6         | Not Applicable |  |  |
| Properties | specific long       | DeviceWindows         | Read only      | 1.0         | Not Applicable |  |  |

|                          | Chapter 1 Bojtware Ctat       |                           |                     |                        |                               |
|--------------------------|-------------------------------|---------------------------|---------------------|------------------------|-------------------------------|
|                          | Category<br>Type              | Name                      | Mutability          | OPOS<br>APG<br>Version | VFD .SO                       |
| Properties               | specific long                 | DeviceRows                | Read only           | 1.0                    | Not Applicable                |
| Properties               | specific long                 | DeviceColumns             | Read only           | 1.0                    | Not Applicable                |
| Properties               | specific long                 | DeviceDescriptors         | Read only           | 1.0                    | Not Applicable                |
| Properties               | specific long                 | DeviceBrightness          | R/W                 | 1.0                    | Not Applicable                |
| Properties               | specific long                 | CharacterSet              | R/W                 | 1.0                    | Not Applicable                |
| Properties               | specific string               | CharacterSetList          | Read only           | 1.0                    | Not Applicable                |
| Properties               | specific long                 | CurrentWindow             | R/W                 | 1.0                    | Not Applicable                |
| Properties               | specific long                 | Rows                      | Read only           | 1.0                    | Not Applicable                |
| Properties               | specific long                 | Columns                   | Read only           | 1.0                    | Not Applicable                |
| Properties               | specific long                 | CursorRow                 | R/W                 | 1.0                    | Not Applicable                |
| Properties               | specific long                 | CursorColumn              | R/W                 | 1.0                    | Not Applicable                |
| Properties               | specific long                 | CursorType                | R/W                 | 1.6                    | Not Applicable                |
| Properties               | specific bool                 | CursorUpdate              | R/W                 | 1.0                    | Not Applicable                |
| Properties               | specific long                 | MarqueeType               | R/W                 | 1.0                    | Not Applicable                |
| Properties               | specific long                 | MarqueeFormat             | R/W                 | 1.0                    | Not Applicable                |
| Properties               | specific long                 | MarqueeUnitWait           | R/W                 | 1.0                    | Not Applicable                |
| Properties               | specific long                 | MarqueeRepeatWait         | R/W                 | 1.0                    | Not Applicable                |
| Properties               | specific long                 | InterCharacterWait        | R/W                 | 1.0                    | Not Applicable                |
| Properties<br>Properties | specific string specific long | Clymbilish                | Read only Read only | 1.6                    | Not Applicable Not Applicable |
| Properties               | specific long                 | GlyphHeight<br>GlyphWidth | Read only           | 1.6                    | Not Applicable Not Applicable |
|                          |                               | **                        | Read Only           |                        |                               |
| Methods                  | common                        | Open                      | -                   | 1.0                    | Supported                     |
| Methods                  | common                        | Close                     | -                   | 1.0                    | Supported                     |
| Methods                  | common                        | Claim                     | -                   | 1.0                    | Supported                     |
| Methods                  | common                        | ClaimDevice               | -                   | 1.0                    | Supported                     |
| Methods                  | common                        | Release                   | -                   | 1.0                    | Supported                     |
| Methods                  | common                        | ReleaseDevice             | -                   | 1.0                    | Supported                     |
| Methods                  | common                        | CheckHealth               | -                   | 1.0                    | Not Applicable                |
| Methods                  | common                        | ClearInput                | -                   | 1.0                    | Not Applicable                |
| Methods                  | common                        | ClearOutput               | -                   | 1.0                    | Not Applicable                |
| Methods                  | common                        | DirectIO                  | -                   | 1.0                    | Not Applicable                |
| Methods                  | specific                      | DisplayText               | -                   | 1.0                    | Supported                     |
| Methods                  | specific                      | DisplayTextAt             | -                   | 1.0                    | Supported                     |
| Methods                  | specific                      | ClearText                 | -                   | 1.0                    | Supported                     |
| Methods                  | specific                      | ScrollText                | -                   | 1.0                    | Not Applicable                |
| Methods                  | specific                      | SetDescriptor             | -                   | 1.0                    | Not Applicable                |
| Methods                  | specific                      | ClearDescriptors          | -                   | 1.0                    | Not Applicable                |

# Chapter 4 Software Utilities

|         | Category<br>Type | Name                    | Mutability | OPOS<br>APG<br>Version | VFD .SO         |
|---------|------------------|-------------------------|------------|------------------------|-----------------|
| Methods | specific         | CreateWindow            | -          | 1.0                    | Not Applicable  |
| Methods | specific         | DestroyWindow           | -          | 1.0                    | Not Applicable  |
| Methods | specific         | RefreshWindow           | -          | 1.0                    | Not Applicable) |
| Methods | specific         | ReadCharacterAtCursor   | -          | 1.6                    | Not Applicable  |
| Methods | specific         | DefineGlyph             | -          | 1.6                    | Not Applicable  |
| Events  | common           | DataEvent               | -          | 1.0                    | Not Applicable  |
| Events  | common           | DirectIOEvent           | -          | 1.0                    | Not Applicable  |
| Events  | common           | ErrorEvent              | -          | 1.0                    | Not Applicable  |
| Events  | common           | OutputComplete<br>Event | -          | 1.0                    | Not Applicable  |
| Events  | common           | StatusUpdate<br>Event   | -          | 1.3                    | Not Applicable  |

## 4.10.3 MSR: MB-3102 (PS/2)

#### 4.10.3.1 **OPOS Driver**

The MB301X\_OposSetup.exe program sets up the registry information of the MSR reader for OPOS programming use.

#### 1. Installation

The steps below guide you to install the **MB301X OposSetup** program.

- Run the **OPOSMSR Setup.exe** setup file.
- This setup also installs the Prox-PMP3000 program.
- Follow the onscreen wizard instructions to complete the installation.

#### 2. Launching the Program

The steps below guide you to load the **Prox-PMP300**0 program.

- Click the MSR folder from the path: Start/Programs/Protech OPOS.
- Click Prox-PMP3000 to launch the program.

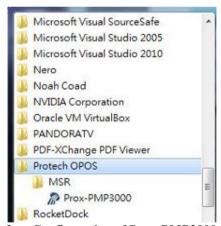

#### 3. Configuration of Prox-PMP3000 program

a.) Main screen & Control tab items:

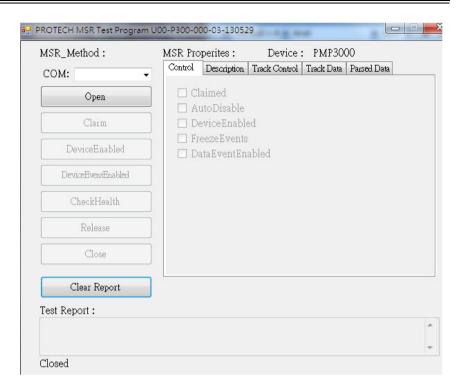

| Button/Item  | Description                                                                                                    |
|--------------|----------------------------------------------------------------------------------------------------|
| COM          | Select the COM port number from the drop-down list. (only for UART/USB interface).                             |
| AutoDisable  | (check box) Check to disable the device automatically when data is received.                                   |
| FreezeEvents | (check box) Enable to trigger <i>FreezeEvents</i> , and the application will not allow events to be delivered. |

#### b.) Description tab: S.O and C.O information

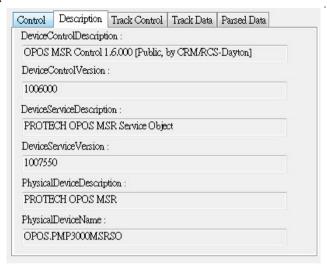

#### c.) Track Control tab items

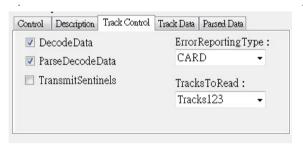

| Button/Item         | Description                                           |  |  |
|---------------------|-------------------------------------------------------|--|--|
| DecodeData          | Set decode data properties applicable.                |  |  |
| ParseDecodeData     | Set parse decode data properties                      |  |  |
| TransmitSentinels   | Set transmit-sentinels properties                     |  |  |
| ErrorReporting Type | Card, track                                           |  |  |
| TracksToRead        | Track1, track2, track3, tracks12, tracks13, tracks14, |  |  |
|                     | tracks23, tracks24, tracks34, tracks123, tracks124,   |  |  |
|                     | tracks134, tracks234, tracks1234 (Tracks4 is not      |  |  |
|                     | applicable).                                          |  |  |

#### d.) Track Data tab items

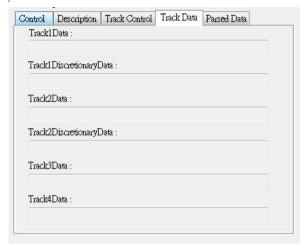

| Button/Item | Description                                         |
|-------------|-----------------------------------------------------|
| TracksData  | (Row) Display the data of all tracks (Track4 is not |
|             | applicable).                                        |

#### e.) Parsed Data tab items

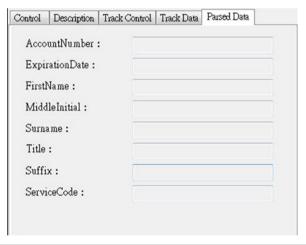

| Button/Item | Description                 |  |
|-------------|-----------------------------|--|
| Parsed Data | Display special properties. |  |

| Key Name | Type   | Default Value | Note          |
|----------|--------|---------------|---------------|
| default  | string | PMP3000       | OPOS S.O Link |

# 5. OPOS APIs support List

|            | Category<br>Type | Name                 | Mutability | OPOS<br>APG<br>Version | VFD .SO        |
|------------|------------------|----------------------|------------|------------------------|----------------|
| Properties | common bool      | AutoDisable          | R/W        | 1.2                    | Supported      |
| Properties | common long      | BinaryConversion     | R/W        | 1.2                    | Not Applicable |
| Properties | common long      | CapPowerReporting    | Read only  | 1.3                    | Supported      |
| Properties | common<br>string | CheckHealthText      | Read only  | 1.0                    | Supported      |
| Properties | common bool      | Claimed              | Read only  | 1.0                    | Supported      |
| Properties | common long      | DataCount            | Read only  | 1.2                    | Supported      |
| Properties | common bool      | DataEventEnabled     | R/W        | 1.0                    | Supported      |
| Properties | common bool      | DeviceEnabled        | R/W        | 1.0                    | Supported      |
| Properties | common bool      | FreezeEvents         | R/W        | 1.0                    | Supported      |
| Properties | common long      | OpenResult           | Read only  | 1.5                    | Supported      |
| Properties | common long      | OutputID             | Read only  | 1.0                    | Not Applicable |
| Properties | common long      | PowerNotify          | R/W        | 1.3                    | Not Applicable |
| Properties | common long      | PowerState           | Read only  | 1.3                    | Not Applicable |
| Properties | common long      | ResultCode           | Read only  | 1.0                    | Supported      |
| Properties | common long      | ResultCodeExtended   | Read only  | 1.0                    | Supported      |
| Properties | common long      | State                | Read only  | 1.0                    | Not Applicable |
| Properties | common           | ControlObject        | Read only  | 1.0                    | Not Applicable |
|            | string           | Description          |            |                        |                |
| Properties | common long      | ControlObjectVersion | Read only  | 1.0                    | Not Applicable |
| Properties | common           | ServiceObject        | Read only  | 1.0                    | Supported      |
|            | string           | Description          |            |                        |                |
| Properties | common long      | ServiceObjectVersion | Read only  | 1.0                    | Not Applicable |
| Properties | common<br>string | DeviceDescription    | Read only  | 1.0                    | Supported      |
| Properties | common<br>string | DeviceName           | Read only  | 1.0                    | Supported      |
| Properties | specific bool    | CapISO               | Read only  | 1.0                    | Supported      |
| Properties | specific bool    | CapJISOne            | Read only  | 1.0                    | Supported      |
| Properties | specific bool    | CapJISTwo            | Read only  | 1.0                    | Supported      |
| Properties | specific bool    | CapTransmitSentinels | Read only  | 1.5                    | Supported      |
| Properties | specific long    | TracksToRead         | R/W        | 1.0                    | Supported      |
| Properties | specific bool    | DecodeData           | R/W        | 1.0                    | Not Applicable |
| Properties | specific bool    | ParseDecodeData      | R/W        | 1.0                    | Supported      |
| Properties | specific long    | ErrorReportType      | R/W        | 1.2                    | Not Applicable |
| Properties | specific string  | Track1Data           | Read only  | 1.0                    | Supported      |

Chapter 4 Software Utilities

|            | Enapier 4 Software Citation |                             |            |                        |                |  |
|------------|-----------------------------|-----------------------------|------------|------------------------|----------------|--|
|            | Category<br>Type            | Name                        | Mutability | OPOS<br>APG<br>Version | VFD .SO        |  |
| Properties | specific string             | Track2Data                  | Read only  | 1.0                    | Supported      |  |
| Properties | specific string             | Track3Data                  | Read only  | 1.0                    | Supported      |  |
| Properties | specific string             | Track4Data                  | Read only  | 1.5                    | Not Applicable |  |
| Properties | specific string             | AccountNumber               | Read only  | 1.0                    | Supported      |  |
| Properties | specific string             | ExpirationDate              | Read only  | 1.0                    | Supported      |  |
| Properties | specific string             | Title                       | Read only  | 1.0                    | Supported      |  |
| Properties | specific string             | FirstName                   | Read only  | 1.0                    | Supported      |  |
| Properties | specific string             | MiddleInitial               | Read only  | 1.0                    | Supported      |  |
| Properties | specific string             | Surname                     | Read only  | 1.0                    | Supported      |  |
| Properties | specific string             | Suffix                      | Read only  | 1.0                    | Supported      |  |
| Properties | specific string             | ServiceCode                 | Read only  | 1.0                    | Supported      |  |
| Properties | specific<br>binary          | Track1 DiscretionaryData    | Read only  | 1.0                    | Supported      |  |
| Properties | specific<br>binary          | Track2<br>DiscretionaryData | Read only  | 1.0                    | Supported      |  |
| Properties | specific bool               | TransmitSentinels           | R/W        | 1.5                    | Supported      |  |
| Methods    | common                      | Open                        | -          | 1.0                    | Supported      |  |
| Methods    | common                      | Close                       | -          | 1.0                    | Supported      |  |
| Methods    | common                      | Claim                       | -          | 1.0                    | Supported      |  |
| Methods    | common                      | ClaimDevice                 | -          | 1.5                    | Supported      |  |
| Methods    | common                      | Release                     | -          | 1.0                    | Supported      |  |
| Methods    | common                      | ReleaseDevice               | -          | 1.5                    | Supported      |  |
| Methods    | common                      | CheckHealth                 | -          | 1.0                    | Not Applicable |  |
| Methods    | common                      | ClearInput                  | -          | 1.0                    | Supported      |  |
| Methods    | common                      | ClearOutput                 | -          | 1.0                    | Not Applicable |  |
| Methods    | common                      | DirectIO                    | -          | 1.0                    | Not Applicable |  |
| Events     | common                      | DataEvent                   | -          | 1.0                    | Supported      |  |
| Events     | common                      | DirectIOEvent               | -          | 1.0                    | Not Applicable |  |
| Events     | common                      | ErrorEvent                  | -          | 1.0                    | Not Applicable |  |
| Events     | common                      | OutputCompleteEvent         | -          | 1.0                    | Not Applicable |  |
| Events     | common                      | StatusUpdateEvent           | -          | 1.0                    | Not Applicable |  |

# 4.10.4 MSR: GIGA-TMS MJR243 (RS-232)

#### 4.10.4.1 Commands List

1. MSR Registry Operation

Registry Path:

 $[HKEY\_LOCAL\_MACHINE \SOFTWARE \OLE for Retail \Service OPOS \)$ 

MSR\MJR243]

| Registry Name        | Default Data | Notes                           |
|----------------------|--------------|---------------------------------|
| CapISO               | 1            | Capability for reading          |
|                      |              | ISO track data                  |
| CapJISOne            | 1            | (reserved)                      |
| CapJISTwo            | 1            | (reserved)                      |
| CapTransmitSentinels | 1            | Capability for reading          |
|                      |              | Transmit Sentinels              |
| Debug                | 0            | Enable the tracing and create a |
|                      |              | log file                        |
| Description          | GIGATMS      | Description for SO driver       |
|                      | MSR POS      |                                 |
| DeviceName           | MJR243       | Device Name for CO open         |
| FileName             | (NULL)       | (reserved)                      |
| HardwareProvider     | 0            | (reserved)                      |
| Model                | MJR243       | Device model name               |
| Parity               | None         | Parity for the communication    |
| -                    |              | port                            |
| Port                 | COM4         | COM Port                        |
| Protocol             | Hardware     | Communication Control           |
| Baudrate             | 19200        | RS-232 baudrate                 |

# 2. OPOS MSR Service Object and Method Relations

| Method                   | Status of support by<br>the driver | Notes     |
|--------------------------|------------------------------------|-----------|
| Open                     | 0                                  | -         |
| Close                    | 0                                  | -         |
| Claim                    | 0                                  | -         |
| ClaimDevice              | 0                                  | -         |
| Release                  | 0                                  | -         |
| ReleaseDevice            | 0                                  | -         |
| ClearInput               | 0                                  | -         |
| ClearInputProperties     | 0                                  | -         |
| DataEvent                | 0                                  | -         |
| Claimed                  | 0                                  | Read only |
| DataCount                | 0                                  | Read only |
| DataEventEnabled         | 0                                  | R/W       |
| DeviceEnabled            | 0                                  | R/W       |
| FreezeEvents             | 0                                  | R/W       |
| OpenResult               | 0                                  | Read only |
| ResultCode               | 0                                  | Read only |
| ResultCodeExtended       | 0                                  | Read only |
| State                    | 0                                  | Read only |
| ControlObjectDescription | 0                                  | Read only |
| ControlObjectVersion     | 0                                  | Read only |
| ServiceObjectDescription | 0                                  | Read only |
| ServiceObjectVersion     | 0                                  | Read only |
| DeviceDescription        | 0                                  | Read only |
| DeviceName               | 0                                  | Read only |
| CapISO                   | 0                                  | Read only |
| CapTransmitSentinels     | 0                                  | Read only |
| AccountNumber            | 0                                  | Read only |
| DecodeData               | 0                                  | R/W       |
| ExpirationDate           | 0                                  | Read only |
| FirstName                | 0                                  | Read only |
| MiddleInitial            | 0                                  | Read Only |
| ParseDecodeData          | 0                                  | R/W       |
| ServiceCode              | 0                                  | Read Only |
| Suffix                   | 0                                  | Read Only |
| Surname                  | 0                                  | Read Only |
| Title                    | 0                                  | Read Only |
| Track1Data               | 0                                  | Read Only |
| Track1DiscretionaryData  | 0                                  | Read Only |

| Method                  | Status of support by the driver | Notes     |
|-------------------------|---------------------------------|-----------|
| Track2Data              | 0                               | Read Only |
| Track2DiscretionaryData | 0                               | Read Only |
| Track3Data              | 0                               | Read Only |
| TracksToRead            | 0                               | R/W       |
| TransmitSentinels       | 0                               | R/W       |

## 4.10.4.2 OPOS MSR Register

The **OPOS MSR Register** program sets up the registry information of MSRHK reader for OPOS program usage.

#### 1. Installation

The steps below guides you how to install the **OPOS MSR Register** program.

- Insert the setup DVD
- Run the setup file **OPOSMSR\_Setup.exe** located in the Software folder of the DVD.
- This setup also installs the **OPOS MSR Tester** program.
- Follow the onscreen wizard instructions to complete the installation.

## 2. Launching the Program

The steps below guides you how to load the **OPOS MSR Register** program.

- Click the *OPOS* folder from the path: *Start/Programs/GIGA-TMS*.
- Click **OPOS MSR Register** to launch the program.

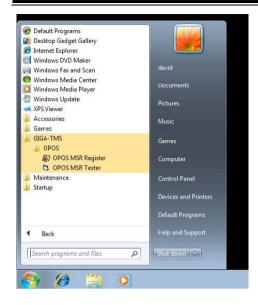

## 3. Configuration of OPOS MSR Register program

a.) Main screen buttons/items:

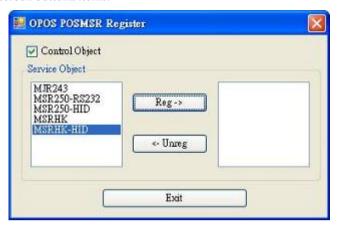

| Button/Item    | Description                                                |  |  |
|----------------|------------------------------------------------------------|--|--|
| Control Object | (Check box) Register the OPOSMSR.ocx common                |  |  |
|                | control object driver. The item needs to be checked to run |  |  |
|                | the OPOS MSR Tester program.                               |  |  |
| Service Object | (Left pane) The Service Object driver types. So far only   |  |  |
|                | four driver types are supported. Each driver type supports |  |  |
|                | specific MSR readers. Please refer to the OPOS MSR         |  |  |
|                | Service Object and Method Relations section for details.   |  |  |
| Service Object | (Right pane) The registered MSR with the specified         |  |  |
|                | device name.                                               |  |  |
| Reg→           | Create a new device name for the selected MSR.             |  |  |
| ← Unreg        | Remove the selected device name from the registry.         |  |  |
| Exit           | Quit the program.                                          |  |  |

- b.) Follow the steps below to register the MSRHK OPOS information:
  - **Step 1:** Select an item in the **Service Object** List box from the left pane. Make sure the correct item is selected.
  - Step 2: Click Reg→ button
  - **Step 3:** In the **OPOS MSR Setting** screen, enter the device name and click **OK**.

# c.) Example 1. MAGTEK USB HID

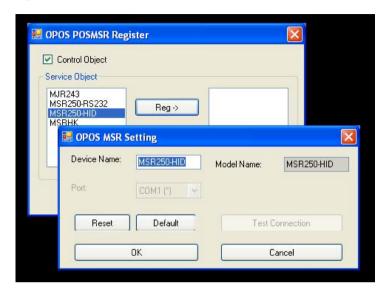

d.) Example 2. PROMAG MSR/MJR PART-NO, Keyboard mode.

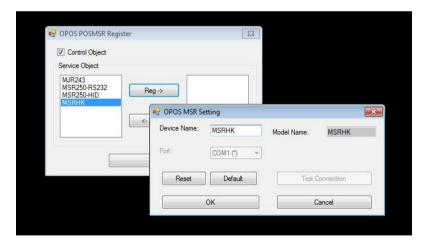

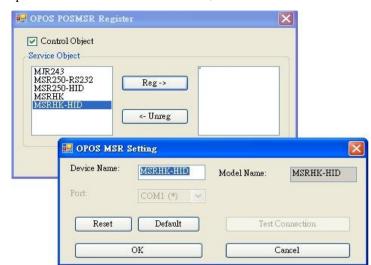

## e.) Example 3. PROGRAM MSR PART-NO, HID mode.

If your system doesn't have any other common control driver, click the **Control Object** check box.

Note: To run the OPOPS MSR Tester program, the Control Object must be checked.

## 4. MJR243 type

| Key Name             | Type   | <b>Default Value</b> | Note                            |
|----------------------|--------|----------------------|---------------------------------|
| CapISO               | string | 1                    | Capability for reading ISO      |
|                      |        |                      | track data                      |
| CapJISOne            | string | 1                    | (reserved)                      |
| CapJISTwo            | string | 1                    | (reserved)                      |
| CapTransmitSentinels | string | 1                    | Capability for reading          |
|                      |        |                      | Transmit Sentinels              |
| Debug                | string | 0                    | Enable the tracing and create a |
|                      |        |                      | log file.                       |
| Description          | string | GIGATMS              | Description for SO driver       |
|                      |        | MSR POS              |                                 |
| DeviceName           | string | MJR243               | Device Name for CO open         |
| FileName             | string | (NULL)               | (reserved)                      |
| HardwareProvider     | string | 0                    | (reserved)                      |
| Model                | string | MJR243               | Device model name               |
| Parity               | string | None                 | Parity for the communication    |
|                      |        |                      | port                            |

| Key Name | Type   | <b>Default Value</b> | Note                  |
|----------|--------|----------------------|-----------------------|
| Port     | string | COM4                 | COM Port Number       |
| Protocol | string | Hardware             | Communication Control |
| Baudrate | string | 19200                | RS-232 baudrate       |

# 5. OPOS APIs support list

|            | Category      |                        |            | OPOS    |                |
|------------|---------------|------------------------|------------|---------|----------------|
|            | Type          | Name                   | Mutability | APG     | MSR .SO        |
|            |               |                        |            | Version |                |
| Properties | common bool   | AutoDisable            | R/W        | 1.2     | Not Applicable |
| Properties | common long   | BinaryConversion       | R/W        | 1.2     | Not Applicable |
| Properties | common bool   | CapCompare             | Read only  | 1.9     | Not Applicable |
|            |               | FirmwareVersion        |            |         |                |
| Properties | common long   | CapPowerReporting      | Read only  | 1.3     | Not Applicable |
| Properties | common bool   | CapStatisticsReporting | Read only  | 1.8     | Not Applicable |
| Properties | common bool   | CapUpdateFirmware      | Read only  | 1.9     | Not Applicable |
| Properties | common bool   | CapUpdateStatistics    | Read only  | 1.8     | Not Applicable |
| Properties | common        | CheckHealthText        | Read only  | 1.0     | Not Applicable |
|            | string        |                        |            |         |                |
| Properties | common bool   | Claimed                | Read only  | 1.0     | Supported      |
| Properties | common long   | DataCount              | Read only  | 1.2     | Supported      |
| Properties | common bool   | DataEventEnabled       | R/W        | 1.0     | Supported      |
| Properties | common bool   | DeviceEnabled          | R/W        | 1.0     | Supported      |
| Properties | common bool   | FreezeEvents           | R/W        | 1.0     | Supported      |
| Properties | common long   | OpenResult             | Read only  | 1.5     | Supported      |
| Properties | common long   | OutputID               | Read only  | 1.0     | Not Applicable |
| Properties | common long   | PowerNotify            | R/W        | 1.3     | Not Applicable |
| Properties | common long   | PowerState             | Read only  | 1.3     | Not Applicable |
| Properties | common long   | ResultCode             | Read only  | 1.0     | Supported      |
| Properties | common long   | ResultCodeExtended     | Read only  | 1.0     | Supported      |
| Properties | common long   | State                  | Read only  | 1.0     | Supported      |
| Properties | common        | ControlObject          | Read only  | 1.0     | Supported      |
|            | string        | Description            |            |         |                |
| Properties | common long   | ControlObjectVersion   | Read only  | 1.0     | Supported      |
| Properties | common        | ServiceObject          | Read only  | 1.0     | Supported      |
|            | string        | Description            |            |         |                |
| Properties | common long   | ServiceObjectVersion   | Read only  | 1.0     | Supported      |
| Properties | common        | DeviceDescription      | Read only  | 1.0     | Supported      |
|            | string        |                        |            |         |                |
| Properties | common        | DeviceName             | Read only  | 1.0     | Supported      |
|            | string        |                        |            |         |                |
| Properties | specific bool | CapISO                 | Read only  | 1.0     | Supported      |
| Properties | specific bool | CapJISOne              | Read only  | 1.0     | Not Applicable |
| Properties | specific bool | CapJISTwo              | Read only  | 1.0     | Not Applicable |
| Properties | specific bool | CapTransmit            | Read only  | 1.5     | Supported      |

|            | Chapter 1 Bojtmare Cua |                             |            |                        |                |
|------------|------------------------|-----------------------------|------------|------------------------|----------------|
|            | Category<br>Type       | Name                        | Mutability | OPOS<br>APG<br>Version | MSR .SO        |
|            |                        | Sentinels                   |            |                        |                |
| Properties | specific long          | CapWriteTracks              | Read only  | 1.1                    | Not Applicable |
| Properties | specific string        | AccountNumber               | Read only  | 1.0                    | Supported      |
| Properties | specific bool          | DecodeData                  | R/W        | 1.0                    | Supported      |
| Properties | specific long          | EncodingMaxLength           | Read only  | 1.1                    | Not Applicable |
| Properties | specific long          | ErrorReportType             | R/W        | 1.2                    | Not Applicable |
| Properties | specific string        | ExpirationDate              | Read only  | 1.0                    | Supported      |
| Properties | specific string        | FirstName                   | Read only  | 1.0                    | Supported      |
| Properties | specific string        | MiddleInitial               | Read only  | 1.0                    | Supported      |
| Properties | specific bool          | ParseDecodeData             | R/W        | 1.0                    | Supported      |
| Properties | specific string        | ServiceCode                 | Read only  | 1.0                    | Supported      |
| Properties | specific string        | Suffix                      | Read only  | 1.0                    | Supported      |
| Properties | specific string        | Surname                     | Read only  | 1.0                    | Supported      |
| Properties | specific string        | Title                       | Read only  | 1.0                    | Supported      |
| Properties | specific<br>binary     | Track1Data                  | Read only  | 1.0                    | Supported      |
| Properties | specific<br>binary     | Track1<br>DiscretionaryData | Read only  | 1.0                    | Supported      |
| Properties | specific<br>binary     | Track2Data                  | Read only  | 1.0                    | Supported      |
| Properties | specific<br>binary     | Track2<br>DiscretionaryData | -          | 1.0                    | Supported      |
| Properties | specific<br>binary     | Track3Data                  | Read only  | 1.0                    | Supported      |
| Properties | specific<br>binary     | Track4Data                  | Read only  | 1.5                    | Not Applicable |
| Properties | specific long          | TracksToRead                | R/W        | 1                      | Supported      |
| Properties | specific long          | TracksToWrite               | R/W        | 1.1                    | Not Applicable |
| Properties | specific bool          | TransmitSentinels           | R/W        | 1.5                    | Supported      |
| Methods    | common                 | Open                        | -          | 1                      | Supported      |
| Methods    | common                 | Close                       | -          | 1                      | Supported      |
| Methods    | common                 | Claim                       | -          | 1                      | Supported      |
| Methods    | common                 | ClaimDevice                 | -          | 1.5                    | Supported      |
| Methods    | common                 | Release                     | -          | 1                      | Supported      |
| Methods    | common                 | ReleaseDevice               | -          | 1.5                    | Supported      |
| Methods    | common                 | CheckHealth                 | -          | 1                      | Not Applicable |
| Methods    | common                 | ClearInput                  | -          | 1                      | Supported      |
| Methods    | common                 | ClearInput<br>Properties    | -          | 1.1                    | Supported      |
| Methods    | common                 | ClearOutput                 | -          | 1                      | Not Applicable |
| Methods    | common                 | DirectIO                    | -          | 1                      | Not Applicable |
| Methods    | common                 | Compare<br>FirmwareVersion  | -          | 1.9                    | Not Applicable |
|            | L                      |                             |            |                        | l              |

# Chapter 4 Software Utilities

|         | Category<br>Type | Name                | Mutability | OPOS<br>APG<br>Version | MSR .SO        |
|---------|------------------|---------------------|------------|------------------------|----------------|
| Methods | common           | ResetStatistics     | -          | 1.8                    | Not Applicable |
| Methods | common           | RetrieveStatistics  | -          | 1.8                    | Not Applicable |
| Methods | common           | UpdateFirmware      | -          | 1.9                    | Not Applicable |
| Methods | common           | UpdateStatistics    | -          | 1.8                    | Not Applicable |
| Events  | common           | DataEvent           | -          | 1.0                    | Supported      |
| Events  | common           | DirectIOEvent       | -          | 1.0                    | Not Applicable |
| Events  | common           | ErrorEvent          | -          | 1.0                    | Not Applicable |
| Events  | common           | OutputCompleteEvent | -          | 1.0                    | Not Applicable |
| Events  | common           | StatusUpdateEvent   | -          | 1.0                    | Not Applicable |

#### 4.10.4.3 OPOS MSR Tester

The **OPOS MSR Tester** program is used to get the track data of the MSRHK reader via the OPOS driver. Before running the program, make sure the device name registry information for MSRHK reader has been created by OPOS MSR Register program.

#### 1. Installation

The installation of **OPOS MSR Tester** program goes together with OPOS MSR Register program.

#### 2. Launching the Program

The steps below guide you to load the **OPOS MSR Tester** program.

- Click the *OPOS* folder from the path: *Start\Programs\GIGA-TMS*.
- Click **OPOS MSR Tester** to launch the program.

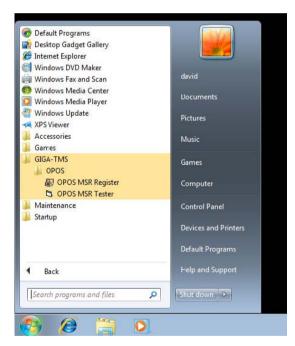

# 3. Configuration for OPOS MSR Tester Program

a.) Main screen buttons/items:

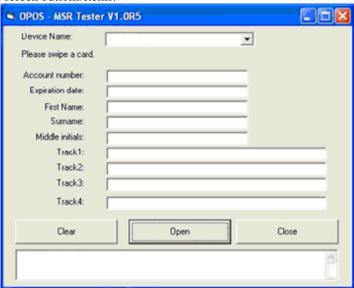

| Button/Item | Description                                              |  |
|-------------|----------------------------------------------------------|--|
| Device Name | (Combo box) Enter the device name that will be loaded to |  |
|             | the program.                                             |  |
| Track Data  | (Text boxes) Show the raw and parsed track data.         |  |
| Clear       | (Button) Clear all the track data in the text boxes.     |  |
| Open        | (Button) Open the OPOS driver and ready to get track     |  |
|             | data.                                                    |  |
| Close       | (Button) Close the OPOS driver.                          |  |
| Message     | (Text box) Display the result message of running the     |  |
|             | OPOS driver.                                             |  |

- b.) To get the track data using OPOS driver, follow the steps below:
  - **Step 1:** Enter the **Device Name**.
  - Step 2: Click Open button.
  - Step 3: Swipe the card to get the track data.

c.) Example 1. MAGTEK USB HID.

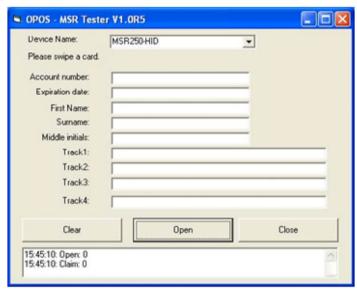

d.) Example 2. PROMAG MSR/MJR PART-NO, Keyboard mode

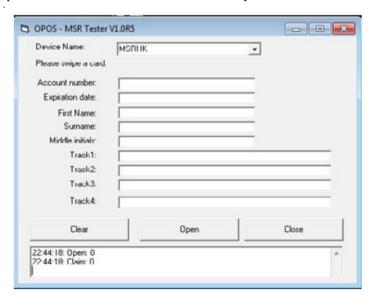

e.) Example 3. PROMAG MSR PART-NO, HID mode

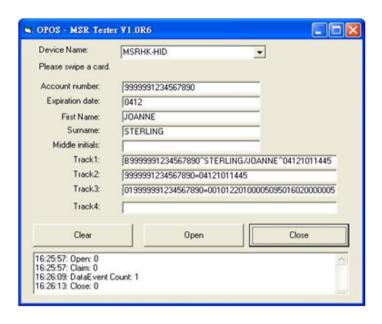

# 4.11 API

# 4.11.1 API Package Content

You can find the enclosed API Package files in the Protech Manual /Driver DVD. Depending on the machine types, the API Package may include the following files:

|           | Function DLL      |                 |                               |  |  |  |
|-----------|-------------------|-----------------|-------------------------------|--|--|--|
| Directory | Function          | File Name       | Description                   |  |  |  |
| ProxAPI   | Cash Drawer       | Cash Drawer.dll | Driver to control Cash Drawer |  |  |  |
| standard\ | WDT               | Watchdog.dll    | Driver to control Watchdog    |  |  |  |
|           | Hardware          | Hardware        | Driver to read hardware data  |  |  |  |
|           | Monitor           | Monitor.dll     |                               |  |  |  |
|           | multilangXML.dll  |                 | Driver to open XML file       |  |  |  |
|           | Initial.xml       |                 | XML file to initiate the API  |  |  |  |
|           |                   |                 | Package                       |  |  |  |
|           | ProxAP.exe        |                 | API program executable file   |  |  |  |
|           | XML Files\Model   |                 | XML file for each model       |  |  |  |
|           | Name*\Initial.xml |                 |                               |  |  |  |
|           | Version.ini       |                 | Version Information           |  |  |  |

| Sample Program |                          |                           |  |  |
|----------------|--------------------------|---------------------------|--|--|
| Directory      | Contents / File Name     | Description               |  |  |
| DEMO           | DEMO PROJECT\GPIO Sample | C# VB6 VB.net Source Code |  |  |
| PROJECT\       | Code                     |                           |  |  |
|                | DEMO PROJECT\Digital     | C# VB6 VB.net Source Code |  |  |
|                | Sample Code              |                           |  |  |
|                | DEMO PROJECT\Watchdog    | C# VB6 VB.net MFC Source  |  |  |
|                | Sample Code              | Code                      |  |  |

#### 4.11.2 API Procedure

Take **VB2005 .NET** for example. Follow the instructions below to perform the API procedure:

**Step 1.** Declare a function. You may create a module in your project and fill in the function.

Example: Cash drawer

Declare Function GetCashDrawerStatus Lib CashDrawer.dll (ByVal num\_drawer as short) As Boolean

Declare Function CashDrawerOpen Lib CashDrawer.dll (ByVal num\_drawer as short)
As Boolean

#### **Step 2.** Create a button to call API Function.

a.) Call Cash drawer open event:

Private Sub cash\_btn1\_Click (ByVal Sender As System.Object, ByVal e As System.EventArgs) Handles cash\_btn1.Click

CashDrawarOpen(1) "1" specifies the cash drawer 1 port

CashDrawerOpen(1), "1" specifies the cash drawer 1 port

CashDrawerOpen(2), "2" specifies the cash drawer 2 port

Timer1.start

b.) Detect Cash drawer status:

A timer event can be created.

Private Sub Timer1\_Tick (ByVal Sender As System.Object,ByVal e As

System.EventArgs) Handles Timer1.Tick

Dim Receive Status 1 as Boolean

Dim Receive Status2 as Boolean

Receive Status1 = CashDrawerOpen(&H1)

If Receive Status1 = true then

Text1.text = "cash drawer1 open" 'enter text into textbox.

Else

Text1.text = "cash drawer1 close" 'enter text into textbox.

End if

**'**\_\_\_\_\_

Receive Status2 = CashDrawerOpen(&H2)

If Receive Status2 = true then

Text2.text = "cash drawer2 open" 'enter text into textbox.

Else

Text2.text = "cash drawer2 close" 'enter text into textbox.

End if

'<del>\_\_\_\_\_\_</del>

End sub

#### Sample Code

#### (1) VB Declaration Method

Declare Function GetCashDrawerStatus Lib CashDrawer.dll (ByVal num drawer as short) As Boolean

Declare Function CashDrawerOpen Lib CashDrawer.dll (ByVal num\_drawer as short) As Boolean

#### (2) Call Function

#### Open cash drawer:

CashDrawerOpen(1)

#### Open cash drawer1

CashDrawerOpen(2)

Open cash drawer2

#### Check cash drawer status:

Dim receive\_status as Boolean

#### Check cash drawer1 status

Receive\_Status = CashDrawerOpen(&H1)

#### Check cash drawer2 status

Receive Status = CashDrawerOpen(&H2)

#### (3) C# Declaration Method

```
Public class PortAccess
```

[DllImport("CashDrawer.dll",EntryPoint = "Initial\_CashDrawer")]

Public static extern void Initial CashDrawer():

[DllImport("CashDrawer.dll",EntryPoint= "GetCashDrawerStatus")]

Public static extern bool GetCashDrawerStatus()

[DllImport("CashDrawer.dll",EntryPoint = "CashDrawerOpen")]

Public static extern bool CashDrawerOpen(short num drawer);}

#### (4) Call Function

#### Open cash drawer1

PortAccess.CashDrawerOpen(0x01); //check cash drawer1 status

#### Open cash drawer2

PortAccess.CashDrawerOpen(0x02); //check cash drawer2 status

#### Bool bstatus:

bstatus = PortAccess.GetCashDrawerStatus(0x01);

bstatus = PortAccess.GetCashDrawerStatus(0x02); //Before get cash drawer status, need to initial cash drawer first

#### VB.NET external function:

Declare Function SetMinSec Lib "WatchDog.dll" (ByVal kind As Short,ByVal delay\_time As Short) As Boolean

Declare Function Stopwatchdog Lib "WatchDog.dll" ( ) As Short

Declare Function Setwatchdog Lib "WatchDog.dll" (ByVal value As Short) As Boolean

Declare Function Digital\_Initial Lib "Digital.dll" () As Long

Declare Function Digtial\_Set Lib "Digital.dll" (ByVal hex\_value As Short) As Long

Declare Function Digital Get Lib "Digital.dll" () As Short

Declare Function GPIO\_Initial Lib "GPIO.dll" ( ) As Long

Declare Function GPIO SetPort Lib "GPIO.dll" (ByVal direct As long)

Declare Function GPIO\_Set Lib "GPIO.dll" (ByVal dout\_value As long) As Boolean

Declare Function GPIO\_Get Lib "GPIO.dll"() As Short

Declare Function GetCashDrawerStatus Lib CashDrawer.dll (ByVal num drawer as short) As Boolean

Declare Function CashDrawerOpen Lib CashDrawer.dll (ByVal num\_drawer as short) As Boolean

#### **VB 6 external function:**

Declare Function CashDrawerOpen Lib "CashDrawer.dll" (ByVal num\_drawer As Integer) As Boolean

Declare Function GetCashDrawerStatus Lib "CashDrawer.dll" (ByVal num drawer As Integer) As Boolean

**Note:** VB.net short = integer VB6

# 4.11.3 Cash Drawer

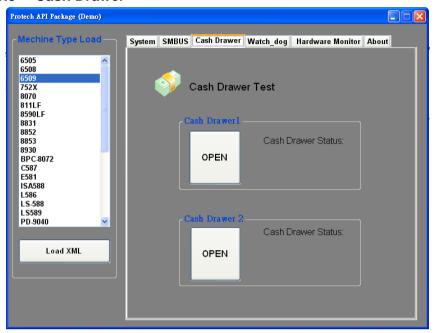

| Button/Item        | Description                                                                                                    |                     |                            |
|--------------------|----------------------------------------------------------------------------------------------------|---------------------|----------------------------|
| OPEN (button)      | Tap to open the cash drawer.                                                                                                    |                     |                            |
| Cash Drawer Status | Cash drawer status will be displayed after <b>OPEN</b> is tapped.  • Cash Drawer is closed when the following picture is shown: |                     |                            |
|                    |                                                                                                    | Cash Drawer Status: |                            |
|                    | Close     Cash Drawer is opened when the following picture is shown:                                                            |                     |                            |
|                    |                                                                                                    |                     | n the following picture is |
|                    |                                                                                                    | Cash Drawer Status: |                            |
|                    |                                                                                                    | Open                |                            |
|                    |                                                                                                    |                     |                            |

# 4.11.4 Watchdog

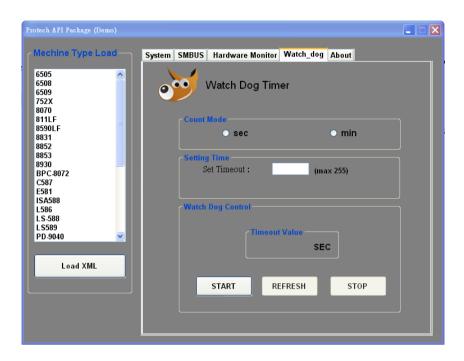

| Button/Item       | Description                                                                                                    |  |
|-------------------|----------------------------------------------------------------------------------------------------|--|
| Count Mode        | Select second or minute as the time unit of the watchdog                                                                                                    |  |
| (radio button)    | timer.                                                                                                    |  |
| Setting Time      | Set the timeout for the watchdog timer. (Maximum value:                                                                                                    |  |
|                   | 255 seconds or minutes)                                                                                                    |  |
| Watch Dog Control | <ul> <li>Timeout Value: Simulation timer of the API program. The running watchdog timeout will be displayed (in seconds). It is not as accurate as a hardware watchdog clock.</li> <li>START: Tap to start the watchdog timer. Meanwhile, the REFRESH and STOP buttons will be enabled.</li> <li>STOP: Tap to stop the watchdog timer.</li> <li>REFRESH: Tap to restart the watchdog timer.</li> </ul> |  |

#### 4.12 API Function

The API program-related sample programs, developed in VB.Net and C#, are provided for easy use of the API Package. Refer to the main API functions listed as below:

| A                   | PI Function                                                               | DLL              |                         |
|---------------------|---------------------------------------------------------------------------|------------------|-------------------------|
| Cash Drawer         | CashDrawerOpen<br>GetCashDrawerStatus                                     |                  | CashDrawer.dll          |
| Watchdog<br>(WD)    | Watchodog_Set<br>Watchodog_Stop<br>Watchdog_SetMinSec<br>Watchdog_Recount | multilangXML.dll | WatchDog.dll            |
| Hardware<br>Monitor | HMWVoltage_Get<br>HMWTemperataure_Get<br>HMWFanSpeed_Get                  |                  | Hardware<br>Monitor.dll |

#### 4.12.1 Cash Drawer Function

#### CashDrawerOpen

#### bool CashDrawerOpen (short num drawer);

Purpose: Open the cash drawer API.

Value: num\_drawer = 1 (Open the Cash Drawer1)

num drawer = 2 (Open the Cash Drawer2)

Return: True (1) on success, False (0) on failure

Example: CashDrawerOpen(0x01); // Open the Cash Drawer1

#### **GetCashDrawerStatus**

#### bool GetCashDrawerStatus (short num\_drawer);

Purpose: Get the cash drawer status.

Value: num drawer = 1 (Get the Cash Drawer1 status)

num drawer = 2 (Get the Cash Drawer2 status)

Return: True (1) on success, False (0) on failure

Example: Short data;

data= GetCashDrawerStatus(0x01); // Get the Cash Drawer1 status

if (data)

MsgBox("open1"); // Cash Drawer1 status

"Open" Else

MsgBox("close1"); // Cash Drawer1 status

"Close" Endif

# 4.12.2 Watch Dog Function

### $Watchdog\_Set$

#### bool Watchdog\_Set (int value);

Purpose: Set the timeout for the watchdog timer.

Value value =  $0 \sim 255$ 

Return: True (1) on success, False (0) on failure

#### Watchdog SetMinSec

#### bool Watchdog\_SetMinSec (int kind);

Purpose: Set the unit of time as second/minute Value kind = 1 (Measured in unit of second)

2 (Measured in unit of minute)

Return: True (1) on success, False (0) on failure

#### Watchdog\_Stop

#### bool Watchdog\_Stop (void);

Purpose: Stop the watchdog timer

Value None

Return: True (1) on success, False (0) on failure

#### Watchdog Recount

#### bool Watchdog\_Recount (void);

Purpose: Restart the watchdog timer

Value None

Return: True (1) on success, False (0) on failure

# 5

# **BIOS SETUP**

This chapter guides users how to configure the basic system configurations via the BIOS Setup Utilities. The information of the system configuration is saved in BIOS NVRAM so that the Setup information is retained when the system is powered off. The BIOS Setup Utilities consist of the following menu items:

- Main Menu
- Advanced Menu
- · Chipset Menu
- · Security Menu
- Boot Menu
- Save & Exit Menu

#### 5.1 Introduction

The PA-A310 System uses an AMI (American Megatrends Incorporated) Aptio BIOS that is stored in the Serial Peripheral Interface Flash Memory (SPI Flash) and can be updated. The SPI Flash contains the built-in BIOS setup program, Power-On Self-Test (POST), PCI auto-configuration utility, LAN EEPROM information, and Plug and Play support.

Aptio is AMI's BIOS firmware based on the UEFI (Unified Extensible Firmware Interface) specifications and the Intel Platform Innovation Framework for EFI. The UEFI specification defines an interface between the operating system and platform firmware. The interface consists of data tables that contain platform-related information, boot service calls, and runtime service calls that are available to the operating system and its loader. These elements have combined to provide a standard environment for booting the operating system and running pre-boot applications.

The diagram below shows the Extensible Firmware Interface's location in the software stack

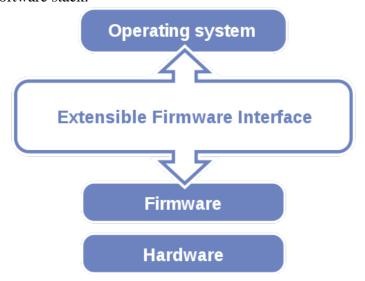

Figure 5-1. Extensible Firmware Interface Diagram

EFI BIOS provides an user interface that allows you to modify hardware configuration, e.g. change the system date and time, enable/disable a system component, determine bootable device priority, set up personal password, etc., which is convenient for engineers to perform modifications and customize the computer system and allows technicians to troubleshoot the occurred errors when the hardware is faulty.

The BIOS setup menu allows users to view and modify the BIOS settings for the computer. After the system is powered on, users can access the BIOS setup menu by pressing <Del> or <Esc> immediately while the POST message is running before the operating system is loading.

All the menu settings are described in details in this chapter.

# 5.2 Accessing Setup Utility

After the system is powered on, BIOS will enter the Power-On Self-Test (POST) routines and the POST message will be displayed:

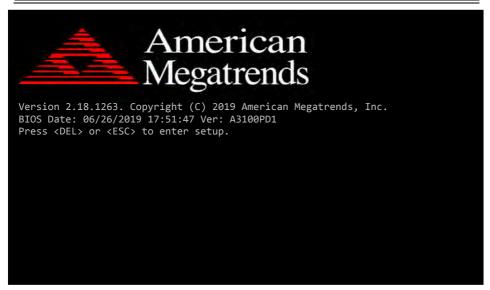

Figure 5-2. POST Screen with AMI Logo

Press **<Del>** or **<Esc>** to access the Setup Utility program and the **Main** menu of the Aptio Setup Utility will appear on the screen as below:

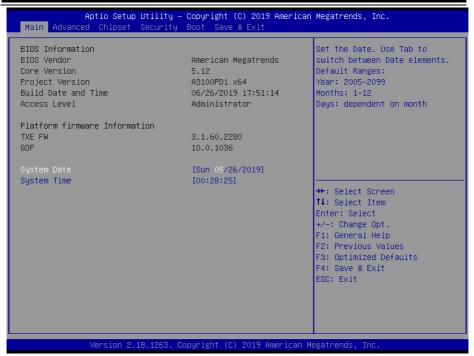

**BIOS Setup Menu Initialization Screen** 

You may move the cursor by  $\uparrow$  and  $\downarrow$  keys to highlight the individual menu items. As you highlight each item, a brief description of the highlighted selection will appear on the right side of the screen.

The language of the BIOS setup menu interface and help messages are shown in US English. You may use  $<\uparrow>$  or  $<\downarrow>$  key to select among the items and press <Enter> to confirm and enter the sub-menu. The following table provides the list of the navigation keys that you can use while operating the BIOS setup menu.

| BIOS Setup<br>Navigation Key            | Description                                                                           |  |
|-----------------------------------------|---------------------------------------------------------------------------------------|--|
| <←> and <→>                             | Select a different menu screen (move the                                              |  |
|                                         | cursor from the selected menu to the left or right).                                  |  |
| < <i>&gt;&gt;</i> and < <i>&gt;&gt;</i> | Select a different item (move the cursor from the selected item upwards or downwards) |  |
| <enter></enter>                         | Execute the command or select the sub-menu.                                           |  |
| <f2></f2>                               | Load the previous configuration values.                                               |  |
| <f3></f3>                               | Load the default configuration values.                                                |  |
| <f4></f4>                               | Save the current values and exit the BIOS setup menu.                                 |  |
| <esc></esc>                             | Close the sub-menu.                                                                   |  |
|                                         | Trigger the confirmation to exit BIOS setup                                           |  |
|                                         | menu.                                                                                 |  |

#### 5.3 Main

Menu Path Main

The **Main** menu allows you to view the BIOS Information, change the system date and time, and view the user access privilege level. Use tab to switch between date elements. Use  $<\uparrow>$  or  $<\downarrow>$  arrow keys to highlight the item and enter the value you want in each item. This screen also displays the BIOS version (project) and BIOS Build Date and Time.

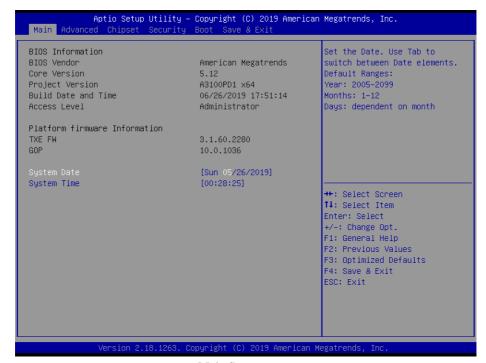

**Main Screen** 

| BIOS Setting           | Options               | Description/Purpose                                                   |
|------------------------|-----------------------|-----------------------------------------------------------------------|
| BIOS Vendor            | No changeable options | Displays the BIOS vendor.                                             |
| Core Version           | No changeable options | Displays the current BIOS core version.                               |
| Project Version        | No changeable options | Displays the version of the BIOS currently installed on the platform. |
| Build Date and<br>Time | No changeable options | Displays the date of current BIOS version is built.                   |
| Access Level           | No changeable options | Displays the Access Level                                             |
| TXE FW                 | No changeable options | Displays the TXE firmware version.                                    |
| GOP                    | No changeable options | Displays the GOP driver version.                                      |

# Chapter 5 BIOS Setup

| BIOS Setting       | Options              | Description/Purpose                                                                                                    |
|--------------------|----------------------|----------------------------------------------------------------------------------------------------|
| System<br>Language | English              | BIOS Setup language.                                                                                                    |
| System Date        | Month, day, year     | Sets the system date. The format is [Day Month/ Date/ Year]. Users can directly enter values or use <+> or <-> arrow keys to increase/decrease it. The "Day" is automatically changed. |
| System Time        | Hour, minute, second | Sets the system time. The format is [Hour: Minute: Second]. Users can directly enter values or use <+> or <-> arrow keys to increase/decrease it.                                      |

#### 5.4 Advanced

#### Menu Path Advanced

This menu provides advanced configurations such as Trusted Computing, ACPI Settings, F81966 Super IO Configuration, Hardware Monitor, F81966 Watchdog, S5 RTC Wake Settings, CPU Configuration, Network Stack Configuration and USB Configuration.

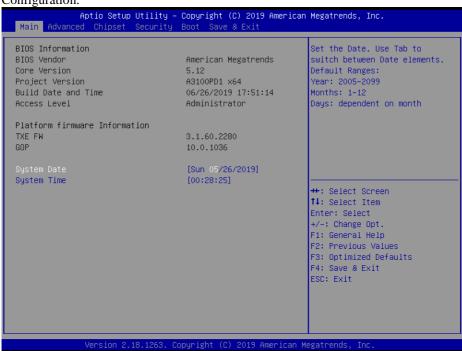

Advanced Menu Screen

| BIOS Setting                     | Options  | Description/Purpose                                 |
|----------------------------------|----------|-----------------------------------------------------|
| Trusted Computing Sub-Menu       |          | Trusted Computing Settings                          |
| ACPI Settings                    | Sub-Menu | System ACPI Parameters.                             |
| F81966 Super IO<br>Configuration | Sub-Menu | System Super IO Chip Parameters                     |
| Hardware Monitor                 | Sub-Menu | Monitor hardware status                             |
| F81966 Watchdog                  | Sub-Menu | F81966 Watchdog Parameters.                         |
| S5 RTC Wake Settings             | Sub-Menu | Enables the system to wake from S5 using RTC alarm. |
| CPU Configuration                | Sub-Menu | CPU Configuration. Parameters.                      |
| Network Stack<br>Configuration   | Sub-Menu | Network Stack Settings                              |
| USB Configuration Sub-Menu       |          | USB Configuration Parameters.                       |

# 5.4.1 Advanced – Trusted Computing

Menu Path Advanced > Trusted Computing

The **Trusted Computing** allows users to enable/disable BIOS support for security device. The operating system will not show Security Device. The TCG EFI protocol and INT1A interface will not be available.

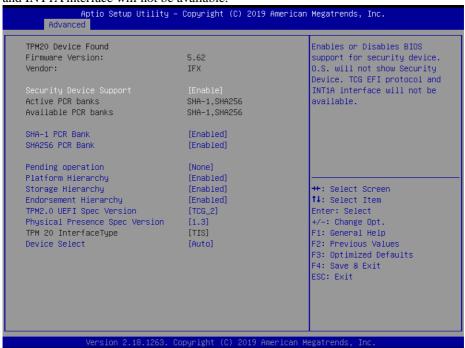

**Trusted Computing Screen** 

| <b>BIOS Setting</b>        | Options                 | Description/Purpose                                                                                                    |
|----------------------------|-------------------------|----------------------------------------------------------------------------------------------------|
| Security Device<br>Support | - Disabled<br>- Enabled | Enables or Disables BIOS support for security device. O.S. will not show Security Device. TCG EFI protocol and INT1A interface will not be available. |
| Active PCR banks           | SHA-1, SHA256           | Displays the Security Device.                                                                                                    |
| Available PCR banks        | SHA-1, SHA256           | Displays the Security Device.                                                                                                    |
| SHA-1 PCR<br>Bank          | - Disabled<br>- Enabled | Enables or Disables SHA-1 PCR Bank.                                                                                                    |
| SHA256 PCR<br>Bank         | - Disabled<br>- Enabled | Enables or Disables SHA256 PCR Bank.                                                                                                    |

| BIOS Setting                         | Options                                    | Description/Purpose                                                                                                    |
|--------------------------------------|--------------------------------------------|----------------------------------------------------------------------------------------------------|
| Pending operation                    | - None<br>- TPM Clear                      | Schedules an Operation for the Security Device.  NOTE: Your Computer will reboot during restart in order to change State of Security Device.                                                                                                    |
| Platform<br>Hierarchy                | <ul><li>Disabled</li><li>Enabled</li></ul> | Enables or Disables Platform Hierarchy.                                                                                                    |
| Storage<br>Hierarchy                 | - Disabled<br>- Enabled                    | Enables or Disables Storage Hierarchy.                                                                                                    |
| Endorsement<br>Hierarchy             | - Disabled<br>- Enabled                    | Enables or Disables Endorsement Hierarchy.                                                                                                    |
| TPM2.0 UEFI<br>Spec Version          | - TCG_1_2<br>- TCG_2                       | Selects the TCG2 Spec Version Support.  TCG_1_2: The Compatible mode for Win8/Win10.  TCG_2: Support new TCG2 protocol and event format for Win10 or later.                                                                                                    |
| Physical<br>Presence Spec<br>Version | - 1.2<br>- 1.3                             | Selects to tell O.S. to support PPI Spec Version 1.2 or 1.3.  Note: Some HCK tests might not support 1.3.                                                                                                    |
| TPM 20<br>InterfaceType              | TIS                                        | Displays TPM 20 InterfaceType                                                                                                    |
| Device Select                        | - TPM 1.2<br>- TPM 2.0<br>- Auto           | <ul> <li>TPM 1.2: Restricts support to TPM 1.2 devices.</li> <li>TPM 2.0: Restricts support to TPM 2.0 devices</li> <li>Auto: Supports both TPM 1.2 and TPM 2.0 with the default setting set to TPM 2.0 devices if not found. TPM 1.2 devices will be enumerated.</li> </ul> |

# 5.4.2 Advanced – ACPI Settings

Menu Path

Advanced > ACPI Settings

The **ACPI Settings** allows users to configure relevant ACPI (Advanced Configuration and Power Management Interface) settings, such as Enable Hibernation (S4) and Enable Sleep (S3).

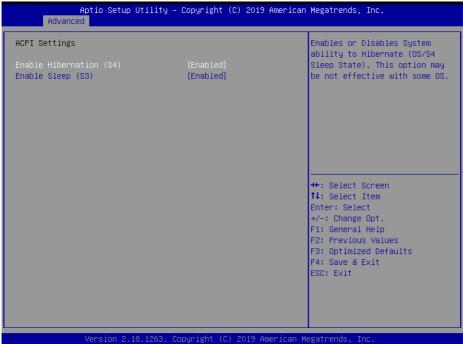

**ACPI Settings Screen** 

| BIOS Setting               | Options                 | Description/Purpose                                                                                                 |
|----------------------------|-------------------------|----------------------------------------------------------------------------------------------------|
| Enable<br>Hibernation (S4) | - Disabled<br>- Enabled | Enables or Disables System ability to Hibernate (OS/S4 Sleep State). This option may be not effective with some OS. |
| Enable Sleep (S3)          | - Disabled<br>- Enabled | Enables or Disables System ability to Sleep (OS/S3 Sleep State.)                                                    |

# 5.4.3 Advanced – F81966 Super IO Configuration

Menu Path

Advanced > F81966 Super IO Configuration

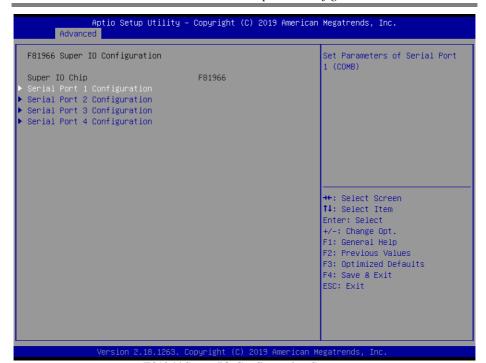

F81966 Super IO Configuration Screen

| BIOS Setting                | Options  | Description/Purpose                    |
|-----------------------------|----------|----------------------------------------|
| Serial Port 1 Configuration | Sub-Menu | Set Parameters of Serial Port 1 (COMB) |
| Serial Port 2 Configuration | Sub-Menu | Set Parameters of Serial Port 2 (COMC) |
| Serial Port 3 Configuration | Sub-Menu | Set Parameters of Serial Port 3 (COMA) |
| Serial Port 4 Configuration | Sub-Menu | Set Parameters of Serial Port 4 (COMD) |

Menu Path Advanced > F81966 Super IO Configuration > Serial Port 1 Configuration

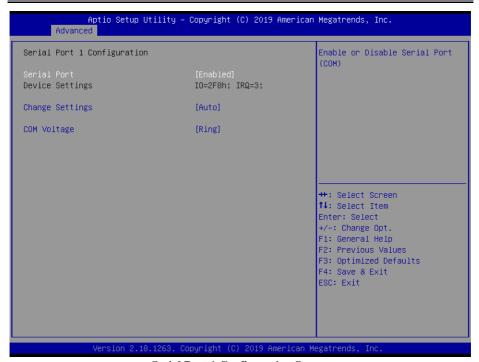

**Serial Port 1 Configuration Screen** 

| BIOS Setting    | Options                                                                                                    | Description/Purpose                                                                                                    |
|-----------------|----------------------------------------------------------------------------------------------------|----------------------------------------------------------------------------------------------------|
| Serial Port     | - Disabled<br>- Enabled                                                                                                    | Enables or Disables Serial Port 1.                                                                                                |
| Device settings | No changeable options                                                                                                    | Displays the current settings of Serial Port 1.                                                                                   |
| Change Settings | - Auto<br>- IO=2F8h; IRQ=3;<br>- IO=3F8h; IRQ=3,4,5,6,7,9,10,11,12;<br>- IO=2F8h; IRQ=3,4,5,6,7,9,10,11,12;<br>- IO=3E8h; IRQ=3,4,5,6,7,9,10,11,12;<br>- IO=2E8h; IRQ=3,4,5,6,7,9,10,11,12 | Allows users to change the device resource settings. New settings will be reflected on this setup page after the system restarts. |
| COM Voltage     | - Ring<br>- 12V<br>- 5V                                                                                                    | COM Voltage selection.                                                                                                    |

Menu Path Advanced > F81966 Super IO Configuration > Serial Port 2 Configuration

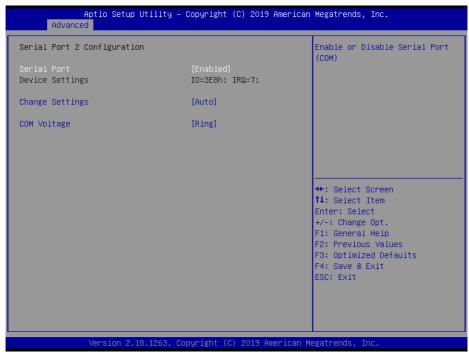

**Serial Port 2 Configuration Screen** 

| BIOS Setting    | Options                                                                                                    | Description/Purpose                                                                                                    |
|-----------------|----------------------------------------------------------------------------------------------------|----------------------------------------------------------------------------------------------------|
| Serial Port     | - Disabled<br>- Enabled                                                                                                    | Enables or Disables Serial Port 2.                                                                                                |
| Device Settings | No changeable options                                                                                                    | Displays the current settings of Serial Port 2.                                                                                   |
| Change Settings | - Auto<br>- IO=3F8h; IRQ=7;<br>- IO=3F8h; IRQ=3,4,5,6,7,9,10,11,12;<br>- IO=2E8h; IRQ=3,4,5,6,7,9,10,11,12;<br>- IO=3E0h; IRQ=3,4,5,6,7,9,10,11,12;<br>- IO=2E0h; IRQ=3,4,5,6,7,9,10,11,12 | Allows users to change the device resource settings. New settings will be reflected on this setup page after the system restarts. |
| COM Voltage     | - Ring<br>- 12V<br>- 5V                                                                                                    | COM Voltage selection.                                                                                                    |

Menu Path Advanced > F81966 Super IO Configuration > Serial Port 3 Configuration

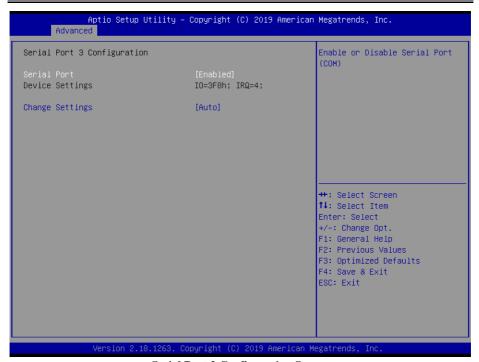

**Serial Port 3 Configuration Screen** 

| BIOS Setting    | Options                                                                                                    | Description/Purpose                                                                                                    |
|-----------------|----------------------------------------------------------------------------------------------------|----------------------------------------------------------------------------------------------------|
| Serial Port     | - Disabled<br>- Enabled                                                                                                    | Enables or Disables Serial Port 3.                                                                                                |
| Device Settings | No changeable options                                                                                                    | Displays the current settings of Serial Port 3.                                                                                   |
| Change Settings | - Auto<br>- IO=3F8h; IRQ=4;<br>- IO=3F8h; IRQ=3,4,5, 6,7,9,10,11,12;<br>- IO=2F8h; IRQ=3,4,5, 6,7,9,10,11,12;<br>- IO=3E8h; IRQ=3,4,5, 6,7,9,10,11,12;<br>- IO=2E8h; IRQ=3,4,5, 6,7,9,10,11,12 | Allows users to change the device resource settings. New settings will be reflected on this setup page after the system restarts. |

Menu Path Advanced > F81966 Super IO Configuration > Serial Port 4 Configuration

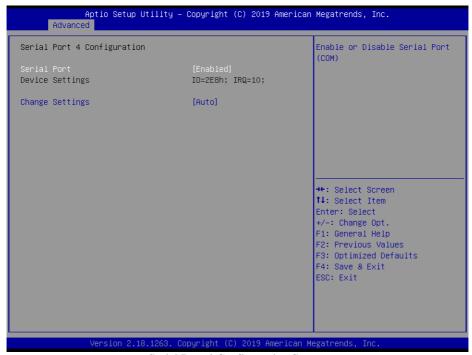

**Serial Port 4 Configuration Screen** 

| BIOS Setting    | Options                                                                                                    | Description/Purpose                                                                                                    |
|-----------------|----------------------------------------------------------------------------------------------------|----------------------------------------------------------------------------------------------------|
| Serial Port     | - Disabled<br>- Enabled                                                                                                    | Enables or Disables Serial Port 4.                                                                                                |
| Device Settings | No changeable options                                                                                                    | Displays the current settings of Serial Port 4.                                                                                   |
| Change Settings | - Auto<br>- IO=2E8h; IRQ=7;<br>- IO=3F8h; IRQ=3,4,5, 6,7,9,10,11,12;<br>- IO=2E8h; IRQ=3,4,5, 6,7,9,10,11,12;<br>- IO=2F0h; IRQ=3,4,5, 6,7,9,10,11,12;<br>- IO=2E0h; IRQ=3,4,5, 6,7,9,10,11,12 | Allows users to change the device resource settings. New settings will be reflected on this setup page after the system restarts. |

#### 5.4.4 Advanced – Hardware Monitor

Menu Path Advanced > Hardware Monitor

The **Hardware Monitor** allows users to monitor the health and status of the system

such as CPU temperature, system temperature and voltage levels in supply.

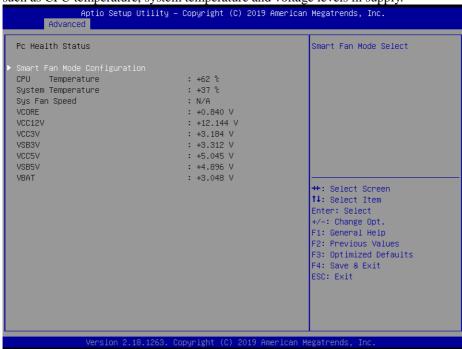

**Hardware Monitor Screen** 

| <b>BIOS Setting</b>             | Options               | Description/Purpose                                         |
|---------------------------------|-----------------------|-------------------------------------------------------------|
| Smart Fan Mode<br>Configuration | Sub-Menu              | Smart Fan Mode selection.                                   |
| CPU Temperature                 | No changeable options | Displays the processor's temperature.                       |
| System Temperature              | No changeable options | Displays the system's temperature.                          |
| Sys Fan Speed                   | No changeable options | Displays system's speed.                                    |
| VCORE                           | No changeable options | Detects and displays the voltage level of VCORE in supply.  |
| VCC12V                          | No changeable options | Detects and displays the voltage level of VCC12V in supply. |
| VCC3V                           | No changeable options | Detects and displays the voltage level of VCC3V in supply.  |
| VSB3V                           | No changeable options | Detects and displays the voltage level of VSB3V in supply.  |

| <b>BIOS Setting</b> | Options               | Description/Purpose                                        |
|---------------------|-----------------------|------------------------------------------------------------|
| VCC5V               | No changeable options | Detects and displays the voltage level of VCC5V in supply. |
| VSB5V               | No changeable options | Detects and displays the voltage level of VSB5V in supply. |
| VBAT                | No changeable options | Detects and displays the voltage level of VBAT in supply.  |

# 5.4.4.1 Smart Fan Mode Configuration

 $\begin{tabular}{lll} Menu Path & Advanced > Hardware \ Monitor > Smart \ Fan \ Mode \\ & Configuration \end{tabular}$ 

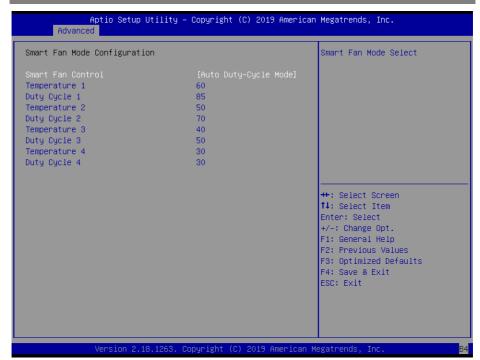

#### **Smart Fan Mode Configuration Screen**

| <b>BIOS Setting</b> | Options                                                             | Description/Purpose                                                                                        |
|---------------------|---------------------------------------------------------------------|----------------------------------------------------------------------------------------------------|
| Smart Fan Control   | <ul><li>- Manual Duty Mode</li><li>- Auto Duty-Cycle Mode</li></ul> | Smart Fan Mode selection.                                                                                  |
| Temperature 1       | Numeric                                                             | Auto fan speed control. Fan speed will follow different temperature by different duty cycle from 1 to 100. |
| Duty Cycle 1        | Numeric                                                             | Auto fan speed control. Fan speed will follow different temperature by different duty cycle from 1 to 100. |

# Chapter 5 BIOS Setup

| BIOS Setting  | Options | Description/Purpose                                                                                        |
|---------------|---------|----------------------------------------------------------------------------------------------------|
| Temperature 2 | Numeric | Auto fan speed control. Fan speed will follow different temperature by different duty cycle from 1 to 100. |
| Duty Cycle 2  | Numeric | Auto fan speed control. Fan speed will follow different temperature by different duty cycle from 1 to 100. |
| Temperature 3 | Numeric | Auto fan speed control. Fan speed will follow different temperature by different duty cycle from 1 to 100. |
| Duty Cycle 3  | Numeric | Auto fan speed control. Fan speed will follow different temperature by different duty cycle from 1 to 100. |
| Temperature 4 | Numeric | Auto fan speed control. Fan speed will follow different temperature by different duty cycle from 1 to 100. |
| Duty Cycle 4  | Numeric | Auto fan speed control. Fan speed will follow different temperature by different duty cycle from 1 to 100. |

# 5.4.5 Advanced – F81966 Watchdog Configuration

Menu Path Advanced > F81966 Watchdog

If the system hangs or fails to respond, enable the F81966 watchdog function to trigger a system reset via the 255-level watchdog timer.

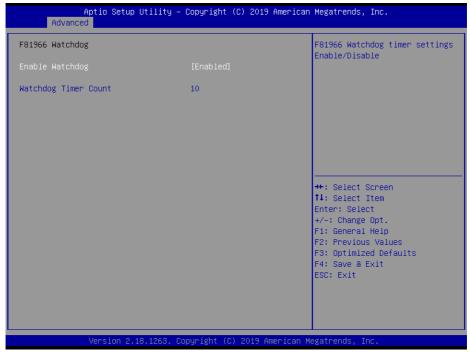

F81966 Watchdog Configuration Screen

| BIOS Setting            | Options                 | Description/Purpose                                            |
|-------------------------|-------------------------|----------------------------------------------------------------|
| Enable WatchDog         | - Enabled<br>- Disabled | Enables/Disables F81966 Watchdog timer function.               |
| Watchdog Timer<br>Count | Numeric                 | Selects count of watchdog timer. Watchdog Timer = 1sec * Count |

# 5.4.6 Advanced – S5 RTC Wake Settings

Menu Path Advanced > S5 RTC Wake Settings (Disabled)

The **S5 RTC Wake Settings** enables/disables the system to wake up at a preset time of a day from S5 State using RTC alarm.

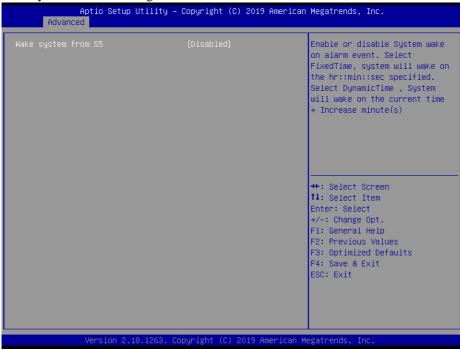

S5 RTC Wake Settings Screen (Disabled)

| <b>BIOS Setting</b> | Options                                      | Description/Purpose                                                                                                    |
|---------------------|----------------------------------------------|----------------------------------------------------------------------------------------------------|
| Wake system from S5 | - Disabled<br>- Fixed Time<br>- Dynamic Time | <ul> <li>Allows enabling scheduled S5 to S0 (option enabled).</li> <li>Fixed Time: System will wake on the hr::min::sec specified.</li> <li>Dynamic Time: System will wake on the current time + Increased minute(s).</li> </ul> |

Menu Path Advanced > S5 RTC Wake Settings (Fixed Time)

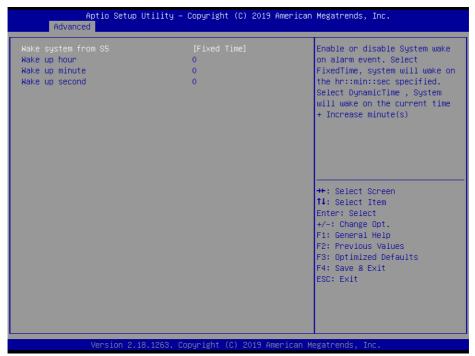

S5 RTC Wake Settings Screen (Fixed Time)

| BIOS Setting        | Options                                           | Description/Purpose                                            |
|---------------------|---------------------------------------------------|----------------------------------------------------------------|
| Wake system from S5 | - Disabled - Fixed Time (selected) - Dynamic Time | Fixed Time: System will wake on<br>the hr::min::sec specified. |
| Wake up hour        |                                                   | For example, enter 3 for 3am and 15 for 3pm.                   |
| Wake up minute      | Multiple options ranging from 0 to 59             | Selects 0-59 for Minute.                                       |
| Wake up second      | Multiple options ranging from 0 to 59             | Selects 0-59 for Second.                                       |

Menu Path

Advanced > S5 RTC Wake Settings (Dynamic Time)

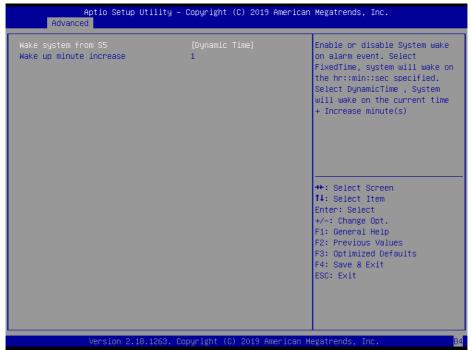

S5 RTC Wake Settings Screen (Dynamic Time)

| BIOS Setting            | Options                                                                       | Description/Purpose                                                                   |
|-------------------------|-------------------------------------------------------------------------------|---------------------------------------------------------------------------------------|
| Wake system from S5     | <ul><li>Disabled</li><li>Fixed Time</li><li>Dynamic Time (selected)</li></ul> | Dynamic Time: System will<br>wake on the current time +<br>Increased minute(s).       |
| Wake up minute increase | Multiple options ranging from 1 to 5                                          | Specifies a period of time (in minutes) after which the board wakes up from S5 state. |

### 5.4.7 Advanced – CPU Configuration

Menu Path Advanced > CPU Configuration

The **CPU Configuration** provides advanced CPU settings and some information about CPU.

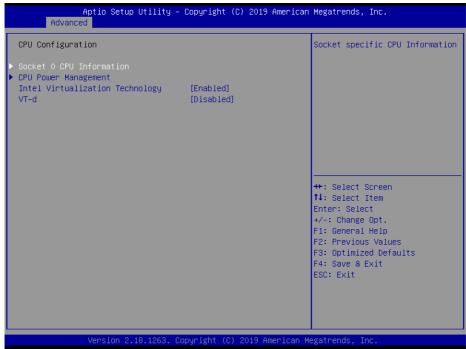

**CPU Configuration Screen** 

| BIOS Setting                       | Options                 | Description/Purpose                                                                                                    |
|------------------------------------|-------------------------|----------------------------------------------------------------------------------------------------|
| Socket 0 CPU<br>Information        | Sub-Menu                | Socket specific CPU Information                                                                                                    |
| CPU Power<br>Management            | Sub-Menu                | CPU Power Management options                                                                                                    |
| Intel Virtualization<br>Technology | - Disabled<br>- Enabled | When enabled, a VMM (Virtual Machine Monitor) can utilize the additional hardware capabilities provided by Vanderpool Technology (VT). |
| VT-d                               | - Disabled<br>- Enabled | Enables or Disables VT-d function.                                                                                                    |

Menu Path

Advanced > CPU Configuration > CPU Power Management

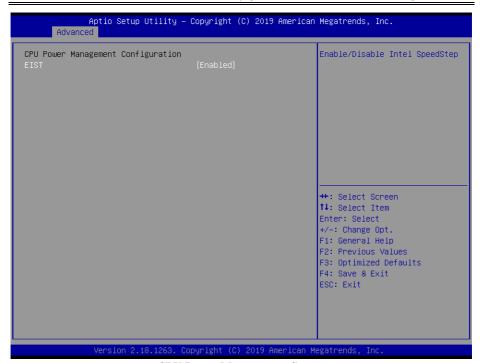

**CPU Power Management Screen** 

| <b>BIOS Setting</b> | Options                 | Description/Purpose                  |
|---------------------|-------------------------|--------------------------------------|
| EIST                | - Disabled<br>- Enabled | Enables or Disables Intel SpeedStep. |

### 5.4.8 Advanced – Network Stack Configuration

Menu Path Advanced > Network Stack Configuration

The **Network Stack Configuration** allows users to enable/disable UEFI Network Stack, IPv4/IPv6 PXE (Pre-Boot Execution) support and configure PXE boot wait time and detects the media presence.

PXE allows a workstation to boot from a server on a network prior to booting the operating system on the local hard drive. A PXE-enabled workstation connects its NIC to the LAN via a jumper, which keeps the workstation connected to the network even when the power is turned off.

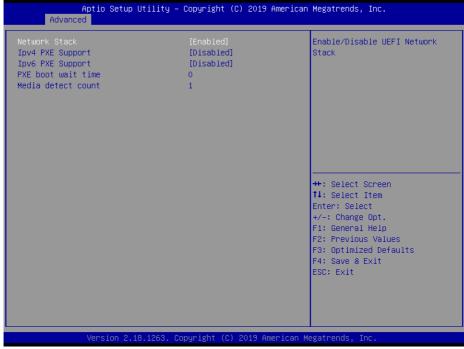

**Network Stack Configuration Screen** 

| BIOS Setting     | Options                 | Description/Purpose                                                                   |
|------------------|-------------------------|---------------------------------------------------------------------------------------|
| Network Stack    | - Disabled<br>- Enabled | Enables or Disables UEFI Network Stack.                                               |
| Ipv4 PXE Support | - Disabled<br>- Enabled | Enables Ipv4 PXE Boot Support. If disabled, Ipv4 PXE boot option will not be created. |

## Chapter 5 BIOS Setup

| BIOS Setting       | Options                 | Description/Purpose                                                                   |
|--------------------|-------------------------|---------------------------------------------------------------------------------------|
| Ipv6 PXE Support   | - Disabled<br>- Enabled | Enables Ipv6 PXE Boot Support. If disabled, Ipv6 PXE boot option will not be created. |
| PXE boot wait time | Numeric (from 0 to 5)   | Number of seconds to wait for PXE boot to abort after the Esc key is pressed.         |
| Media detect count | Numeric (from 1 to 50)  | Number of times that the media presence will be checked.                              |

### 5.4.9 Advanced – USB Configuration

Menu Path Advanced > USB Configuration

The **USB Configuration** allows users to configure advanced USB settings such as USB mass storage driver support.

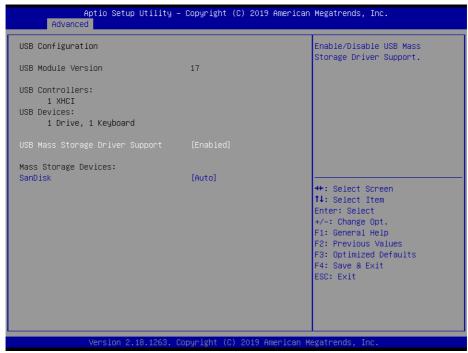

**USB Configuration Screen** 

| BIOS Setting            | Options    | Description/Purpose                  |
|-------------------------|------------|--------------------------------------|
| USB Mass Storage Driver | - Disabled | Enables or Disables USB Mass Storage |
| Support                 | - Enabled  | Driver Support.                      |

## 5.5 Chipset

Menu Path Chipset

This menu allows users to configure advanced Chipset settings such as **North Bridge** and **South Cluster Configuration** parameters.

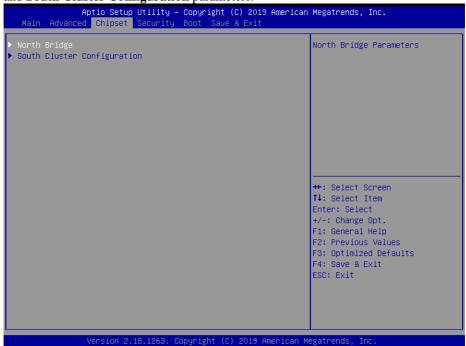

**Chipset Screen** 

| BIOS Setting                   | Options  | Description/Purpose                              |
|--------------------------------|----------|--------------------------------------------------|
| North Bridge                   | Sub-Menu | Sets Parameter for (North Bridge) configuration. |
| South Cluster<br>Configuration | Sub-Menu | South Cluster configuration.                     |

### 5.5.1 North Bridge

Menu Path Chipset > North Bridge

The **North Bridge** allows users to view the DRAM information on the platform.

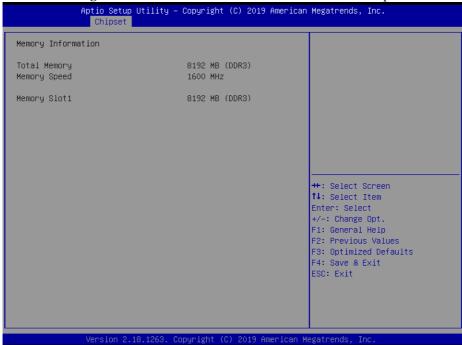

North Bridge Screen

| BIOS Setting | Options               | Description/Purpose           |
|--------------|-----------------------|-------------------------------|
| Total Memory | No changeable options | Displays the Total Memory.    |
| Memory Speed | No changeable options | Displays the speed of Memory. |
| Memory Slot1 | No changeable options | Displays the size of Slot 1.  |

### 5.5.2 South Cluster Configuration

Menu Path

Chipset > South Cluster Configuration

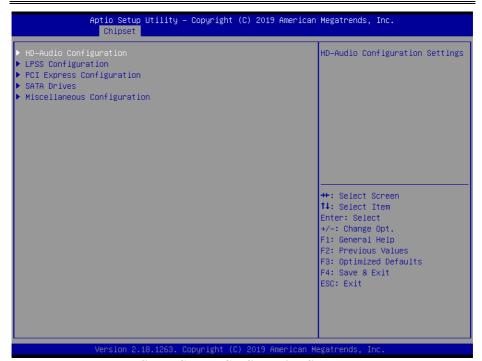

**South Cluster Configuration Screen** 

| BIOS Setting                | Options  | Description/Purpose                    |
|-----------------------------|----------|----------------------------------------|
| HD-Audio Configuration      | Sub-Menu | HD-Audio Configuration Settings.       |
| LPSS Configuration          | Sub-Menu | LPSS Configuration Settings.           |
| PCI Express Configuration   | Sub-Menu | PCI Express Configuration Settings.    |
| SATA Drives                 | Sub-Menu | SATA Device Configuration Settings.    |
| Miscellaneous Configuration | Sub-Menu | Miscellaneous Configurations Settings. |

Menu Path Chipset > South Cluster Configuration > HD-Audio Configuration

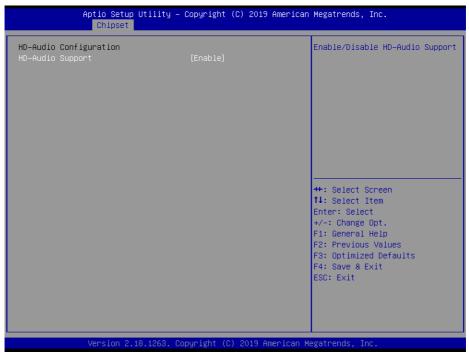

**HD-Audio Configuration Screen** 

| <b>BIOS Setting</b> | Options    | Description/Purpose          |
|---------------------|------------|------------------------------|
| HD-Audio Support    | - Disabled | Enables or Disables HD-Audio |
| TID-Audio Support   | - Enabled  | support.                     |

Menu Path

Chipset > South Cluster Configuration > LPSS Configuration

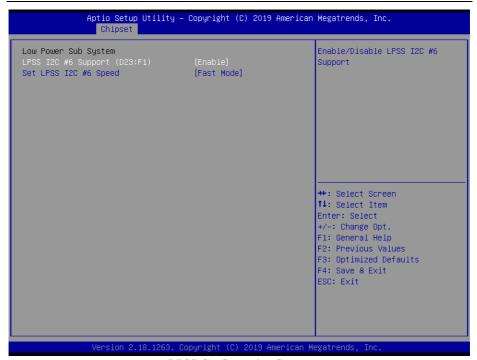

**LPSS Configuration Screen** 

| <b>BIOS Setting</b> | Options           | Description/Purpose             |
|---------------------|-------------------|---------------------------------|
| LPSS I2C #6 Support | - Disabled        | Enables or Disables LPSS I2C #6 |
| (D23:F1)            | - Enabled         | support.                        |
|                     | - Standard Mode   | Selects LPSS I2C #6 Speed.      |
| Set LPSS I2C #6     | - Fast Mode       |                                 |
| Speed               | - Fast Plus Mode  |                                 |
|                     | - High Speed Mode |                                 |

Menu Path Chipset > South Cluster Configuration > PCI Express Configuration

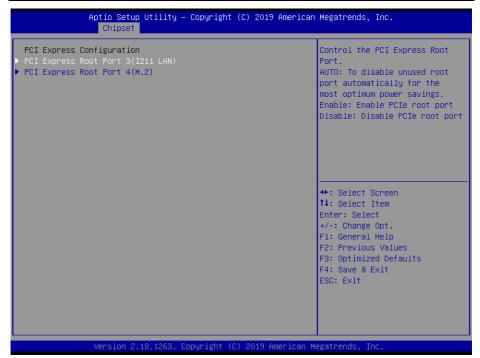

**PCI Express Configuration Screen** 

| BIOS Setting                          | Options  | Description/Purpose                             |
|---------------------------------------|----------|-------------------------------------------------|
| PCI Express Root Port 3<br>(I211 LAN) | Sub-Menu | PCI Express Root Port 3 (I211 LAN)<br>Settings. |
| PCI Express Root Port 4 (M.2)         | Sub-Menu | PCI Express Root Port 4 (M.2)<br>Settings.      |

Menu Path Chipset > South Cluster Configuration >

PCI Express Configuration > PCI Express Root Port 3 (I211 LAN)

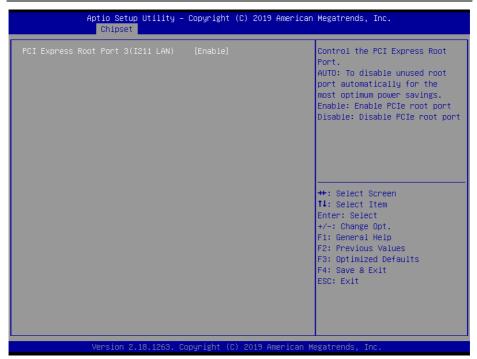

PCI Express Root Port 3 (I211 LAN) Screen

| BIOS Setting                          | Options                           | Description/Purpose                                                                                                    |  |
|---------------------------------------|-----------------------------------|----------------------------------------------------------------------------------------------------|--|
| PCI Express Root Port 3<br>(I211 LAN) | - Disabled<br>- Enabled<br>- Auto | <ul> <li>Controls the PCI Express Root Port.</li> <li>Auto: Disables unused root port automatically for the most optimum power savings.</li> <li>Enabled: Enables PCIe root port.</li> <li>Disabled: Disables PCIe root port.</li> </ul> |  |

Menu Path Chipset > South Cluster Configuration > PCI Express Configuration > PCI Express Root Port 4 (M.2)

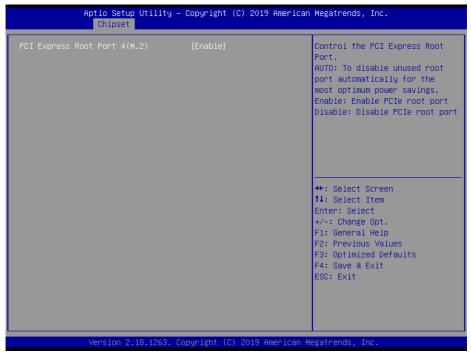

PCI Express Root Port 4 (M.2) Screen

| <b>BIOS Setting</b>              | Options                           | Description/Purpose                                                                                                    |  |
|----------------------------------|-----------------------------------|----------------------------------------------------------------------------------------------------|--|
| PCI Express Root Port 4<br>(M.2) | - Disabled<br>- Enabled<br>- Auto | <ul> <li>Controls the PCI Express Root Port.</li> <li>Auto: To disable unused root port automatically for the most optimum power savings.</li> <li>Enabled: Enables PCIe root port.</li> <li>Disabled: Disables PCIe root port.</li> </ul> |  |

Menu Path

Chipset > South Cluster Configuration > SATA Drives

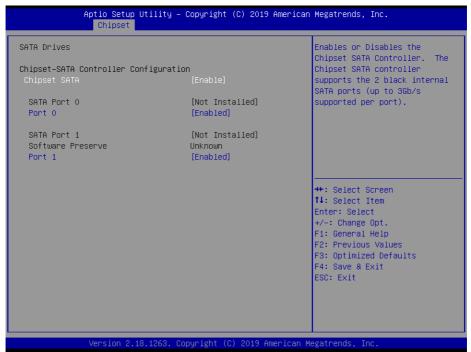

**SATA Drives Screen** 

| BIOS Setting | Options                | Description/Purpose                  |
|--------------|------------------------|--------------------------------------|
| Chipset SATA | - Disabled             | Enables or Disables the Chipset SATA |
| Chipset SAIA | - Enabled              | Controller.                          |
| SATA Port 0  | No changeable options  | Displays the connected device on     |
| SAIATORO     | 140 changeable options | SATA Port 0.                         |
| Port 0       | - Disabled             | Enables or Disables SATA Port 0.     |
| Torto        | - Enabled              | Eliables of Disables SATAT off 0.    |
| SATA Port 1  | No changeable options  | Display the connected device on      |
| SAIATORT     | No changeable options  | SATA Port 1.                         |
| Port 1       | - Disabled             | Enable or Disable SATA Port 1.       |
| FOILI        | - Enabled              | Eliable of Disable SAIA Port 1.      |

Menu Path Chipset > South Cluster Configuration > Miscellaneous Configuration

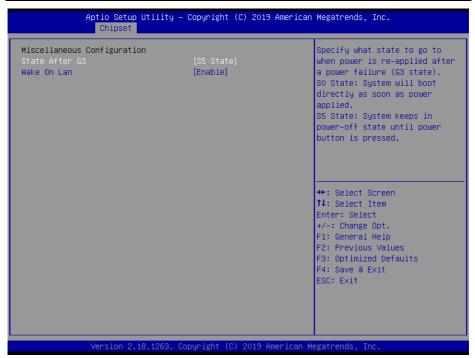

Miscellaneous Configuration Screen

| BIOS Setting     | Options     | Description/Purpose                   |  |
|------------------|-------------|---------------------------------------|--|
| Restore AC Power | - Power On  | Specifies the state to go to when the |  |
| Loss             | - Power Off | AC power is re-applied following the  |  |
|                  |             | power failure (G3 state).             |  |
|                  |             | • Power On: System will boot          |  |
|                  |             | directly as soon as AC power is       |  |
|                  |             | applied.                              |  |
|                  |             | • Power Off: System will keeps in     |  |
|                  |             | Power-Off state unless the power      |  |
|                  |             | button is pressed.                    |  |
| Wake On Lan      | - Disabled  | Enables or Disables the Wake on       |  |
| wake On Lan      | - Enabled   | LAN function.                         |  |

### 5.6 Security

Menu Path Security

From the **Security** menu, you are allowed to create, change or clear the administrator password. You will be asked to enter the configured administrator password before you can access the Setup Utility.

By setting an administrator password, you will prevent other users from changing your BIOS settings. You can configure an Administrator password and then configure a user password. An administrator has much more privileges over the settings in the Setup utility than a user. Heed that a user password does not provide access to most of the features in the Setup utility.

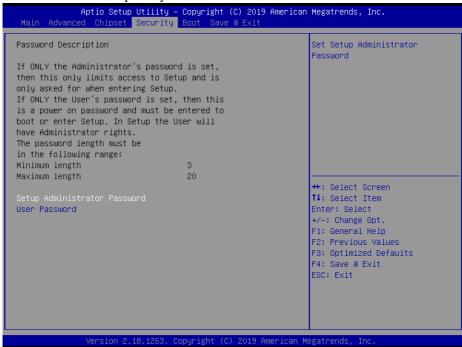

**Security Screen** 

| BIOS Setting                    | Options                                       | Description/Purpose                   |
|---------------------------------|-----------------------------------------------|---------------------------------------|
| Setup Administrator<br>Password |                                               | Specifies the administrator password. |
| User Password                   | Password can be 3-20 alphanumeric characters. | Specifies the user password.          |

#### Create an Administrator or User Password

- Select the Administrator Password / User Password option from the Security menu and press <Enter>, and the password dialog entry box appears.
- 2. Enter the password you want to create. A password can be 3-20 alphanumeric characters. After you have configured the password, press <Enter> to confirm.
- 3. Type the new password again and press <Enter>.

#### Change an Administrator or User Password

- Select the Administrator Password / User Password option from the Security menu and press <Enter>, and the password dialog entry box appears.
- Select the Administrator Password or User Password that you want to change. A password
  can be 3-20 alphanumeric characters. After you have changed the password, press <Enter>
  to confirm.
- 3. Type the changed password again and press <Enter>.

#### Remove an Administrator or User Password

- 1. Select the **Administrator Password** / **User Password** option from the Security menu and press <Enter>, and the password dialog entry box appears.
- 2. Select the configured Administrator Password or User Password that you want to delete. Leave the dialog box blank and press <Enter>.
- 3. Press <Enter> again when the password confirmation box appears.

### **5.7** Boot

Menu Path Boot

This menu provides control items for system boot configuration such as setting setup prompt timeout, enabling/disabling quiet boot, and changing the boot order from the available bootable device(s).

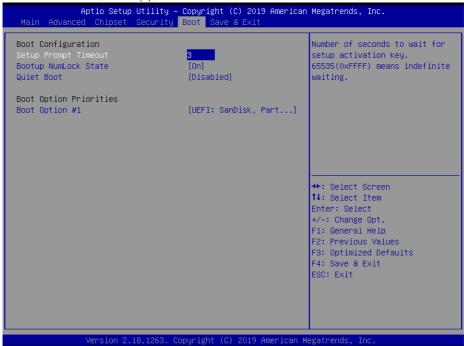

Boot Screen

| BIOS Setting         | Options                      | Description/Purpose                                 |
|----------------------|------------------------------|-----------------------------------------------------|
| Setup Prompt Timeout | Numeric<br>(from 1 to 65535) | Number of seconds to wait for setup activation key. |
| Bootup NumLock State | - On<br>- Off                | Specifies the power-on state of the NumLock Key.    |
| Quiet Boot           | - Disabled<br>- Enabled      | Enables or Disables Quiet Boot<br>Options.          |
| Boot Option #1~#n    | - [Drive(s)]<br>- Disabled   | Sets the system boot order.                         |

### 5.8 Save & Exit

Menu Path

Save & Exit

The **Save & Exit** allows users to save or discard changed BIOS settings as well as load factory default settings.

### **Save Changed BIOS Settings**

To save and validate the changed BIOS settings, select **Save Changes** from the **Save** & Exit menu to validate the changes and then exit the system. Select **Save Changes** and **Reset** to validate the changed BIOS settings and then restart the system

### **Discard Changed BIOS Settings**

To cancel the BIOS settings you have previously configured, select **Discard Changes** and **Exit** from this menu, or simply press **Esc** to exit the BIOS setup. You can also select **Discard Changes and Reset** to discard any changes you have made and restore the factory BIOS defaults.

#### Load User Defaults

You may simply press **F3** at any time to load the **Optimized Values** which resets all BIOS settings to the factory defaults.

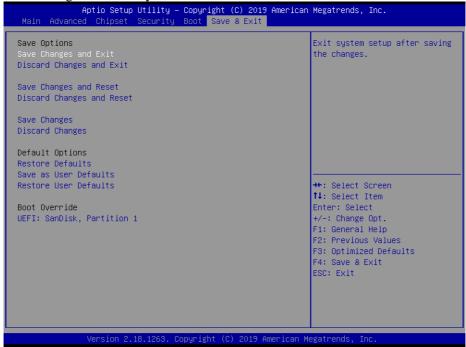

Save & Exit Screen

| BIOS Setting              | Options               | Description/Purpose                                           |
|---------------------------|-----------------------|---------------------------------------------------------------|
| Save Changes and Exit     | No changeable options | Exits and saves the changes in NVRAM.                         |
| Discard Changes and Exit  | No changeable options | Exits without saving any changes made in BIOS settings.       |
| Save Changes and Reset    | No changeable options | Saves the changes in NVRAM and resets.                        |
| Discard Changes and Reset | No changeable options | Resets without saving any changes made in BIOS settings.      |
| Save Changes              | No changeable options | Saves the changes done so far to any of the setup options.    |
| Discard Changes           | No changeable options | Discards the changes done so far to any of the setup options. |
| Restore Defaults          | No changeable options | Loads the optimized defaults for BIOS settings.               |
| Save as User Defaults     | No changeable options | Saves the changes done so far as User Defaults.               |
| Restore User Defaults     | No changeable options | Restores the User Defaults to all the setup options.          |
| Boot Override             | - [Drive(s)]          | Forces to boot from selected [drive(s)].                      |

# **Appendix A** System Diagrams

This appendix presents the exploded diagrams of the system as well as the part numbers of the PA-A310 system.

- Exploded Diagram for System Top Case
- System Exploded Diagram
- System LCD Panel Assembly Exploded Diagram
- MSR Module Assembly Exploded Diagram
- HDD Module Assembly Exploded Diagram
- Power USB Module Assembly Exploded Diagram
- RJ11 Module (Cash Drawer 2) Assembly Exploded Diagram
- Exploded Diagrams for Printer
- Exploded Diagram for VFD Module

## **Exploded Diagram For System Top Case**

**Open the System Top Module** 

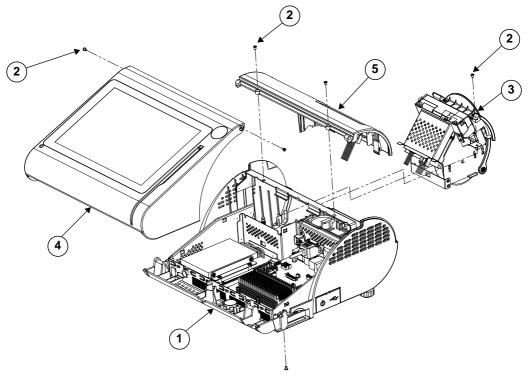

| ITEM | Description                              | Part No.        | Q'ty | Remark        |
|------|------------------------------------------|-----------------|------|---------------|
| 1    | PA-3222-Bot_Unit                         | N/A             | 1    |               |
| 2    | Fillister Head Screw #2 /<br>M3x0.5Px4mm | 22-272-30004318 | 6    |               |
| 3    | PA-3100_Printer_Unit                     | N/A             | 1    |               |
| 4    | PA-3211/3222_Top_Unit                    | N/A             | 1    |               |
| 5    | PA-3211/3222_VFD_Unit                    | N/A             | 1    | See Page A-17 |

## **System Exploded Diagram**

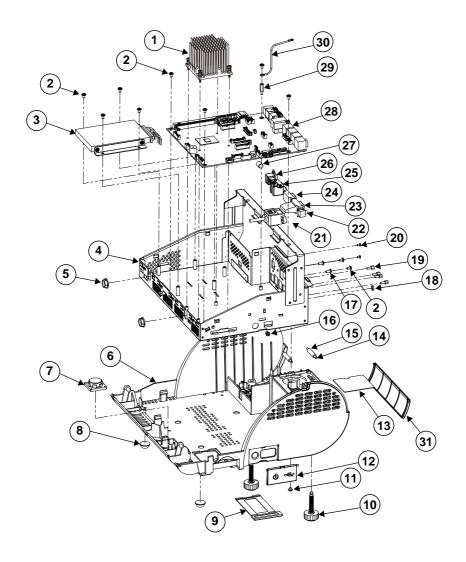

| ITEM | Description                                                | Part No.               | Q'ty | Remark              |
|------|------------------------------------------------------------|------------------------|------|---------------------|
| 1    | SP-7147 Heat Sink                                          | 81-002-16056001        | 1    |                     |
| 1    | (60x56x46.2mm)                                             | 81-002-10030001        | 1    |                     |
| 2    | Round Washer Head Screw                                    | 22-242-30005311        | 10   |                     |
| 2    | M3x0.5Px5mm                                                | NT/A                   | 1    | G D A 0             |
| 3    | HDD Unit PA-A310 Inside Box                                | N/A<br>80-040-03001466 | 1    | See Page A-8        |
| 5    | Open Closed Bushing (Black)                                | 30-026-04300000        | 2    |                     |
| 6    | PS-3520 BOT(Black)                                         | 30-020-04300000        | 1    |                     |
| 7    | PA-3222 Speaker                                            | 13-500-08280318        | 1    |                     |
|      | Rubber Foot                                                |                        | _    |                     |
| 8    | $(\Phi=15.7x8mm)(Black)$                                   | 30-004-01500000        | 2    |                     |
| 9    | PS-3100 Mini PCIe Door (Black)                             | 30-007-28110165        | 1    |                     |
| 10   | Handle Head Screw                                          | 22-289-60035007        | 2    |                     |
| 10   | M6x1.0Px35mm, L=12.2                                       | 22-289-00033007        |      |                     |
| 11   | Round Washer Head Screw                                    | 22-232-30003311        | 1    |                     |
| 10   | M3x0.5Px3mm                                                | 20 007 20210165        | 1    |                     |
| 12   | PS-3100 Side Door (Black)                                  | 30-007-28210165        | 1    |                     |
| 13   | PA-3170 Fan Holder PC Sheet (Black)                        | 90-056-02100254        | 1    |                     |
| 14   | Round Boss ψ 2.9x39L                                       | 22-092-29039001        | 2    |                     |
| 17   | PS-3100 Spacer Support                                     |                        |      |                     |
| 15   | $(\Phi 6x25mm)$                                            | 30-041-04100165        | 2    |                     |
| 16   | PS-8150A Snap Bushing (Black)                              | 30-026-04100008        | 1    |                     |
| 17   | Round Washer Head Screw #2 /                               | 22 222 20007011        | 2    |                     |
| 17   | M3x0.5Px7mm                                                | 22-232-30007011        | 2    |                     |
| 18   | Sound_Nut                                                  | N/A                    | 1    | Paired with item 22 |
| 19   | Hex Cu Boss UNC No.4-40,<br>L=4.8, H=7mm                   | 22-692-40048051        | 4    |                     |
| 20   | Round Head Screw<br>M2.5x0.45Px4mm                         | 22-232-25004011        | 2    |                     |
| 21   | BPC-8072 2-Port USB Cable<br>(10F to USBx2) L=180mm        | 27-006-20204111        | 1    |                     |
| 22   | Sound-cable_type                                           | N/A                    | 1    |                     |
| 23   | d-sub-15p-female                                           | N/A                    | 1    |                     |
| 24   | PA-3222 COM D-SUB9 TO<br>FLAT Cable (9M to 10F)<br>L=110mm | 27-024-40003031        | 1    |                     |
| 25   | power_usb_unit                                             | N/A                    | 1    | See Page A-9        |
| 26   | rj11_asm                                                   | N/A                    | 1    | See Page A-10       |
| 27   | EPC-7510 Switch Expanding<br>Cover                         | 30-001-28100099        | 1    |                     |
| 28   | PA-A900                                                    | N/A                    | 1    |                     |
| 29   | Hex Cu Boss M3x0.5Px6L,<br>H=12mm                          | 22-258-30012051        | 1    |                     |
| 30   | PS-3100 Ground Cable L=118mm                               | 27-030-16504071        | 1    |                     |
| 31   | PS-3100 I/O Cable Cover (Black)                            | 30-002-28110165        | 1    |                     |

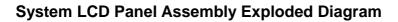

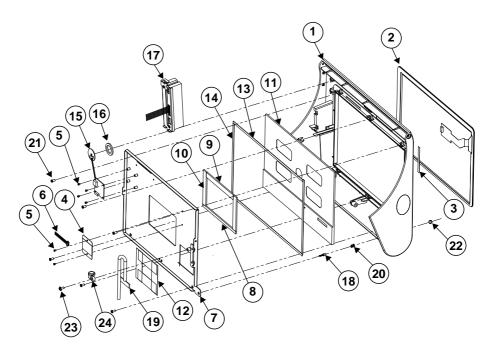

| ITEM | Description                                                  | Part No.        | Q'ty | Remark |
|------|--------------------------------------------------------------|-----------------|------|--------|
| 1    | PA-3211 Top Case NA-NA(Black)                                | 30-001-12410399 | 1    |        |
| 2    | 10.1" Capacitive Touch panel, USB interface                  | 52-380-14143223 | 1    |        |
| 3    | PA-3222 Double Faced Adhesive<br>Tape (52x4.5x0.25mm)        | 34-026-04901400 | 1    |        |
| 4    | PA-3222 Touch PCB Mylar                                      | 90-056-02100400 | 1    |        |
| 5    | Pan Head Screw #1/<br>M2x0.4Px2.5mm                          | 22-222-20004011 | 6    |        |
| 6    | PA-3222 Touch USB Cable<br>(4p to 5p) L=400mm                | 27-016-40008111 | 1    |        |
| 7    | PA-3222 TM101JDHP03 Holder                                   | 80-029-03002400 | 1    |        |
| 8    | PA-3222 LCD Tape (110x5x2mm)                                 | 34-026-06101400 | 1    |        |
| 9    | PA-3222 LCD Tape (90x10x2mm)                                 | 34-026-06103400 | 1    |        |
| 10   | PA-3222 LCD Tape (70x10x2mm)                                 | 34-026-06102400 | 2    |        |
| 11   | 10.1" TFT LCD Panel(LED<br>Backlight),400nits, XGA(1280x800) | 52-351-12101028 | 1    |        |
| 12   | PA-3222 Mylar Tape (Black) (61x20x0.05mm)                    | 94-034-04902400 | 4    |        |

## Appendix A System Diagrams

| ITEM | Description                                                              | Part No.        | Q'ty | Remark       |
|------|--------------------------------------------------------------------------|-----------------|------|--------------|
| 13   | SP-6012 LCD Poron TB (257x4x0.5mm)                                       | 90-013-24200304 | 2    |              |
| 14   | SP-6012 LCD Poron TB (257x4x0.5mm)                                       | 90-013-24200304 | 2    |              |
| 15   | RFID Device                                                              | 52-551-00032000 | 1    |              |
| 16   | PA-3222 RFID EVA(Black)<br>(OD= $\varphi$ 22mm,ID= $\varphi$ 15mmx2.0T)) | 30-013-15100400 | 1    |              |
| 17   | MSR Unit                                                                 | N/A             | 1    | See Page A-7 |
| 18   | PA-3222 Power LED Cable<br>L=400mm (GREEN)                               | 27-018-40008071 | 1    |              |
| 19   | PA-3222 10.1" LCD Panel Cable<br>L=310mm                                 | 27-020-40005111 | 1    |              |
| 20   | PS-3100 LED Housing (Black)                                              | 30-014-04100165 | 1    |              |
| 21   | PAN Head Screw T3.0x6mm                                                  | 22-132-30060011 | 6    |              |
| 22   | LED Light Pipe                                                           | 30-012-02100000 | 1    |              |
| 23   | Round Washer Head Screw #2 /<br>M3x0.5Px7mm                              | 22-232-30007011 | 1    |              |
| 24   | Cable Tie (156x3.6mm)                                                    | 90-015-04100000 | 1    |              |

# **MSR Module Assembly Exploded Diagram**

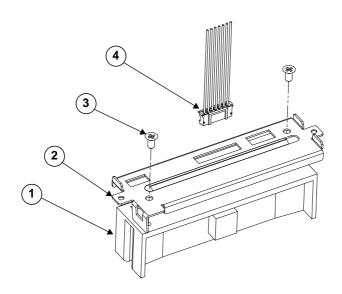

| ITEM | Description                                                 | Part No.        | Q'ty |
|------|-------------------------------------------------------------|-----------------|------|
|      | MSR Module,PS2 Interface (w/o Housing & Cable) (ID TECH)    | 52-151-08333416 |      |
| 1    | MSR PS/2 Interface (Protech)                                | MB-3012RA-14N   | 1    |
|      | MSR PS/2 Interface (COM)                                    | MB-3013RA-14N   |      |
|      | MSR PS/2 Interface (Protech)                                | MB-3012RA-B4N   |      |
| 2    | PS-3100 MSR Holder                                          | 20-029-03004165 | 1    |
| 3    | Flat Head Screw M3x0.5Px6mm(Black)                          | 22-215-30060011 | 2    |
|      | PA-3222 MSR TO PS/2 For ID TECH(MB)<br>(6p to 7p)L=210mm    | 27-014-40005031 |      |
| 4    | MB-3012 MSR For PS/2 Cable<br>(6p to 12p) L=210mm (Protech) | 27-014-28805111 | 1    |
| 4    | MB-3013 MSR TO COM (MB)<br>(10p to 12p) L=410mm (Protech)   | 27-014-28909111 | 1    |
|      | MB-3012 MSR For PS/2 Cable<br>(6p to 12p) L=210mm           | 27-014-28805111 |      |

## **HDD Module Assembly Exploded Diagram**

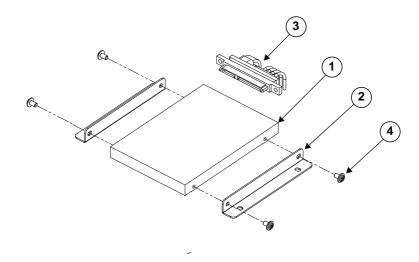

| ITEM | Description                                     | Part No.        | Q'ty |
|------|-------------------------------------------------|-----------------|------|
| 1    | 2inch_SATA_HDD                                  | See Order       | 1    |
| 2    | PA-3222 HDD Holder                              | 80-029-03001400 | 2    |
| 3    | SP-7256 SATA HDD & Power Cable<br>L=180mm+210mm | 27-008-41505081 | 1    |
| 4    | Round Washer Head Screw M3x0.5Px5mm             | 22-242-30005311 | 4    |

# Power USB Module Assembly Exploded Diagram

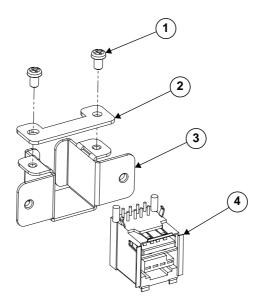

| ITEM | Description                                  | Part No.        | Q'ty |
|------|----------------------------------------------|-----------------|------|
| 1    | Round Head Screw M2.5x0.45Px4mm              | 22-232-25004011 | 2    |
| 2    | PA-A310 Power USB Holder Lock                | 80-125-03001466 | 1    |
| 3    | PA-A310 Power USB Holder                     | 80-129-03001466 | 1    |
| 4    | PA-A310 12V Power USB Cable<br>L=170mm+170mm | 27-006-46604114 | 1    |
| 4    | PA-A310 24V Power USB Cable<br>L=170mm+170mm | 27-006-46604115 | 1    |

## RJ11 Module (Cash Drawer 2) Assembly Exploded Diagram

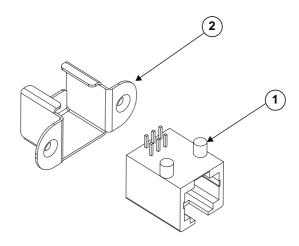

| ITEM | Description                       | Part No.        | Q'ty |
|------|-----------------------------------|-----------------|------|
| 1    | PS-3100 Cash Drawer Cable L=250mm | 27-026-16505111 | 1    |
| 2    | PS-3100 RJ11 Holder               | 80-029-03002165 | 1    |

## **Exploded Diagram For 3-Inch Printer (1)**

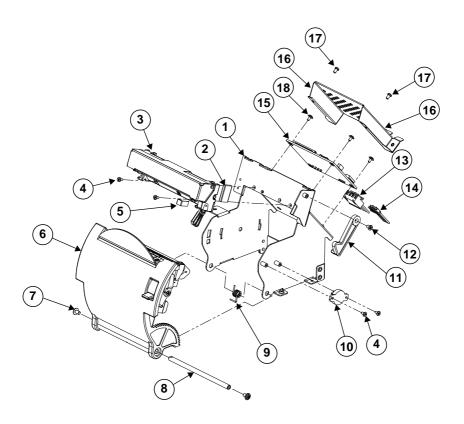

| 3-Inch Printer |                                          |                 |      |        |
|----------------|------------------------------------------|-----------------|------|--------|
| ITEM           | Description                              | Part No.        | Q'ty | Remark |
| 1              | POS-3520 Printer Box                     | 20-040-03001210 | 1    |        |
| 2              | EMI Shielding Gasket (17x10x3mm)         | 90-050-31300165 | 1    |        |
| 3              | SII 3"/24V Thermal Printer (Base Side)   | 52-701-05017003 | 1    |        |
| 4              | Fillister Head Screw #1 /<br>M2x0.4Px4mm | 22-272-20004011 | 4    |        |
| 5              | EMI Shielding Gasket (20x5x0.5mm)        | 90-050-31200165 | 1    |        |

| 3-Inch Printer |                                          |                 |      |                         |
|----------------|------------------------------------------|-----------------|------|-------------------------|
| ITEM           | Description                              | Part No.        | Q'ty | Remark                  |
| 6              | ps3100_paper_cover_Unit                  | N/A             | 1    | See Page A-13<br>& A-14 |
| 7              | Round Washer Head Screw<br>M3x0.5Px5mm   | 22-242-30005311 | 2    |                         |
| 8              | PS-3100 Paper Cover Pin                  | 20-004-10011165 | 1    |                         |
| 9              | Rotate Spring ( $\phi$ 7)                | 23-002-00000701 | 1    |                         |
| 10             | Rotary Damper (Black)                    | 30-022-09110000 | 1    |                         |
| 11             | PS-3100 Printer ADD Arm<br>Cover (Black) | 30-002-09110165 | 1    |                         |
| 12             | Fillister Head Screw #2 /<br>M3x0.5Px4mm | 22-272-30004318 | 1    |                         |
| 13             | printer_power_cable                      | N/A             | 1    |                         |
| 14             | PA-3222_printer_cable (USB)              | N/A             | 1    |                         |
| 15             | MB-1011RB-11N                            | MB-1011RB-11N   | 1    |                         |
| 16             | PS-3100 Printer PCB Cover                | 20-004-03001165 | 1    |                         |
| 17             | Round Head Screw<br>M2.5x0.45Px4mm       | 22-232-25004011 | 2    |                         |
| 18             | Round Washer Head Screw #1 / M2x0.4Px4mm | 22-232-20004311 | 3    |                         |

## **Exploded Diagram For 3-Inch Printer (2)**

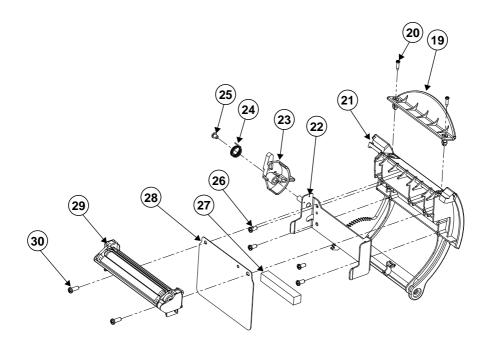

| 3-Inch Printer |                                        |                 |      |  |  |
|----------------|----------------------------------------|-----------------|------|--|--|
| ITEM           | Description                            | Part No.        | Q'ty |  |  |
| 19             | PS-3100 Paper Holder 2 (Black)         | 30-012-02110165 | 1    |  |  |
| 20             | PAN Head Screw #1 / T2.0x8mm(Black)    | 22-125-20008011 | 2    |  |  |
| 21             | PS-3100 Paper Cover V2 (Black)         | 30-002-02530165 | 1    |  |  |
| 22             | PS-3100 Include Holder                 | 20-029-03006165 | 1    |  |  |
| 23             | PS-3100 Printer Ejector Cover (Black)  | 30-002-09210165 | 1    |  |  |
| 24             | Rotate Spring ( $\phi$ 10.2)           | 23-002-00001021 | 1    |  |  |
| 25             | Fillister Head Screw #2 / M3x0.5Px4mm  | 22-272-30004318 | 1    |  |  |
| 26             | PAN Head Screw T3.0x6mm                | 22-132-30060011 | 4    |  |  |
| 27             | PS-3100 2 Inch EVA (8x48x8mm)          | 90-013-15200165 | 1    |  |  |
| 28             | PA-3100 3 Inch Add Mylar (79x60x0.5mm) | 90-056-02600165 | 1    |  |  |
| 29             | 3" Thermal Printer (Cut Side)          | N/A             | 1    |  |  |
| 30             | PAN Head Screw T3.0x8mm(Black)         | 22-122-30080011 | 2    |  |  |

## **Exploded Diagram For 2-Inch Printer (1)**

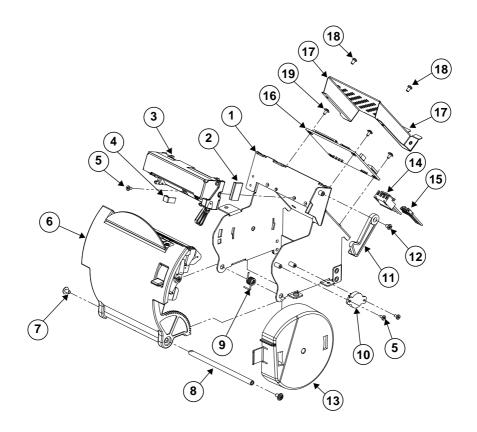

| 2-Inch Printer |                                          |                 |      |               |
|----------------|------------------------------------------|-----------------|------|---------------|
| ITEM           | Description                              | Part No.        | Q'ty | Remark        |
| 1              | POS-3520 Printer Box                     | 20-040-03001210 | 1    |               |
| 2              | EMI Shielding Gasket (17x10x3mm)         | 90-050-31300165 | 1    |               |
| 3              | SII 2"/24V Thermal Printer (Base Side)   | 52-701-01020003 | 1    |               |
| 4              | EMI Shielding Gasket (20x5x0.5mm)        | 90-050-31200165 | 1    |               |
| 5              | Fillister Head Screw #1 /<br>M2x0.4Px4mm | 22-272-20004011 | 3    |               |
| 6              | ps3100_paper_cover_Unit                  | N/A             | 1    | See Page A-16 |
| 7              | Round Washer Head Screw M3x0.5Px5mm      | 22-242-30005311 | 2    |               |
| 8              | PS-3100 Paper Cover Pin                  | 20-004-10011165 | 1    |               |

# Appendix A System Diagrams

| 2-Inch Printer |                                          |                 |      |        |
|----------------|------------------------------------------|-----------------|------|--------|
| ITEM           | Description                              | Part No.        | Q'ty | Remark |
| 9              | Rotate Spring ( $\phi$ 7)                | 23-002-00000701 | 1    |        |
| 10             | Rotary Damper (Black)                    | 30-022-09110000 | 1    |        |
| 11             | PS-3100 Printer ADD Arm<br>Cover (Black) | 30-002-09110165 | 1    |        |
| 12             | Fillister Head Screw #2 /<br>M3x0.5Px4mm | 22-272-30004318 | 1    |        |
| 13             | PS-3100 Add Paper Wall Cover (Black)     | 30-002-28310165 | 1    |        |
| 14             | printer_power_cable                      | N/A             | 1    |        |
| 15             | PA-3222_printer_cable (USB)              | N/A             | 1    |        |
| 16             | MB-1011RB-11N                            | MB-1011RB-11N   | 1    |        |
| 17             | PS-3100 Printer PCB Cover                | 20-004-03001165 | 1    |        |
| 18             | Round Head Screw<br>M2.5x0.45Px4mm       | 22-232-25004011 | 2    |        |
| 19             | Round Washer Head Screw #1 / M2x0.4Px4mm | 22-232-20004311 | 3    |        |

## **Exploded Diagram For 2-Inch Printer (2)**

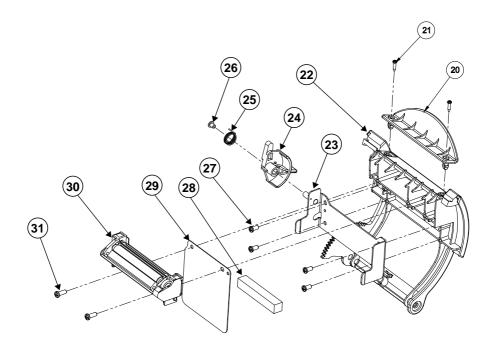

| 2-Inch Printer |                                         |                 |      |
|----------------|-----------------------------------------|-----------------|------|
| ITEM           | Description                             | Part No.        | Q'ty |
| 20             | PS-3100 Paper Holder 2 (Black)          | 30-012-02110165 | 1    |
| 21             | PAN Head Screw #1 / T2.0x8mm(Black)     | 22-125-20008011 | 2    |
| 22             | PS-3100 Paper Cover V2 (Black)          | 30-002-02530165 | 1    |
| 23             | PS-3100 Include Holder                  | 20-029-03006165 | 1    |
| 24             | PS-3100 Printer Ejector Cover (Black)   | 30-002-09210165 | 1    |
| 25             | Rotate Spring ( $\phi$ 10.2)            | 23-002-00001021 | 1    |
| 26             | Fillister Head Screw #2 / M3x0.5Px4mm   | 22-272-30004318 | 1    |
| 27             | PAN Head Screw T3.0x6mm                 | 22-132-30060011 | 4    |
| 28             | PS-3100 2 Inch EVA (8x48x8mm)           | 90-013-15200165 | 1    |
| 29             | PS-3100 2 Inch Add Mylar2 (60x59x0.5mm) | 90-056-02300165 | 1    |
| 30             | 3" Thermal Printer (Cut Side)           | N/A             | 1    |
| 31             | PAN Head Screw T3.0x8mm(Black)          | 22-122-30080011 | 2    |

# **VFD Module Assembly Exploded Diagram**

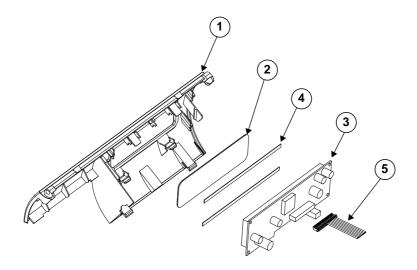

| ITEM | Description                                      | Part No.        | Q'ty |
|------|--------------------------------------------------|-----------------|------|
| 1    | PS-3100 VFD COVER(Black)                         | 30-002-28114165 | 1    |
| 2    | PS-3100 VFD Window Cover                         | 30-002-02230165 | 1    |
| 3    | VFD Module                                       | MB-4103RA-11N   | 1    |
| 4    | S-3100 VFD Poron (135x4x0.6mm)                   | 90-013-24100165 | 2    |
| 5    | MB-4103 VFD TO COM Cable (10p to 16p)<br>L=210mm | 27-053-23805111 | 1    |

# **Appendix B** Technical Summary

This appendix will give you a brief introduction of the allocation maps for the system resources.

The following topics are included:

- Interrupt Map
- I/O Map
- Memory Map
- Configuring WatchDog Timer
- Flash BIOS Update

# **Interrupt Map**

| IRQ    | ASSIGNMENT                                    |
|--------|-----------------------------------------------|
| IRQ 0  | System timer                                  |
| IRQ 3  | Intel SD Host Controller                      |
| IRQ 4  | Communications Port (COM1)                    |
| IRQ 6  | Communications Port (COM2)                    |
| IRQ 7  | Communications Port (COM3)                    |
| IRQ 8  | System CMOS/real time clock                   |
| IRQ 10 | Communications Port (COM4)                    |
| IRQ 14 | Intel(R) Serial IO GPIO Host Controller -     |
|        | INT3452                                       |
| IRQ 25 | High Definition Audio Controller              |
| IRQ 31 | Intel(R) Serial IO I2C Host Controller - 5AB4 |
| IRQ 32 | Intel(R) Serial IO I2C Host Controller - 5AB6 |
| IRQ 54 | Microsoft ACPI-Compliant System               |
| IRQ 55 | Microsoft ACPI-Compliant System               |
| IRQ 56 | Microsoft ACPI-Compliant System               |
| IRQ 57 | Microsoft ACPI-Compliant System               |
| IRQ 58 | Microsoft ACPI-Compliant System               |
| IRQ 59 | Microsoft ACPI-Compliant System               |
| IRQ 60 | Microsoft ACPI-Compliant System               |
| IRQ 61 | Microsoft ACPI-Compliant System               |
| IRQ 62 | Microsoft ACPI-Compliant System               |
| IRQ 63 | Microsoft ACPI-Compliant System               |
| IRQ 64 | Microsoft ACPI-Compliant System               |
| IRQ 65 | Microsoft ACPI-Compliant System               |
| IRQ 66 | Microsoft ACPI-Compliant System               |
| IRQ 67 | Microsoft ACPI-Compliant System               |
| IRQ 68 | Microsoft ACPI-Compliant System               |
| IRQ 69 | Microsoft ACPI-Compliant System               |
| IRQ 70 | Microsoft ACPI-Compliant System               |

| IRQ     | ASSIGNMENT                      |
|---------|---------------------------------|
| IRQ 71  | Microsoft ACPI-Compliant System |
| IRQ 72  | Microsoft ACPI-Compliant System |
| IRQ 73  | Microsoft ACPI-Compliant System |
| IRQ 74  | Microsoft ACPI-Compliant System |
| IRQ 75  | Microsoft ACPI-Compliant System |
| IRQ 76  | Microsoft ACPI-Compliant System |
| IRQ 77  | Microsoft ACPI-Compliant System |
| IRQ 78  | Microsoft ACPI-Compliant System |
| IRQ 79  | Microsoft ACPI-Compliant System |
| IRQ 80  | Microsoft ACPI-Compliant System |
| IRQ 81  | Microsoft ACPI-Compliant System |
| IRQ 82  | Microsoft ACPI-Compliant System |
| IRQ 83  | Microsoft ACPI-Compliant System |
| IRQ 84  | Microsoft ACPI-Compliant System |
| IRQ 85  | Microsoft ACPI-Compliant System |
| IRQ 86  | Microsoft ACPI-Compliant System |
| IRQ 87  | Microsoft ACPI-Compliant System |
| IRQ 88  | Microsoft ACPI-Compliant System |
| IRQ 89  | Microsoft ACPI-Compliant System |
| IRQ 90  | Microsoft ACPI-Compliant System |
| IRQ 91  | Microsoft ACPI-Compliant System |
| IRQ 92  | Microsoft ACPI-Compliant System |
| IRQ 93  | Microsoft ACPI-Compliant System |
| IRQ 94  | Microsoft ACPI-Compliant System |
| IRQ 95  | Microsoft ACPI-Compliant System |
| IRQ 96  | Microsoft ACPI-Compliant System |
| IRQ 97  | Microsoft ACPI-Compliant System |
| IRQ 98  | Microsoft ACPI-Compliant System |
| IRQ 99  | Microsoft ACPI-Compliant System |
| IRQ 100 | Microsoft ACPI-Compliant System |

| IRQ     | ASSIGNMENT                      |
|---------|---------------------------------|
| IRQ 101 | Microsoft ACPI-Compliant System |
| IRQ 102 | Microsoft ACPI-Compliant System |
| IRQ 103 | Microsoft ACPI-Compliant System |
| IRQ 104 | Microsoft ACPI-Compliant System |
| IRQ 105 | Microsoft ACPI-Compliant System |
| IRQ 106 | Microsoft ACPI-Compliant System |
| IRQ 107 | Microsoft ACPI-Compliant System |
| IRQ 108 | Microsoft ACPI-Compliant System |
| IRQ 109 | Microsoft ACPI-Compliant System |
| IRQ 110 | Microsoft ACPI-Compliant System |
| IRQ 111 | Microsoft ACPI-Compliant System |
| IRQ 112 | Microsoft ACPI-Compliant System |
| IRQ 113 | Microsoft ACPI-Compliant System |
| IRQ 114 | Microsoft ACPI-Compliant System |
| IRQ 115 | Microsoft ACPI-Compliant System |
| IRQ 116 | Microsoft ACPI-Compliant System |
| IRQ 117 | Microsoft ACPI-Compliant System |
| IRQ 118 | Microsoft ACPI-Compliant System |
| IRQ 119 | Microsoft ACPI-Compliant System |
| IRQ 120 | Microsoft ACPI-Compliant System |
| IRQ 121 | Microsoft ACPI-Compliant System |
| IRQ 122 | Microsoft ACPI-Compliant System |
| IRQ 123 | Microsoft ACPI-Compliant System |
| IRQ 124 | Microsoft ACPI-Compliant System |
| IRQ 125 | Microsoft ACPI-Compliant System |
| IRQ 126 | Microsoft ACPI-Compliant System |
| IRQ 127 | Microsoft ACPI-Compliant System |
| IRQ 128 | Microsoft ACPI-Compliant System |
| IRQ 129 | Microsoft ACPI-Compliant System |
| IRQ 130 | Microsoft ACPI-Compliant System |

| IRQ     | ASSIGNMENT                      |
|---------|---------------------------------|
| IRQ 131 | Microsoft ACPI-Compliant System |
| IRQ 132 | Microsoft ACPI-Compliant System |
| IRQ 133 | Microsoft ACPI-Compliant System |
| IRQ 134 | Microsoft ACPI-Compliant System |
| IRQ 135 | Microsoft ACPI-Compliant System |
| IRQ 136 | Microsoft ACPI-Compliant System |
| IRQ 137 | Microsoft ACPI-Compliant System |
| IRQ 138 | Microsoft ACPI-Compliant System |
| IRQ 139 | Microsoft ACPI-Compliant System |
| IRQ 140 | Microsoft ACPI-Compliant System |
| IRQ 141 | Microsoft ACPI-Compliant System |
| IRQ 142 | Microsoft ACPI-Compliant System |
| IRQ 143 | Microsoft ACPI-Compliant System |
| IRQ 144 | Microsoft ACPI-Compliant System |
| IRQ 145 | Microsoft ACPI-Compliant System |
| IRQ 146 | Microsoft ACPI-Compliant System |
| IRQ 147 | Microsoft ACPI-Compliant System |
| IRQ 148 | Microsoft ACPI-Compliant System |
| IRQ 149 | Microsoft ACPI-Compliant System |
| IRQ 150 | Microsoft ACPI-Compliant System |
| IRQ 151 | Microsoft ACPI-Compliant System |
| IRQ 152 | Microsoft ACPI-Compliant System |
| IRQ 153 | Microsoft ACPI-Compliant System |
| IRQ 154 | Microsoft ACPI-Compliant System |
| IRQ 155 | Microsoft ACPI-Compliant System |
| IRQ 156 | Microsoft ACPI-Compliant System |
| IRQ 157 | Microsoft ACPI-Compliant System |
| IRQ 158 | Microsoft ACPI-Compliant System |
| IRQ 159 | Microsoft ACPI-Compliant System |
| IRQ 160 | Microsoft ACPI-Compliant System |

| IRQ     | ASSIGNMENT                      |
|---------|---------------------------------|
| IRQ 161 | Microsoft ACPI-Compliant System |
| IRQ 162 | Microsoft ACPI-Compliant System |
| IRQ 163 | Microsoft ACPI-Compliant System |
| IRQ 164 | Microsoft ACPI-Compliant System |
| IRQ 165 | Microsoft ACPI-Compliant System |
| IRQ 166 | Microsoft ACPI-Compliant System |
| IRQ 167 | Microsoft ACPI-Compliant System |
| IRQ 168 | Microsoft ACPI-Compliant System |
| IRQ 169 | Microsoft ACPI-Compliant System |
| IRQ 170 | Microsoft ACPI-Compliant System |
| IRQ 171 | Microsoft ACPI-Compliant System |
| IRQ 172 | Microsoft ACPI-Compliant System |
| IRQ 173 | Microsoft ACPI-Compliant System |
| IRQ 174 | Microsoft ACPI-Compliant System |
| IRQ 175 | Microsoft ACPI-Compliant System |
| IRQ 176 | Microsoft ACPI-Compliant System |
| IRQ 177 | Microsoft ACPI-Compliant System |
| IRQ 178 | Microsoft ACPI-Compliant System |
| IRQ 179 | Microsoft ACPI-Compliant System |
| IRQ 180 | Microsoft ACPI-Compliant System |
| IRQ 181 | Microsoft ACPI-Compliant System |
| IRQ 182 | Microsoft ACPI-Compliant System |
| IRQ 183 | Microsoft ACPI-Compliant System |
| IRQ 184 | Microsoft ACPI-Compliant System |
| IRQ 185 | Microsoft ACPI-Compliant System |
| IRQ 186 | Microsoft ACPI-Compliant System |
| IRQ 187 | Microsoft ACPI-Compliant System |
| IRQ 188 | Microsoft ACPI-Compliant System |
| IRQ 189 | Microsoft ACPI-Compliant System |
| IRQ 190 | Microsoft ACPI-Compliant System |

| IRQ     | ASSIGNMENT                      |
|---------|---------------------------------|
| IRQ 191 | Microsoft ACPI-Compliant System |
| IRQ 192 | Microsoft ACPI-Compliant System |
| IRQ 193 | Microsoft ACPI-Compliant System |
| IRQ 194 | Microsoft ACPI-Compliant System |
| IRQ 195 | Microsoft ACPI-Compliant System |
| IRQ 196 | Microsoft ACPI-Compliant System |
| IRQ 197 | Microsoft ACPI-Compliant System |
| IRQ 198 | Microsoft ACPI-Compliant System |
| IRQ 199 | Microsoft ACPI-Compliant System |
| IRQ 200 | Microsoft ACPI-Compliant System |
| IRQ 201 | Microsoft ACPI-Compliant System |
| IRQ 202 | Microsoft ACPI-Compliant System |
| IRQ 203 | Microsoft ACPI-Compliant System |
| IRQ 204 | Microsoft ACPI-Compliant System |
| IRQ 256 | Microsoft ACPI-Compliant System |
| IRQ 257 | Microsoft ACPI-Compliant System |
| IRQ 258 | Microsoft ACPI-Compliant System |
| IRQ 259 | Microsoft ACPI-Compliant System |
| IRQ 260 | Microsoft ACPI-Compliant System |
| IRQ 261 | Microsoft ACPI-Compliant System |
| IRQ 262 | Microsoft ACPI-Compliant System |
| IRQ 263 | Microsoft ACPI-Compliant System |
| IRQ 264 | Microsoft ACPI-Compliant System |
| IRQ 265 | Microsoft ACPI-Compliant System |
| IRQ 266 | Microsoft ACPI-Compliant System |
| IRQ 267 | Microsoft ACPI-Compliant System |
| IRQ 268 | Microsoft ACPI-Compliant System |
| IRQ 269 | Microsoft ACPI-Compliant System |
| IRQ 270 | Microsoft ACPI-Compliant System |
| IRQ 271 | Microsoft ACPI-Compliant System |

| IRQ     | ASSIGNMENT                      |
|---------|---------------------------------|
| IRQ 272 | Microsoft ACPI-Compliant System |
| IRQ 273 | Microsoft ACPI-Compliant System |
| IRQ 274 | Microsoft ACPI-Compliant System |
| IRQ 275 | Microsoft ACPI-Compliant System |
| IRQ 276 | Microsoft ACPI-Compliant System |
| IRQ 277 | Microsoft ACPI-Compliant System |
| IRQ 278 | Microsoft ACPI-Compliant System |
| IRQ 279 | Microsoft ACPI-Compliant System |
| IRQ 280 | Microsoft ACPI-Compliant System |
| IRQ 281 | Microsoft ACPI-Compliant System |
| IRQ 282 | Microsoft ACPI-Compliant System |
| IRQ 283 | Microsoft ACPI-Compliant System |
| IRQ 284 | Microsoft ACPI-Compliant System |
| IRQ 285 | Microsoft ACPI-Compliant System |
| IRQ 286 | Microsoft ACPI-Compliant System |
| IRQ 287 | Microsoft ACPI-Compliant System |
| IRQ 288 | Microsoft ACPI-Compliant System |
| IRQ 289 | Microsoft ACPI-Compliant System |
| IRQ 290 | Microsoft ACPI-Compliant System |
| IRQ 291 | Microsoft ACPI-Compliant System |
| IRQ 292 | Microsoft ACPI-Compliant System |
| IRQ 293 | Microsoft ACPI-Compliant System |
| IRQ 294 | Microsoft ACPI-Compliant System |
| IRQ 295 | Microsoft ACPI-Compliant System |
| IRQ 296 | Microsoft ACPI-Compliant System |
| IRQ 297 | Microsoft ACPI-Compliant System |
| IRQ 298 | Microsoft ACPI-Compliant System |
| IRQ 299 | Microsoft ACPI-Compliant System |
| IRQ 300 | Microsoft ACPI-Compliant System |
| IRQ 301 | Microsoft ACPI-Compliant System |

| IRQ     | ASSIGNMENT                      |
|---------|---------------------------------|
| IRQ 302 | Microsoft ACPI-Compliant System |
| IRQ 303 | Microsoft ACPI-Compliant System |
| IRQ 304 | Microsoft ACPI-Compliant System |
| IRQ 305 | Microsoft ACPI-Compliant System |
| IRQ 306 | Microsoft ACPI-Compliant System |
| IRQ 307 | Microsoft ACPI-Compliant System |
| IRQ 308 | Microsoft ACPI-Compliant System |
| IRQ 309 | Microsoft ACPI-Compliant System |
| IRQ 310 | Microsoft ACPI-Compliant System |
| IRQ 311 | Microsoft ACPI-Compliant System |
| IRQ 312 | Microsoft ACPI-Compliant System |
| IRQ 313 | Microsoft ACPI-Compliant System |
| IRQ 314 | Microsoft ACPI-Compliant System |
| IRQ 315 | Microsoft ACPI-Compliant System |
| IRQ 316 | Microsoft ACPI-Compliant System |
| IRQ 317 | Microsoft ACPI-Compliant System |
| IRQ 318 | Microsoft ACPI-Compliant System |
| IRQ 319 | Microsoft ACPI-Compliant System |
| IRQ 320 | Microsoft ACPI-Compliant System |
| IRQ 321 | Microsoft ACPI-Compliant System |
| IRQ 322 | Microsoft ACPI-Compliant System |
| IRQ 323 | Microsoft ACPI-Compliant System |
| IRQ 324 | Microsoft ACPI-Compliant System |
| IRQ 325 | Microsoft ACPI-Compliant System |
| IRQ 326 | Microsoft ACPI-Compliant System |
| IRQ 327 | Microsoft ACPI-Compliant System |
| IRQ 328 | Microsoft ACPI-Compliant System |
| IRQ 329 | Microsoft ACPI-Compliant System |
| IRQ 330 | Microsoft ACPI-Compliant System |
| IRQ 331 | Microsoft ACPI-Compliant System |

| IRQ     | ASSIGNMENT                      |
|---------|---------------------------------|
| IRQ 332 | Microsoft ACPI-Compliant System |
| IRQ 333 | Microsoft ACPI-Compliant System |
| IRQ 334 | Microsoft ACPI-Compliant System |
| IRQ 335 | Microsoft ACPI-Compliant System |
| IRQ 336 | Microsoft ACPI-Compliant System |
| IRQ 337 | Microsoft ACPI-Compliant System |
| IRQ 338 | Microsoft ACPI-Compliant System |
| IRQ 339 | Microsoft ACPI-Compliant System |
| IRQ 340 | Microsoft ACPI-Compliant System |
| IRQ 341 | Microsoft ACPI-Compliant System |
| IRQ 342 | Microsoft ACPI-Compliant System |
| IRQ 343 | Microsoft ACPI-Compliant System |
| IRQ 344 | Microsoft ACPI-Compliant System |
| IRQ 345 | Microsoft ACPI-Compliant System |
| IRQ 346 | Microsoft ACPI-Compliant System |
| IRQ 347 | Microsoft ACPI-Compliant System |
| IRQ 348 | Microsoft ACPI-Compliant System |
| IRQ 349 | Microsoft ACPI-Compliant System |
| IRQ 350 | Microsoft ACPI-Compliant System |
| IRQ 351 | Microsoft ACPI-Compliant System |
| IRQ 352 | Microsoft ACPI-Compliant System |
| IRQ 353 | Microsoft ACPI-Compliant System |
| IRQ 354 | Microsoft ACPI-Compliant System |
| IRQ 355 | Microsoft ACPI-Compliant System |
| IRQ 356 | Microsoft ACPI-Compliant System |
| IRQ 357 | Microsoft ACPI-Compliant System |
| IRQ 358 | Microsoft ACPI-Compliant System |
| IRQ 359 | Microsoft ACPI-Compliant System |
| IRQ 360 | Microsoft ACPI-Compliant System |
| IRQ 361 | Microsoft ACPI-Compliant System |

| IRQ     | ASSIGNMENT                      |
|---------|---------------------------------|
| IRQ 362 | Microsoft ACPI-Compliant System |
| IRQ 363 | Microsoft ACPI-Compliant System |
| IRQ 364 | Microsoft ACPI-Compliant System |
| IRQ 365 | Microsoft ACPI-Compliant System |
| IRQ 366 | Microsoft ACPI-Compliant System |
| IRQ 367 | Microsoft ACPI-Compliant System |
| IRQ 368 | Microsoft ACPI-Compliant System |
| IRQ 369 | Microsoft ACPI-Compliant System |
| IRQ 370 | Microsoft ACPI-Compliant System |
| IRQ 371 | Microsoft ACPI-Compliant System |
| IRQ 372 | Microsoft ACPI-Compliant System |
| IRQ 373 | Microsoft ACPI-Compliant System |
| IRQ 374 | Microsoft ACPI-Compliant System |
| IRQ 375 | Microsoft ACPI-Compliant System |
| IRQ 376 | Microsoft ACPI-Compliant System |
| IRQ 377 | Microsoft ACPI-Compliant System |
| IRQ 378 | Microsoft ACPI-Compliant System |
| IRQ 379 | Microsoft ACPI-Compliant System |
| IRQ 380 | Microsoft ACPI-Compliant System |
| IRQ 381 | Microsoft ACPI-Compliant System |
| IRQ 382 | Microsoft ACPI-Compliant System |
| IRQ 383 | Microsoft ACPI-Compliant System |
| IRQ 384 | Microsoft ACPI-Compliant System |
| IRQ 385 | Microsoft ACPI-Compliant System |
| IRQ 386 | Microsoft ACPI-Compliant System |
| IRQ 387 | Microsoft ACPI-Compliant System |
| IRQ 388 | Microsoft ACPI-Compliant System |
| IRQ 389 | Microsoft ACPI-Compliant System |
| IRQ 390 | Microsoft ACPI-Compliant System |
| IRQ 391 | Microsoft ACPI-Compliant System |

| IRQ     | ASSIGNMENT                      |
|---------|---------------------------------|
| IRQ 392 | Microsoft ACPI-Compliant System |
| IRQ 393 | Microsoft ACPI-Compliant System |
| IRQ 394 | Microsoft ACPI-Compliant System |
| IRQ 395 | Microsoft ACPI-Compliant System |
| IRQ 396 | Microsoft ACPI-Compliant System |
| IRQ 397 | Microsoft ACPI-Compliant System |
| IRQ 398 | Microsoft ACPI-Compliant System |
| IRQ 399 | Microsoft ACPI-Compliant System |
| IRQ 400 | Microsoft ACPI-Compliant System |
| IRQ 401 | Microsoft ACPI-Compliant System |
| IRQ 402 | Microsoft ACPI-Compliant System |
| IRQ 403 | Microsoft ACPI-Compliant System |
| IRQ 404 | Microsoft ACPI-Compliant System |
| IRQ 405 | Microsoft ACPI-Compliant System |
| IRQ 406 | Microsoft ACPI-Compliant System |
| IRQ 407 | Microsoft ACPI-Compliant System |
| IRQ 408 | Microsoft ACPI-Compliant System |
| IRQ 409 | Microsoft ACPI-Compliant System |
| IRQ 410 | Microsoft ACPI-Compliant System |
| IRQ 411 | Microsoft ACPI-Compliant System |
| IRQ 412 | Microsoft ACPI-Compliant System |
| IRQ 413 | Microsoft ACPI-Compliant System |
| IRQ 414 | Microsoft ACPI-Compliant System |
| IRQ 415 | Microsoft ACPI-Compliant System |
| IRQ 416 | Microsoft ACPI-Compliant System |
| IRQ 417 | Microsoft ACPI-Compliant System |
| IRQ 418 | Microsoft ACPI-Compliant System |
| IRQ 419 | Microsoft ACPI-Compliant System |
| IRQ 420 | Microsoft ACPI-Compliant System |
| IRQ 421 | Microsoft ACPI-Compliant System |

| IRQ     | ASSIGNMENT                      |
|---------|---------------------------------|
| IRQ 422 | Microsoft ACPI-Compliant System |
| IRQ 423 | Microsoft ACPI-Compliant System |
| IRQ 424 | Microsoft ACPI-Compliant System |
| IRQ 425 | Microsoft ACPI-Compliant System |
| IRQ 426 | Microsoft ACPI-Compliant System |
| IRQ 427 | Microsoft ACPI-Compliant System |
| IRQ 428 | Microsoft ACPI-Compliant System |
| IRQ 429 | Microsoft ACPI-Compliant System |
| IRQ 430 | Microsoft ACPI-Compliant System |
| IRQ 431 | Microsoft ACPI-Compliant System |
| IRQ 432 | Microsoft ACPI-Compliant System |
| IRQ 433 | Microsoft ACPI-Compliant System |
| IRQ 434 | Microsoft ACPI-Compliant System |
| IRQ 435 | Microsoft ACPI-Compliant System |
| IRQ 436 | Microsoft ACPI-Compliant System |
| IRQ 437 | Microsoft ACPI-Compliant System |
| IRQ 438 | Microsoft ACPI-Compliant System |
| IRQ 439 | Microsoft ACPI-Compliant System |
| IRQ 440 | Microsoft ACPI-Compliant System |
| IRQ 441 | Microsoft ACPI-Compliant System |
| IRQ 442 | Microsoft ACPI-Compliant System |
| IRQ 443 | Microsoft ACPI-Compliant System |
| IRQ 444 | Microsoft ACPI-Compliant System |
| IRQ 445 | Microsoft ACPI-Compliant System |
| IRQ 446 | Microsoft ACPI-Compliant System |
| IRQ 447 | Microsoft ACPI-Compliant System |
| IRQ 448 | Microsoft ACPI-Compliant System |
| IRQ 449 | Microsoft ACPI-Compliant System |
| IRQ 450 | Microsoft ACPI-Compliant System |
| IRQ 451 | Microsoft ACPI-Compliant System |

| IRQ     | ASSIGNMENT                      |
|---------|---------------------------------|
| IRQ 452 | Microsoft ACPI-Compliant System |
| IRQ 453 | Microsoft ACPI-Compliant System |
| IRQ 454 | Microsoft ACPI-Compliant System |
| IRQ 455 | Microsoft ACPI-Compliant System |
| IRQ 456 | Microsoft ACPI-Compliant System |
| IRQ 457 | Microsoft ACPI-Compliant System |
| IRQ 458 | Microsoft ACPI-Compliant System |
| IRQ 459 | Microsoft ACPI-Compliant System |
| IRQ 460 | Microsoft ACPI-Compliant System |
| IRQ 461 | Microsoft ACPI-Compliant System |
| IRQ 462 | Microsoft ACPI-Compliant System |
| IRQ 463 | Microsoft ACPI-Compliant System |
| IRQ 464 | Microsoft ACPI-Compliant System |
| IRQ 465 | Microsoft ACPI-Compliant System |
| IRQ 466 | Microsoft ACPI-Compliant System |
| IRQ 467 | Microsoft ACPI-Compliant System |
| IRQ 468 | Microsoft ACPI-Compliant System |
| IRQ 469 | Microsoft ACPI-Compliant System |
| IRQ 470 | Microsoft ACPI-Compliant System |
| IRQ 471 | Microsoft ACPI-Compliant System |
| IRQ 472 | Microsoft ACPI-Compliant System |
| IRQ 473 | Microsoft ACPI-Compliant System |
| IRQ 474 | Microsoft ACPI-Compliant System |
| IRQ 475 | Microsoft ACPI-Compliant System |
| IRQ 476 | Microsoft ACPI-Compliant System |
| IRQ 477 | Microsoft ACPI-Compliant System |
| IRQ 478 | Microsoft ACPI-Compliant System |
| IRQ 479 | Microsoft ACPI-Compliant System |
| IRQ 480 | Microsoft ACPI-Compliant System |
| IRQ 481 | Microsoft ACPI-Compliant System |

| IRQ     | ASSIGNMENT                      |
|---------|---------------------------------|
| IRQ 482 | Microsoft ACPI-Compliant System |
| IRQ 483 | Microsoft ACPI-Compliant System |
| IRQ 484 | Microsoft ACPI-Compliant System |
| IRQ 485 | Microsoft ACPI-Compliant System |
| IRQ 486 | Microsoft ACPI-Compliant System |
| IRQ 487 | Microsoft ACPI-Compliant System |
| IRQ 488 | Microsoft ACPI-Compliant System |
| IRQ 489 | Microsoft ACPI-Compliant System |
| IRQ 490 | Microsoft ACPI-Compliant System |
| IRQ 491 | Microsoft ACPI-Compliant System |
| IRQ 492 | Microsoft ACPI-Compliant System |
| IRQ 493 | Microsoft ACPI-Compliant System |
| IRQ 494 | Microsoft ACPI-Compliant System |
| IRQ 495 | Microsoft ACPI-Compliant System |
| IRQ 496 | Microsoft ACPI-Compliant System |
| IRQ 497 | Microsoft ACPI-Compliant System |
| IRQ 498 | Microsoft ACPI-Compliant System |
| IRQ 499 | Microsoft ACPI-Compliant System |
| IRQ 500 | Microsoft ACPI-Compliant System |
| IRQ 501 | Microsoft ACPI-Compliant System |
| IRQ 502 | Microsoft ACPI-Compliant System |
| IRQ 503 | Microsoft ACPI-Compliant System |
| IRQ 504 | Microsoft ACPI-Compliant System |
| IRQ 505 | Microsoft ACPI-Compliant System |
| IRQ 506 | Microsoft ACPI-Compliant System |
| IRQ 507 | Microsoft ACPI-Compliant System |
| IRQ 508 | Microsoft ACPI-Compliant System |
| IRQ 509 | Microsoft ACPI-Compliant System |
| IRQ 510 | Microsoft ACPI-Compliant System |
| IRQ 511 | Microsoft ACPI-Compliant System |

| IRQ            | ASSIGNMENT                                    |
|----------------|-----------------------------------------------|
| IRQ 1024       | Intel SD Host Controller                      |
| IRQ 4294967277 | Intel(R) HD Graphics                          |
| IRQ 4294967278 | Intel(R) I210 Gigabit Network Connection #2   |
| IRQ 4294967279 | Intel(R) I210 Gigabit Network Connection #2   |
| IRQ 4294967280 | Intel(R) I210 Gigabit Network Connection #2   |
| IRQ 4294967281 | Intel(R) I210 Gigabit Network Connection #2   |
| IRQ 4294967282 | Intel(R) I210 Gigabit Network Connection #2   |
| IRQ 4294967283 | Intel(R) I210 Gigabit Network Connection #2   |
| IRQ 4294967284 | Intel(R) I210 Gigabit Network Connection      |
| IRQ 4294967285 | Intel(R) I210 Gigabit Network Connection      |
| IRQ 4294967286 | Intel(R) I210 Gigabit Network Connection      |
| IRQ 4294967287 | Intel(R) I210 Gigabit Network Connection      |
| IRQ 4294967288 | Intel(R) I210 Gigabit Network Connection      |
| IRQ 4294967289 | Intel(R) I210 Gigabit Network Connection      |
| IRQ 4294967290 | Intel(R) USB 3.0 eXtensible Host Controller - |
|                | 1.0 (Microsoft)                               |
| IRQ 4294967291 | Intel(R) Trusted Execution Engine Interface   |
| IRQ 4294967292 | Standard SATA AHCI Controller                 |
| IRQ 4294967293 | Intel(R) Celeron(R)/Pentium(R) Processor PCI  |
|                | Express Root Port - 5AD9                      |
| IRQ 4294967294 | Intel(R) Celeron(R)/Pentium(R) Processor PCI  |
|                | Express Root Port - 5AD8                      |

Note: These resource information were gathered using Windows 10 (the IRQ could be assigned differently depending on OS).

### I/O Map

| I/O                    | ASSIGNMENT                                                            |
|------------------------|-----------------------------------------------------------------------|
| 0x00000A00-0x00000A0F  | Motherboard resources                                                 |
| 0x00000A10-0x00000A1F  | Motherboard resources                                                 |
| 0x00000A20-0x000000A2F | Motherboard resources                                                 |
| 0x0000002E-0x0000002F  | Motherboard resources                                                 |
| 0x0000004E-0x0000004F  | Motherboard resources                                                 |
| 0x00000061-0x00000061  | Motherboard resources                                                 |
| 0x00000063-0x00000063  | Motherboard resources                                                 |
| 0x00000065-0x00000065  | Motherboard resources                                                 |
| 0x00000067-0x00000067  | Motherboard resources                                                 |
| 0x00000070-0x00000070  | Motherboard resources                                                 |
| 0x00000070-0x00000070  | System CMOS/real time clock                                           |
| 0x00000080-0x0000008F  | Motherboard resources                                                 |
| 0x00000092-0x00000092  | Motherboard resources                                                 |
| 0x000000B2-0x000000B3  | Motherboard resources                                                 |
| 0x00000680-0x0000069F  | Motherboard resources                                                 |
| 0x00000400-0x0000047F  | Motherboard resources                                                 |
| 0x00000500-0x000005FE  | Motherboard resources                                                 |
| 0x00000600-0x0000061F  | Motherboard resources                                                 |
| 0x0000164E-0x0000164F  | Motherboard resources                                                 |
| 0x0000F040-0x0000F05F  | Intel(R) Celeron(R)/Pentium(R) Processor SMBUS - 5AD4                 |
| 0x0000D000-0x0000DFFF  | Intel(R) Celeron(R)/Pentium(R) Processor PCI Express Root Port - 5AD9 |
| 0x000003F8-0x000003FF  | Communications Port (COM1)                                            |
| 0x000002F8-0x000002FF  | Communications Port (COM2)                                            |
| 0x000003E8-0x000003EF  | Communications Port (COM3)                                            |
| 0x000002E8-0x000002EF  | Communications Port (COM4)                                            |
| 0x0000F000-0x0000F03F  | Intel(R) HD Graphics                                                  |

| I/O                   | ASSIGNMENT                             |
|-----------------------|----------------------------------------|
| 0x0000E000-0x0000EFFF | Intel(R) Celeron(R)/Pentium(R)         |
|                       | Processor PCI Express Root Port - 5AD8 |
| 0x00000000-0x0000006F | PCI Express Root Complex               |
| 0x00000078-0x00000CF7 | PCI Express Root Complex               |
| 0x00000D00-0x0000FFFF | PCI Express Root Complex               |
| 0x00000020-0x00000021 | Programmable interrupt controller      |
| 0x00000024-0x00000025 | Programmable interrupt controller      |
| 0x00000028-0x00000029 | Programmable interrupt controller      |
| 0x0000002C-0x0000002D | Programmable interrupt controller      |
| 0x00000030-0x00000031 | Programmable interrupt controller      |
| 0x00000034-0x00000035 | Programmable interrupt controller      |
| 0x00000038-0x00000039 | Programmable interrupt controller      |
| 0x0000003C-0x0000003D | Programmable interrupt controller      |
| 0x000000A0-0x000000A1 | Programmable interrupt controller      |
| 0x000000A4-0x000000A5 | Programmable interrupt controller      |
| 0x000000A8-0x000000A9 | Programmable interrupt controller      |
| 0x000000AC-0x000000AD | Programmable interrupt controller      |
| 0x000000B0-0x000000B1 | Programmable interrupt controller      |
| 0x000000B4-0x000000B5 | Programmable interrupt controller      |
| 0x000000B8-0x000000B9 | Programmable interrupt controller      |
| 0x000000BC-0x000000BD | Programmable interrupt controller      |
| 0x000004D0-0x000004D1 | Programmable interrupt controller      |
| 0x0000F090-0x0000F097 | Standard SATA AHCI Controller          |
| 0x0000F080-0x0000F083 | Standard SATA AHCI Controller          |
| 0x0000F060-0x0000F07F | Standard SATA AHCI Controller          |
| 0x00000040-0x00000043 | System timer                           |
| 0x00000050-0x00000053 | System timer                           |

# **Memory Map**

| MEMORY MAP             | ASSIGNMENT                                    |
|------------------------|-----------------------------------------------|
| 0xE0000000-0xEFFFFFF   | Motherboard resources                         |
| 0xE0000000-0xEFFFFFF   | PCI Express Root Complex                      |
| 0xFEA00000-0xFEAFFFFF  | Motherboard resources                         |
| 0xFED01000-0xFED01FFF  | Motherboard resources                         |
| 0xFED03000-0xFED03FFF  | Motherboard resources                         |
| 0xFED06000-0xFED06FFF  | Motherboard resources                         |
| 0xFED08000-0xFED09FFF  | Motherboard resources                         |
| 0xFED80000-0xFEDBFFFF  | Motherboard resources                         |
| 0xFED1C000-0xFED1CFFF  | Motherboard resources                         |
| 0xFEE00000-0xFEEFFFFF  | Motherboard resources                         |
| 0x91310000-0x91313FFF  | High Definition Audio Controller              |
| 0x91000000-0x910FFFFF  | High Definition Audio Controller              |
| 0x91316000-0x913160FF  | Intel(R) Celeron(R)/Pentium(R)                |
|                        | Processor SMBUS - 5AD4                        |
| 0x91180000-0x911FFFFF  | Intel(R) I210 Gigabit Network Connection      |
| 0x9117C000-0x9117FFFF  | Intel(R) I210 Gigabit Network                 |
| 0x911/C000-0x911/11/11 | Connection                                    |
| 0x91100000-0x911FFFFF  | Intel(R) Celeron(R)/Pentium(R)                |
|                        | Processor PCI Express Root Port -             |
|                        | 5AD9                                          |
| 0x9131C000-0x9131CFFF  | Intel(R) Serial IO I2C Host Controller - 5AB4 |
| 0x9131B000-0x9131BFFF  | Intel(R) Serial IO I2C Host Controller        |
|                        | - 5AB4                                        |
| 0xFED00000-0xFED003FF  | High precision event timer                    |
| 0x91300000-0x9130FFFF  | Intel(R) USB 3.0 eXtensible Host              |
|                        | Controller - 1.0 (Microsoft)                  |
| 0x90000000-0x90FFFFF   | Intel(R) HD Graphics                          |
| 0x80000000-0x8FFFFFF   | Intel(R) HD Graphics                          |
| 0x80000000-0x8FFFFFF   | PCI Express Root Complex                      |
| 0x91200000-0x912FFFFF  | Intel(R) Celeron(R)/Pentium(R)                |

### Appendix B Technical Summary

| MEMORY MAP            | ASSIGNMENT                             |
|-----------------------|----------------------------------------|
|                       | Processor PCI Express Root Port -      |
|                       | 5AD8                                   |
| 0x9131A000-0x9131AFFF | Intel(R) Serial IO I2C Host Controller |
|                       | - 5AB6                                 |
| 0x91319000-0x91319FFF | Intel(R) Serial IO I2C Host Controller |
|                       | - 5AB6                                 |
| 0x7C000001-0x7FFFFFF  | PCI Express Root Complex               |
| 0x7B800001-0x7BFFFFFF | PCI Express Root Complex               |
| 0x91321000-0x91321FFF | Intel(R) Trusted Execution Engine      |
|                       | Interface                              |
| 0xD0C00000-0xD0C00653 | Intel(R) Serial IO GPIO Host           |
|                       | Controller - INT3452                   |
| 0xCFFFF000-0xCFFFFFF  | Intel SD Host Controller               |
| 0xCFFFE000-0xCFFFEFFF | Intel SD Host Controller               |
| 0x91314000-0x91315FFF | Standard SATA AHCI Controller          |
| 0x9131E000-0x9131E0FF | Standard SATA AHCI Controller          |
| 0x9131D000-0x9131D7FF | Standard SATA AHCI Controller          |
| 0x91280000-0x912FFFFF | Intel(R) I210 Gigabit Network          |
|                       | Connection #2                          |
| 0x9127C000-0x9127FFFF | Intel(R) I210 Gigabit Network          |
|                       | Connection #2                          |

#### **Configuring WatchDog Timer**

The I/O port address of the watchdog timer is 2E (hex) and 2F (hex). 2E (hex) is the address port. 2F (hex) is the data port. User must first assign the address of register by writing address value into address port 2E (hex), then write/read data to/from the assigned register through data port 2F (hex).

#### **Configuration Sequence**

To program F81966 configuration registers, the following configuration sequence must be followed:

#### (1) Enter the extended function mode

To place the chip into the Extended Function Mode, two successive writes of 0x87 must be applied to Extended Function Enable Registers (EFERs, i.e. 2Eh or 4Eh).

#### (2) Configure the configuration registers

The chip selects the Logical Device and activates the desired Logical Devices through Extended Function Index Register (EFIR) and Extended Function Data Register (EFDR). The EFIR is located at the same address as the EFER, and the EFDR is located at address (EFIR+1). First, write the Logical Device Number (i.e. 0x07) to the EFIR and then write the number of the desired Logical Device to the EFDR. If accessing the Chip (Global) Control Registers, this step is not required. Secondly, write the address of the desired configuration register within the Logical Device to the EFIR and then write (or read) the desired configuration register through the EFDR.

#### (3) Exit the extended function mode

To exit the Extended Function Mode, writing 0xAA to the EFER is required. Once the chip exits the Extended Function Mode, it is in the normal running mode and is ready to enter the configuration mode.

## Code example for watch dog timer

Enable the watchdog timer and set the timeout interval to 30 seconds.

| ;   |     | Enter to extended function mode             |
|-----|-----|---------------------------------------------|
| mov | dx, | 2eh                                         |
| mov | al, | 87h                                         |
| out | dx, | al                                          |
| out | dx, | al                                          |
| ;   |     | - Select Logical Device 7 of watchdog timer |
| mov | al, | 07h                                         |
| out | dx, | al                                          |
| inc | dx  |                                             |
| mov | al, | 07h                                         |
| out | dx, | al                                          |
| ;   |     | Enable Watch dog feature                    |
| mov | al, | 030h                                        |
| out | dx, | al                                          |
| inc | dx  |                                             |
| mov | al, | 01h                                         |
| out | dx, | al                                          |
| ;   |     | Enable Watch PME                            |
| dec | dx  |                                             |
| mov | al, | 0FAh                                        |
| out | dx, | al                                          |
| inc | dx  |                                             |
| in  | al, | dx                                          |
| and | al, | 51h                                         |
| out | dx, | al                                          |
| ;   |     | Set timeout interval to 30                  |
| dec | dx  |                                             |
| mov | al, | 0F6h                                        |
| out | dx, | al                                          |
| inc | dx  |                                             |
| mov | al, | 1Eh                                         |
| out | dx, | al                                          |
|     |     | second as counting unit and start counting  |
| dec | dx  |                                             |
| mov | al, | 0F5h                                        |
| out | dx, | al                                          |
| inc | dx  |                                             |
| in  | al, | dx                                          |
| and | al, | 30h                                         |
| out | dx, | al                                          |
| ;   |     | Exit the extended function mode             |
| dec | dx  |                                             |
| mov | al, | 0AAh                                        |
| out | dx, | al                                          |
|     |     |                                             |

#### Flash BIOS Update

#### I. Prerequisites

- 1 Prepare a USB storage device which can save the required files for BIOS update.
- **2** Download and save the BIOS file (e.g. A3100PD1.bin) to the storage device.
- **3** Copy AMI flash utility AFUEFIx64.exe (v5.10.01) into the storage device. The utility and BIOS file should be saved to the same path.
- **4** Make sure the target system can first boot to the bootable device.
  - (1) Connect the USB storage device.
  - (2) Turn on the computer and press **<ESC>** or **<DEL>** key during boot to enter BIOS Setup.
  - (3) Select [Boot] menu and set [UEFI: Built-in EFI Shell] to be the 1<sup>st</sup> boot device.
  - (4) Press **<F4>** key to save configuration and restart the system to boot into EFI Shell environment.

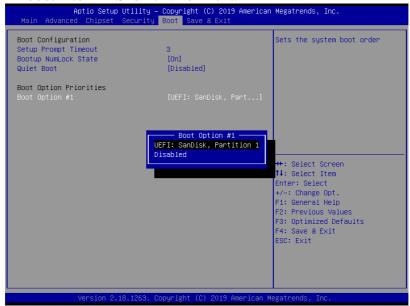

#### II. AFUEFIx64 Command for System BIOS Update

AFUEFIx64.efi is the AMI firmware update utility; the command line is shown as below:

#### AFUEFIx64 < ROM File Name > [option1] [option2]....

Users can type "AFUEFIx64 /?" to see all the definition of each control options. The recommended options for BIOS ROM update include following parameters:

**P:** Program main BIOS image.

**/B**: Program Boot Block.

/N: Program NVRAM.

X: Don't check ROM ID.

#### III. BIOS update procedure

1 Boot into EFI Shell, change to the path where you put BIOS image and AFUEFIx64.

#### Shell> fs0:

#### fs0:\> cd afuefix64

- 2 Type "AFUEFIx64 A31Xxxxx.bin /p /b /n /x" and press Enter to start the flash procedure. (xxxx means the BIOS revision part, e.g. 0PM1...)
- 3 During the update procedure, you will see the BIOS update process status and its percentage. Beware! Do not turn off system power or reset your computer if the whole procedure are not complete yet, or it may crash the BIOS ROM and make system unable to boot up next time.
- **4** After the BIOS update procedure is completed, the following messages will display:

```
fs0:\afuefix64> afuefix64 A3100PD1.bin /p /b /n /x
          AMI Firmware Update Utility v5.10.01.1670
   Copyright (C) 2019 American Megatrands Inc. All Rights Reserved.
Reading flash ..... done
- ME Data Size Checking . ok
- FFS checksums ..... ok
- Check RomLayout ..... Ok.
Erasing Boot Block ..... done
Updating Boot Block ..... done
Verifying Boot Block ...... done
Erasing Main Block ..... done
Updating Main Block ..... done
Verifying Main Block ..... done
Erasing NVRAM Block ..... done
Updating NVRAM Block ..... done
Verifying NVRAM Block ..... done
fs0:\afuefix64>
```

- **5** Restart the system and boot up with the new BIOS configurations.
- **6** The BIOS Update is completed after the system is restarted.
- 7 Reboot the system and verify if the BIOS version shown on the initialization screen has been updated.

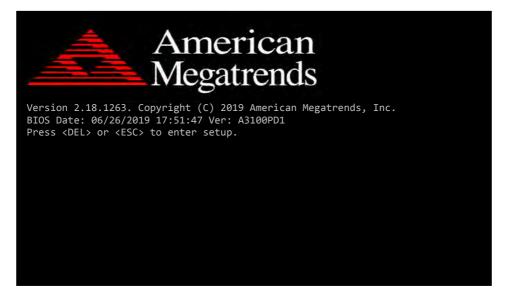